# **KENWOOD**

# HF/50MHz オールモード トランシーバー 80HX **S-480SAT** TS-480DAT TS-480VAT

## 取扱説明書

お買い上げいただきましてありがとうございました。 ご使用前にこの取扱説明書をよくお読みのうえ、正しくお使いください。 また、この取扱説明書は大切に保管してください。 本機は日本国内専用のモデルですので、国外で使用することはできません。

本機を使用するには、総務省のアマチュア無線局の免許が必要です。 また、アマチュア無線以外の通信には使用できません。

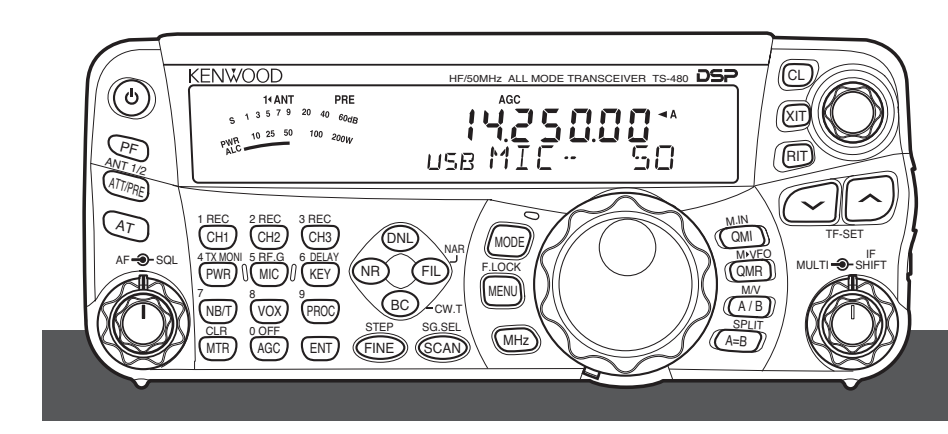

株式会社JVCケンウッド

## 目次

 $\sqrt{2}$ 

 $\bigg($ 

 $\big($ 

 $\sqrt{2}$ 

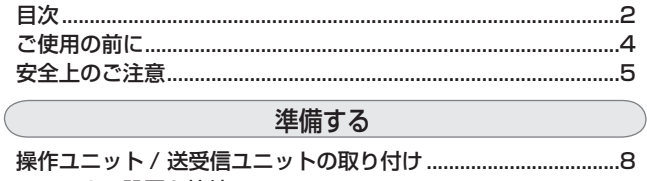

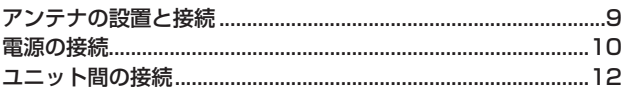

## 合部の名称と機能

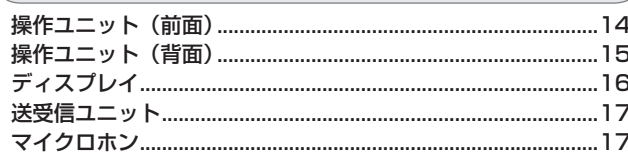

## 基本操作

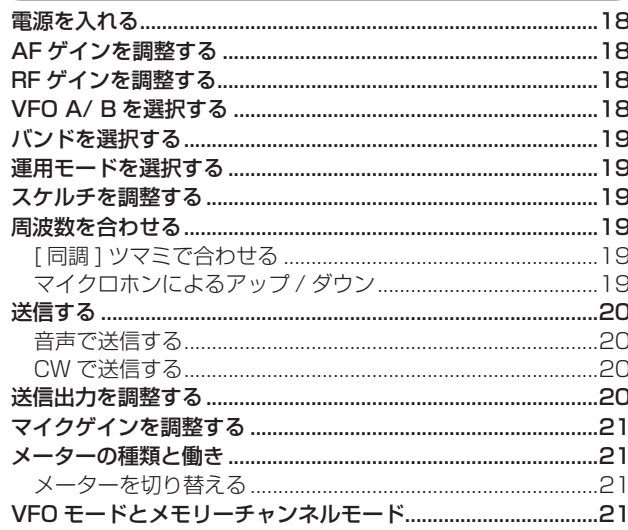

## メニューについて

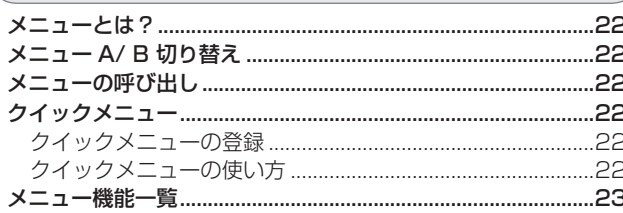

## 基本的な交信

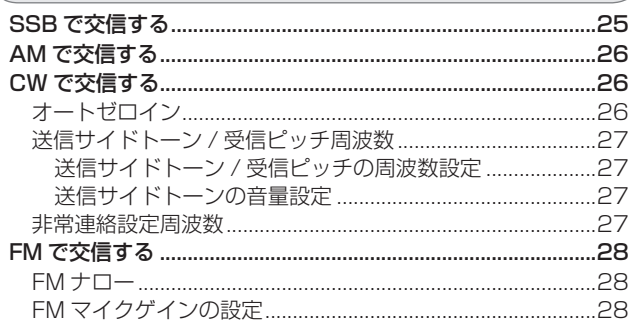

## 高度な交信をする

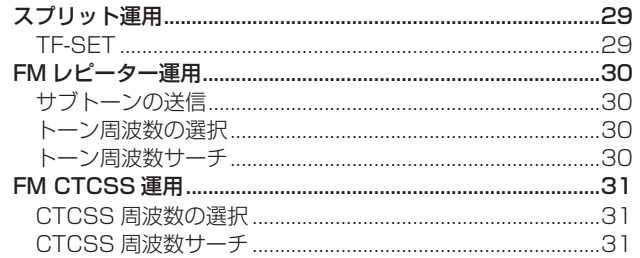

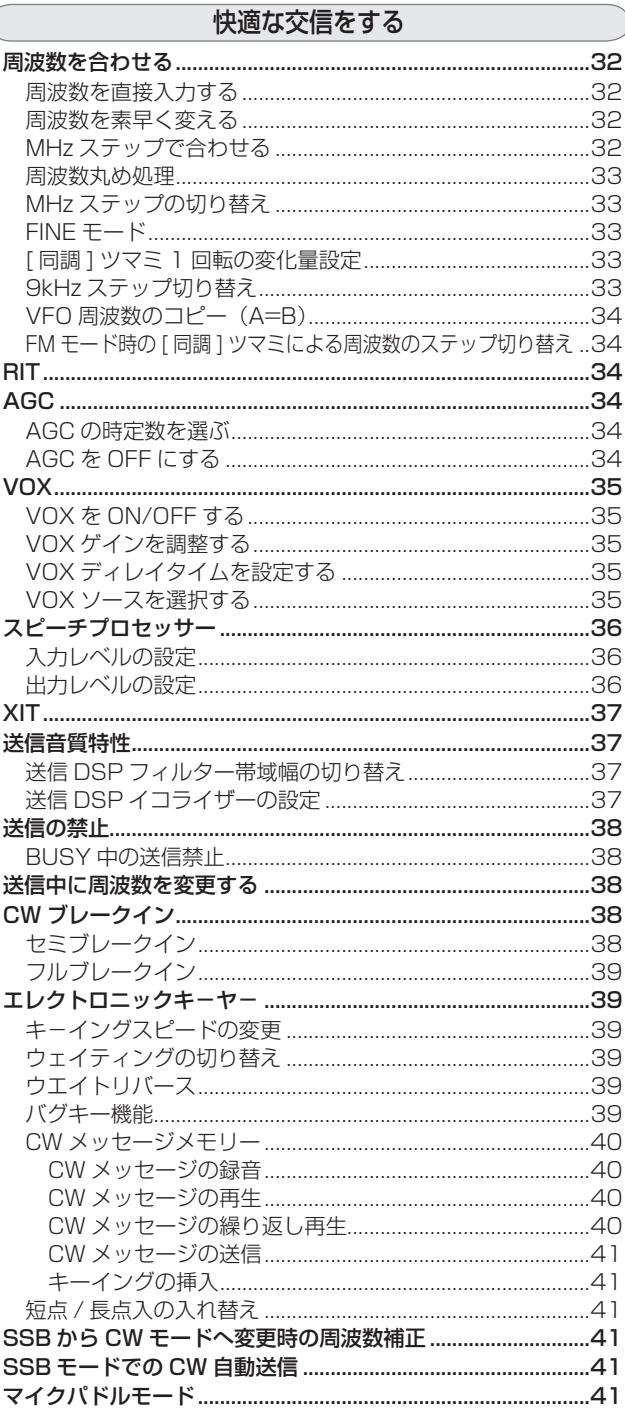

## ◯ 専門的な交信をする

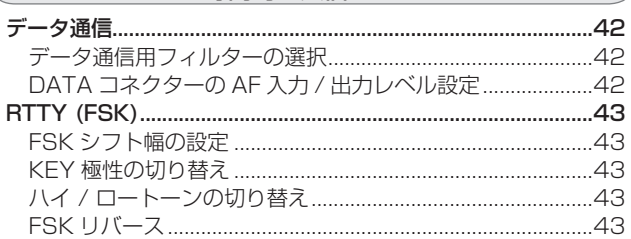

## 混信を低減する

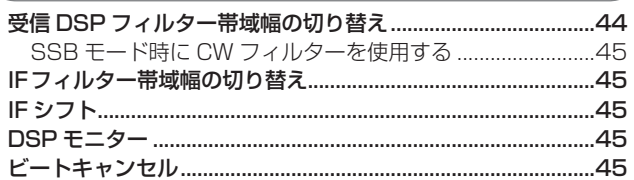

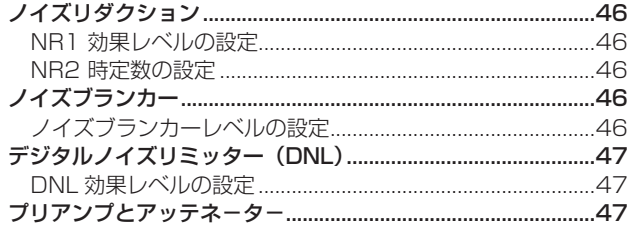

メモリー

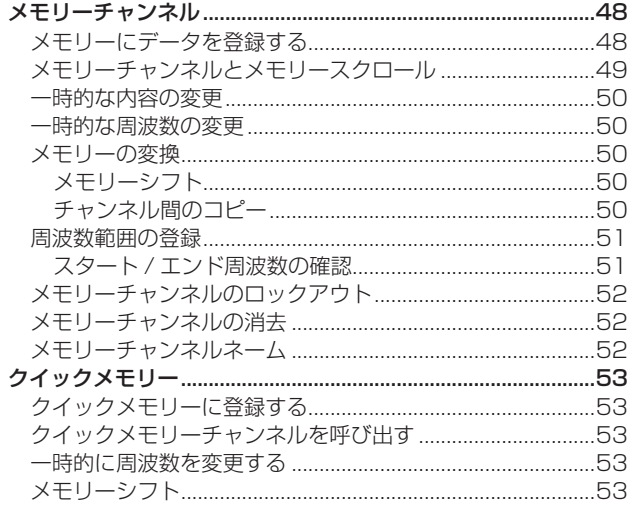

#### スキャン

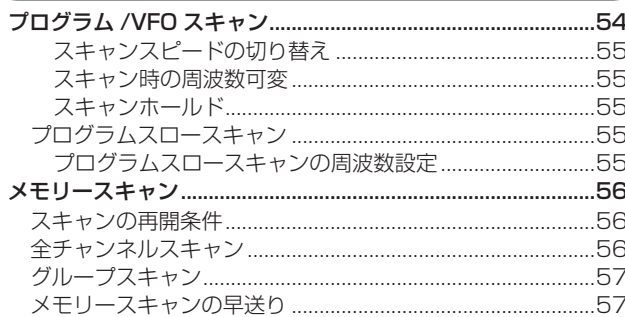

便利な機能

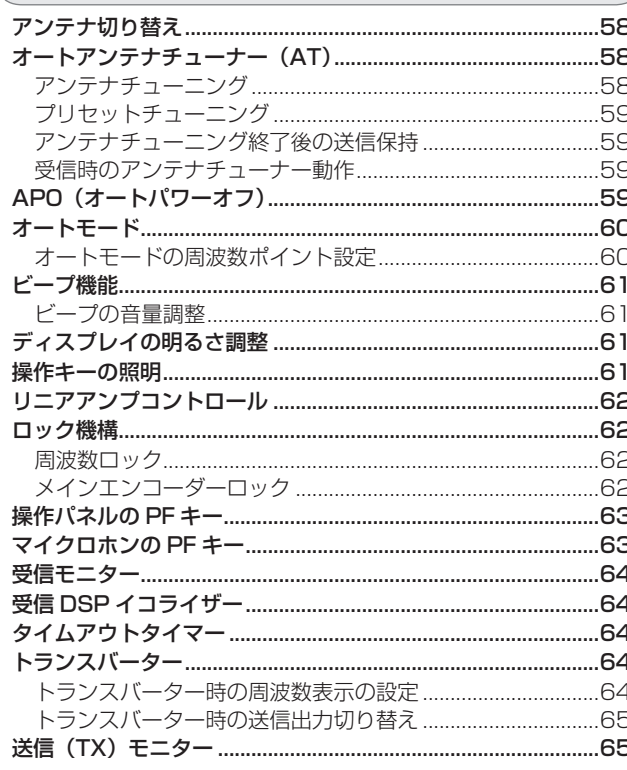

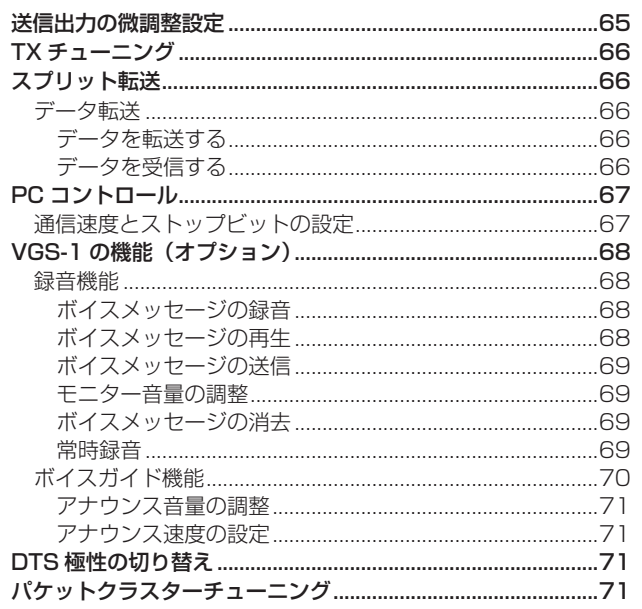

#### 外部機器を接続する

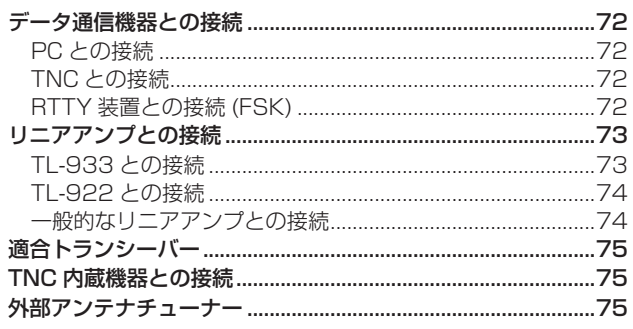

## オプションの取り付け

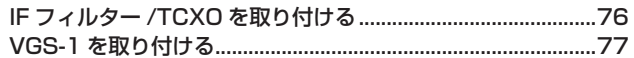

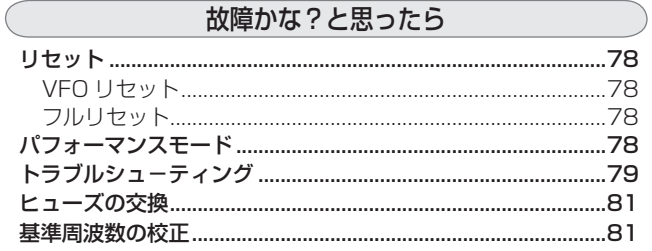

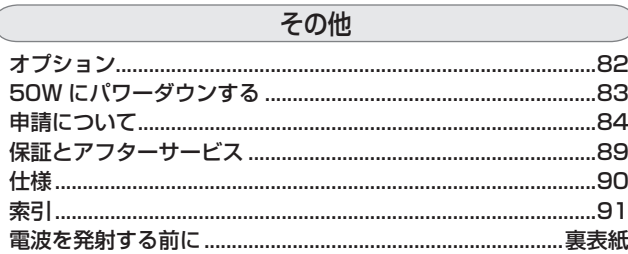

#### 説明上の注釈表記について

- このマークが付いた注釈は、安全上での注意事項が<br>• 記載されています。  $\bigwedge$
- このマークが付いた注釈は、使用上での注意事項が<br>記載されています。  $\boxed{\phantom{1}}$
- このマークが付いた注釈は、使用上での補足事項が

本取扱説明書のユニット図やディスプレイ図は説明用に作成した ものです。実際の製品とは異なりますので、あらかじめご了承く ださい。

## ご使用の前に

#### 本機の特長

本機はコンパクトな筐体にケンウッドの技術を凝縮し、移動運用から本格的な固定運用までサポートする HF/ 50MHz 帯オールモ ドトランシーバーです。

#### ◆ 完全独立の操作ユニット

- **Φ 6.6cm のスピーカーを内蔵、また側面にヘッドホン**端 子を配置しています。
- ■LCD およびキーイルミネーション機能。
- 設置場所に自由度を持たす送受信ユニット間接続用の 4m ケーブル。また、パネル延長キット <PG-4Z> を使用する とさらに 4m 延長可能です。
- 固定運用、移動運用の 2 種類のスタンドを付属。

#### ◆ 固定機レベルの基本性能と多才な機能を搭載

- クワッドミキサー採用により優れた受信ダイナミックレ ンジを実現
- AF DSP による各種機能を装備 ●デジタルノイズリミッター (DNL)
	- ●ビートキャンセル (SSB/AM)
	- **●ノイズリダクション 1、2**
	- NR1: ラインエンハンサ
	- ¡NR2:SPAC
	- ●受信イコライザー
	- ●送信イコライザー (SSB/FM/AM)
	- ●スピーチプロセッサー ●CW オートチューン
	- ●AF フィルター
		- スロープチューン (SSB/FM/AM) ● ワイズ (CW/FSK)
- オプション IF フィルター用を 2個装着可能
- 3ch メモリー付きエレクトロニックキ−ヤー機能内蔵 ■ HF/50MHz 帯をカバーするアンテナチューナー内蔵 (TS-480SAT/ DAT/ VAT)
- ◆ 100ch メモリーネーム対応メモリーと豊富なス キャン機能
	- 標準メモリー: 90ch、区間メモリー: 10ch、クイッ クメモリー:10ch
	- プログラム /VFO スキャン、全チャンネルスキャン、グ ループスキャン
- ◆ 外部機器接続用のコネクター
	- PC に直接接続できる RS-232 コネクター<sup>※1</sup>
	- ラジオコントロールプログラム <ARCP-480 \*2> による PC コントロール
	- データ通信運用、リニアアンプコントロールに対応した DATA、REMOTE コネクター
- ◆ オプション
	- $\blacksquare$  IF フィルター\*\*3
		- CW フィルター: <YF-107C><YF107CN>
		- SSB フィルター: <YF-107SN>
	- 周波数安定度± 0.5 ppm(- 10℃~+ 50℃)の温度 補償型水晶発振ユニット (TCXO)<SO-3>
	- ボイスガイド&ストレージユニット <VGS-1>
		- $\bullet$  最大 3ch のボイスメッセージ録音 $^{*4}$
		- ¡常時録音機能
		- $\bullet$  ボイスガイド機能 $*$  5
		- ※ 1: TL-933、PC コントロール、TM-D710G、TM-D710、RC-D710、 TM-D700、TH-D72、スプリット転送機能のいずれか一つ接続可能。
		-
		- ※ 2: ダウンロードによるフリーソフトです。 ※ 3: 装着できるのは2つまでです。
		- ※ 4: 常時録音機能が ON のときは 2ch になります。
		- ※ 5: ガイドアナウンスは英語のみです。

## 機種間の違い

機種間の違いは下表のとおりです。

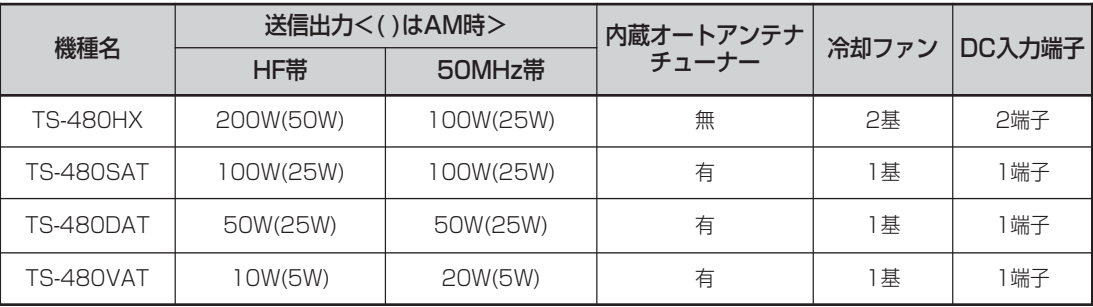

#### 付属品

付属品がすべてそろっていることを確認してください。

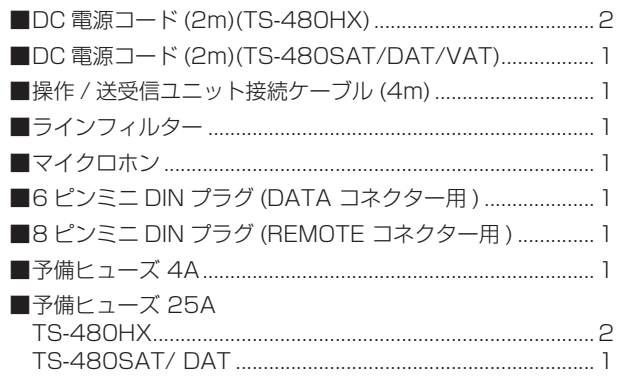

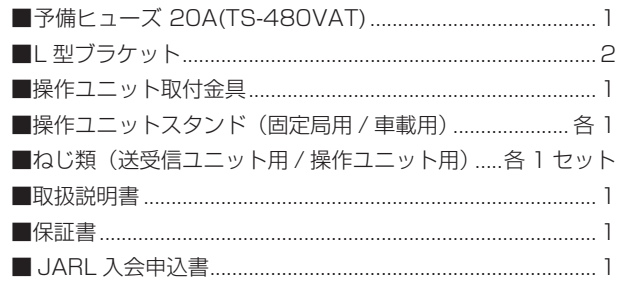

● 梱包箱などは、輸送やアフターサービスのご依頼 などのために保管しておくことをおすすめします。

## 安全上のご注意

製品を安全にご使用いただくため、この「安全上のご注意」をご使用の前によくお読みください。 お読みになったあとは、必要なときにご覧になれるよう大切に保管してください。

## 絵表示について

この「安全上のご注意」には、お使いになるかたや他 の人への危害と財産の損害を未然に防ぎ、安全に正 しくお使いいただくために、重要な内容を記載して います。ご使用の際には、下記の内容 ( 表示と意味 ) をよく理解してから本文をお読みになり、記載事項 をお守りください。

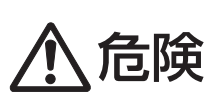

この表示を無視して誤った取り扱 いをすると、人が死亡または重傷を 負う危険が差し迫って生じること が想定される内容を示しています。

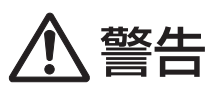

この表示を無視して誤った取り扱 いをすると、人が死亡または重傷 を負う可能性が想定される内容を 示しています。

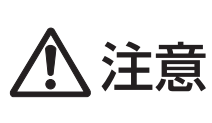

この表示を無視して誤った取り扱 いをすると、人が傷害を負う可能 性が想定される内容および物的損 害のみの発生が想定される内容を 示しています。

## 絵表示の例

△記号は、注意 (危険・警告を含む)を促 す内容があることを告げるものです。 図の近くに具体的な注意内容を示していま す。

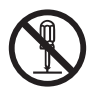

◎ 記号は、禁止の行為であることを告 げるものです。図の中や近くに具体的 な禁止内容 ( 左図の場合は分解禁止) を 示しています。

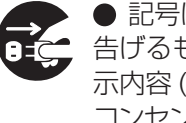

● 記号は、行為を強制したり指示する内容を 告げるものです。図の中や近くに具体的な指 示内容 ( 左図の場合は AC アダプターを AC コンセントから抜け ) を示しています。

お客様または第三者が、この製品の誤使用、使用中 に生じた故障、その他の不具合またはこの製品の 使用によって受けられた損害につきましては、法 令 上 の 賠 償 責 任 が 認 め ら れ る 場 合 を 除 き、当 社 は一切その責任を負いませんので、あらかじめご了 承ください。

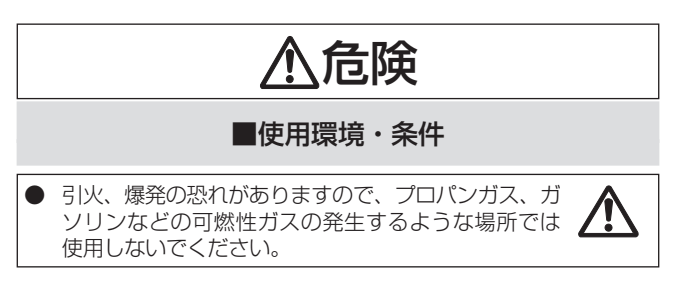

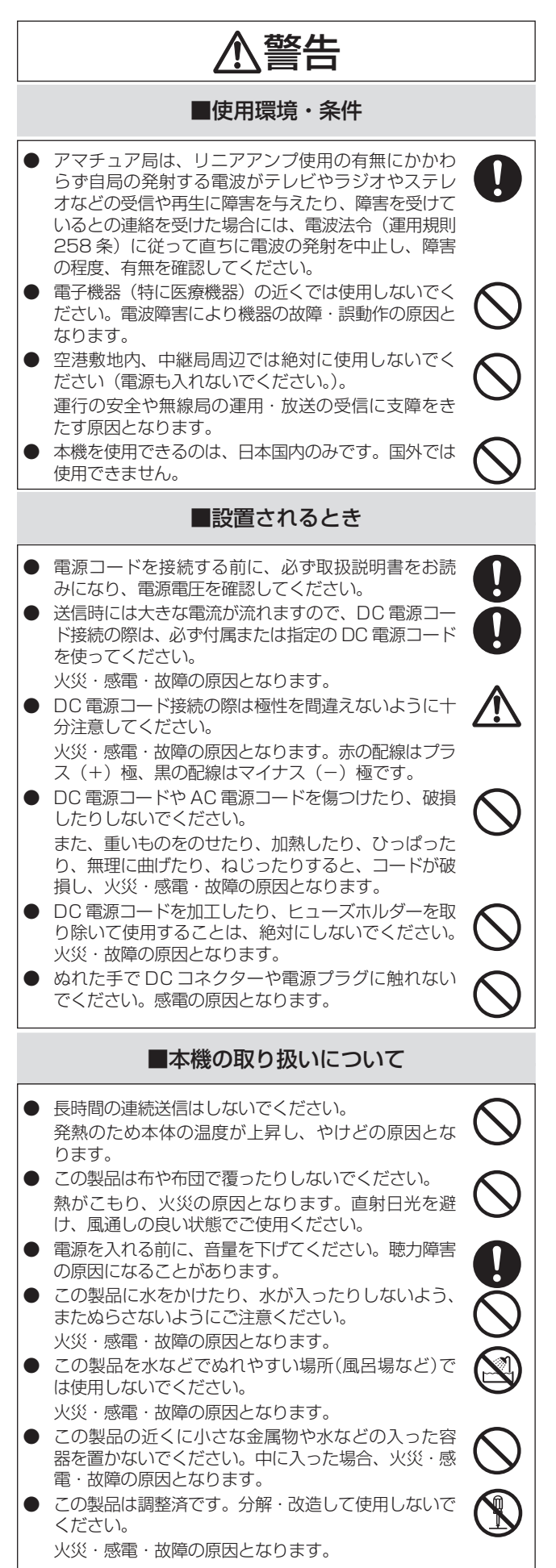

## 安全上のご注意

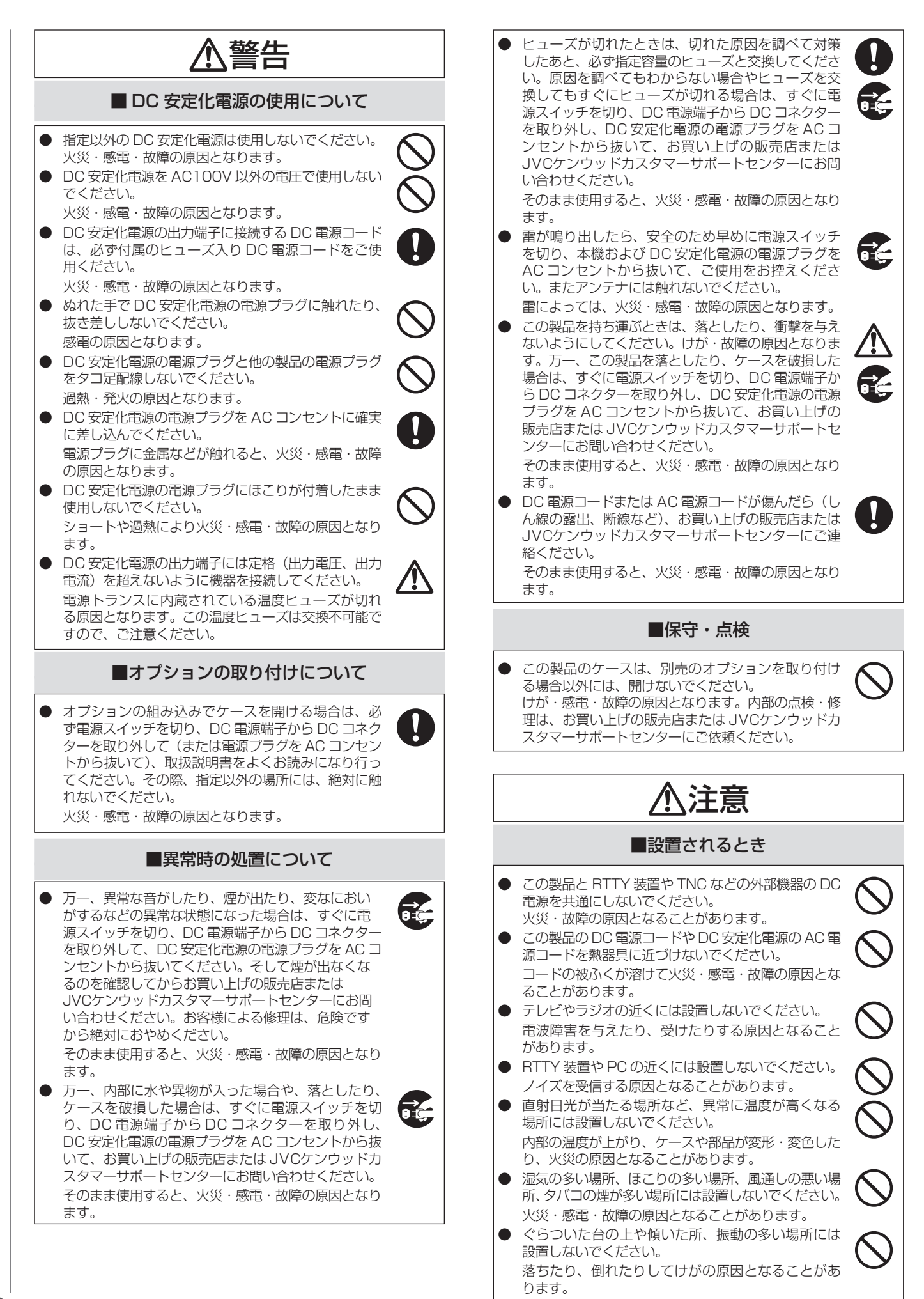

6

## 安全上のご注意

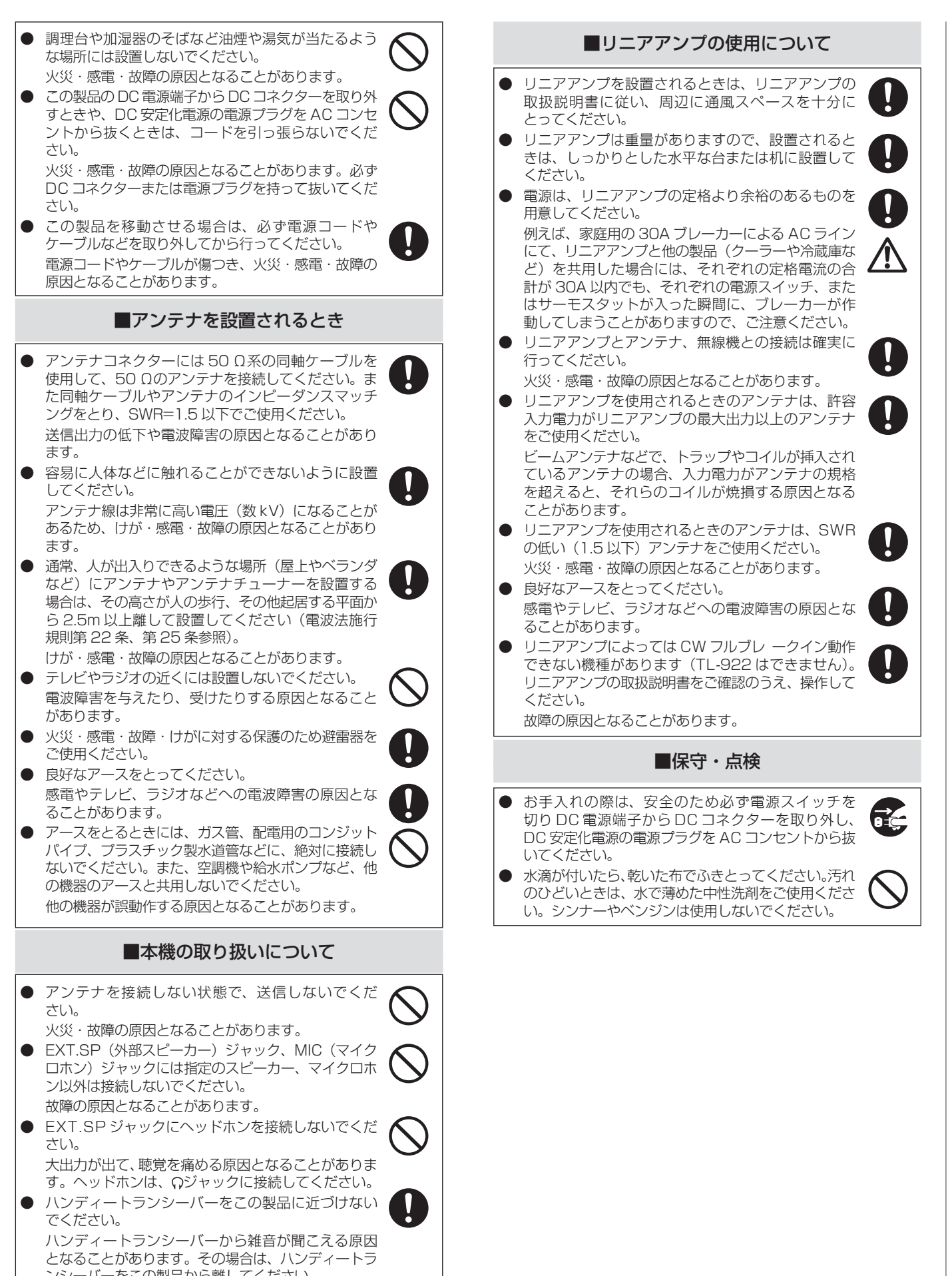

ンシーバーをこの製品から離してください。 旅行などで長期間この製品をご使用にならないとき は、安全のため必ず電源スイッチを切り DC 電源端子 から DC コネクターを取り外し、DC 安定化電源の 電源プラグを AC コンセントから抜いてください。

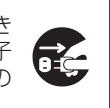

7

 $\mathbf{r}$ 

## 操作ユニット / 送受信ユニットの取り付け

● 送受信ユニット背面のファンは、送信直後や送信時に発熱が大きくなると高速回転になります。ファンの音が気になる場合は、設 置時にファンの音を考慮して設置場所を決めてください。

## 操作ユニットの取り付け

#### ■固定局で運用

- 1 操作ユニット取付金具を付属のセムスねじを使用して、固 定局用スタンドに取り付けます。
- 2 操作ユニット取付金具に操作ユニットの背面にロックする まで差し込みます。

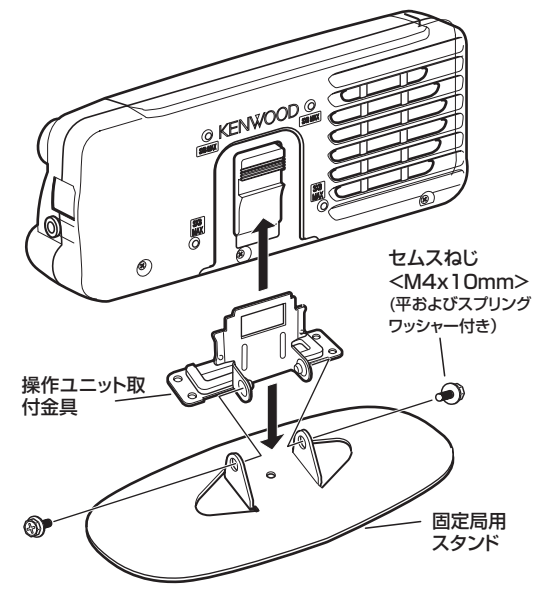

¡ 背面 4 箇所のねじ穴を使用して操作ユニットを固定  $\mathbf{r}$ する場合は、Ø3 x 8mm のねじを使用してください。 指定のねじ以外を使用すると、操作ユニットを破損し たり、正しく固定できません。

#### ■移動局(車載)で運用

- 1 スタンドを取り付ける場所の汚れを中性洗剤などでき れいに拭き取り、よく乾かします。
	- エアバッグ装置の周辺には取り付けないでください。 ーク・・・。<br>万一の場合エアバッグが正常に作動しなくなったり、 エアバッグが膨らむときに取り付けた物が飛散し、 重大な傷害につながるおそれがあります。
- 2 スタンドの底面の両面テープのはく離紙を剥がし、花びら 形状の部分が手前になるようにして、付属のタッピングね じで、車両に固定します。

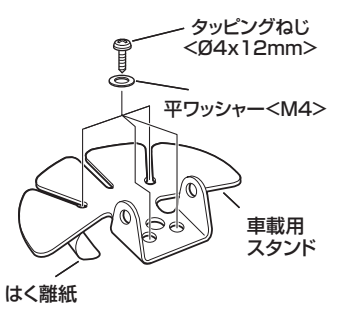

- 花びら形状の部分を後方にすると、操作ユニットの自  $\mathbf{Y}$ 重によりスタンドが外れる場合があります。
	- 車両に固定してから、しばらくはスタンドに触れた り、振動をあたえないでください。
	- 一度スタンドを剥がすと、両面テープの粘着力が弱ま るため使用できなくなります。
- 3 操作ユニット取付金具を付属のセムスねじを使用して、車 載用スタンドに取り付けます。
- 4 操作ユニット取付金具に操作ユニットの背面にロックする まで差し込みます。

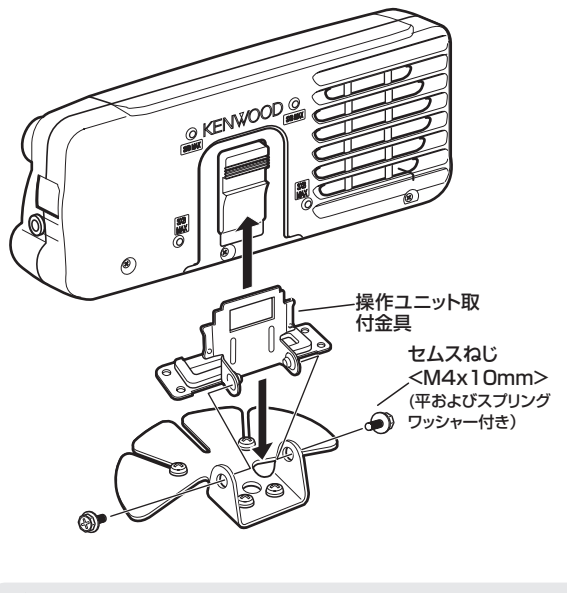

● 運転しながら本機を操作したり表示を注視するのは おやめください。交通事故の原因となります。必ず 安全な場所へ停車してから操作したり表示を確認し てください。

П

アンテナの接地と接続

## 送受信ユニットの取り付け(車載で使用するとき)

付属の L 金具を使用して固定します。

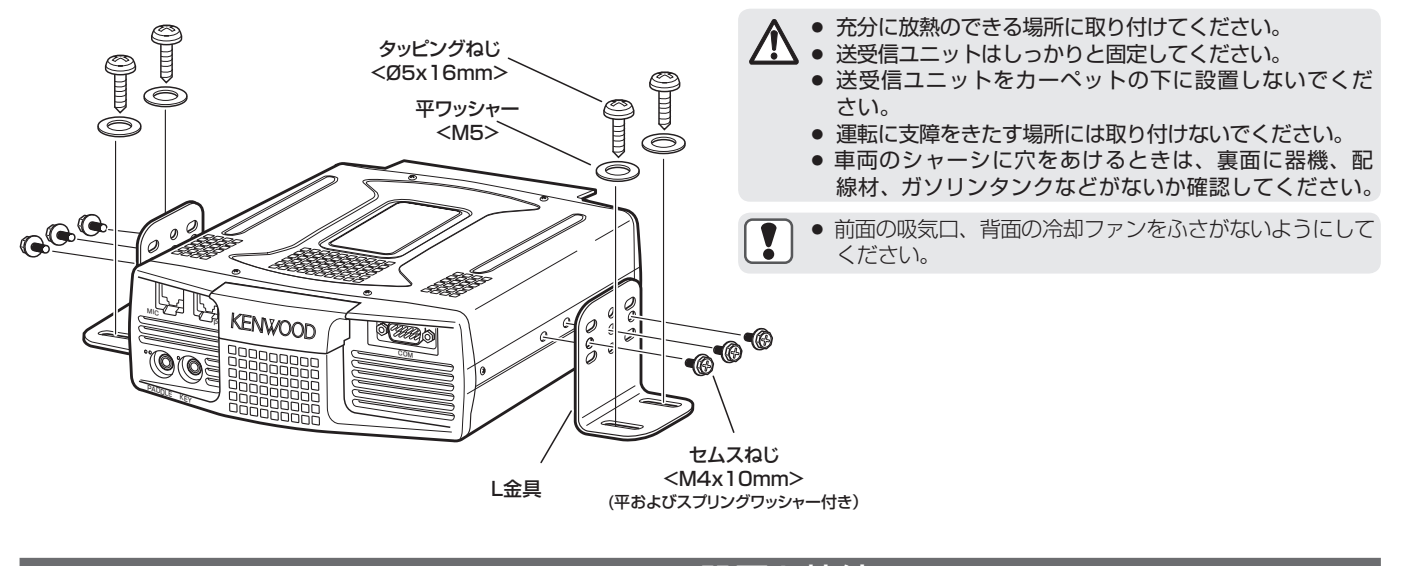

## アンテナの設置と接続

アンテナ系統はアンテナ、同軸ケーブルおよびアースから成り、 十分注意して設置することにより本機は高性能を発揮します。 正しく調整された 50 Ωのアンテナ、50 Ω系の同軸ケーブル および接続コネクターを使用してください。接続箇所はすべて 汚れを取り除いた状態でしっかりと締め付けてください。

接続が終わったら、SWR が 1. 5 以下となるように同軸ケーブ ルとアンテナのインピーダンスを合せてください。SWR が高 いと送信出力が低下し、ラジオやテレビなど家電製品への電 波障害を与えたり、本機にも障害を与える場合があります。 信号が歪んでいるというレポートを受けたときは、アンテナ が効率的に送信していない可能性があります。

HF/ 50MHz 帯用のアンテナは本機背面の ANT 1 コネクター に接続します。 HF/ 50MHz 帯用のアンテナを 2 本使用する 場合は、第 2 アンテナを ANT 2 コネクターに接続します。

#### アースの接続

感電などの危険を避けるため、アースを正しく接続してくださ い。まず 1 本または数本のアース棒か、大きな銅板を地中に 埋め、これを本機の GND 端子に接続します。この接続には太 めの導線か、できるだけ短く切った銅の帯金を使います。

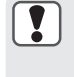

ガス管、配電用のコンジット・パイプ、プラスチック 製水道管などは、絶対にアースに使わないでください。 アースの効果がないばかりではなく、事故や火災の原 因となります。

#### 避雷器

落雷による火災、感電、故障、けがを避けるためには、避雷器 を設置する以外にも方法があります。家の外に設置してあるア ンテナ接続パネルのところでアンテナ系統の接続を外します。 次にこのアンテナ接続パネルを地面から引いたアース線に接続 し、本機とアンテナ接続パネルを接続します。雷が発生したと きはこのアンテナ接続パネルと本機を分離するスイッチを切っ てください。

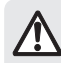

● アンテナを接続しないで送信をおこなうと、本機を破 損する場合があります。必ず送信前に本機にアンテナ を接続してください。

● 固定局で使用する場合は、火災、感電、故障、けがを 避けるため、避雷器の取り付けをお薦めします。

● アンテナの SWR が 2. 5 より高くなると、本機の保  $\boxed{\phantom{1}}$ 護回路が動作します。SWR の低いアンテナを使用し てください。

● アクティブアンテナのような半導体を使用した受信専 用アンテナを接続しているときは、送信をしないのは 当然ですが、アンテナチューニングもおこなわないで ください。アンテナに電力が供給され、アンテナに使 用されている半導体などを破損します。

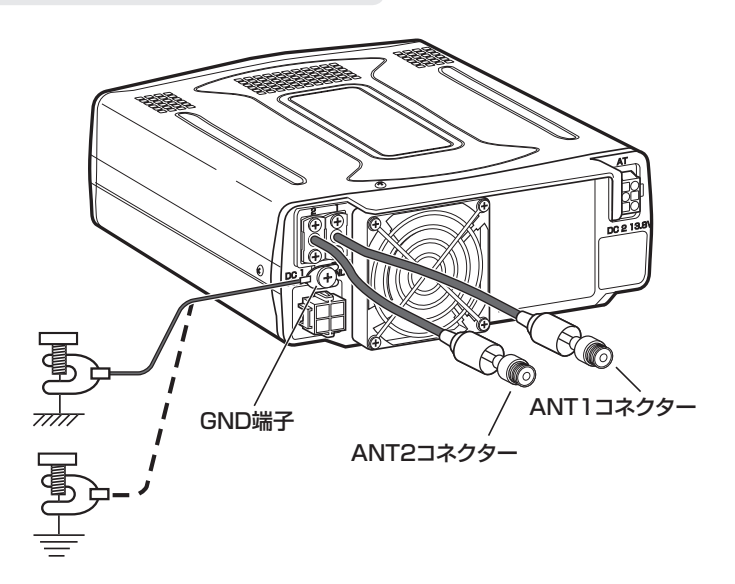

## 電源の接続

## 固定局で使用する場合

本機を使用するには、DC13. 8V の DC 安定化電源が必要で す。直接 AC コンセントに接続することはできません。付属の DC 電源コードを使って本機を DC 安定化電源に接続してくだ さい。

また、TS-480HX は DC 安定化電源入力用コネクターを 2 つ 装備しています。

各機種で必要な DC 安定化電源の電流容量は下記のとおりで 電流容量に全総のあるものを使用してください。

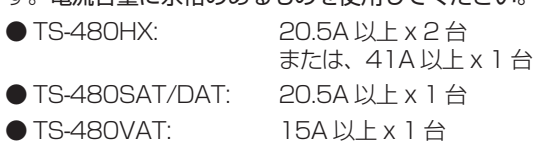

#### ■ TS-480HX の接続

y

付属の DC 電源コード (2m)、もしくは別売品の DC 電源コード (7m) < PG-20 >を 2 本使用して 2 台の DC 安定化電源に接続してください。

- 電圧降下により電源電圧に差がでるため、 必ず同一の電源コードを使用してください。 ● 2台の DC 安定化電源を使用するときは、 同一の製品を使用してください。また、2 台の電源電圧差は 1V 以内になるように 調整してください。
- DC IN 1 コネクターのみ接続した場合は、 電源を ON したときに「RX ONLY」と 表示され、送信はできません。

$$
\frac{\text{HET} \cdot \text{G}}{\text{HET} \cdot \text{GUT} \cdot \text{H}}
$$

● DC IN 1 と DC IN 2 コネクターの両方に 正しく電源が接続された場合は「TWIN PWR」と表示され送信が可能になります。

**HELLO** TWIN PWR ● DC IN 2 コネクターのみの接続では、電源 が ON しません。

- 1 DC 電源コードを DC 安定化電源に接続します。
- 2 赤色の導線を⊕の端子に、黒色の導線を⊖の端子に接 続します。
- 3 次に DC 電源コードを本機の DC IN コネクターに接続 します。

DC IN コネクターに奥までしっかりと押し込んでください。

- DC 電源コードを接続する前に、必ず DC 安定化電源
- の電源スイッチを切ってください。 ● すべての接続が終了するまでは DC 安定化電源の電源 プラグを AC コンセントに差さないでください。
- 41A 以上の DC 安定化電源に接続する場合は、車両 バッテリーとの接続 (→p.11) 同様に、2 組の DC 電 源コードを DC 安定化電源の⊕→端子に接続してくだ さい。

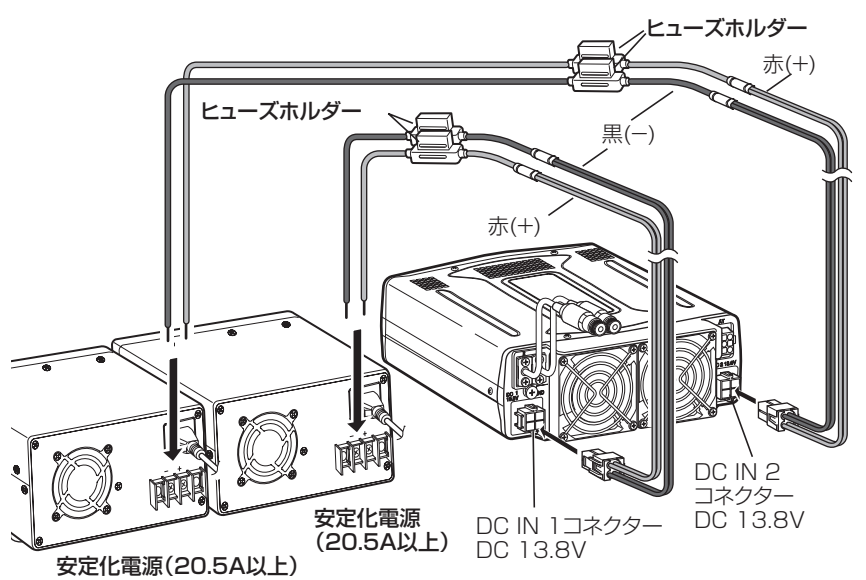

## ■ TS-480SAT/DAT/VAT の接続

付属の DC 電源コード (2m)、もしくは別売品の DC 電源コー ド (7m) < PG-20 >を 1 本使用して DC 安定化電源に接続 してください。

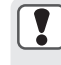

● TS-480VAT に PG-20 を使用する場合は、PG-20 の⊕ 側の電源コード ( 赤色 ) のヒューズ (25A) を TS-480V ATに付属の20Aヒューズに入れ替えてください。

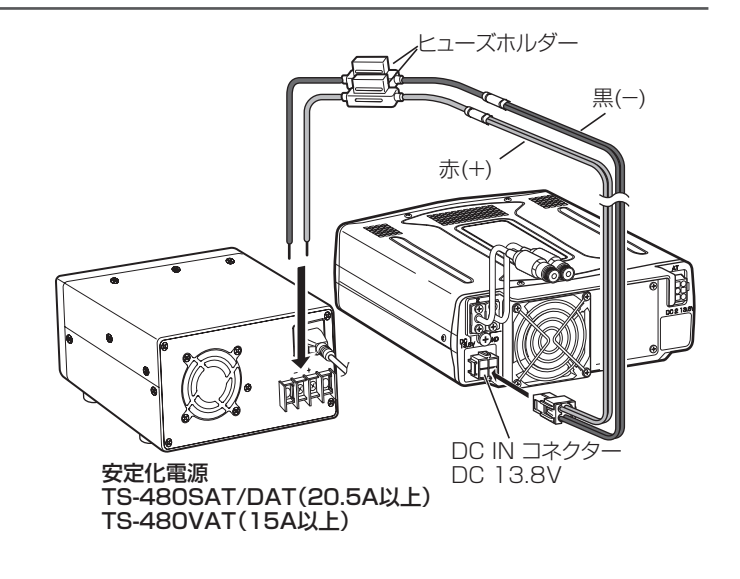

П

г |電源の

) 接続

#### 移動局(車載)で使用する場合

DC 電源コードをバッテリ−の端子に必ず直接接続してくださ い。シガーライタープラグなど供給が不安定な電源を使用し た場合は、性能の保持ができません。

#### ◆車載のアース

車載運用時には、おもに短縮型のホイップアンテナが使用 されています。

ホイップアンテナの場合、アースが重要な役割をしていま すので、給電部で確実にシャーシアースをしてください。

#### ◆イグニッションノイズ対策

本機はイグニッションノイズに対して十分配慮されていま すが、車種により大きいレベルのノイズを発生する場合が あります。

このような場合は、抵抗入り点火プラグのご使用をおすす めします。

#### **■ TS-480HX の接続**

付属の DC 電源コード (2m)、もしくは別売品の DC 電源コー ド (7m) < PG-20 >を 2 本使用してバッテリー端子に接 続してください。

- 移動する局の設備は送信出力が 50W 以下と規定され **/N** ています。TS-480HX/SAT では必ず規定内の送信 出力に改造し、申請したうえで運用してください。 (「50W にパワーダウンする」→p.83)
- ▼ │ バッテリーは十分に電流容量があるものを使用してく ださい。
	- ショート事故を防止するため、バッテリーの⊖端子に 接続されている⊖ケーブルは本機の配線が完了するま で必ず外してください。
	- DC 電源コードには、指定容量のヒューズを接続して ください。
	- 取り付け / 配線が終了し、誤配線がないか確認後、バッ テリーの⊖端子に⊖ケーブルを接続してください。
	- 配線終了後、ヒューズホルダーを耐熱性のテープで巻 き、水滴などから保護してください。

● DC IN1 と DC IN2 の電源コードは同一のバッテリー  $\left[\begin{array}{c} \bullet \\ \bullet \end{array}\right]$ 

- に接続してください。
	- 電圧降下により電源電圧に差がでるため、必ず同一の 電源コードを使用してください。

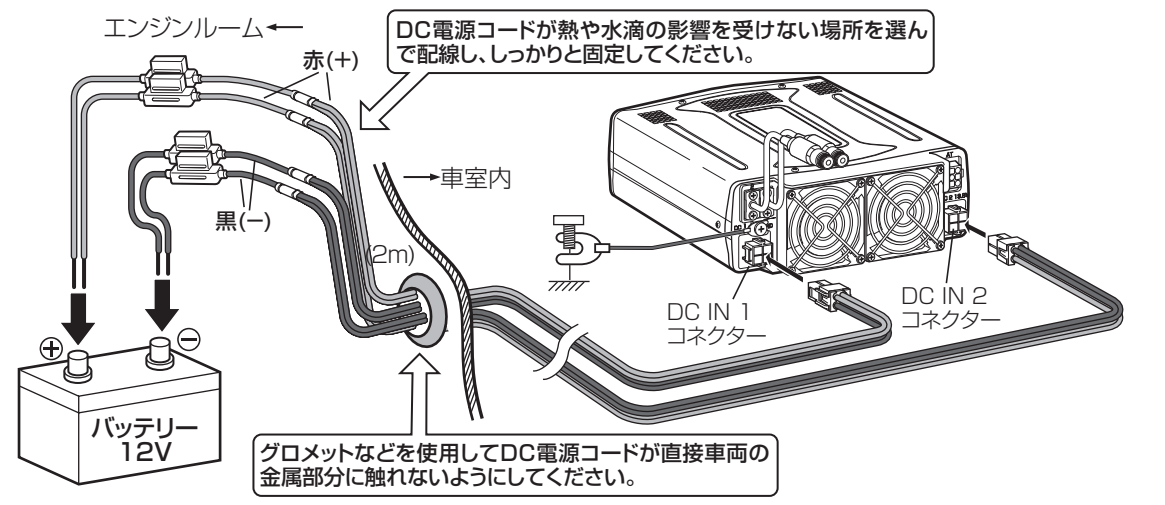

#### ■ TS-480SAT/DAT/VAT の接続

付属のDC電源コード(2m)、もしくは別売品 のDC電源コード(7m) < PG-20 >を1本使 用してバッテリー端子に接続してください。

● TS-480VAT に PG-20 を使用 する場合は、PG-20 の + 側の電 源コード(赤色)のヒューズ(25A) を TS-480VAT に付属の 20A ヒューズに入れ替えてください。

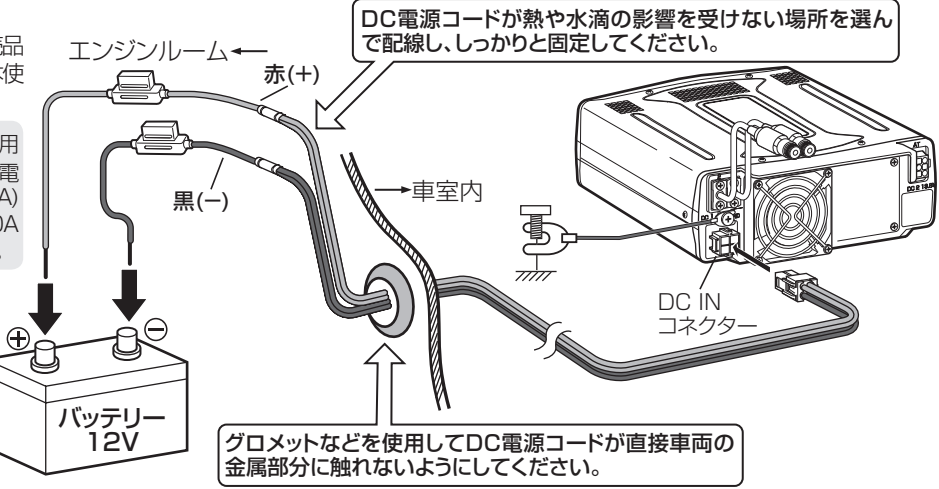

#### ヒューズの交換

もしヒューズが切れた場合は、原因を調べて対策したあと、 必ず指定容量のヒューズと交換してください。もし新しい ヒューズでも切れてしまう場合は、DC 安定化電源の電源プ ラグを抜き、JVCケンウッドカスタマーサポートセンターか、 あるいはお買い上げの販売店にお問い合わせください。ヒュー ズ交換は、81 ページをご覧ください。

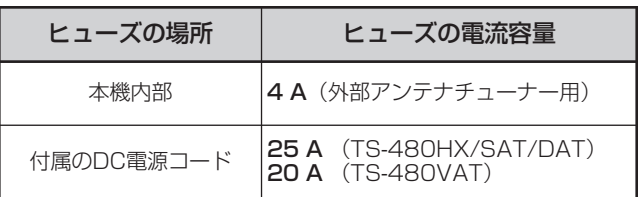

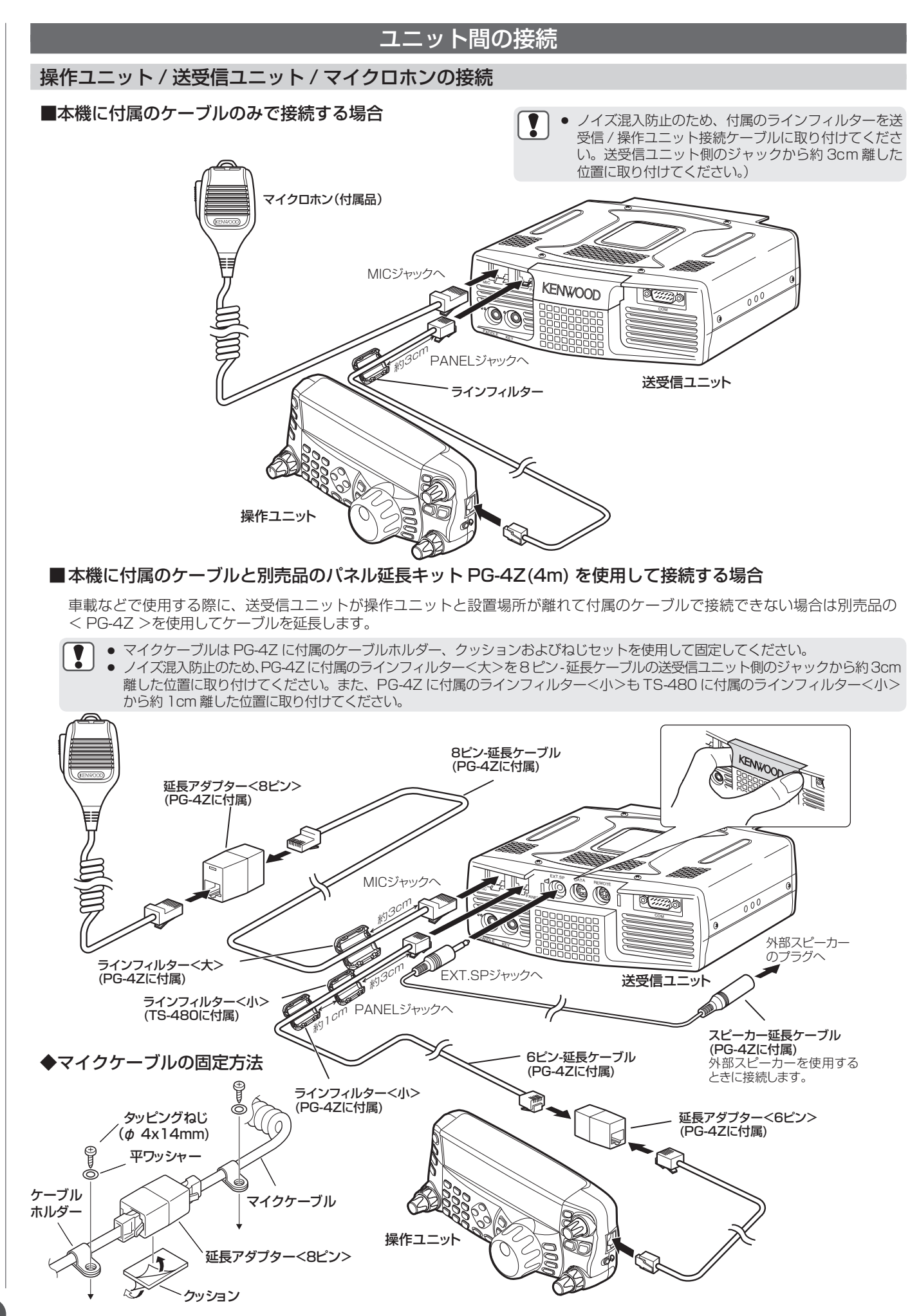

 $\blacksquare$ 

ユニット間の接続

## オプションの接続

## 操作ユニット

## $\blacksquare$  ヘッドホン( $\Omega$ )

モノラルまたはステレオのヘッドホン(4 〜 32 Ω/プラグはφ 3.5mm)を使用できます。ヘッドホンを接続すると、内蔵スピー カー(またはオプション(別売)の外部スピーカー)からは音が 出なくなります。

## 送受信ユニット

## ■ マイクロホン (MIC)

インピーダンス 250 〜 600 Ωのマイクロホンを使用できま す。別売品のマイクロホンプラグアダプタ−(MJ-88) を使用 してマイクロホンのプラグを本機の MIC ジャックに完全に差 し込んでください。本機に適合する別売品のマイクロホンは MC-43S、MC-60S8 です。MC-44、MC-44DM、MC-45、 MC-45DM、MC-59 は、本機には使用できません。

MICジャック <送受信ユニットを前面から見た図>

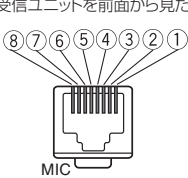

MIC-UP信号入力 ② DC8V出力(最大10mA) **3** GND (4) PTT入力 **MIC-GND** MIC信号入力 NC(未使用) 8 MIC-DOWN信号入力

#### ■ 外部スピーカー (EXT. SP) (d)

 $\forall A$ 部スピーカーはインピーダンス 4 ~ 8  $\Omega$  (標準 8  $\Omega$ )、 プラグはφ 3.5mmで2極 (モノラル)のものを使用で きます。

● EXT. SP ジャックは外部スピーカー専用の端子です。 大きな音が出ますので、ヘッドホンを接続すると聴覚 を痛めることがあります。ヘッドホンは接続しないで ください。

## ■ CW のためのキー(PADDLE / KEY)

内蔵のエレクトロニックキーヤーを使って CW を運用するに は、パドルを PADDLE ジャックに接続します。パドルには φ3. 5mm で 3 極のプラグを使用します。

内蔵のエレクトロニックキーヤーを使わずに CW を運用する には、電鍵、バグキー、エレクトロニックキーヤーまたは PC キーヤーからのプラグを KEY ジャックに接続します。プラグは φ3. 5mm で 2 極のものを使用します。外部エレクトロニック キーヤーまたは PC キーヤーは、プラスのキーイングを使います。 キーと本機はシールド線で接続してください。

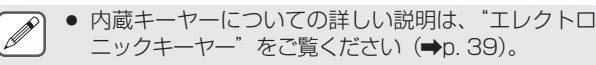

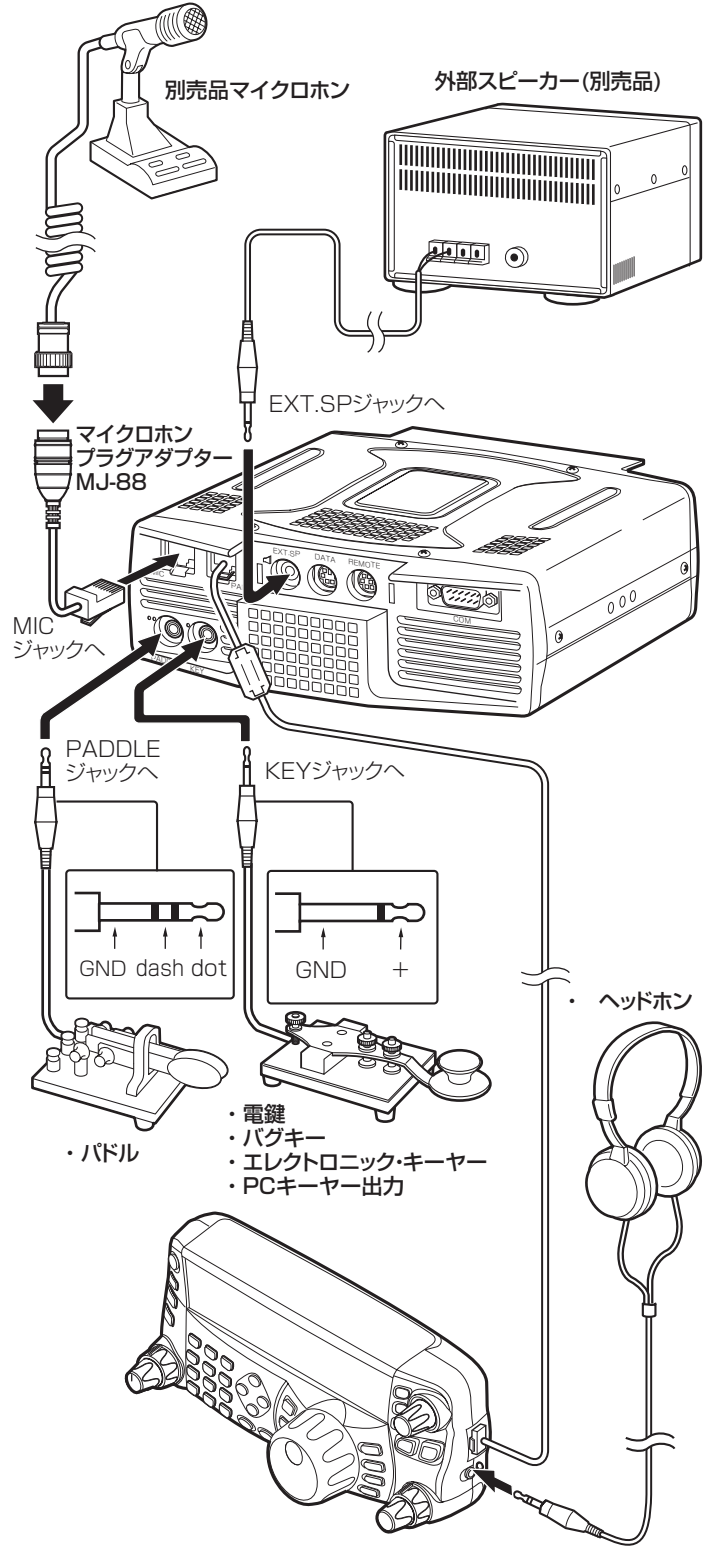

## 各部の名称と機能

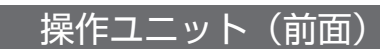

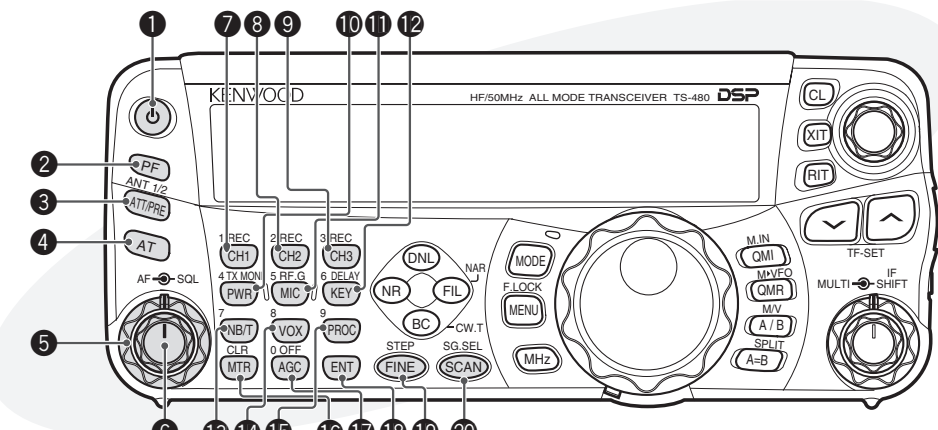

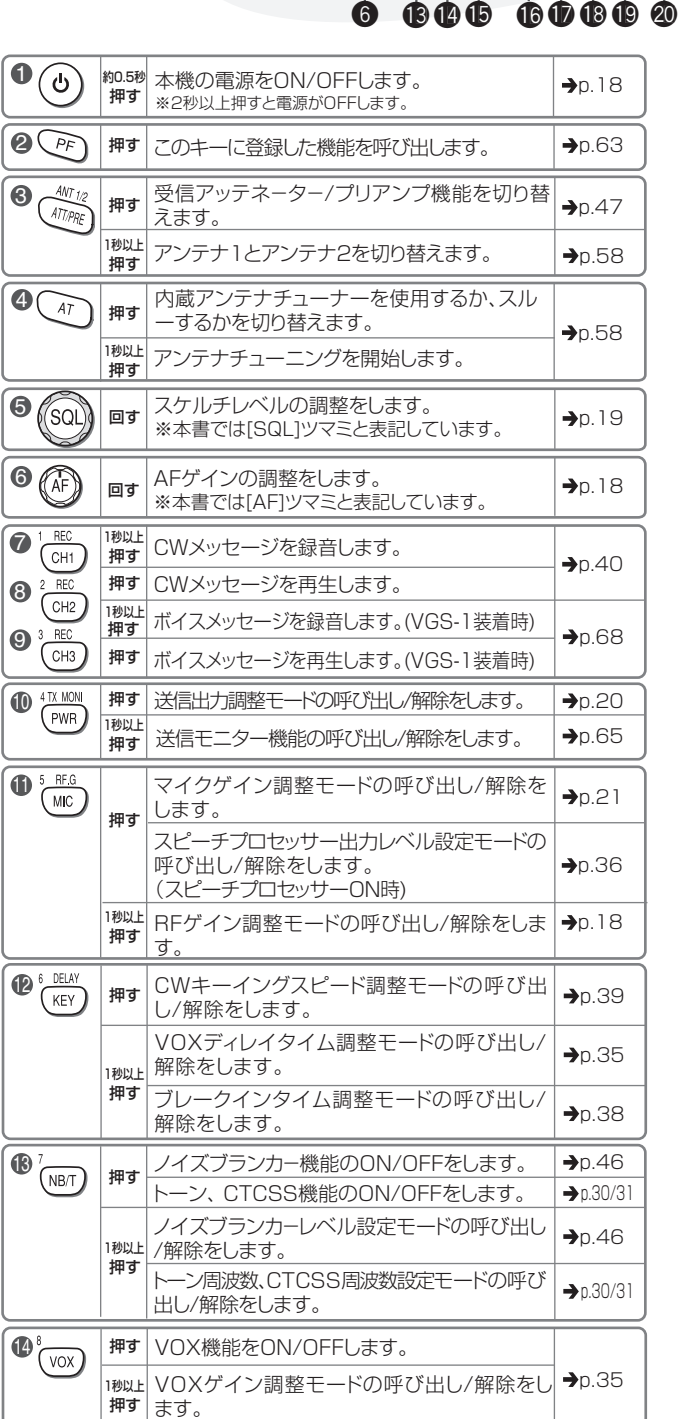

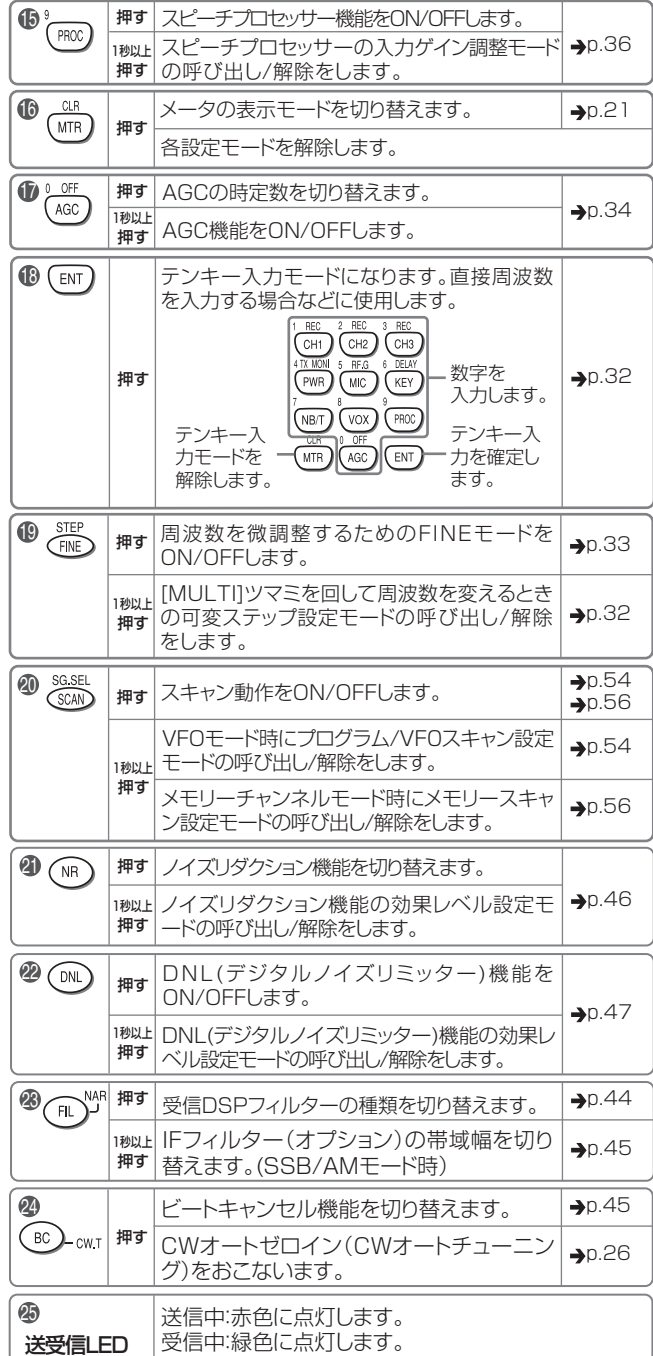

## 各部の名称と機能

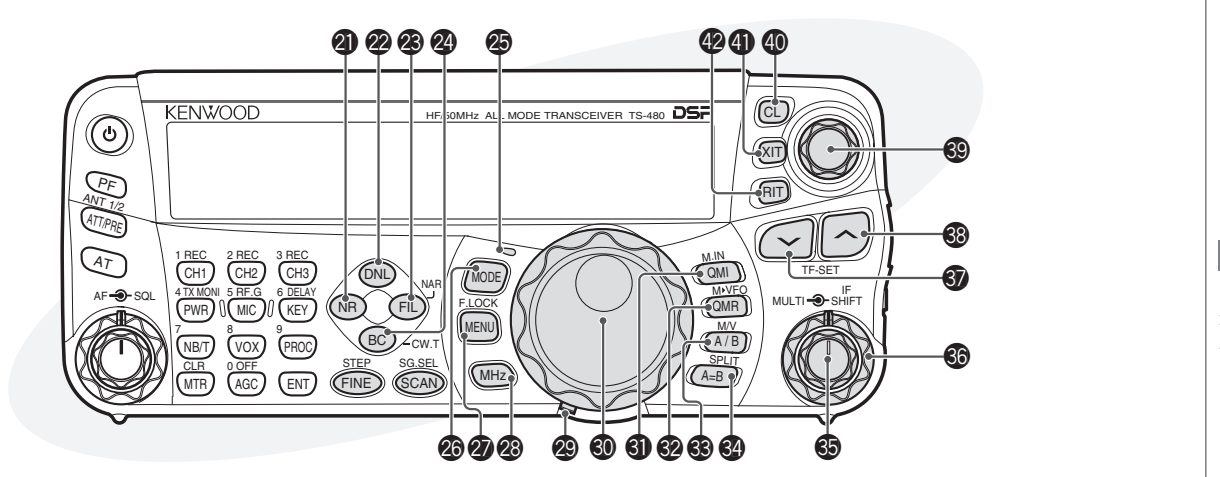

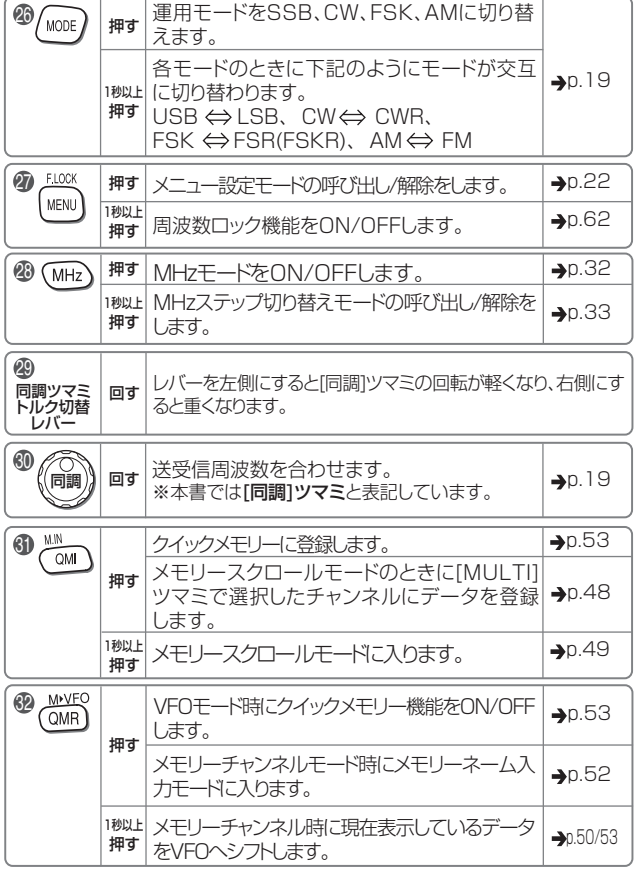

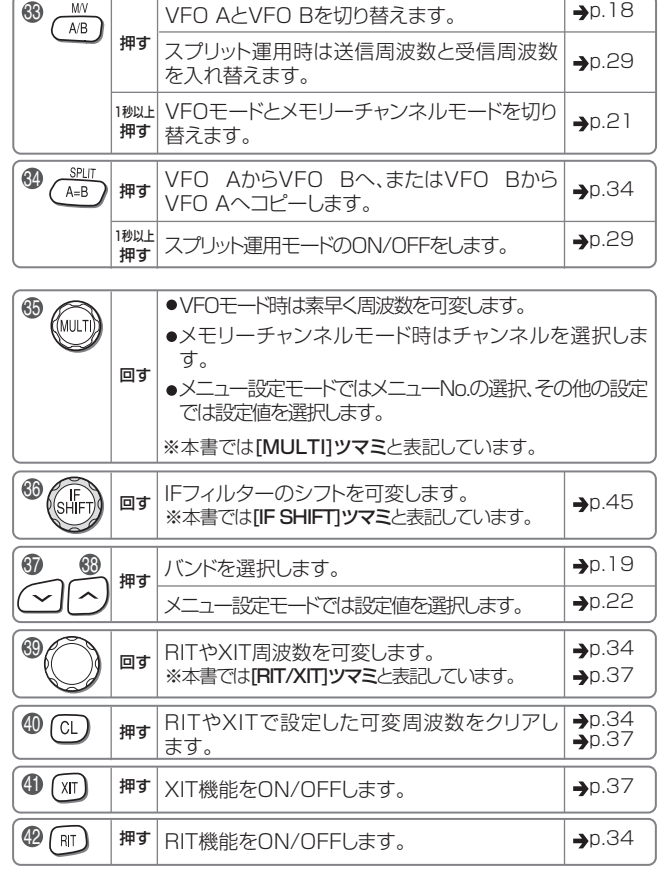

## 操作ユニット(背面)

内蔵スピーカー

送受信ユニットの EXT.SP に外部スピーカーを接続すると、内 蔵スピーカーからの音声は出なくなります。

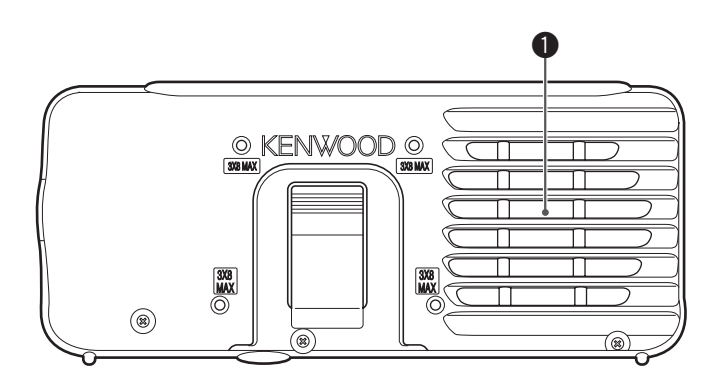

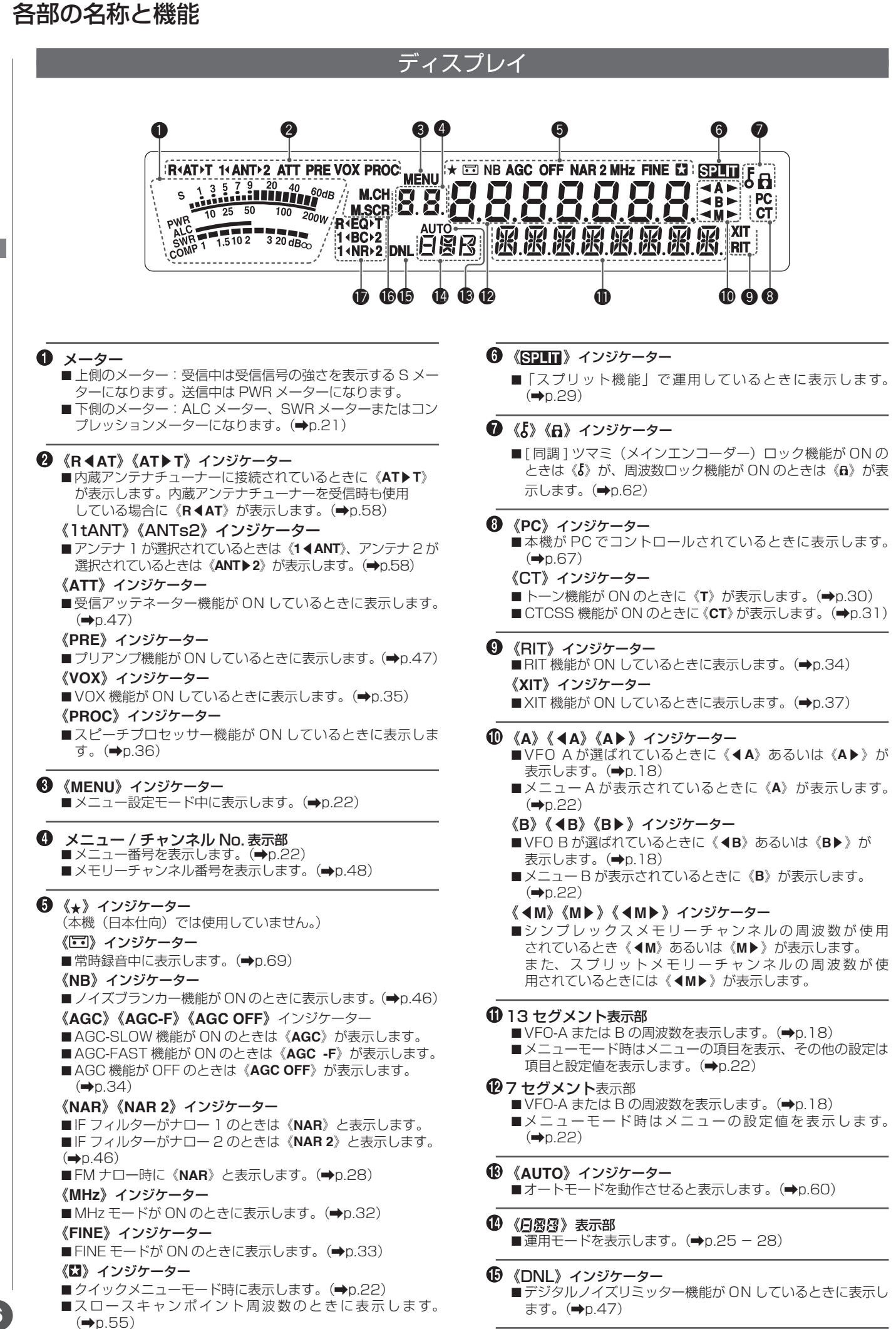

## 各部の名称と機能

■送受信ユニット■マイクロホン

送受信ユニット■マイクロ

テホン

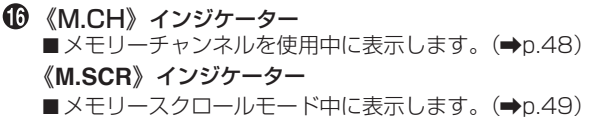

- 《**R**t**EQ**》《**EQ**s**T**》インジケーター
	- 受 信 DSP イ コ ラ イ ザ ー が ON の と き に《**R ◀ EQ**》 **(→p.64)、 送 信 DSP イ コ ラ イ ザ ー が ON の と き に** 《**EQ**s**T**》が表示します(\p.37)。
	- 《**1**t**BC**》《**BC**s**2**》インジケーター
	- ビートキャンセラ− 1 を選択中は《1<BC)、ビートキャン セラ− 2 を選択中は《**BC**s**2**》が表示します。(\p.45)
	- 《**1**t**NR**》《**NR**s**2**》インジケーター
	- ノイズリダクション 1 を選択中は《1<NR》、ノイズリダク ション 2 を選択中は《NR▶2》が表示します。(→p.46)

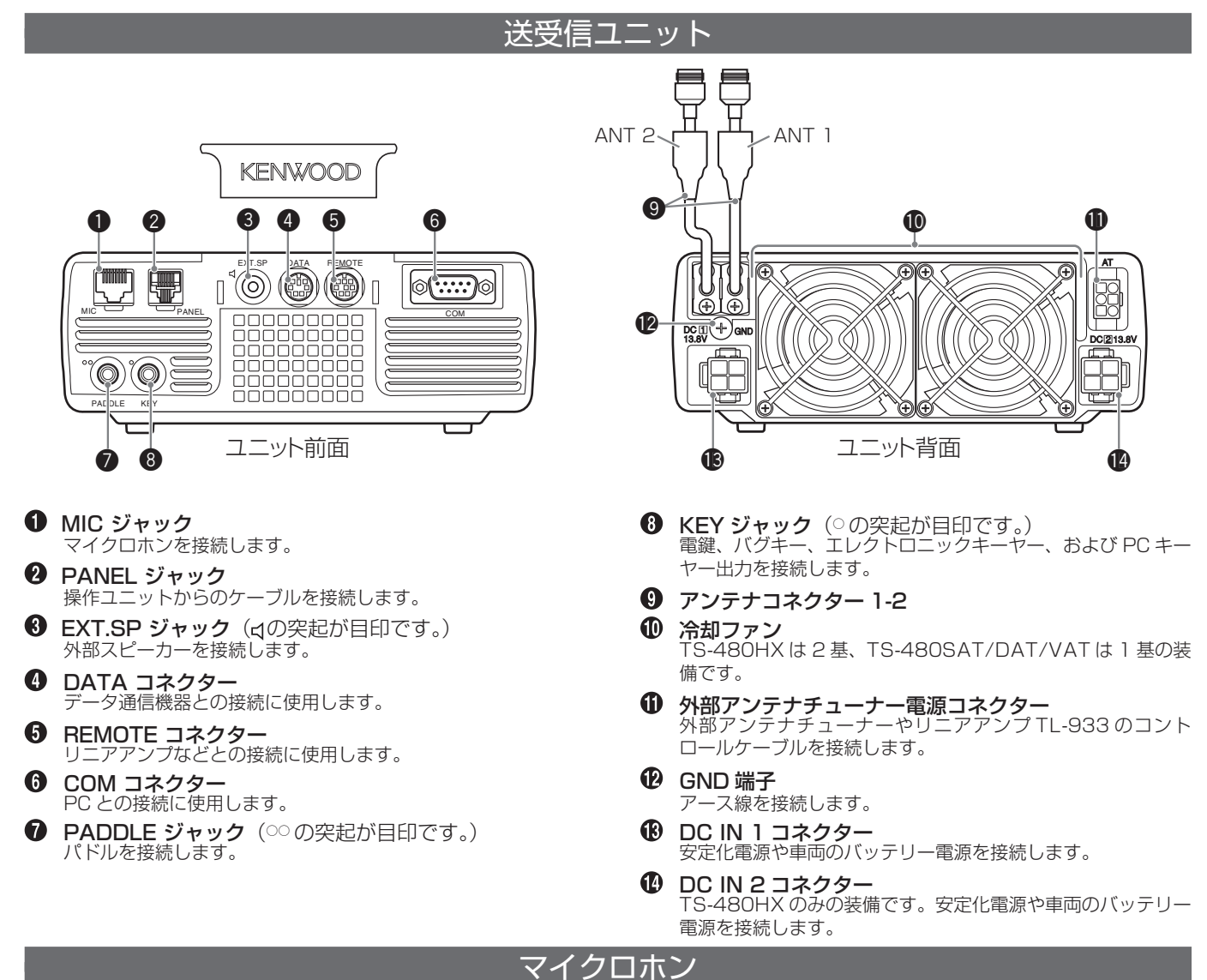

- PTT(Push-to-talk)スイッチ このスイッチを押している間は、送信状態になります。このス
- イッチを離すと受信状態に戻ります。 **<sup>2</sup>** UP/ DWN ボタン VFO 周波数のアップ/ダウン、メモリーチャンネルまたはメ
	- ニュー選択のアップ/ダウンに使います。連続して状態を切り 替えるときは、ボタンをしばらく押し続けてください。

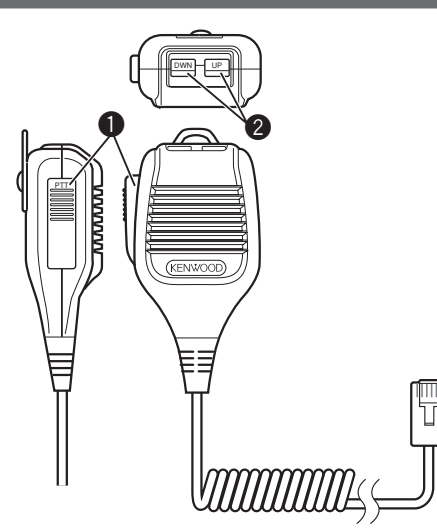

#### 電源を入れる RF ゲインを調整する まず初めに電源を入れます。接続が正しくおこわれているこ RFアンプのゲインを調整します。通常はお買い上げ時の設定 とを確認してください(「準備する| →p.8)。 「100」で使用してください。外来ノイズや他局からの混信 で聞きにくいときは、ゲインを少し下げると聞きやすくなる **電源が入るまで、 (ο)を約 0.5 秒押す** 場合があります。 電源が入ると、「HELLO」と約 2 秒間表示されたあと、周 1 【 mc を 1 秒以上押す 波数表示になります。 RF ゲイン設定モードになり、現在の RF ゲインが表示され ます。 14 ANT<br>  $5^{13}$  5 7 9 20 40 ക HF/50MHz ALL MODE TRANSCEIVER TS-480 TOOOOO\* XIT  $60<sub>dB</sub>$ PWR 10 25 50 100 200W  $\overline{\mathcal{O}}$ PF RIT  $40T_{12}$ ATT/PRE 15.- 100 LSB RF 1 REC 2 REC 3 REC  $\omega$  lana ca DNL **CM** MULTI IF SHIFT AF SHIFT AF SHIFT AF SHIFT AF SHIFT AF SHIFT AF SHIFT AF SHIFT AFTER SHIFT AFTER SHIFT AFTER SH TX MONI 6 DELAY 5 RF.G F.LOCK MENU PWR MIC KEY NR FIL BC A / B NB/T VOX PROC CW.T  $\overline{\text{cor}}$   $\overline{\text{cor}}$   $\overline{\text{cor}}$   $\overline{\text{cor}}$   $\overline{\text{sc}}$   $\overline{\text{sc}}$ SPLIT 0 OFF AGC **ENT FINE 3 CSCAN**  $^\mathrm{\odot}$ HF/50MHz ALL MODE TRANSCEIVER TS-480 CL 5 RF.G **DCI** PF ANT 1/2 ATT/PRE RIT ● 2 秒以上押し続けると、電源が切れますのでご注意  $\mathbf{V}$ **MIC** ください。  $\omega$  Images 1 REC 2 REC 3 REC DNL QMI F.LOCK MODE \*\*\* HULLAR AYAY MALL NAR M VFO TX MONI 6 DELAY 5 RF.G NR) (FIL QMR ¡ DC18V を超える電圧が加わると、電源が自動的に切 PWR MIC KEY  $_{\rm M}$ BC  $^{<\omega}$ NB/T VOX PROC CLR STEP SG.SEL  $0.01$  $\sqrt{m}$ れます。 FINE SCAN AGC ENT 電源が入っているときに操作ユニットの接続が外され、 6 秒以内に再び接続されない場合は、電源が切れます。 ● 「HELLO」の表示を変更することはできません。 **2** [MULTI] ツマミを回す ● 本機の電源が入った状態で DC 安定化電源の電源を  $\overline{\mathscr{P}}$ 切り、もう一度入れると(固定運用の場合)、本機 の電源も入ります。 IF<br>MULTI-O-SHIFT ● 「HELLO」が表示されている間は、『ディスプレイの 明るさ調整』(→p.61)の設定にかかわらず「1」の (©) HF/50MHz ALL MODE TRANSCEIVER TS-480 (Cl **DCI** 明るさ(もっとも暗い状態)になります。 PF ANT 1/2 ATT/PRE RIT  $\overline{x}$ 1 REC 2 REC 3 REC DNL QMI TF-SET MARINE SHIFT AF STRIKE AF STRIKE AF STRIKE AF STRIKE AF STRIKE AF STRIKE AF STRIKE AF STRIKE AF STRIKE AF STRI NAR M VFO TX MONI 6 DELAY F.LOCK PWR MIC KEY NRJ (FIL QMR  $_{\rm M}$ 電源を切る BC NB/T VOX PROC  $^{<\omega}$ CLR STEP SGLSE 0 OFF FINE SCAN MHz A=B MTR AGC J. LEN **もう一度、 (b)を約 0.5 秒押す** 電源が切れます。 設定値は数字を大きくするとゲインが上がり、小さくする とゲインが下がります。 AF ゲインを調整する 「0」〜「100」の間を 2 ステップ刻みで設定できます。 3 「RE.G を 1 秒以上押す スピーカーから聞こえる音声の大きさを調節します。 または(WTB)を押します。 **●** [AF] ツマミを回す RF ゲインが設定されます。 時計方向に回すと音量が大きくなり、反時計方向に回すと ● FM モード以外では設定値を小さくすると S メータが 音量が小さくなります。 振れ、同時にゲインが下がります。FM モードでは S メータは変化しません。  $AF -$ SQL (වා HF/50MHz ALL MODE TRANSCEIVER TS-480 XIT PF ANT 1/2 ATT/PRE RIT VFO A/ B を選択する  $\omega$  lm can can 1 REC 2 REC 3 REC DNL QMI \*\*\* EUROPE AF SHIFT AF SHIFT AF SHIFT AF SHIFT AF SHIFT AF SHIFT AF SHIFT AF SHIFT AF SHIFT AF SHIFT AF SHIFT A TX MONI 6 DELAY 5 RF.G NAR M VFO NR) (FIL F.LOCK MENU QMR PWR MIC KEY 本機にはAとBの2つのVFOを装備しています。2つのVFOは M/V BC CW.T NB/T VOX PROC  $\overline{\text{CIF}}$  step sage 0 OFF MHz  $A_{1}$ 別々に動作するため、異なる周波数やモードの設定ができま AGC / LENT FINE **3 (CSCAN** す。また、一方を送信周波数、もう一方を受信周波数に設定す ることも可能です『スプリット運用』(→p.29)。  $\overbrace{(\begin{smallmatrix} M/V \\ A/B \end{smallmatrix})}^{\mathsf{M} \mathcal{V}}$ を押す [AF] ツマミを時計方向いっぱいに回しても、何も聞こえな いか、「サー」という小さな音しか出ない場合は、スケル 押すたびに、「VFO A」と「VFO B」が切り替わります。 チがかかっている可能性があります。スケルチを調整して <ださい(→p.19)。 ビープ音 (→p.61)、送信サイドトーン (→p.27)  $_{\odot}$ CL  $M/V$ および VGS-1 装着時のアナウンスの音量(→p.81) **D**CIT  $407$ RIT は [AF] ツマミでは調整できません。  $A/B$ ATT/PRE 1 REC 2 REC 3 REC M.F  $\omega$  lm m can can DNL QMI NAR M VFO "\*\* EUROPE AF AF STALL IN U TX MONI 6 DELAY 5 RF.G F.LOCK PWR**JU**N MIC JUNKEY NR) (FIL VOX PROC  $^{<\omega}$ CLR STEP STEP SG.SEL SPLIT 0 OFF MHz A=B AGC F LEN FINE & **SCAN**

選ばれた VFO が《◀A》または《◀B》インジケーターで表 示されます。

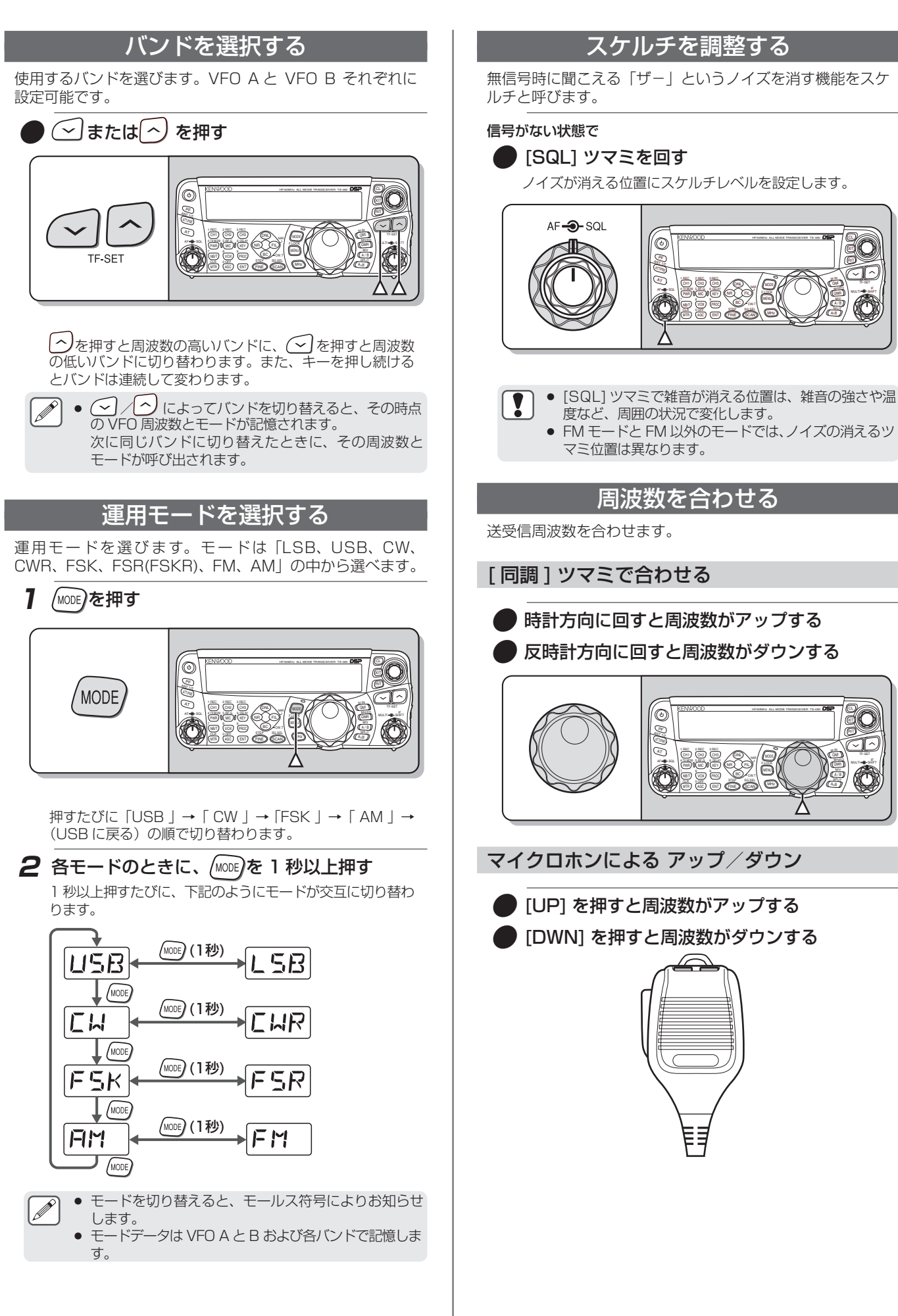

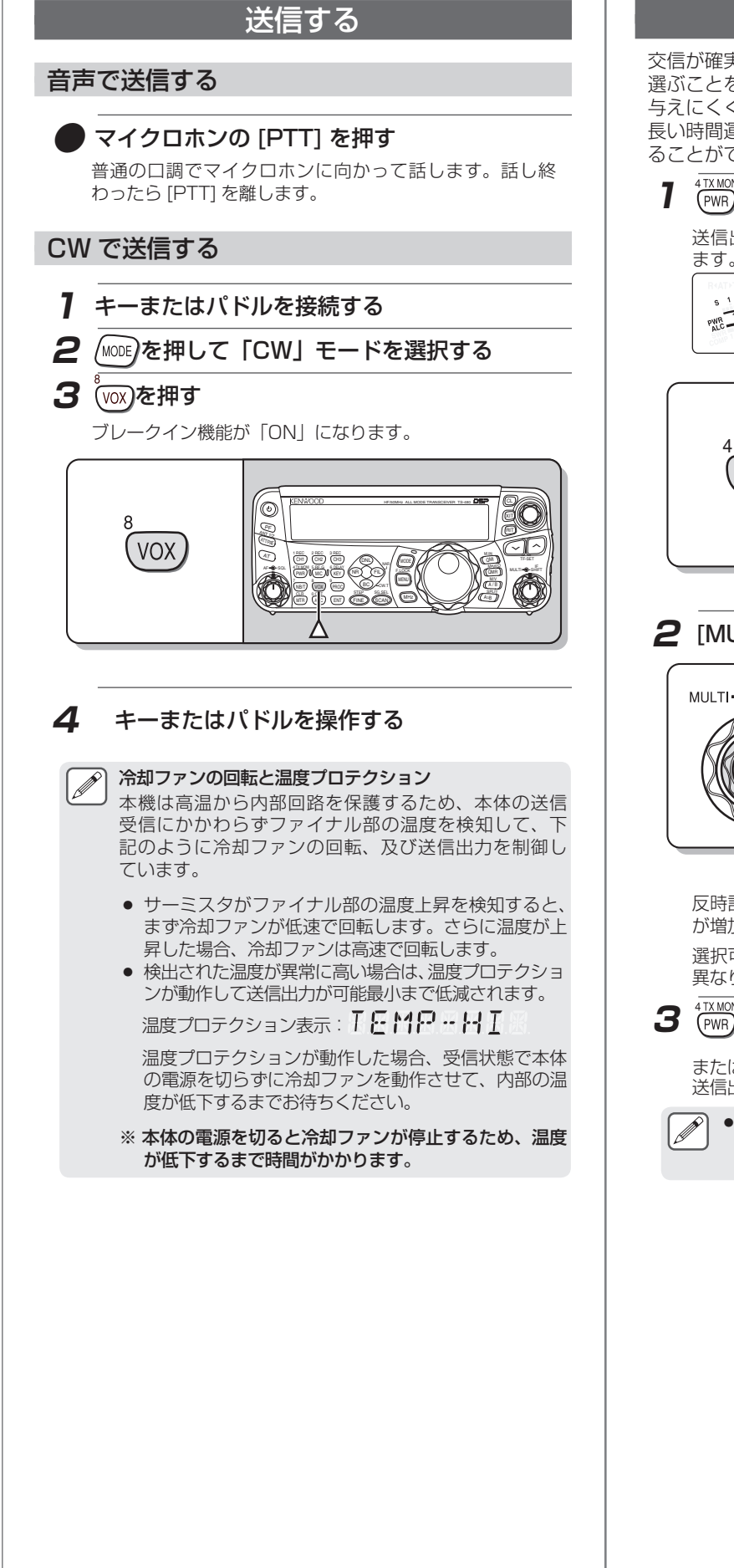

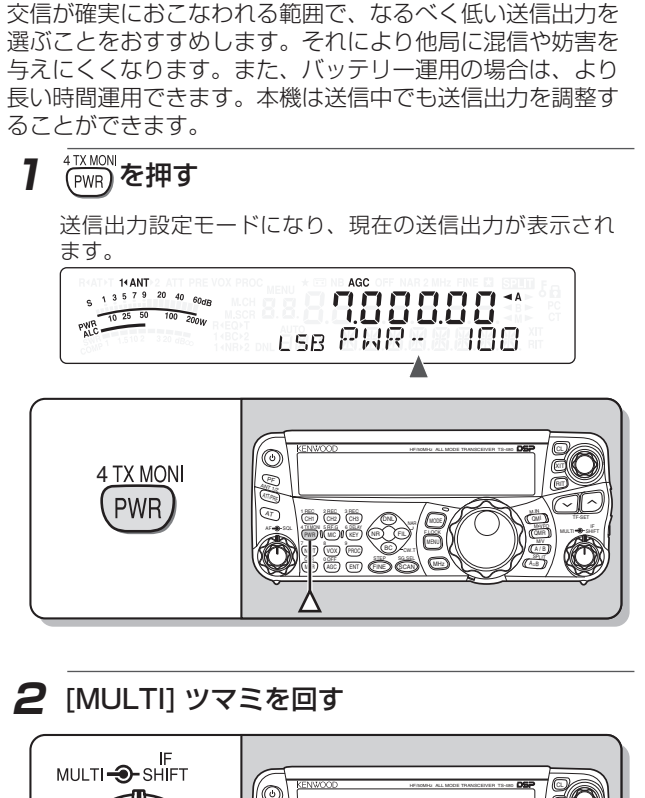

送信出力を調整する

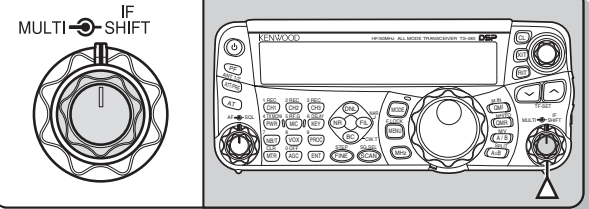

反時計方向に回すと出力が減少し、時計方向に回すと出力 が増加します。

選択可能な範囲はそのとき使用するバンドとモードにより 異なります。

3 (PWR)を押す

または を押します。 送信出力が設定されます。

● 送信出力の調整のステップ数や機種や運用モードによ る違いについては、『送信出力の微調整設定(→p.65) をご覧ください。

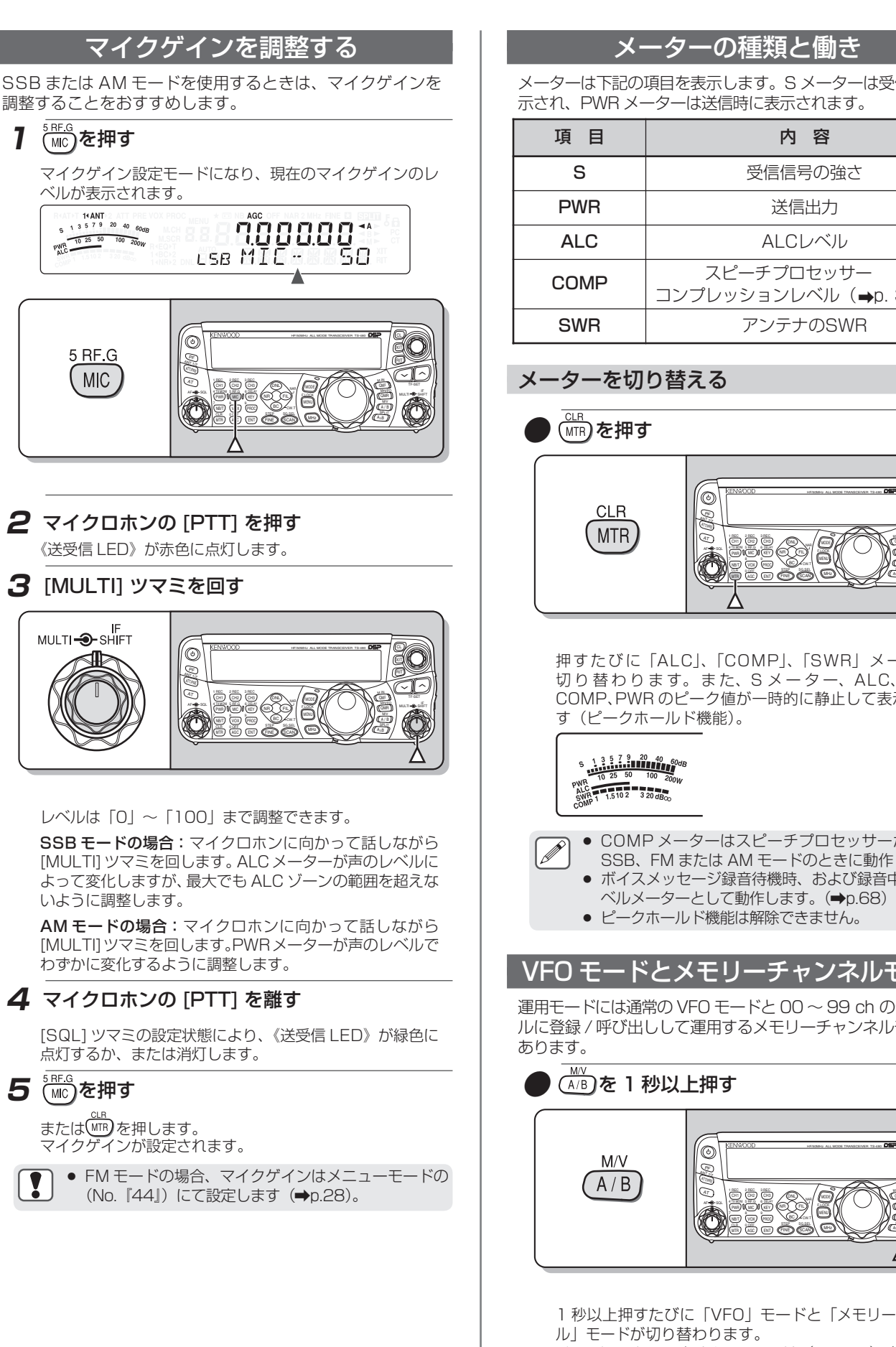

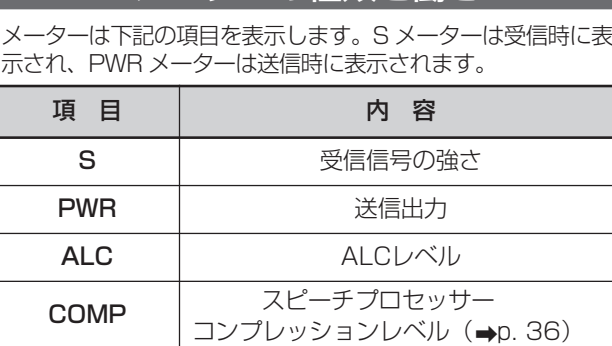

## メーターを切り替える

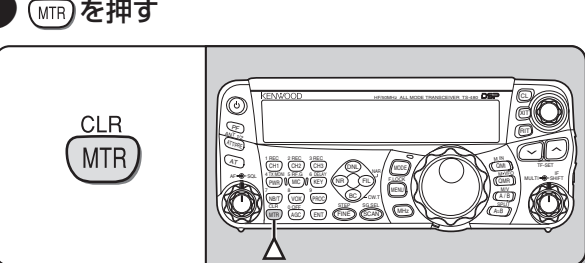

押すたびに「ALC」、「COMP」、「SWR」メーターに 切 り 替 わ り ま す。 ま た、S メ ー タ ー、ALC、SWR、 COMP、PWR のピーク値が一時的に静止して表示されま す(ピークホールド機能)。

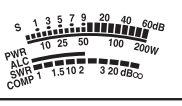

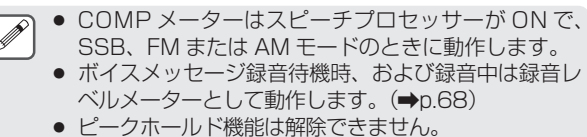

運用モードには通常の VFO モードと 00 〜 99 ch のチャンネ ルに登録 / 呼び出しして運用するメモリーチャンネルモードが

#### ۷ HF/50MHz ALL MODE TRANSCEIVER TS-480 Dati PF RIT  $AC$ ATT/PRE  $\omega$   $\sim$   $\overline{m}$   $\overline{m}$   $\overline{m}$   $\overline{m}$ 1 REC 2 REC 3 REC DNL QMI TF-SET MORTIN IN SHIFT AF SHIFT AF SHIFT AF SHIFT AF SHIFT AF SHIFT AF SHIFT AF SHIFT AFTER SHIFT AFTER SHIFT AFTER S  $M$  Vector TX MONI 6 DELAY 5 RF.G NR) (FIL F.LOCK MENU PWR MIC KEY BC CW.T .NB/ VOX PROC  $\mathbb{S}$   $\mathbb{T}$ CLR STEP STEP SGLEE MHz FINE **3 (CCAN** AGC ENT

1 秒以上押すたびに「VFO」モードと「メモリーチャンネ ル」モードが切り替わります。

**メモリーチャンネルについては (→p.48) をご覧く** ださい。

## メニューについて

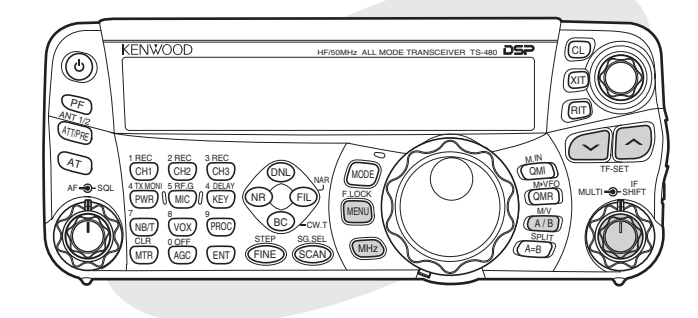

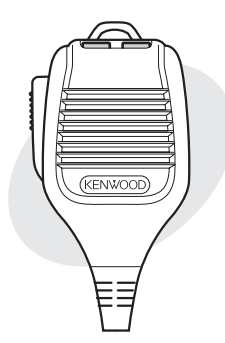

## <u>ヌニューとは?</u>

いろいろな機能をメニュー形式で設定します。

## メニュー A/B 切り替え

本機にはメニュー A とメニュー B の 2 つのメニューがありま す。2 つとも全く同じ機能を持っており、別々に独立した設定 ができるので、簡単に 2 つのメニューの切り替えができます。 例えば、メニュー A は DX 向きの設定、メニュー B はローカル 向きの設定のように使い分けることができます。

## メニューの呼び出し

1 「MENU】を押す メニュー No. が表示されます。メニューの内容が下段表示 部(13セグメント)に、設定値が上段表示部(7セグメント) に表示されます。

**MENU** 

AGO

USB BRIGHTNE −∧

 $\Omega$ .

## 2 (A/B) を押す

14 ANT<br>  $5^{13}$  5 7 9 20 40 60dB

PWR 10 25 50 100 200W

メニュー A と B が切り替わります。

選んだメニューの《A》または《B》インジケーターが点灯 します。

## **3** [MULTI] ツマミを回して、メニュー No. を選ぶ

メニュー No. を替えるたびに下段表示部にそのメニュー No. の項目名をスクロールして表示します。

**4** △ / △ またはマイクロホンの [UP] / [DWN] を押す

設定を選びます。

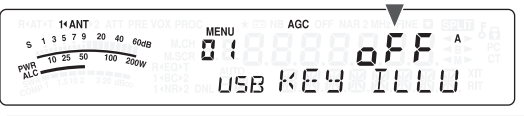

## **5** 定押す

設定を登録して、メニューモードが終了します。

```
● 24ページ以降のメニュー操作説明では操作1~3を「メ
 ニューモードを呼び出して、メニュー No.『XX』を選
 ぶ」と表記しています。
```
#### クイックメニュー

メニューには多くの項目があります。もしメニュー No. の呼 び出しに時間がかかりすぎると感じられる場合は、よく使う メニュー No. をクイックメニューに登録して、自分専用の パーユ | 100. こノ | ノノノ = | | | | |<br>短縮メニューを作ることができます。クイックメニューにメ ニュー No. を登録してもメニューに影響を与えることはあり ません。

#### クイックメニューの登録

- 1 「MENU**」を押す**
- **2** [MULTI] ツマミを回して、メニュー No. を選ぶ

## **3** (2) を押す

ディスプレイに《**③**》インジケーターが点灯して、そのメ ニュー No. がクイックメニューに登録されたことを示しま す。

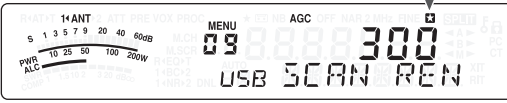

- クイックメニューへの登録を取り消したいときは、も う 一度( ͡sm を押してください。
- クイックメニューの使い方
- 1 「MENU】を押す

## **2** (MHz)を押す

"MHz"が表示されます。

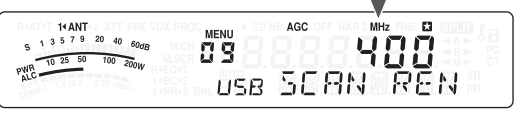

- **3** [MULTI ] ツマミを回して、クイックメニュー No. を選ぶ
- **4** △ △ またはマイクロホンの [UP] / [DWN] を押す

設定を選びます。

## 5 「MENU」を押す 設定を登録して、メニューモードが終了します。 ● クイックメニューが登録されていない場合は、 操作2で(MH2)を押したときにモールス符号により

「CHECK」と出力します。

■メニューとは?■メニュ ■メニューとは?■メニューA  $\overrightarrow{A}$  $\overline{R}$ /B切り替え■メニューの呼び出し■クイックメニュー □切り替え■メニューの呼び出し■クイックメニュ

メニューについて

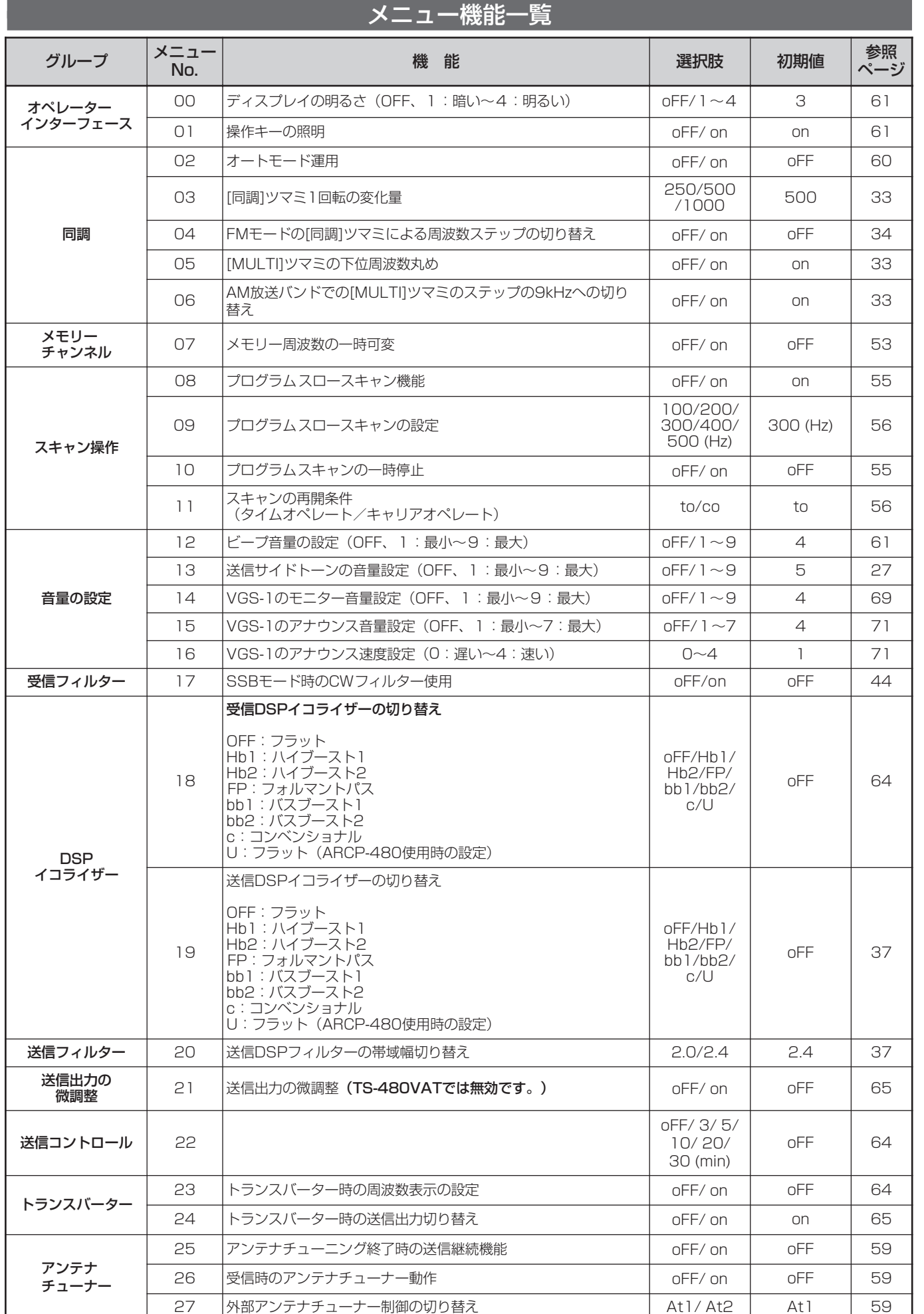

ı

## メニューについて

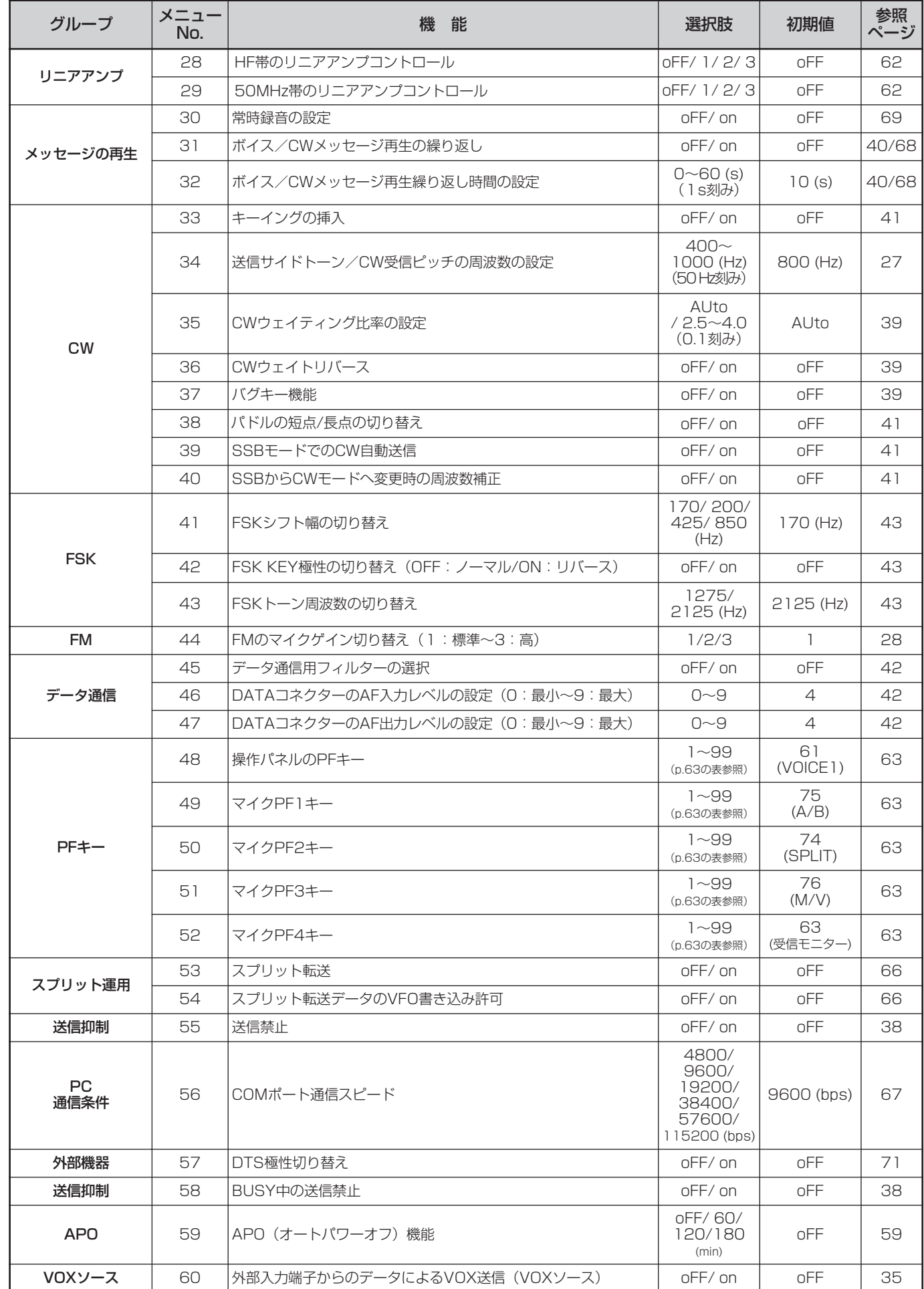

■メニュー機能一覧 ■メニュー機能一覧

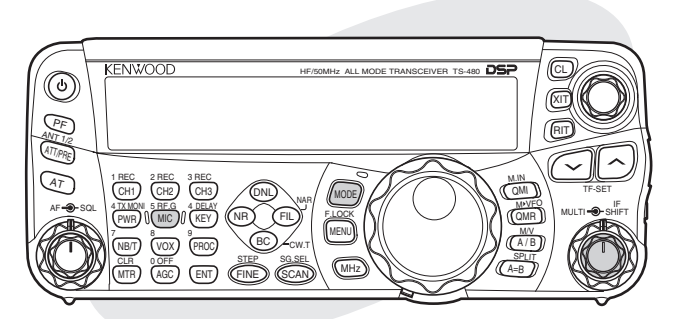

- ●受信方法の詳しい説明については 18ページ以降の『基本操作』 をご覧ください。
- VOX による自動送受信の説明は「VOX」(→p. 35)をご覧 ください。
- さらに運用に必要な機能の説明については 32 ページ以降の『快 適な交信をする』をご覧ください。

## SSB で交信する

SSB モードは、AM や FM に比べて狭い帯域幅と小さい電力で 長距離の交信ができるため、HF のアマチュアバンドでもっとも 一般的に使われています。

## **1** 周波数を選ぶ **2** を押して、「LSB」または「USB」モー ドを選ぶ 14 ANT<br>
S 1 3 5 7 9 20 40  $60dB$ 14245.00\* PWR 10 25 50 100 200W USB -A **3** (WC)を押して、マイクゲイン調整モードにする そのときのマイクゲインレベルが表示されます。 14 ANT<br> $\frac{1}{9}$  1 3 5 7 9 20 40 60 dB PWR 10 25 50 100 200W **4** マイクロホンの [PTT] を押し続ける 《送受信 LED》が赤色に点灯します。

**5** マイクロホンに向かって話す

## **6** [MULTI] ツマミを回してマイクゲインを調整する

ALCメーターが声のレベルに反応し、しかもALCゾーンの 範囲を超えないように調整します。

● 普通の口調と声の大きさで話してください。マイクロホ ンに近すぎたり、声が大きすぎたりすると歪みが多くな り、受信側で聞き取りにくくなる原因となります。 ● スピーチプロセッサーをお使いになる場合は『スピ

- **チプロセッサー』(→p. 36)をご覧ください。**
- **7** マイクロホンの [PTT] を離す

受信に戻ります。

[SQL] ツマミの設定により、《送受信 LED》が赤色の点灯 から緑色に変わるか、または消灯します。

## 8 (MIC)を押す

マイクゲイン調整モードが解除されます。

- スピーチプロセッサー (→p.36)が「ON」のときと 「OFF」のときで、マイクゲインは別々の設定になり ます。
	- あまり大きな声で話したり、マイクロホンとの距離が 近すぎると、明瞭度が低下したり、側波帯が広がる場 合があります。マイクロホンと口元の間隔は5cm位が 適当です。
	- AF アンプを内蔵しているマイクロホンの場合は出力レ ベルにご注意ください。
	- ALC のレベルは、マイクゲインを上げすぎている場合で も、当社の従来機に比べて制限されています。これは DSP による送信ゲインコントロールが働くためです。
	- マイクゲインを上げすぎると周囲の雑音を拾いやすく なります。

|SSBで交信する

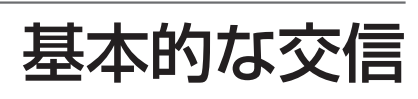

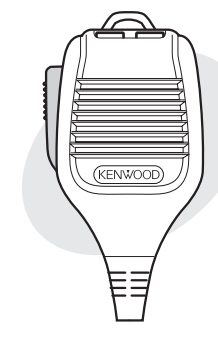

## 基本的な交信

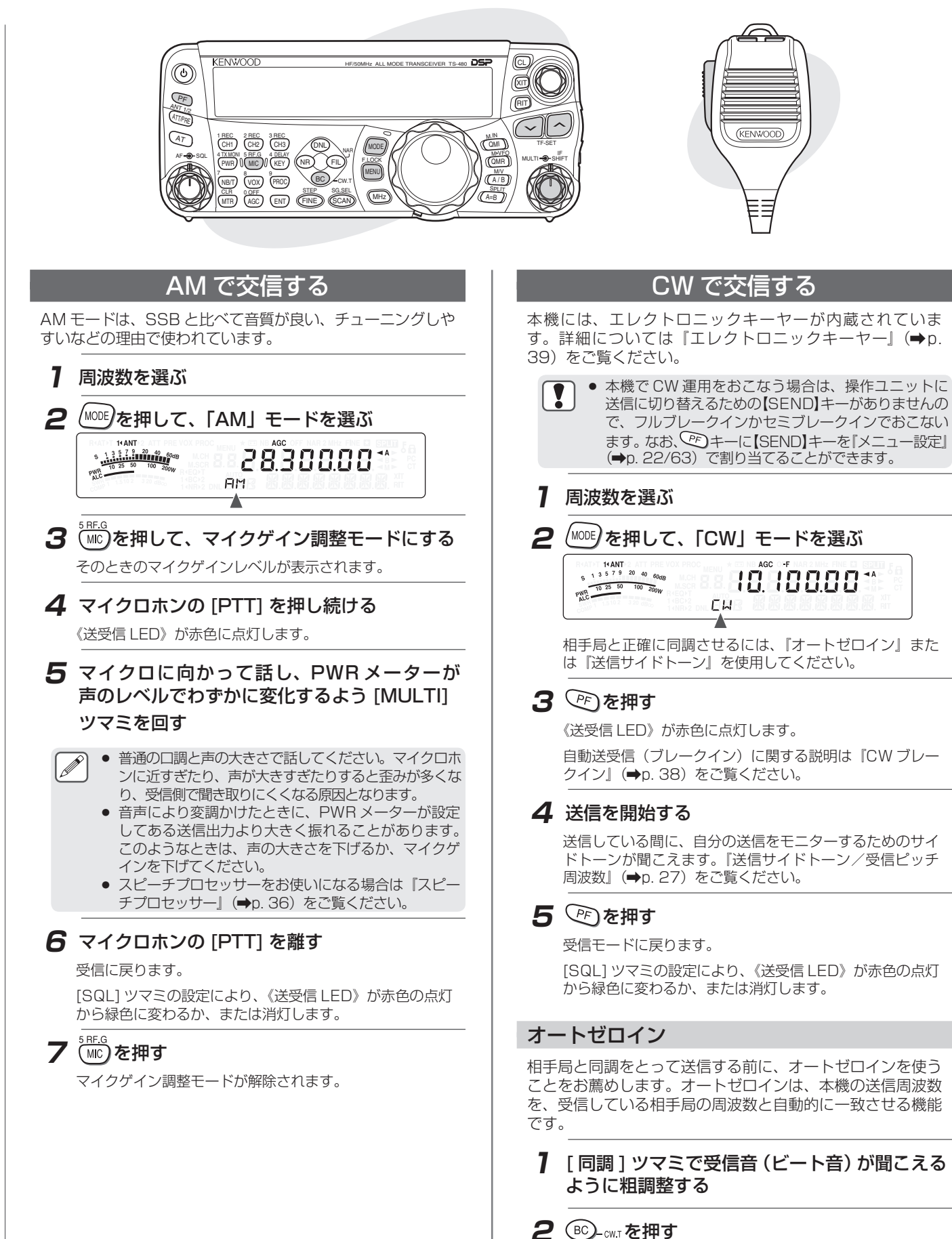

"CW TUNE"と表示されます。

AGC F

CHB EW

<u>ញ្ជើខ្មែញពួ</u>ក

TUNE

14 ANT<br>1 3 5 7 9 20 40 60

S 1 3 5 7 9 20 40

■AMで交信する■CWで交信する AMで交信する■CWで交信する

П

## 基本的な交信

送信周波数が自動的に変わり、受信信号のピッチが送信サイ ドトーン/受信ピッチ周波数と一致します。下記の『送信サ イドトーン/受信ピッチ周波数』をご覧ください。

オートゼロインが終了すると、"CW TUNE"が消えます。 ゼロインできなかったときは、元の周波数に戻ります。

- 受信DSPフィルター帯域幅を1.0 kHz以上を選択した
- $\overline{\mathscr{P}}$ 
	- 場合はオートゼロインを開始することはできません。 ● オートゼロインを使用すると、概ね相手局の周波数± 50 Hz 以内に同調することができます。
	- 相手局のキーイングスピードが遅すぎたり、何らかの 障害(信号強度が強すぎる場合、弱すぎる場合、混信 が多い場合など)がある場合、オートゼロインできな いことがあります。
	- RIT が ON の場合は、オートゼロインは RIT 周波数に対 してオートゼロインが動作します。
	- オートゼロインが動作する範囲は、受信条件によって 異なりますが、受信ピッチ±約 300Hz が目安です。
	- 多数の局から同じ周波数でパイルアップを受けている 局を呼ぶような場合は、オートゼロインの状態から少 し送信周波数をずらしたほうがピックアップされやす いこともあります。

## 送信サイドトーン/受信ピッチ周波数

#### 送信サイドトーンとは:

CW で送信する場合、本機のスピーカーからトーンが聞こえ てきます。このトーンは送信(TX)サイドトーンと呼ばれ ます。このトーンを聞くことにより、自分が送信している内 容をモニターすることができます。また、送信しないときは、 キーヤーが機能しているかをチェックしたり、キー操作の練 習にも使うことができます。

#### 受信ピッチとは:

CW モードのように搬送波を直接キーイングする電信で は、これを可聴音に変換するための BFO(Beat Frequency Oscillator)があります。BFO と受信周波数の差がビート音 として聞こえ、この周波数の差を受信ピッチといいます。 送信サイドトーンと受信ピッチは同じ周波数になります。

## 送信サイドトーン/受信ピッチの周波数設定

**1** メニューモードを呼び出して、メニュー No. 『34』を選ぶ

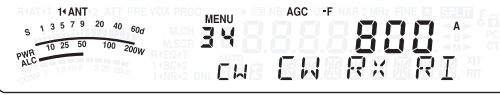

**2** △ △またはマイクロホンの [UP] / [DWN] で周波数を選ぶ

一番聞きやすい周波数を選んでください。選択可能な範囲は 「400」〜「1000」[ Hz] まで 50Hz ステップ刻みで設 定できます。

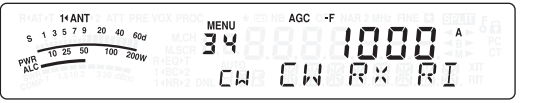

**3** メニューモードを終了する

## 送信サイドトーンの音量設定

**1** メニューモードを呼び出して、メニュー No. 『13』を選ぶ

14 ANT<br>1 3 5 7 9 20 40 60 dB  $AGC \rightarrow F$  $0.55<sup>2</sup>$ **MENU** 13 **SIDETONE** ГIJ.

**2** △ △またはマイクロホンの [UP] / [DWN] で音量レベルを選ぶ

選択可能な範囲は「OFF」/「1」〜「9」で設定できます。 数字が大きいほど音量が大きくなります。

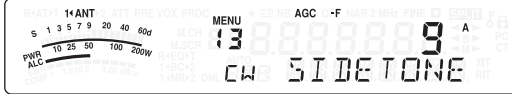

## **3** メニューモードを終了する

● AF ツマミの位置は、送信サイドトーンの音量には影響  $\overline{\mathbf{Y}}$ しません。

#### 非常連絡設定周波数

4,630kHz は、非常通信の連絡を設定する場合に使用する周 波数です。連絡設定後の通信は、通常使用する周波数でおこ なってください。

**1** を押して、「CW」モードを選ぶ

## **2** 周波数を 4,630kHz に合わせる

463000\*  $14$  ANT 2 AT P PWR 10 25 50 100 200W **CW** 

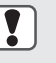

● 周波数は 4.630.00 と正確に合わせます。 ● 内蔵のオートアンテナチューナーは、非常連絡設定周 波数 4,630kHz では動作しません(→p. 58)。

ICWで交信する

## 基本的な交信

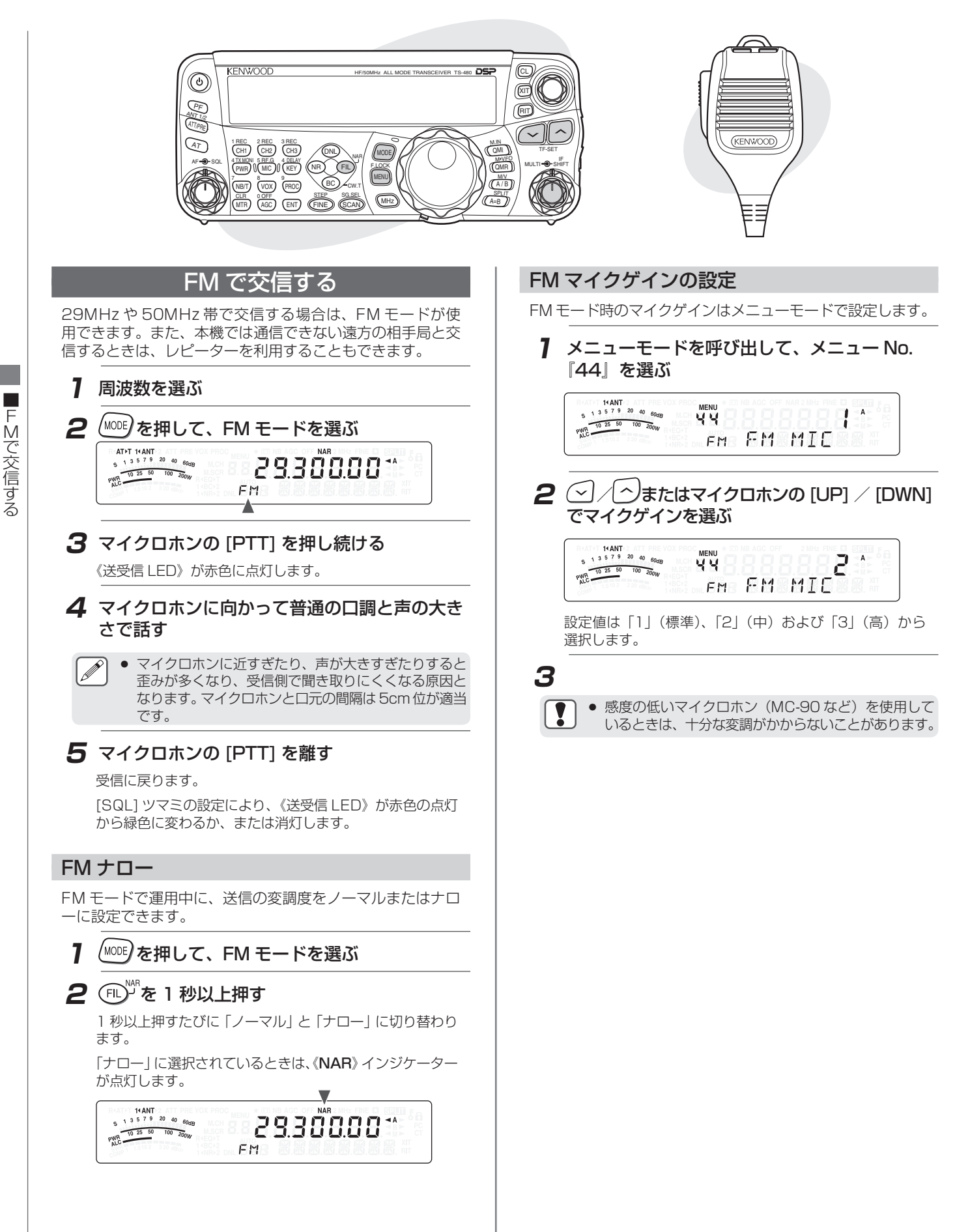

■FMで交信する

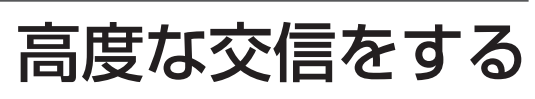

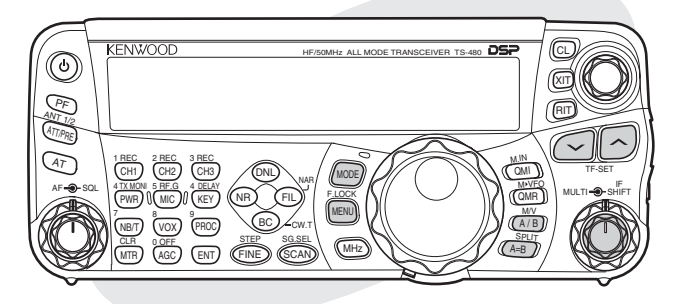

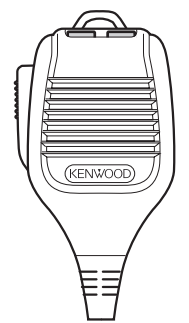

## スプリット運用

通常の交信には受信と送信に1つの周波数を使います。この場 合は、VFO A か VFO B のどちらかで 1 つの周波数を選びま す。しかし、場合によっては受信と、送信で違う周波数を選 ぶこともあります。この場合は 2 つの VFO を使う必要があ ります。これを"スプリット運用"と呼びます。この"スプ リット運用"は FM レピーターを使う場合(→p. 30)や、 DX 局を呼ぶ場合などに使用します。

## $\overline{A/B}$ )を押して、「VFO A」または「VFO B」 を選ぶ 選ばれた VFO が、《◀A》または《◀B》インジケーター

で表示されます。

## **2** 周波数を選ぶ

選ばれた周波数は送信のために使われます。

۷ 14 ANT<br>  $5^{13}$  5  $7^{9}$  20 40  $60$ dB 123000\* 2 PWR 10 25 50 100 200W **USB** 

選ば<u>なた</u> VFO 周波数を、 もう一方の VFO にコピーするに は (4=B) を押します。

**3** ( $\overline{AB}$ )を押して、もう一方の VFO を選ぶ

## **4** 周波数を選ぶ

選ばれた周波数は受信のために使われます。

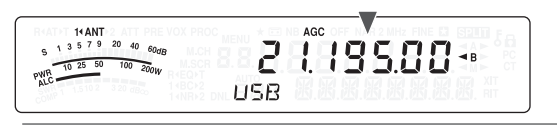

## $5$  (AB)を1秒以上押す

"B2IT"インジケータが点灯します。

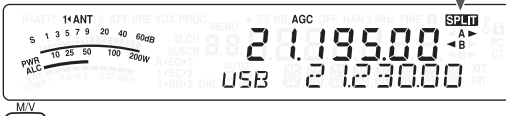

を押すたびに、受信と送信の周波数が反転します。

受信状態では、下段表示部(13セグメント)が送信周波 数、上段表示部(7セグメント)が受信周波数になりま 。<br>す。送信状態では下段表示部が受信周波数、上段表示部が 送信周波数に入れ替わります。

スプリット運用を止める

## **6** (AB)を1秒以上押す

"B2LT" インジケータが消灯します。

## TF-SET (送信周波数のセット)

TF-SET は一時的に送信周波数と受信周波数を入れ替える機 能です。TF-SET のスイッチを押している間自分の送信周波 数で受信し、その状態で送信周波数を変更することもできま す。新しく選んだ送信周波数に混信などがないかをチェック することができます。

**1** 左記の操作でスプリット運用を設定する

## (MENU**)を 1 秒以上押す**

キ−ロックモードになり、《6》インジケータが点灯し ます。

14 ANT<br>
S 1 3 5 7 9 20 40 60dB  $P_{-}$  $\begin{array}{r} 6 & 1 & 3 & 5 & 7 & 9 & 20 & 40 & 60d \\ \hline 7 & 10 & 25 & 50 & 100 & 200w \\ \hline 8\lambda C & 100 & 200w & 100 & 200w \end{array}$ **USB** 

- **3** △または△を押し続ける
- **4** 企または△を押した状態で[同調]ツマミを 回すか、またはマイクロホンの [UP]/[DWN] を押す

変更した周波数で受信します。

**5**  $\left[\odot\right]$ または  $\sim$ を離す

元の受信周波数で受信を始めます。

多数の局から呼ばれているスプリット運用中の DX 局と交 信するには、DX 局側になるべく混信や妨害がない状態で タイミングよく DX 局を呼ぶ必要があります。TF-SET 機 能を使って自局の送信周波数 (DX 局の受信周波数 ) の状況 を把握することにより、効率よく DX 局を呼ぶことができ ます。

- 送信中に TF-SET は動作しません。  $\left| \bm{T} \right|$ 
	- メモリーチャンネルモード (➡p. 48) ではメニュー No.『07』にてメモリーチャンネルの一時可変を OFF に設定している場合はTF-SET中でも[同調]ツマミで周 波数を変更することはできません。
		- TF-SET 時はクイックメモリーチャンネルの切り替 えやメモリーの消去はできません。
		- 送信周波数には RIT 周波数のシフトは追加されていま せんが、XIT には追加されています。

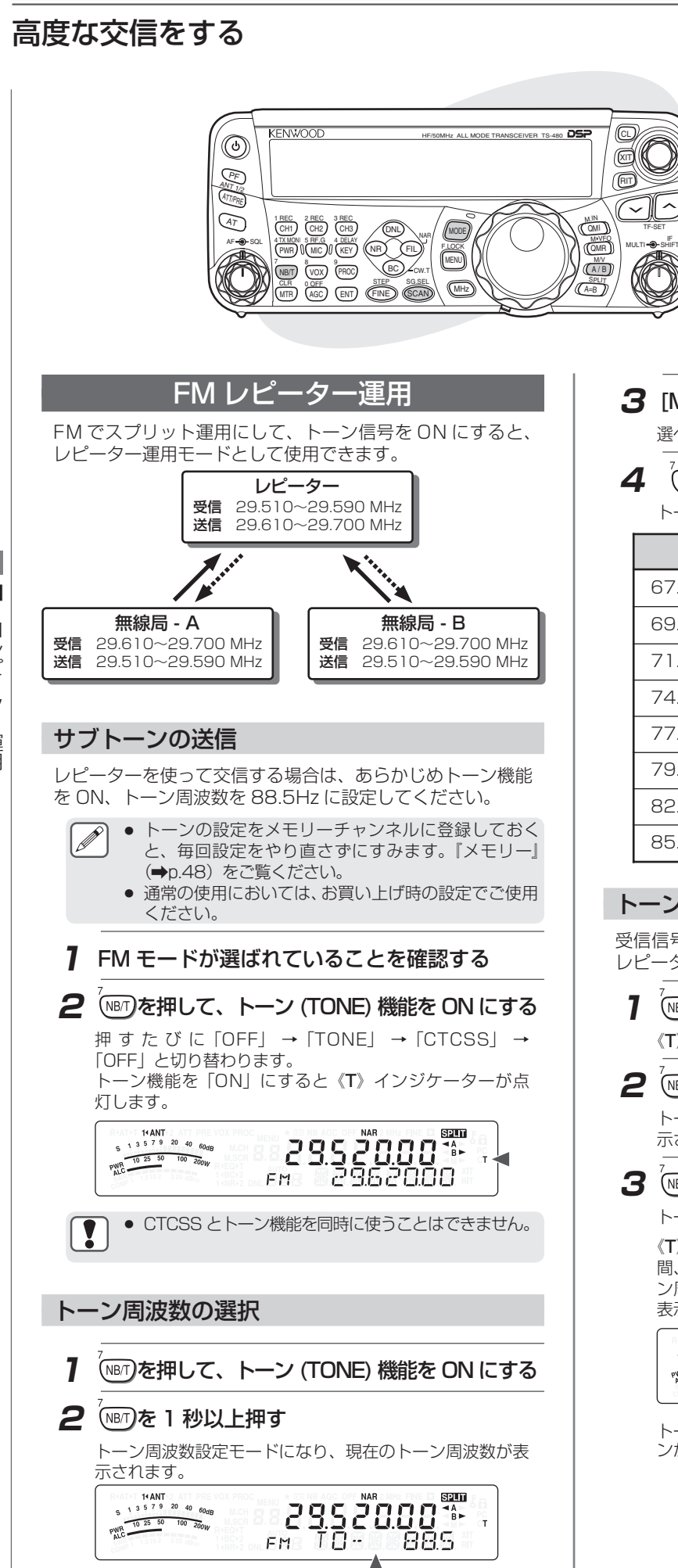

- (KENWOOD)
- **3** [MULTI] ツマミを回して、トーン周波数を選ぶ 選べるトーン周波数は下の表をご覧ください。
- 4 (NB/T)を 1 秒以上押す

M/V A/B<br>SPLIT M<sup>NFC</sup><br>QMR M.IN

QMI

(RIT  $\mathbb{Z}$ CL

A=B

TF-SET

トーン周波数設定モードが終了します。

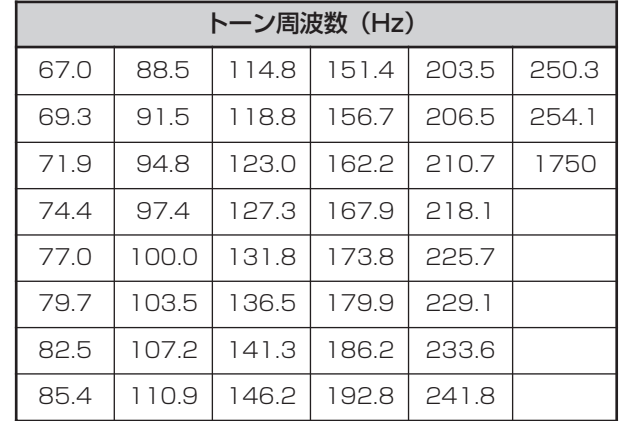

## トーン周波数サーチ

受信信号に含まれるトーン周波数をチェックし表示します。 レピーター局のトーン周波数を知りたいときに便利です。

- 1 (NB/T)を押して、トーン (TONE) 機能を ON にする 《T》インジケーターを点灯させます。
- **2** (187)を 1 秒以上押す

トーン周波数設定モードになり、現在のトーン周波数が表 示されます。

## 3 (NBT)を押す

トーン周波数をスキャンします。

《T》インジケーターが点滅し、ビジー信号が入感している 間、自動的にすべてのトーン周波数をスキャンします。トー ン周波数が一致するとスキャンを停止して、その周波数を 表示します。

トーン周波数のスキャンが動作中は、  $\overbrace{\text{SCAD}}$ を押すとスキャ ンが停止します。

## 高度な交信をする

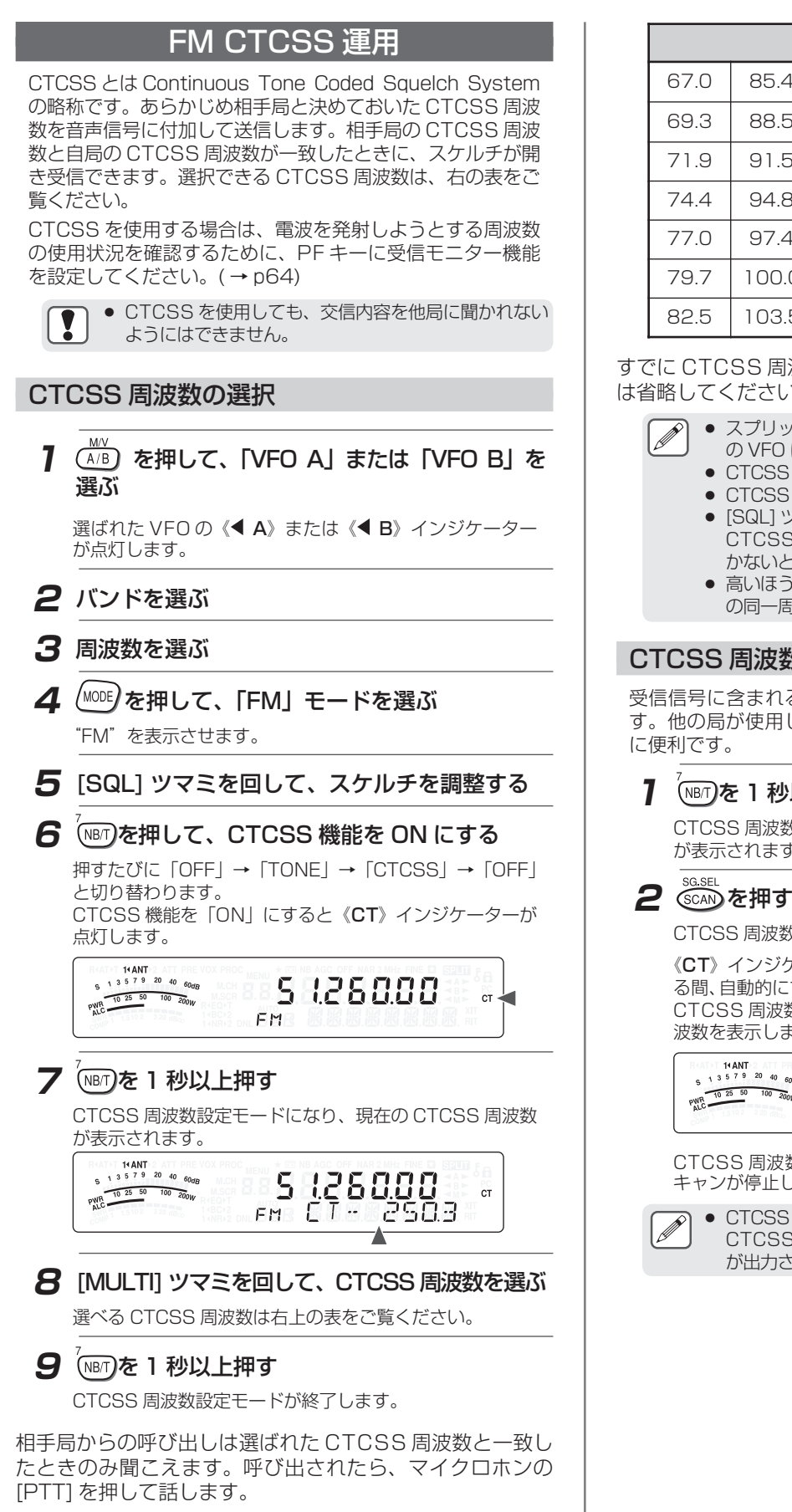

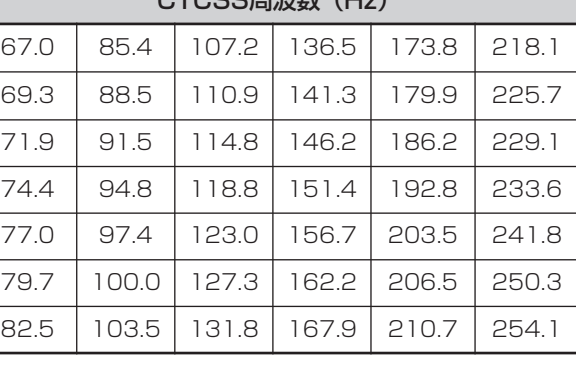

 $CTOR$ 

すでに CTCSS 周波数を設定している場合は、操作 7 〜 9 は省略してください。

- スプリット運用中に CTCSS を使う場合は、A/B 両方 の VFO に FM モードを選んでください。
	- CTCSS 周波数とトーン周波数は別々に選べます。
	- CTCSS 機能はトーン機能と同時には使えません。 • [SQL] ツマミを時計方向に回し切っている場合は、
	- CTCSS 周波数が一致している信号でもスケルチが開 かないときがあります。
	- 高いほうの CTCSS 周波数を選択すると、音声ノイズ の同一周波数成分により誤動作することがあります。

## CTCSS 周波数サーチ

受信信号に含まれる CTCSS 周波数をチェックし表示しま す。他の局が使用している CTCSS 周波数を知りたいとき

## 1 (MB/T)を 1 秒以上押す

CTCSS 周波数設定モードになり、現在の CTCSS 周波数 が表示されます。

CTCSS 周波数をスキャンします。

《CT》インジケーターが点滅し、ビジー信号が入感してい る間、自動的にすべての CTCSS 周波数をスキャンします。 CTCSS 周波数が一致するとスキャンを停止して、その周 波数を表示します。

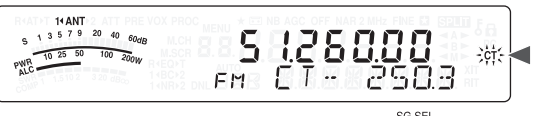

CTCSS 周波数のスキャンが動作中は、 を押すとス キャンが停止します。

● CTCSS 周波数スキャン中にビジーが入感すると、 CTCSS 周波数の一致/不一致にかかわらず受信音声 が出力されます。

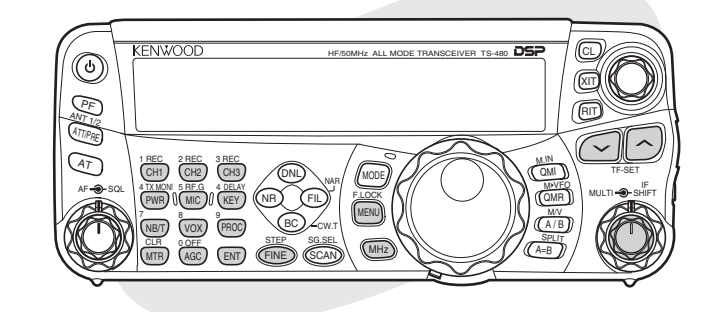

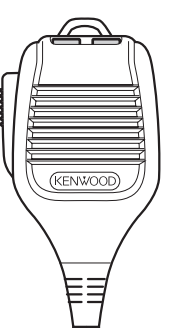

## 周波数を合わせる

[同調]ツマミを回したり、マイクロホンの[UP]/ [DWN]を押 す以外にも周波数を選ぶ方法がいくつかあります。ここでは 簡単に周波数を選ぶ方法について説明します。

## 周波数を直接入力する

希望の周波数が現在の周波数から離れている場合は、その周 波数を数字キーで直接入力するのが最も速い方法です。

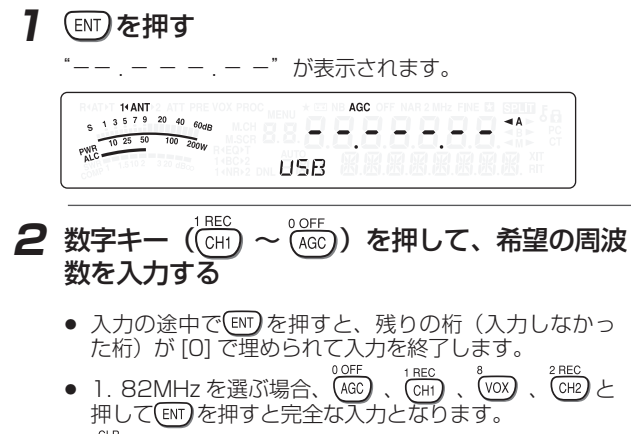

- (<sup>WH</sup>)を押すと入力は取り消され、入力前の VFO 周波数 が表示されます。
- $\widehat{\mathscr{P}}$ ● 入力は 59.99999MHz までの範囲でおこなうことが できます(60MHz は入力できません)。
	- 送受信範囲外の周波数を入力しようとすると警告音が 鳴り、入力しようとした周波数は取り消されます。
	- 最初の入力が「6」~「9」の場合は 1MHz の桁から の入力になります。
	- 6MHz 未満の周波数を入力する場合は最初に「0」を 入力する必要があります。
	- 10Hz の桁まで入力しても「0」は表示されません。
	- 周波数が入力されるとRITまたはXITがOFFになります が、RIT や XIT のオフセット周波数は解除されません。
	- オートモード (→p.60) のときは、周波数の入力終 了後にモードが自動的に切り替わります。

## 周波数を素早く変える

周波数を素早く変えるには、[MULTI] ツマミを使います。 設定されている周波数ステップで変わります。 お買い上げ時は、AM/SSB/CW/FSK モードは 5kHz、FM モードは 10kHz に設定されています。

[MULTI] ツマミのステップ周波数を変えたい場合は

1 (NB)を 1 秒以上押す

ステップ設定モードになります。

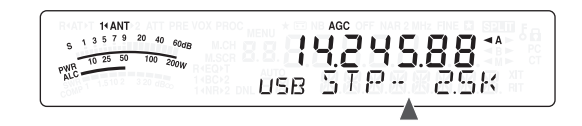

**2** [MULTI] ツマミを回して、ステップ周波数を選ぶ

設定できるステップは下記のとおりです。

FM/ AM モード

5kHz、6. 25kHz、10kHz、12. 5kHz、15kHz、 20kHz、25kHz、30kHz、50kHz、100kHz

SSB/CW/FSK モード 500Hz、1kHz、2. 5kHz、5kHz、10kHz

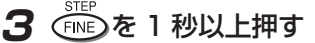

周波数表示に戻ります。

● SSB/CW/FSK モード、AM モード、FM モードで、 それぞれ独立して設定できます。

● HF 帯と 50MHz 帯で、独立して設定できます。

## MHz ステップで合わせる

周波数を 1MHz ステップで変えることができます。

VFO モードのときに

1 (MHz)を押す

《MHz》インジケーターが点灯して、MHz モードになりま す。

14 ANT<br>1 3 5 7 9 20 40 **14245.88\***  $60m$ PWR 10 25 50 100 200W  $H5R$ 

## **2 [MULTI] ツマミを回す**

1MHz ステップで周波数が変わります。

時計方向に回すと周波数が上がり、反時計方向に回すと周 波数が下がります。

MHz モードを終了するには

**3** (MHz)を押す

VFO モードに戻ります。

● 周波数の変更を 1MHz ステップ以外に設定するこ ともできます『MHz ステップの切り替え』(→p.33)。

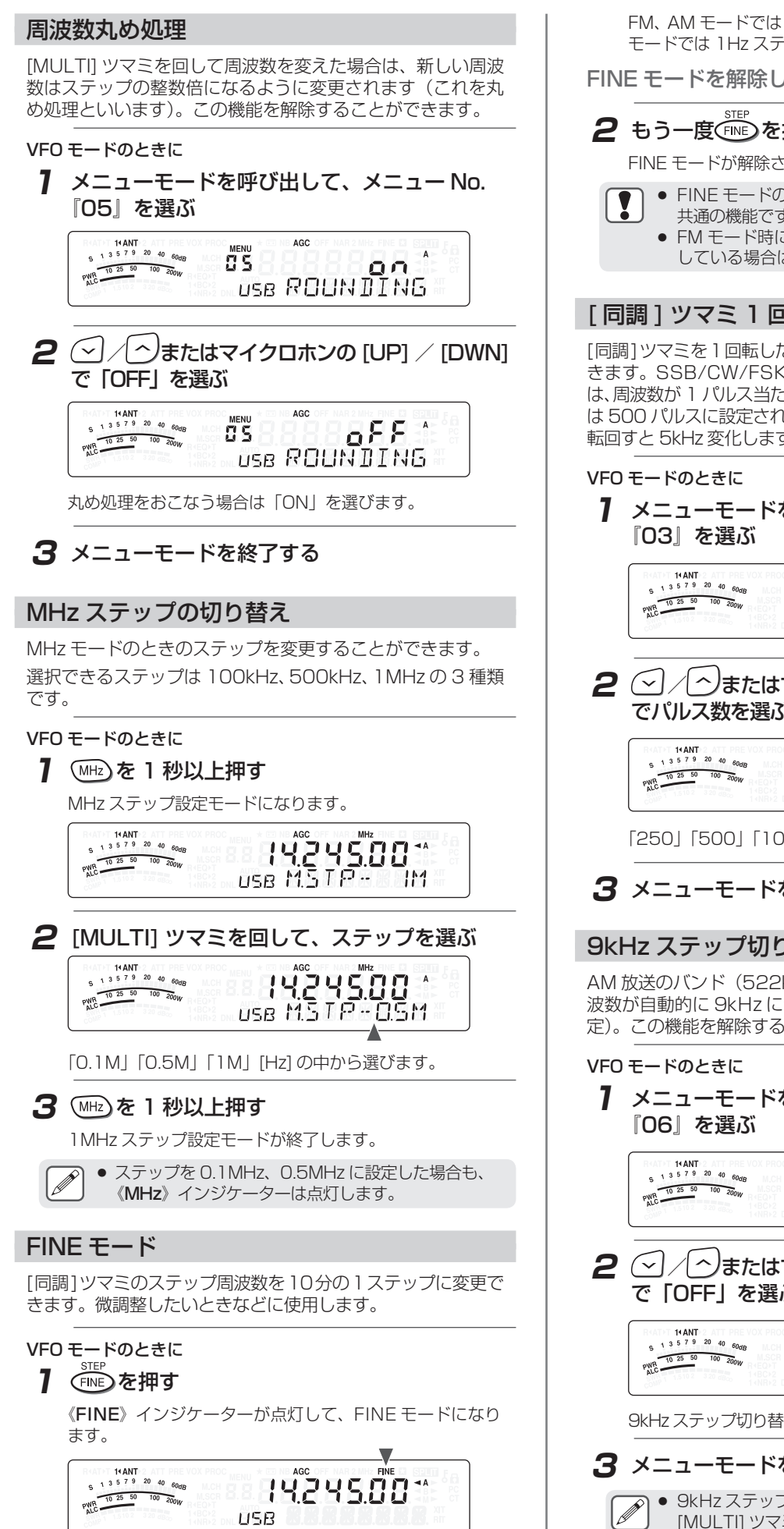

FM、AM モードでは 10Hz ステップに、SSB、CW、FSK モードでは 1Hz ステップになります。

FINE モードを解除したいときは

## 2 もう一度 (FINE) を押す

FINE モードが解除されます。

- FINE モードの「ON」/「OFF」はすべてのバンドで 共通の機能です。
	- FM モード時にメニュー No. 『4』の設定を「ON」に している場合は、FINE モードは動作しません。

## [ 同調 ] ツマミ 1 回転の変化量設定

[同調]ツマミを1回転したときのパルス数を変更することがで きます。SSB/CW/FSK モードで FINE 機能が OFF のとき は、周波数が 1 パルス当たり 10Hz 変化します。お買い上げ時 は 500 パルスに設定されていますので、[ 同調 ] ツマミを 1 回 転回すと 5kHz 変化します。

**1** メニューモードを呼び出して、メニュー No.

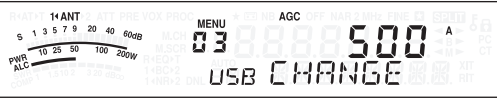

**2**  $\bigcirc$  /  $\land$ またはマイクロホンの [UP] / [DWN] でパルス数を選ぶ

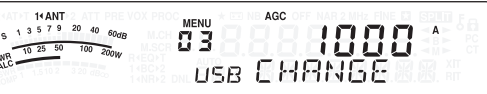

「250」「500」「1000」の中から選びます。

## **3** メニューモードを終了する

## 9kHz ステップ切り替え

AM 放送のバンド (522kHz ~ 1710kHz) ではステップ周 波数が自動的に 9kHz に切り替わります(お買い上げ時の設 定)。この機能を解除することができます。

**1** メニューモードを呼び出して、メニュー No.

$$
\begin{array}{ccccc}\n\text{MAM} & \text{MAM} & \text{MEM} & \text{AGC} \\
\text{MAM} & \text{MAM} & \text{MAM} & \text{MEM} & \text{AGC} & \text{MAM} \\
\text{MAM} & \text{MAM} & \text{MAM} & \text{MEM} & \text{AGC} & \text{MAM} & \text{MAM} \\
\text{MAM} & \text{MAM} & \text{MAM} & \text{MAM} & \text{MAM} & \text{MAM} & \text{MAM} & \text{MAM} & \text{MAM} \\
\text{MAM} & \text{MAM} & \text{
$$

**2**  $\sim$  /  $\sim$  )またはマイクロホンの [UP] / [DWN] で「OFF」を選ぶ

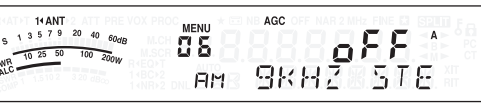

9kHz ステップ切り替えをおこなう場合は「ON」を選びます。

## **3** メニューモードを終了する

● 9kHz ステップ切り替えを「ON」に設定した場合は、 [MULTI] ツマミのステップ設定にかかわらず、放送バ ンド内では 9kHz ステップになります。

**33**

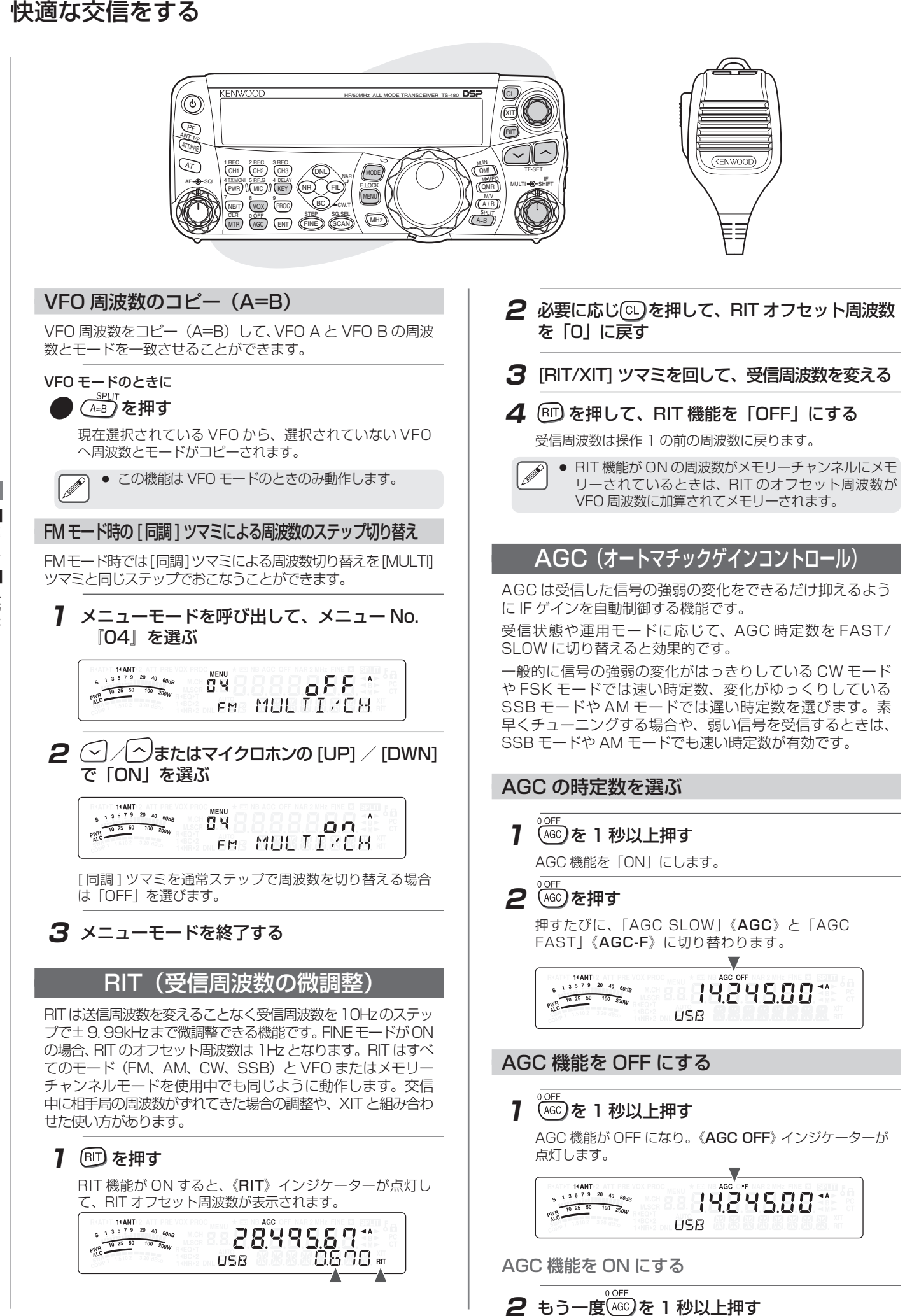

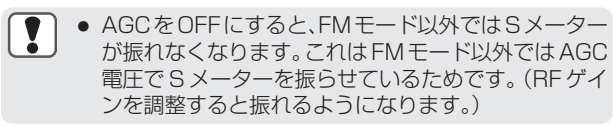

● AGC 機能を「OFF」にすると、受信音が歪む場合が あります。その場合は、RF ゲインを下げて運用して ください。

## VOX (VOICE-OPERATED TRANSMIT)

VOX は話すと送信になり、話をやめると受信に戻る機能で す。マイクロホンに向かって話しはじめると自動的に送信を 開始します。

VOX を使う場合、話が終わったら少し間をあけて、一瞬受 信状態にもどすようにすることをおすすめします。 CW モードでブレークイン運用をする場合は、VOX 機能を ON にします。

VOX は FSK モードを除き、CW とその他のモードで ON/ OFF が個別に設定できます。

## VOX 機能を ON/OFF する

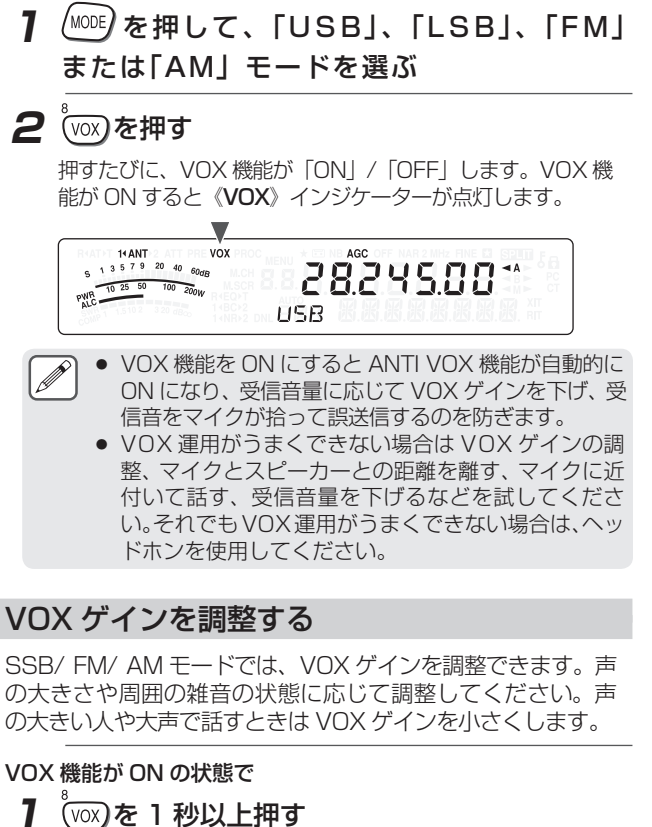

VOX ゲイン調整モードになり、現在の設定が表示されま す。お買い上げ時の設定は「4」です。

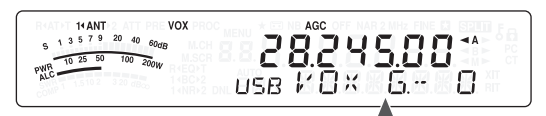

**2** マイクロホンに向かって話しながら [MULTI] ツマミを回す

話すたびに確実に送信モードに切り替わるように調整し ます。

- 調整できる VOX ゲインの範囲は「0」~「9」です。
- 設定にあたっては、背後のノイズによって受信モードか ら送信モードに切り変えてしまうことのないように注意 してください。

**3** (∞)を 1 秒以上押す

または(WIR)を押します。 VOX ゲイン調整モードが解除されます。

## VOX ディレイタイムを設定する

話し終わる前に送信が終了してしまい、言葉の一部が送信さ れない場合があります。これを避けるために、適切なディレ イタイムを選んで、すべての言葉が送信されるように調整し ます。

## VOX 機能が ON の状態で

## 1 (KEY)を 1 秒以上押す

VOX ディレイタイム調整モードになり、現在の設定値が 表示されます。お買い上げ時の設定は「50」です。

14 ANT 28245.00\* PWR 10 25 50 100 200W USB V.DL 9-50

#### **2** マイクロホンに向かって話しながら [MULTI] ツマミを回す

話を止めたあとに受信モードに切り替わるようにディレイ タイムを調整します。 調整できるディレイタイムの範囲は 5 ステップで「5」〜 「100」(150ms 〜 3000ms)と「OFF」です。

## **3** (KEY)を1秒以上押す

ーー <sub>cur</sub><br>または(<sup>MTR</sup>)を押します。 VOX ディレイタイム調整モードが解除されます。

● FSK モード中でも、ディレイタイムを変更できますが、 設定値は反映されません。

## VOX ソースを選択する

 $\overline{\mathscr{P}}$ 

マイクロホンと DATA コネクターのどちらかの音声入力で VOX を使用するかを選択します。

データ入力で VOX を動作させる

**1** メニューモードを呼び出して、メニュー No. 『60』を選ぶ

14 ANT<br>  $5^{13}$  5  $7^{9}$  20 40 60dB  $GFE$ PWR 10 25 50  $\frac{60dE}{100-200W}$ 58 USB WITH DAT

**2**  $\odot$  **/**  $\circ$  **またはマイクロホンの [UP] / [DWN]** で「ON」を選ぶ

> 14 ANT<br>  $5^{13}$  5  $7^{9}$  20 40  $60$ 50  $QQ$ PWR 10 25 50  $\frac{60d}{100-200W}$ USB WITH BRT

マイクロホンからの音声入力による VOX 送信をおこなう 場合は「OFF」を選びます。

## **3** メニューモードを終了する

 $\overline{\mathscr{P}}$ ● VOXゲインとVOXディレイタイムはVOXソースごとに 設定できます。

Ò<br>X

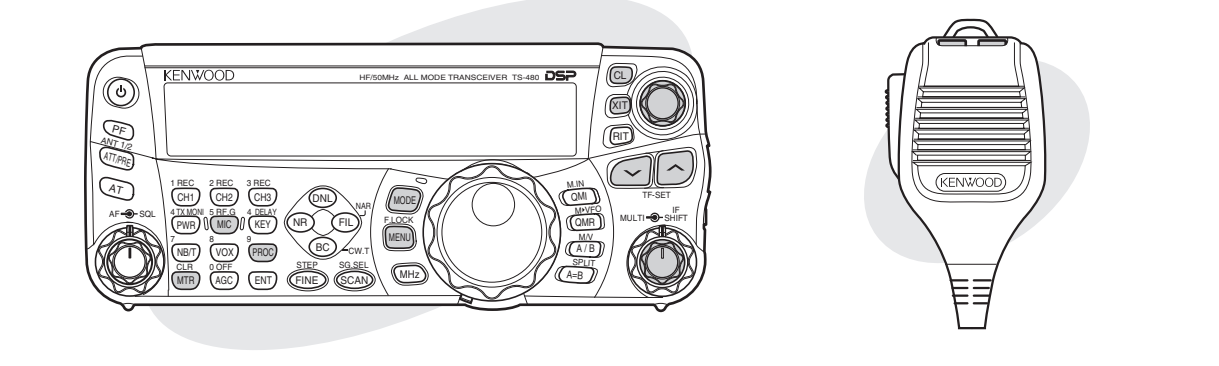

## スピーチプロセッサー

SSB/ AM モードでは話し手の声の大小が送信出力の変化と なって直接伝わるため、聞きづらいことがあります。 スピーチプロセッサーを使用すると、デジタル信号処理によ りコンプレッション処理をおこない、平均電力を上げて送信 します。相手に対して信号が弱いときや、弱い信号の相手に 送信するときは、スピーチプロセッサーを ON にすると了解 度が上がります。

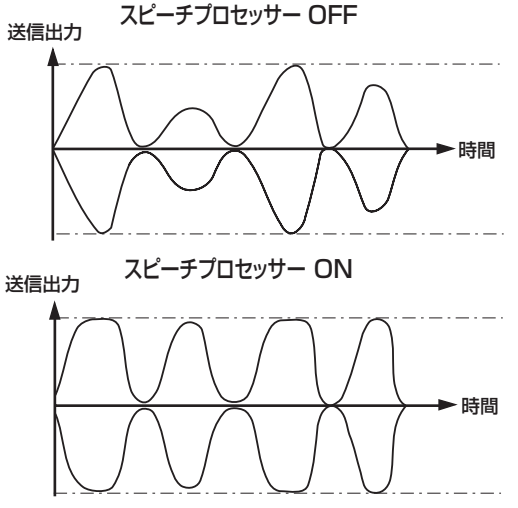

FM モードでは送信出力は一定ですが、話し手の声の大小で 変調度が変化するため、聞きづらいことがあります。FM モー ドでスピーチプロセッサーを使用した場合、声の大小にかか わらず変調度が安定するため、相手側が聞きやすくなります。

## **1** (MODE)を押して、「USB」、「LSB」、「FM」 または「AM」モードを選ぶ

## 2 (PROC)を押す

押すたびに、スピーチプロセッサー機能が ON/OFF しま す。スピーチプロセッサー機能を ON にすると、《PROC》 インジケーターが点灯します。

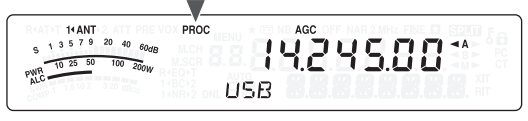

## 入力レベルの設定

- 1 (PROC)を 1 秒以上押す 入力レベル設定モードになります。
- **2** マイクロホンの [PTT] を押す
- **3** マイクロホンに向かって話しながら [MULTI] ツマ ミを回す

コンプレッションレベルメーターの圧縮レベルが約 10dB になるように [MULTI] ツマミを回します。

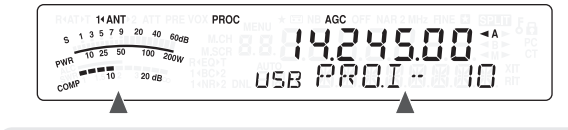

- あまり強く圧縮しても信号の明瞭さや、実際の信号の 強さは改善されません。過度に圧縮された信号は歪み のために聞き取りにくく、圧縮の少ない信号よりも了 解度を悪くします。
- 4 (PROC)を 1 秒以上押す

または、物を押します。 入力レベル設定モードが解除されます。

## 出力レベルの設定

スピーチプロセッサーが ON のときに

- 1 (WC)を押す 出力レベル設定モードになります。
- **2** マイクロホンの [PTT] を押す

## **3** マイクロホンに向かって話しながら [MULTI] ツ マミを回す

声のレベルに合わせて ALC ゾーン内でメーターが振れるよ うに [MULTI] ツマミを回してください。

PROC 14 ANT<br>1 3 5 7 9 20 40 60 dR 14245.00\* use PROO" TO

## **4** (MC)を押す

または(WTR)を押します。

出力レベル設定モードが解除されます。

• AM、FM モードでも出力レベル設定モードに入ること はできますが、設定した値は反映されず、固定値にな ります。
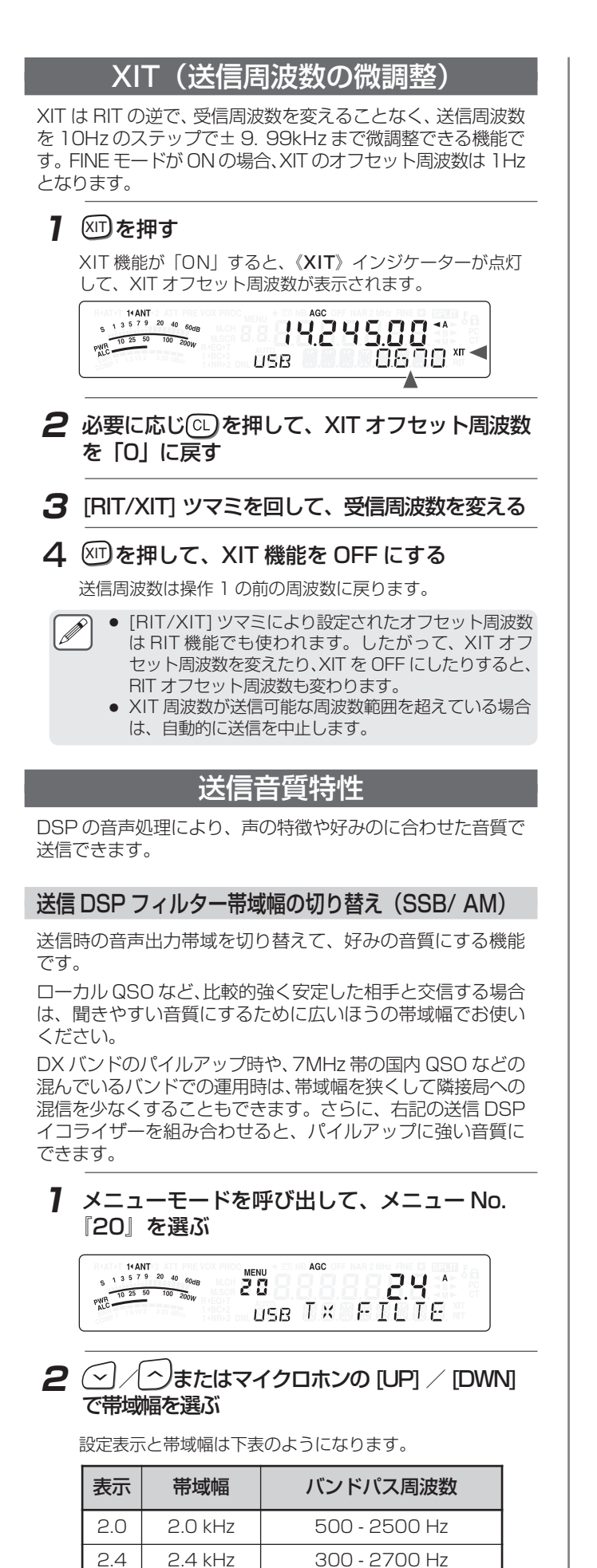

お買い上げ時は「2.4」に設定されています。

## **3** メニューモードを終了する

#### 送信 DSP イコライザーの設定(SSB/ FM/ AM)

送信音声周波数特性を変更します。お買い上げ時の設定のOFF を含む 6 つの項目から 1 つ選ぶことができます。イコライ ザーを選択するとディスプレイに《EQ▶T 》インジケーター が点灯します。

- **1** メニューモードを呼び出して、メニュー No. 『19』を選ぶ
- **2** / へまたはマイクロホンの [UP] / [DWN] で効果を選ぶ

14 ANT<br>1 3 5 7 9 20 40 60 de AGC **Hb** 1 15 PWR 10 25 50  $\frac{60dB}{100-200W}$ EQ+1 USB TX EQUAL

各設定の効果は下表のようになります。

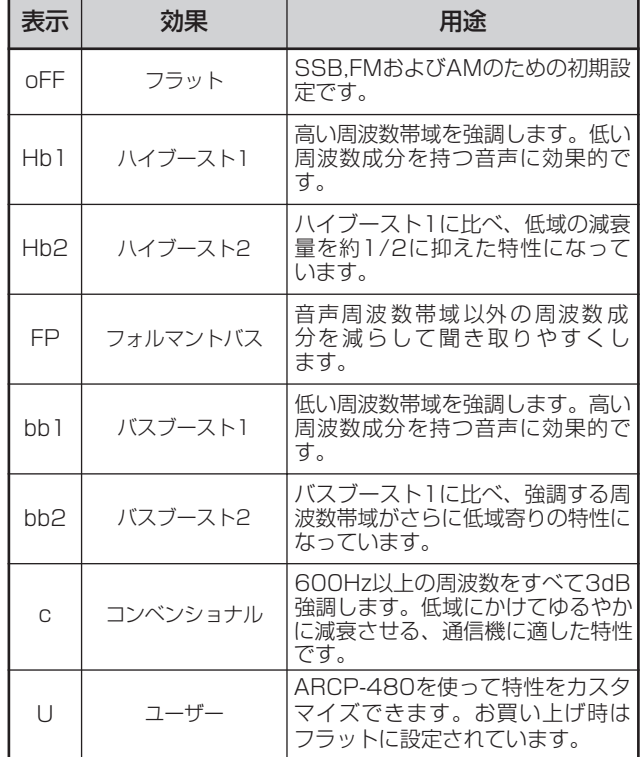

#### 送信特性カーブ

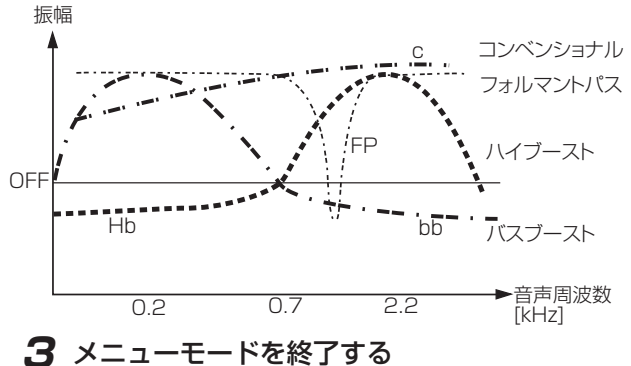

 $\overline{\times}$ -- 下■送信音質特性

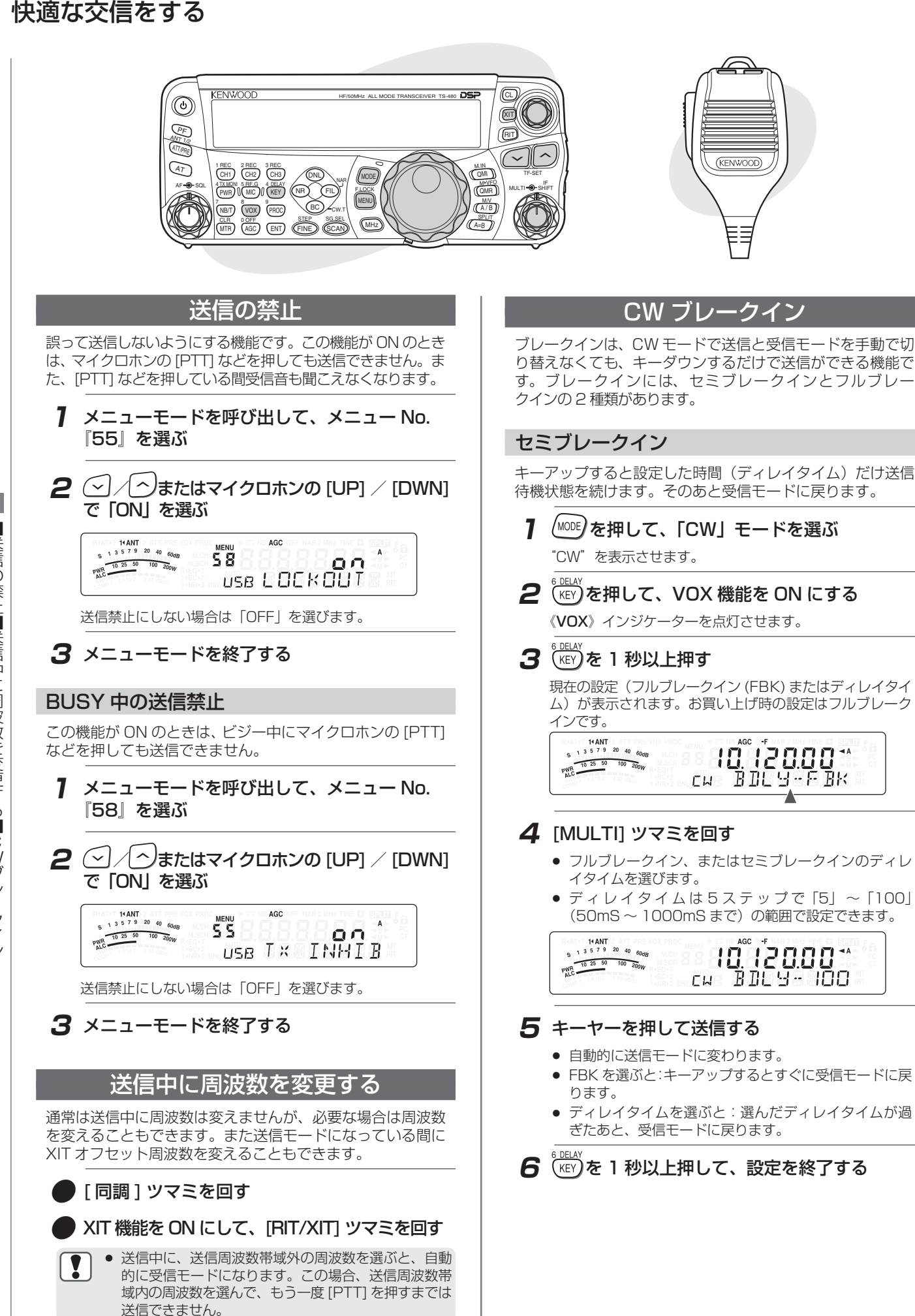

## フルブレークイン

 $\mathbf T$ 

キーアップするとすぐに受信モードに戻ります。

## **●** セミブレークインの操作 4 で「FBK」を設定 する

- フルブレークインはリニアアンプ TL-922 には使え ません。
- 送受信切り替えには 10 数 ms の時間がかかります。 キーイングスピードが速くなると、送受信切り替えが 間に合わなくなり、正常に受信できないことがありま す。このようなときは、セミブレークインで使用し てください。

## エレクトロニックキーヤー

本機は内蔵のエレクトロニックキーヤーを備えており、送受 信ユニットにパドルを接続するだけで使えるようになりま す。接続に関する詳しい説明は『オプションの接続』(→p. 13) をご覧ください。

## キーイングスピードの変更

エレクトロニックキーヤーのキーイングスピードは自由 に調整できます。相手局が合わせることができて、しかも誤 りのないCWを送るには、適切なスピードを選ぶことが重要で す。自分のキーイング能力の範囲内で、相手局に近いスピー ドを選ぶことをおすすめします。

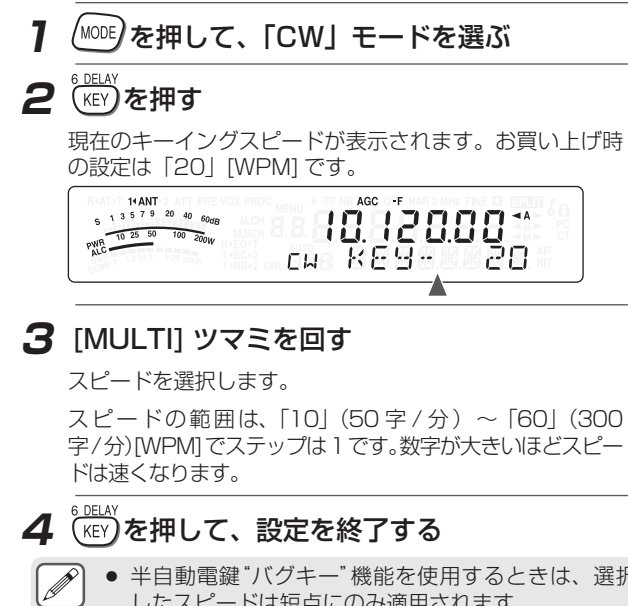

● 半自動電鍵"バグキー"機能を使用するときは、選択 したスピードは短点にのみ適用されます。

## ウェイティングの切り替え

エレクトロニックキーヤーは、自動的に短点/長点のウェイ ティングを変えることができます。ウェイティングとは、短点 の長さに対する長点の長さの比率のことです。キーイングス ピードに伴って変わり、相手局が聞きやすくなります。

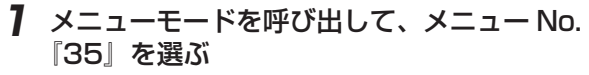

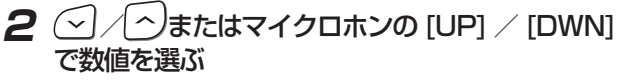

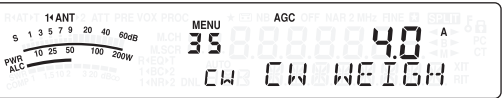

「AUTO」はキーイングスピードに応じて長点の長さを自 動的に調整します。「2. 5(1:2.5)」〜「4. 0(1:4)」を選 んだときは、キーイングスピードに関係なく短点/長点の ウェイティングは固定されます。お買い上げ時の設定は 「AUTO」です。

# **3** メニューモードを終了する

#### ウェイトリバース

オートウェイティングの場合、キーイングスピードが増大す るに従ってウェイティングも増大しますが、メニュー設定に より減少させることもできます。

- **1** メニューモードを呼び出して、メニュー No. 『36』を選び
- **2** / つまたはマイクロホンの [UP] / [DWN] で「ON」を選ぶ

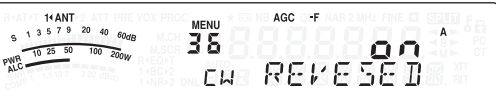

「ON」にするとキーイングスピードに対し下記のようにな ります。

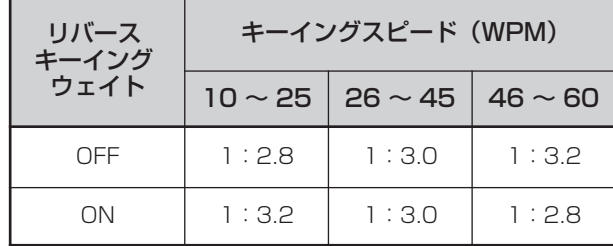

# **3** メニューモードを終了する

## バグキー機能

内蔵のエレクトロニックキーヤーは、セミオートマチックキー (半自動電鍵)としても使用できます。セミオートマチックキー は"バグキー"としても知られています。この機能がONの場合、 短点はエレクトロニックキーヤーが通常の方法で発生させま すが、長点の方は手動でパドルを閉じることにより発生させ ます。

- **1** メニューモードを呼び出して、メニュー No. 『37』を選ぶ
- **2** / ^またはマイクロホンの [UP] / [DWN] で「ON」を選ぶ

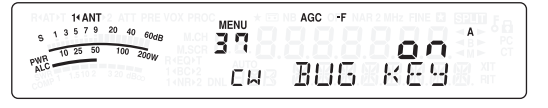

## **3** メニューモードを終了する

● バグキー機能がONの場合は、CWメッセージメモリー (→p.40)は使用できません。

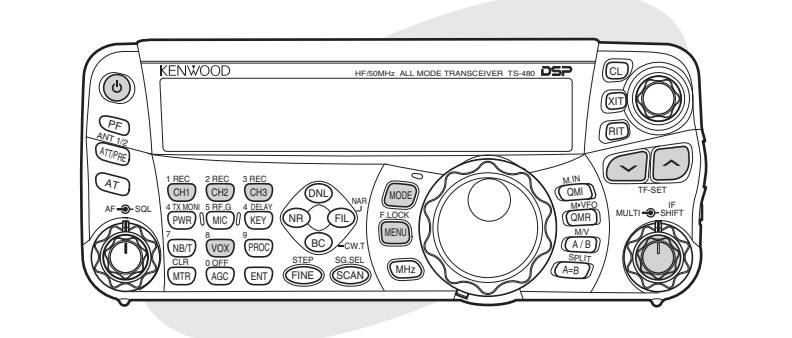

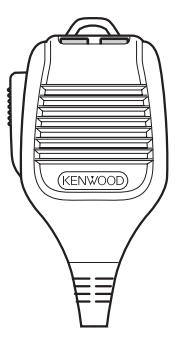

## CW メッセージメモリー

本機には CW メッセージを録音するための 3 つのメモリー チャンネルがあります。各々のメモリーには約 250 短点分ま で登録できます。これらのメモリーチャンネルは、コンテス ト運用などで繰り返し送信したい内容を録音するのに便利な 機能です。録音されたメッセージを再生すると、メッセージ の内容をチェックしたり、送信したりすることができます。 録音にはパドルを使用します。

- この機能はバグキー機能が ON の場合は使用できま
	- せん。 ● メニュー No.『33』を「OFFI にしてパドルを操作す ると、メッセージの再生は取り消されます。キーイング つまいアクセージサーIGHAS ARD ACTION キーイング<br>の開始のタイミングによりメッセージ再生が停止しなく ても、 を押すと再生は取り消されます。
	- メッセージの再生中、録音待機中、録音中はキーダウン による自動送信はできません。

## CW メッセージの録音

- **1** (MODE)を押して、「CW」モードを選ぶ
- **2** VOX が ON の場合は、 (vox)を押して OFF にする 《VOX》インジケーターを消灯させます。

## **3** (CH)、2REC 、3REC のいずれか録音したいキーを 押し続ける

モールス符号の「BT」が鳴ったらキーから指を離します。 録音待機状態になります。

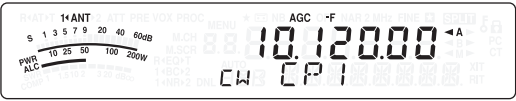

# **4** パドルを使ってキーイングを始める

送られるメッセージをメモリーチャンネルに録音します。

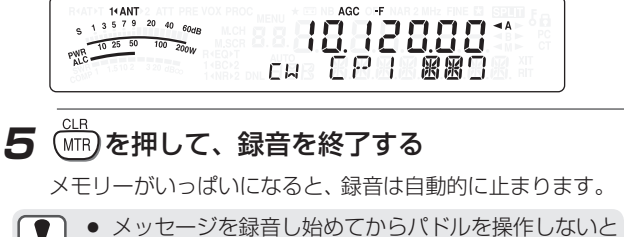

- メモリーチャンネルには空白(無音)が録音されます。
	- 立て振れ電鍵およびバグキーモードでは録音できま せん。
		- 録音中に電源を OFF にすると、録音中のチャンネル 内容は保存されません。その前に保存された内容は 保持されます。
		- オプションの VGS-1 使用して常時録音を ON にし ているときは、 は使用できません。

## CW メッセージの再生

- **1** (MODE)を押して、「CW」モードを選ぶ
- **2** VOX が ON の場合は、 (vox)を押して OFF にする 《VOX》インジケーターを消灯させます。
- 3<sup>(REC</sup> 、<sup>2REC</sup> 、<sup>3REC</sup> のいずれか再生したいキーを 押す

メッセージが再生されます。

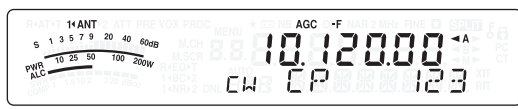

- 他のメモリーチャンネルに録音されているメッセージ を続けて順番に再生するには、再生中にそのメモリー チャンネルのボタンを押します。同時に 3 つのメモ リーチャンネルまで順番に再生できます。
- <sup>《WELAY</sup>を押して、[MULTI] ツマミを回すと、メッセージを 再生しながらキーイングスピードを調整することもでき ます。
- 再生を中断するときは(mp)を押します。

# CW メッセージの繰り返し再生

CW メッセージメモリーに録音されたメッセージを繰り返し 再生する機能です。

- **1** メニューモードを呼び出して、メニュー No. 『31』を選ぶ
- **2**  $\bigcirc$  /  $\wedge$  またはマイクロホンの [UP] / [DWN] で「ON」を選ぶ

$$
\sum_{\substack{s_1,s_2,s_3\text{ is odd}\\ \text{with }s_1\text{ is odd}}} \frac{\text{MENU}}{14\text{AMT}} \sum_{\substack{s_0,s_0\text{ is odd}\\ \text{with }s_1\text{ is odd}}} \frac{\text{MENU}}{14\text{AMT}} \sum_{\substack{s_1,s_2\text{ is odd}\\ \text{with }s_1\text{ is odd}}} \frac{\text{MENU}}{14\text{AMT}}
$$

- 繰り返し再生にしない場合は「OFF」を選びます。
- メッセージの再生を繰り返す場合、各メッセージごとの 間隔を変えることができます。メニュー No.『32』を 呼び出し、時間を「0」から「60」秒の間で選びます。

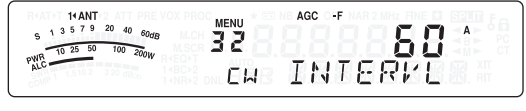

**3** メニューモードを終了する

#### CW メッセージの送信 SSB から CW モードへ変更時の周波数補正 メッセージはセミブレークイン/フルブレークインまたは SSB モードで運用中に CW 信号を受信したとき、その相手局 手動の [SEND]( 操作パネルの〝��)に割り当て)で送信する ことができます。 (を)への割り当てについては『操作パネル の PF キー』(➡p.63)をご覧ください。 **1** (MODE)を押して、「CW」モードを選ぶ **2** セミブレークイン/フルブレークインを使 『40』を選ぶ 用する場合は (vox)を押す 《VOX》インジケーターを点灯させます。 で「ON」を選ぶ セミブレークイン/フルブレークインを使用しない場合は こうを押します。 <mark>3</mark> (CH1)、CH2)、<sup>3,REC</sup> のいずれか送信したいキーを 押す ● メッセージが再生され、自動的に送信されます。 **3** メニューモードを終了する ● 他のチャンネルに録音されているメッセージを続けて順 番に送信するときは、再生中にそのメモリーチャンネ ルのボタンを押します。同時に 3 つのメモリーチャン ネルまで順番に送信できます。 ● <sup>(</sup>KEY)を押して [MULTI] ツマミを回すと、メッセージを再生 **こ)**<br>これがらキーイングスピードを調整することもできます。 ● 再生を中断するときは(※)を押します。 で送信するように設定できます。 操作 2 で (PE) を押している場合は **4** もう一度 (を)を押す 受信モードに戻ります。 す。 キーイングの挿入 『39』を選ぶ 録音された CW メッセージを再生中に、パドルを手動で操作 すると、メッセージの再生を中止します。 しかし、コンテストや通常の交信中に録音されたメッセージ で「ON」を選ぶ の途中に、別の番号やメッセージを挿入したいという場合が あります。その場合は、別の番号やメッセージを挿入する前 14 ANT<br>1 3 5 7 9 20 40 60dB  $AGC = F$ に CW メッセージを録音し (→n.40)、メニュー No.『33』 MENU<br>39 PWR 10 25 50 100 200W を「ON」に設定してください。 AGC <sup>-</sup> F 14 ANT<br>  $5^{13}$  5 7 9 20 40  $60$ dB **MENU**<br>33  $\overline{A}$ PWR 10 25 50 100 200W  $Q \cap$ **3** メニューモードを終了する CW RESING  $\mathbf{Y}$ このようにすれば、メッセージ再生中にパドルを操作しても 再生は中止しないで一時停止します。 パドルでの番号やメッセージの送信が終わると、一時停止し たメッセージは再び再生を始めます。 マイクパドルモ-短点 / 長点の入れ替え

パドルの短点 / 長点の入れ替え時に結線し直すことなく、メ ニューの設定で入れ替えることができます。

- **1** メニューモードを呼び出して、メニュー No. 『38』を選ぶ
- **2**  $\odot$  /  $\circlearrowright$  またはマイクロホンの [UP] / [DWN] で「ON」を選ぶ

 $AGC \nightharpoonup F$ 14 ANT<br>  $9^{13}$  5 7 9 20 40 60dB **NENU**<br>38 PWR 10 25 50 100 200W  $Q \Omega$  $BCT$ **CM BND** 

**3** メニューモードを終了する

- と交信するために CW モードに切り替えた場合、送信周波 数(表示周波数)を相手局の周波数に近づける必要がありま す。この場合は、本機能を「ON」にしてください。表示周波 数を設定された受信ピッチ分シフトすることができます。
	- **1** メニューモードを呼び出して、メニュー No.
- **2** / またはマイクロホンの [UP] / [DWN]

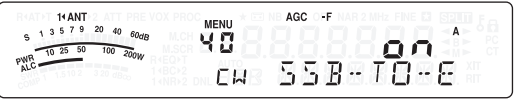

SSB モードでの CW 自動送信

SSB モードで運用していても、パドルを操作すると、モード を SSB (USB または LSB) から CW に替えて自動的に CW

『SSB から CW モードへ変更時の周波数補正』機能を「ON 」 に設定していると、SSB モードで CW 信号を受信したとき、パ ドルを操作するだけですぐに相手局と交信することができま

- **1** メニューモードを呼び出して、メニュー No.
- **2**  $\odot$  /  $\land$ すまたはマイクロホンの [UP] / [DWN]

 $\overline{A}$  $Q \cap$ CH AUTO CH

● CW 自動送信を動作させるには、CW 時にブレークイ ン機能と VOX を「ON」にしてください。

パドルの代わりにマイクの [UP]/[DWN] でキーイングするこ とができます。

## **●** マイクの [UP] または [DWN] を押しながら電源 を入れる

マイクパドルモードが ON になります。 電源を切り、同じ操作でもう一度電源を入れると、マイク パドルモードは OFF になります。

● マイクパドルモードでは通常のパドルより反応が遅く なります。

# 専門的な交信をする

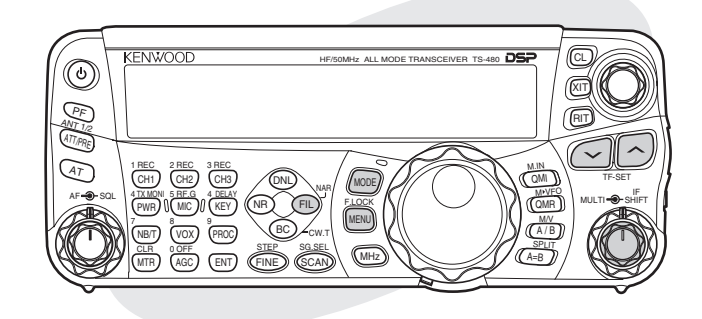

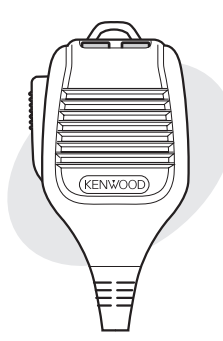

# データ通信(SSB、FM)

PC の サ ウ ン ド 機 能 な ど を 利 用 し て RTTY(AFSK)、 PSK31、SSTV、JT65 などのデータ通信をおこなうため、 フィルター帯域や入出力のレベルを設定します。

- 通信の手順などについては、ご使用になるデータ通信用 ソフトウェアのヘルプファイルなどをご覧ください。
- データ通信用の VOX 機能については、35 ページをご 覧ください。
- 接続は 72 ページをご覧ください。
- データ通信用フィルターを選択しなくてもデータ通信は 可能です。
- オプションの CW フィルターを装着している場合は、 SSB モードでも CW フィルターの選択が可能です。

## データ通信用フィルターの選択

運用するデータ通信の仕様に適した帯域のフィルターを選択 します。

- データ通信用フィルターを ON にする
- **1** (MODE)を押して、「LSB」、「USB」または 「FM」モードを選ぶ
- **2** メニューモードを呼び出して、メニュー No. 『45』を選ぶ
- **3**  $\odot$  /  $\lozenge$ またはマイクロホンの [UP] / [DWN] で「ON」を選ぶ

 $14$  ANT<br>1 3 5 7 9 20 40  $60$ dE AGC 95 PWR 10 25 50 100 200W  $Q \cap$ USB FOR DRIR

データ通信をしないときは、「OFF」を選択してください。

# **4** メニューモードを終了する

データ通信用フィルターを選択する

# **5** (FL) を押す

フィルター選択モードになります。

押すたびに「OFF」→「WDH」( 帯域選択 ) →「CTR」( 中 心周波数 ) →「OFF」と切り替わります。

• **[WDH] は 50/100/250/500/1000/1500/** 2400(Hz) から選択します。

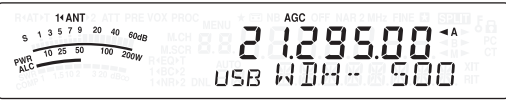

● [CTR] は 1000/1500/2210(Hz) から選択します。 データ通信の仕様に合わせてフィルターを選択してくだ さい。

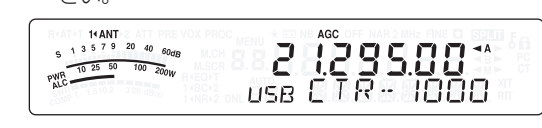

● データ通信用フィルター使用時は受信DSPフィルター  $\mathbf{V}$ の帯域幅を切り替えることはできません。

# DATA コネクターの AF 入力 / 出力レベル設定

## 入力レベルの設定

- **1** メニューモードを呼び出して、メニュー No. 『46』を選ぶ
- **2** / つまたはマイクロホンの [UP] / [DWN] で設定を選ぶ

$$
\begin{array}{ccccc}\n\text{MEN} & & & & \\
\text{MEN} & & & & \\
\text{MSE} & & & & \\
\text{MSE} & & & & \\
\text{MSE} & & & & \\
\text{MSE} & & & & \\
\text{MSE} & & & & \\
\text{MSE} & & & & \\
\end{array}
$$

PC など付属装置の出力レベルが高く、送信信号が歪む場 合は設定値を小さくします。

● ALC のかかる範囲でなるべく感度を下げて使用してく ださい。

# **3** メニューモードを終了する

出力レベルの設定

- **1** メニューモードを呼び出して、メニュー No. 『47』を選ぶ
- **2**  $\bigcirc$  /  $\land$  またはマイクロホンの [UP] / [DWN] で設定を選ぶ

$$
\begin{array}{ccccc}\n\begin{array}{ccc}\n\frac{1}{2} & \frac{1}{2} & \frac{1}{2} & \frac{1}{2} & \frac{1}{2} & \frac{1}{2} & \frac{1}{2} & \frac{1}{2} \\
\frac{1}{2} & \frac{1}{2} & \frac{1}{2} & \frac{1}{2} & \frac{1}{2} & \frac{1}{2} & \frac{1}{2} & \frac{1}{2} \\
\frac{1}{2} & \frac{1}{2} & \frac{1}{2} & \frac{1}{2} & \frac{1}{2} & \frac{1}{2} & \frac{1}{2} & \frac{1}{2} \\
\frac{1}{2} & \frac{1}{2} & \frac{1}{2} & \frac{1}{2} & \frac{1}{2} & \frac{1}{2} & \frac{1}{2} & \frac{1}{2} & \frac{1}{2} & \frac{1}{2} \\
\frac{1}{2} & \frac{1}{2} & \frac{1}{2}
$$

PC など付属装置が正しくデータをデコードするレベルに 設定してください。

```
3 メニューモードを終了する
```
# 専門的な交信をする

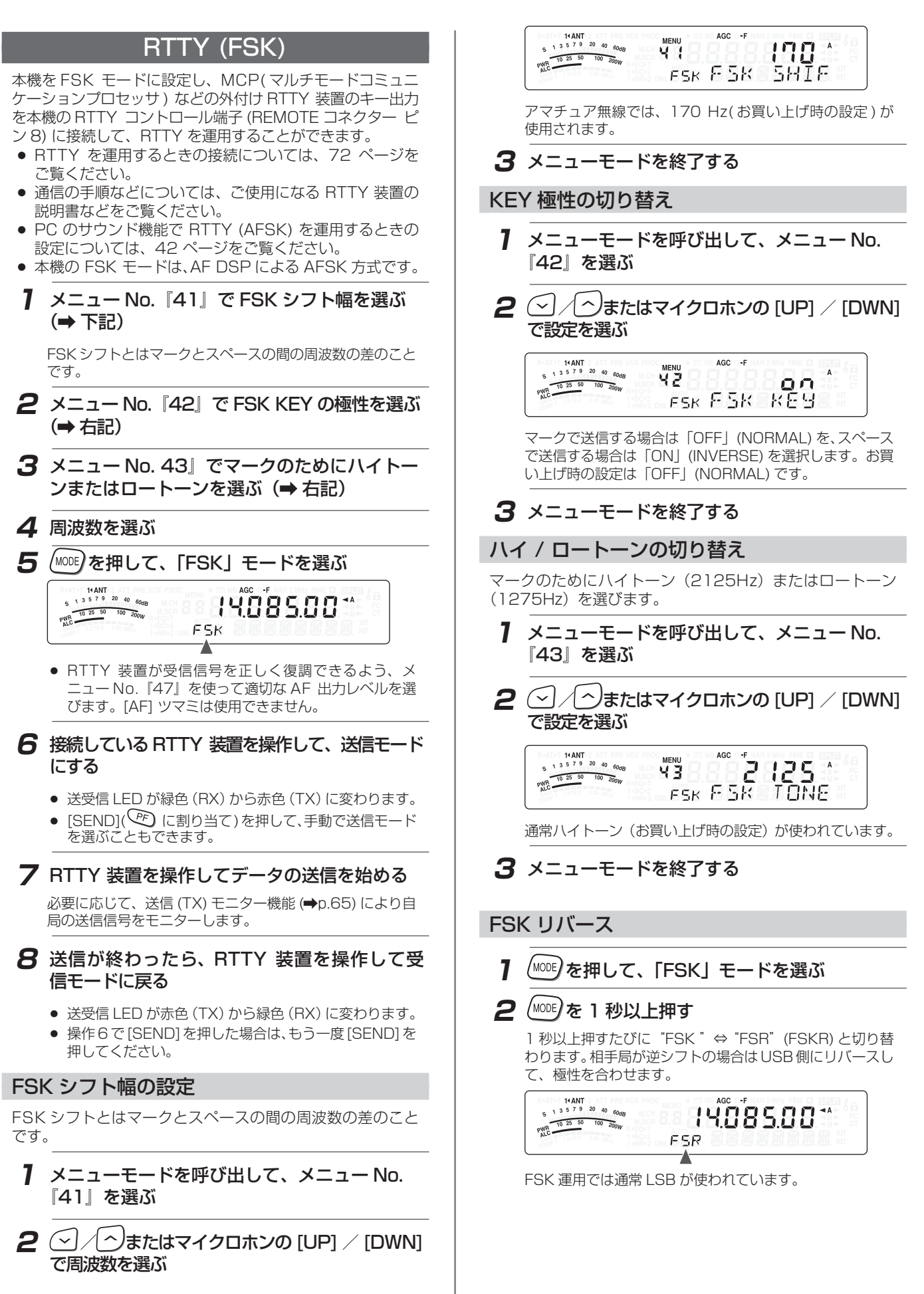

ラジオテレタイプ(RTTY)

# 混信を低減する

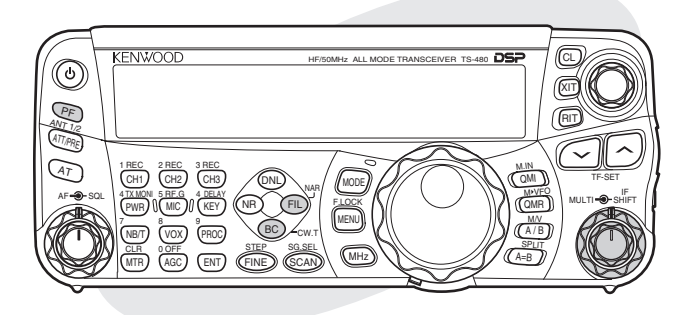

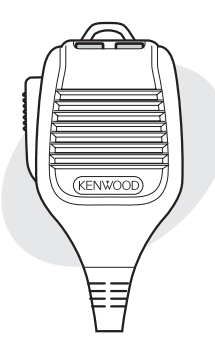

# 受信 DSP フィルター帯域幅の切り替

本機には妨害波抑圧のため、DSP 技術を用いた受信フィル ターを搭載しています。SSB、FM または AM モードでは、 ハイまたはローカットオフ周波数を変えることにより、フィル ターの帯域幅を変更することができます。CW や FSK モード の場合は、直接帯域幅を指定して帯域幅を変更します。帯域 幅の変更は受信中の周波数に影響は与えません。

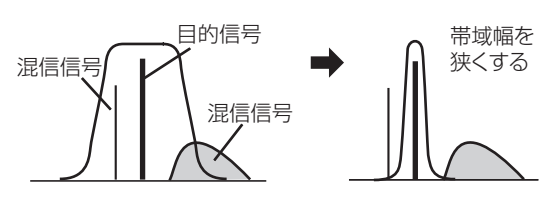

 $\boxed{ \ }$ 

● FM モードで受信フィルターの帯域幅を変更しても混 信除去の効果はありません。

SSB/ FM/ AM モード

**1** 「LSB」、「USB」、「FM」または「AM」 モードを選ぶ

# 2 (FIL) を押す

押すたびに「OFF」→「HI」 (ハイカット)→「LO」 (ローカット)→「OFF」と切り替わります。

**3** [MULTI] ツマミを回して、カットオフ周波数を 切り替える

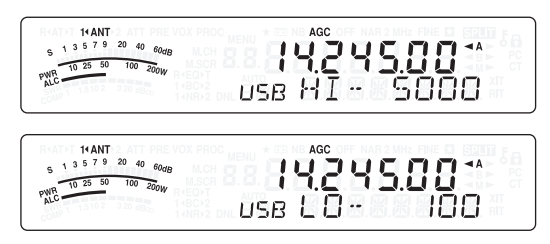

## CW/ FSK モード

14 ANT<br>  $\frac{13579}{2040}$  60 de

PWR 10 25 50 100 200W

**1** 「CW」または「FSK」モードを選ぶ

# 2 (FL) を押す

押すたびに「OFF」と「WDH」( 帯域幅 ) が切り替わり ます。

ר נת גובן<br>1000-2000

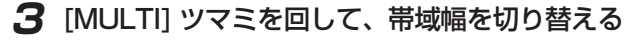

#### 各モードの設定可能値は下記表のようになっています。 (※はお買い上げ時の設定です。)

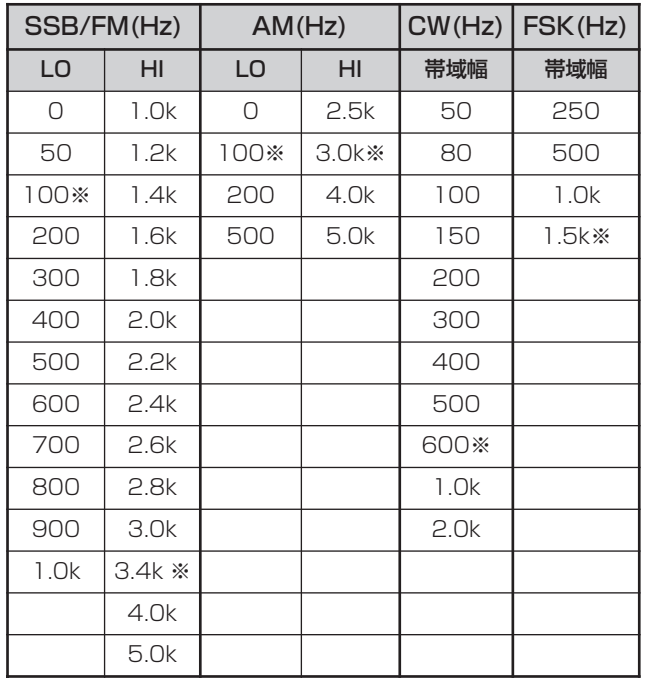

- $\mathbf{y}$ ● SSB/CW/FSK モードでは、IF フィルターの帯域に比 べ受信DSPフィルターの帯域が狭くなるような設定を したときは、S メーターが振れていても受信音が聞こ えないことがあります。これは IF フィルター通過帯域 内の信号により S メーターが振れたあと、受信 DSP フィルターで信号がカットされるためです。
	- ¡ CW モード時のフィルター中心周波数は、CW ピッチ 周波数になります。
	- FSK モード時のフィルター中心周波数は、FSK トーン と FSK シフトにより下記のように設定されます。

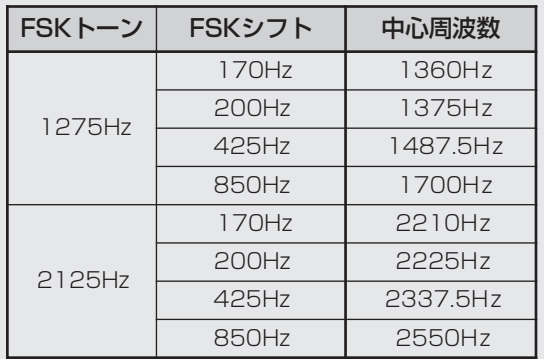

# 混信を低減する

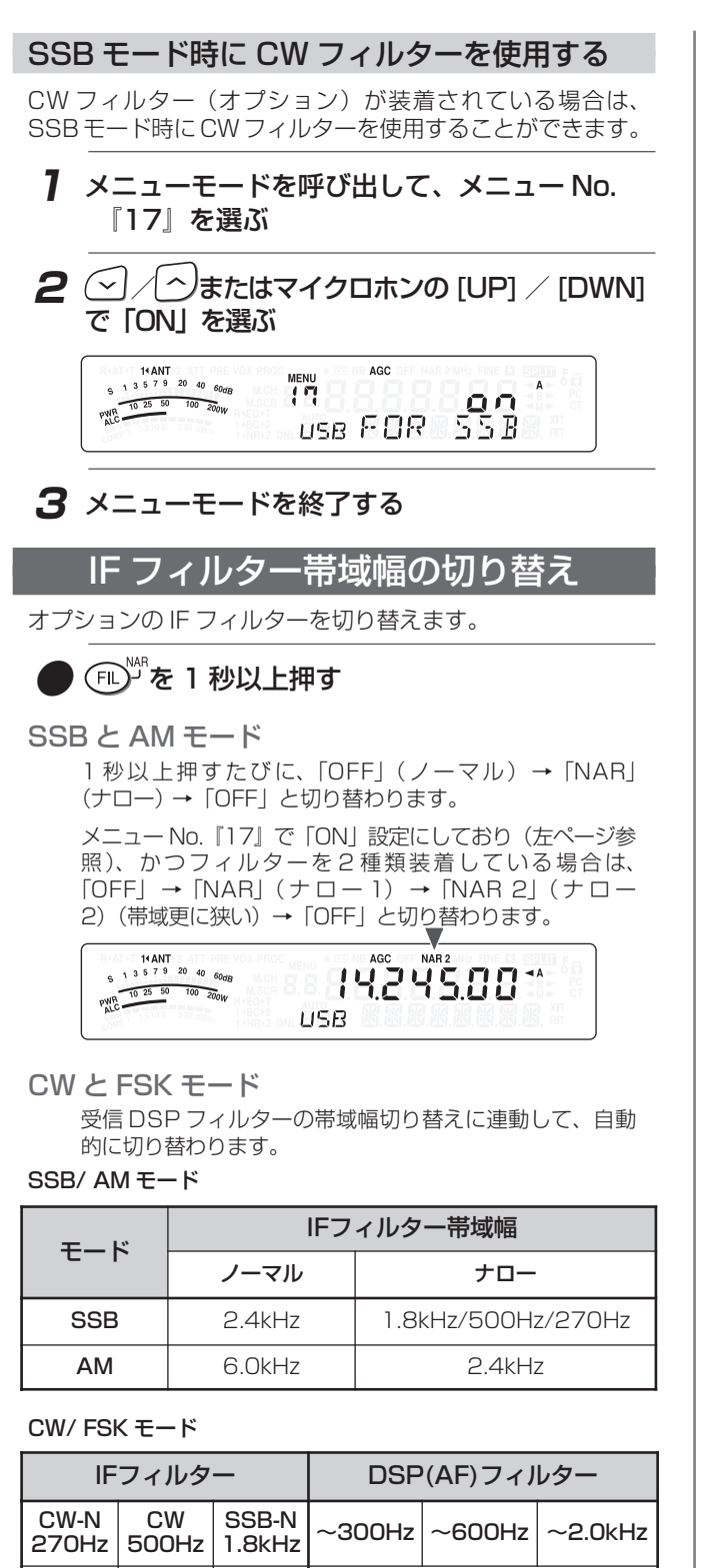

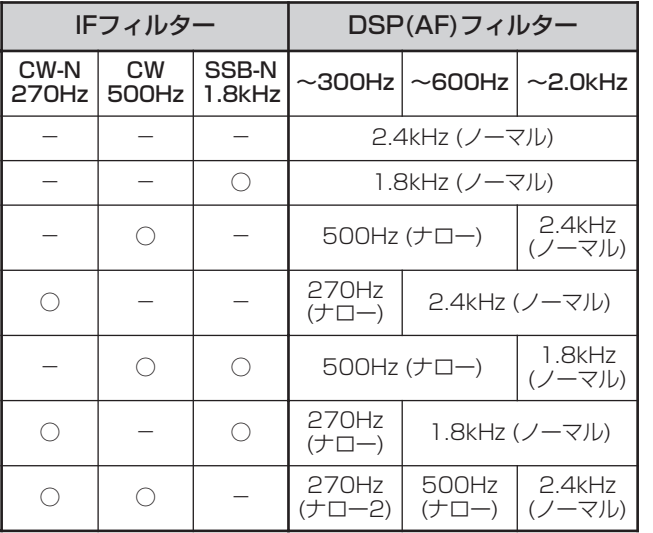

# IF シフト

目的信号の片側だけに混信信号があるときは、IF シフトが効 果的です。

#### **●** [IF SHIFT] ツマミを回します

- 目的信号より高い周波数に混信信号があるときは、反時 計方向に回します。
- 目的信号より低い周波数に混信信号があるときは、時計 方向に回します。

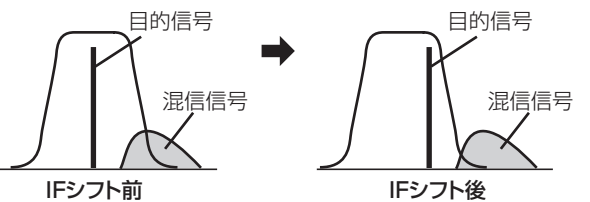

## DSP モニター

受信 DSP フィルターの通過帯域を一時的に広げて、混信状態 を確認できます。なお、本機能を使用するにはメニューの 『48』∼『52』で、操作パネルの → またはマイクロホン の [PF] キーに機能を割り当てる必要があります。(→p.63)

## **●** を押している間 DSP モニターが ON する

を離すと DSP モニターは OFF します。

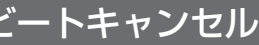

ビートキャンセルは AF フィルターでデジタル処理をおこ なって、受信帯域幅の中の複数の周期的妨害信号(ビート)を 抑圧させます。ビートキャンセルは SSB、AM、および FM モードで使用できます。

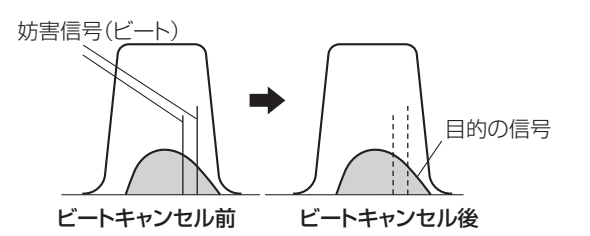

● <sub>CWT</sub> を押す

押すたびに「OFF」→「BC1」→「BC2」→「OFF」と切 り替わります。

BC1: 弱いビートや連続したビートに効果があります。 (《1<BC》インジケーター点灯) BC2: CW 信号のように断続するビートに効果があります。 (《BC▶2》インジケーター点灯)

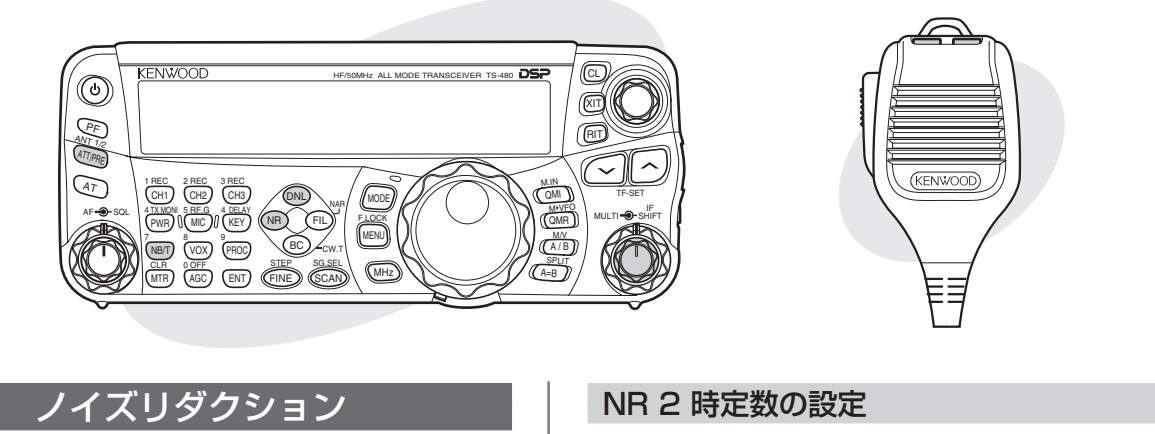

本機は希望の信号を妨害するノイズを低減させるために2種類 のノイズリダクション機能(1と2)を持っています。その ときの状態や運用モードに応じて、効果のあるほうを使用 してください。通常は SSB モードではノイズリダクション 1 (Line Enhanced) を、CW モードではノイズリダクショ ン2 (SPAC) を選びます。

## **●** を押す

押すたびに「OFF」→「NR1」→「NR2」→「OFF」と切 り替わります。

● 「NR1」 を選択すると《1<NR》 インジケーター が、「NR2」を選択すると《NR▶2》インジケーター が点灯します。

14 ANT<br>  $5^{13}$  5  $7^{9}$  20 40  $60$ dB 1424500\*  $\begin{array}{r|rrrr}\n & 1 & 3 & 5 & 7 & 3 & 40 & 60dE \\
\hline\n\end{array}$ **USB** 1<sub>4</sub>NR -∆

## NR1 効果レベルの設定

ノイズリダクション 1(Line Enhanced)は受信信号から ノイズを低減するときに効果的です。S/N 比が比較的良い SSB では、ノイズリダクション 1 を使うと、さらに S/N 比 が良くなります。

# **1** を押して、「NR1」を選ぶ

## **2** (NR)を 1 秒以上押す

レベル設定モードになります。

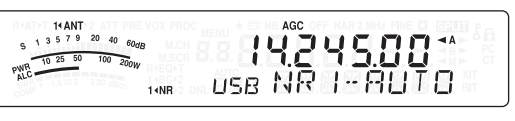

## **3** [MULTI] ツマミを回す

「AUTO」または「1 」〜「 9」の範囲で選択できます。数 字が大きくなるほど効果が大きくなります。お買い上げ時は 「AUTO」の設定されています。

• 「AUTO」の設定が必ずしも最大の効果があるとは限 りません。状況に応じて最大の効果あるレベルに設定 してください。

**4** (MR)を 1 秒以上押して、設定を終了する

ノイズリダクション 2 (SPAC)は自己相関時間を変更でき ます。受信状態に応じて、もっとも効果のある相関時間を選 んでください。

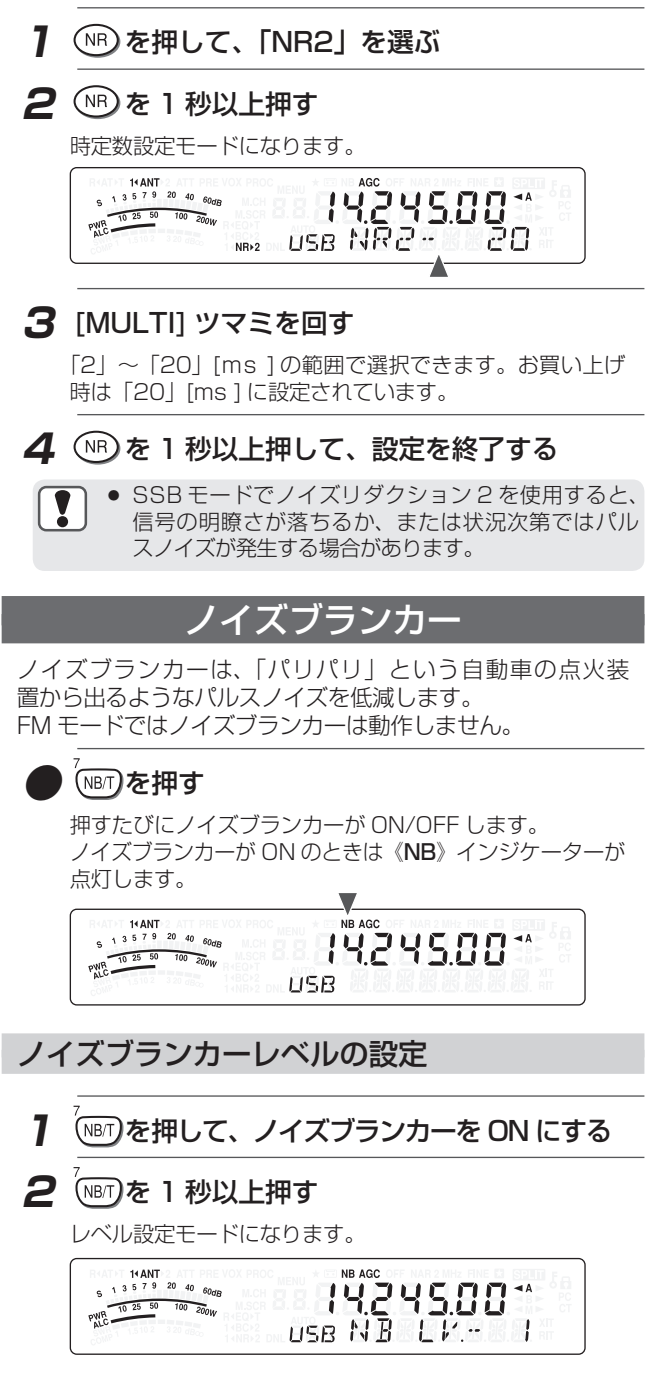

# 混信を低減する

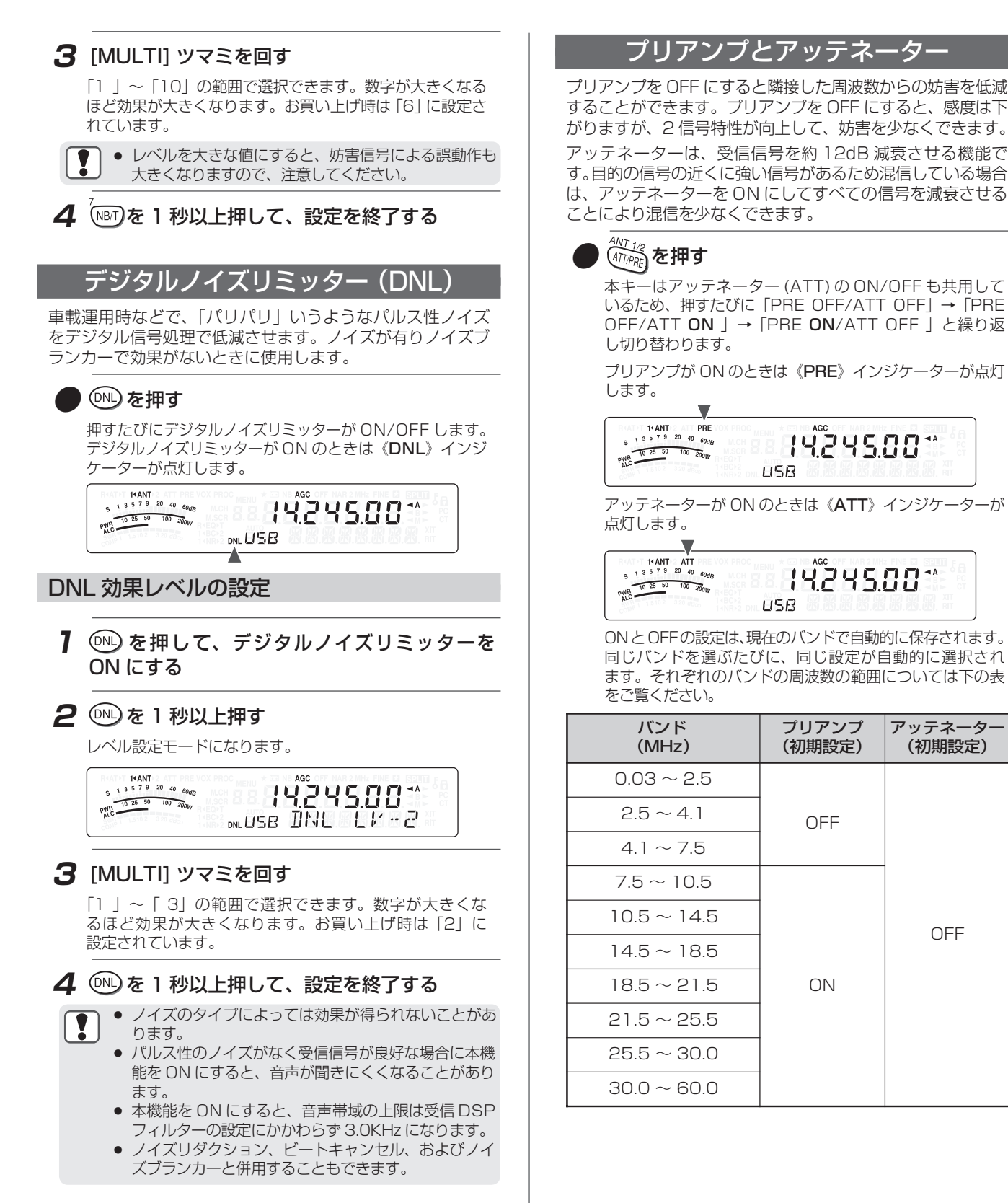

デジタルノイズリミッター■プリアンプとアッテネーター

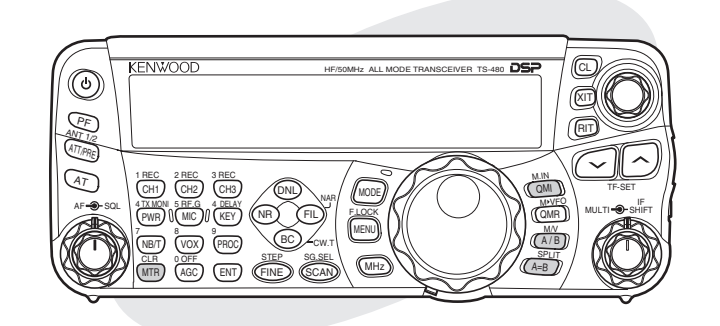

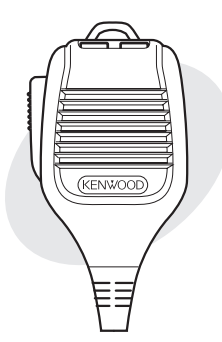

## メモリーチャンネル

メモリー

周波数やモード、その他の情報を登録するため 100 のメモ リーチャンネルがあり、それぞれのチャンネルには「00 〜 99」までの番号がついています。メモリーチャンネル 「00 〜 89」までは標準メモリーチャンネルと呼ばれてい ます。メモリーチャンネル「90 〜 99」はプログラマブル VFO やプログラムスキャンの周波数範囲を登録します。登録 できる内容は下の表のとおりです:

# 標準メモリーチャンネルは交信によく使用する周波数などの 登録に使います。

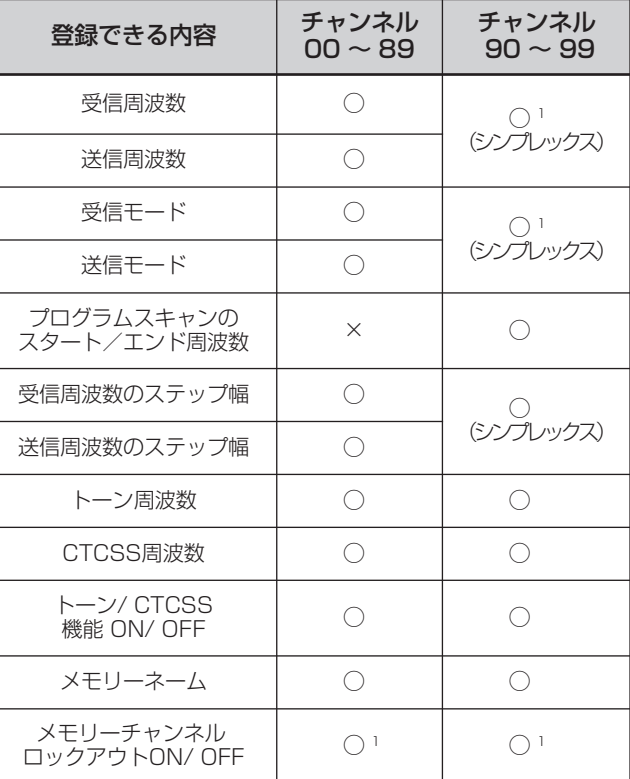

◯:登録できる ×:登録できない

<sup>1</sup> メモリーチャンネル呼び出し中に変更した内容は自動的に更新さ れます。

#### メモリーにデータを登録する

メモリーチャンネル「00 〜 89」に送受信周波数や関連デー タを登録する方法は2種類あります。登録する受信および送信 の周波数の関係により、どちらかの方法を使ってください。

シンプレックスチャンネル:

受信周波数=送信周波数(受信周波数と送信周波数が同じ)

#### スプリットチャンネル:

受信周波数≠送信周波数(受信周波数と送信周波数が違う)

メモリーチャンネル「90 〜 99」はシンプレックスチャン ネルとしても使えます。

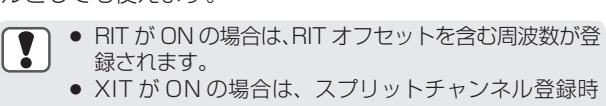

に XIT オフセットを含む周波数が登録されます。

#### シンプレックスチャンネル

**1** を押して、「VFO A」または「VFO B」を 選ぶ

選択された VFO が《◀A》または《◀B》インジケーター で表示されます。

- **2** 登録する周波数、モードなどを選ぶ
- **3** ()を1秒以上押して、メモリースクロー ルモードに入る

ATPT 14 ANT<br>
s 1 3 5 7 9 20 40 60dg<br>
mLGH<br>
PNG<br>  $\frac{1}{10}$  3 5 60 700  $\frac{20}{200}$  M.<br>
MLGH<br>
MLGH<br>
MLGH<br>
MLGH<br>
MLGH<br>
MLGH<br>
MLGH<br>
MLGH<br>
MLGH<br>
MLGH<br>
MLGH<br>
MLGH<br>
MLGH<br>
MLGH<br>
MLGH<br>
MLGH<br>
MLGH<br>
MLGH<br>
MLGH<br>
MLGH<br>
MLGH<br>
MLGH<br>
ML  $\rightarrow$ ▲

メモリースクロールモードを解除して登録を中断するとき メロフ<sub>cum</sub><br>は、(<sub>MTR</sub>)を押してください。

**4** [MULTI] ツマミを回す、またはマイクロホンの [UP]/ [DWN] を押して、メモリーチャンネ ルを選ぶ

チャンネルを選ぶために、数字キーを使って、[1][2] のよ うに 2 桁の数字で入力することもできます。

AT F 14 ANT<br>
S 1 3 5 7 9 20 40 60dB<br>
MCH<br>
MSCR<br>
MSCR<br>
MSCR<br>
MSCR<br>
MSCR<br>
MSCR<br>
MSCR<br>
MSCR<br>
MSCR<br>
MSCR<br>
MSCR<br>
MSCR<br>
MSCR<br>
MSCR<br>
MSCR<br>
MSCR<br>
MSCR<br>
MSCR<br>
MSCR<br>
MSCR<br>
MSCR<br>
MSCR<br>
MSCR<br>
MSCR<br>
MSCR<br>
MSCR<br>
MSCR<br>
MSCR<br>
MSCR<br>
MSCR<br>  $-1M$ 

**5** (2M)を押して、データを登録する チャンネルに登録されていたデータは上書きされます。

# メモリー

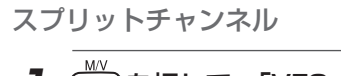

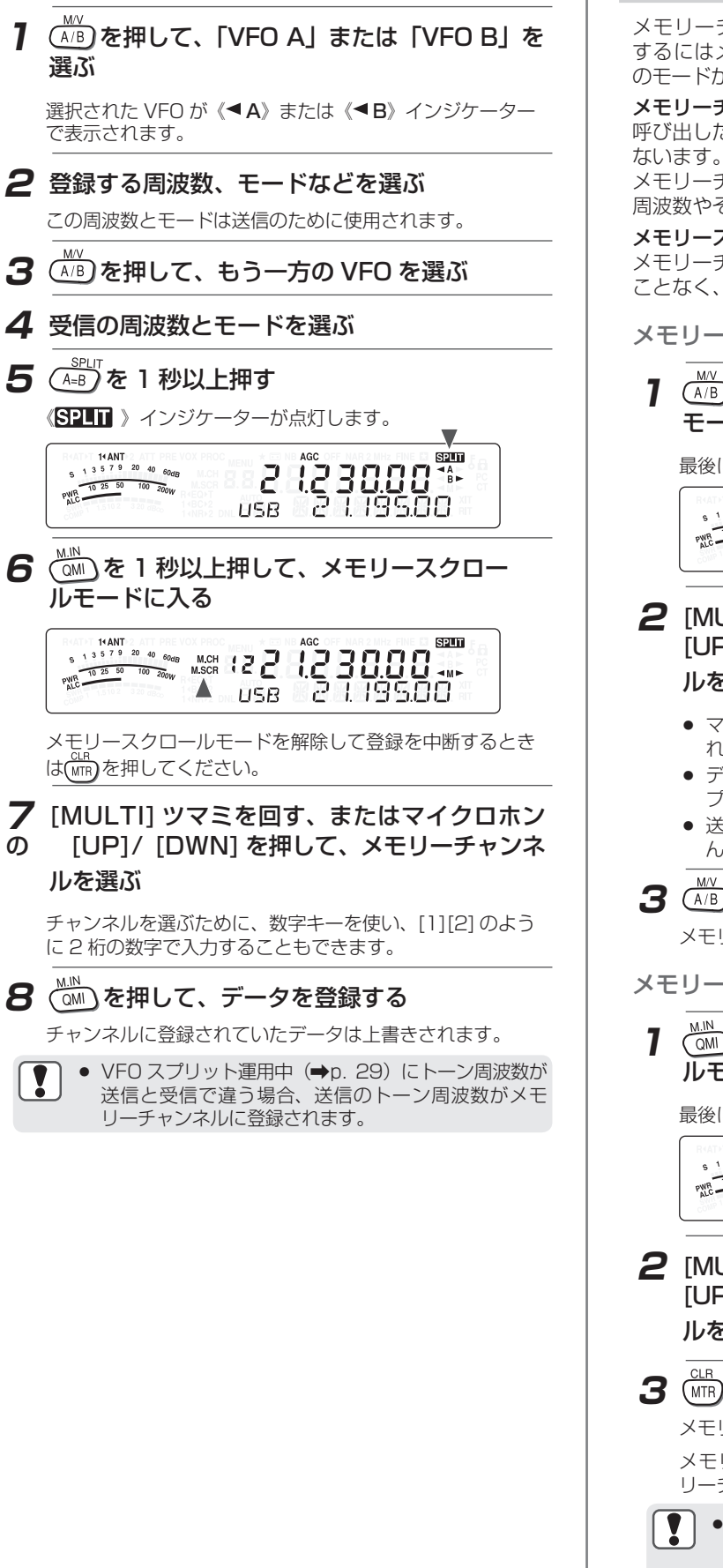

# メモリーチャンネルとメモリースクロール

メモリーチャンネルに登録した周波数や関連データを利用 するにはメモリーチャンネルとメモリースクロールの 2 つ のモードがあります。

## メモリーチャンネルモード:

呼び出したメモリーチャンネルの周波数で送信や受信をおこ ないます。メニュー No.『07』が ON に設定されていると、 メモリーチャンネルの内容を上書きすることなく、一時的に 周波数やその他のデータを変更することができます。

#### メモリースクロールモード:

メモリーチャンネルの内容を、現在受信中の周波数を変える ことなく、チェックすることができます。

メモリーチャンネルモード

# **1**  $\frac{M\vee\vee}{\Lambda\wedge\mathsf{B}}$ を 1 秒以上押して、メモリーチャンネル モードに入る

最後に選ばれたメモリーチャンネルが表示されます。

 $\sum_{\substack{s\to 15^{19} \text{ mod } 100\text{ mod } 100\text{ mod } 100\text{ mod } 100\text{ mod } 100\text{ mod } 100\text{ mod } 100\text{ mod } 100\text{ mod } 1000\text{ mod } 1000\text{ mod } 1000\text{ mod } 1000\text{ mod } 1000\text{ mod } 1000\text{ mod } 1000\text{ mod } 1000\text{ mod } 1000\text{ mod } 1000\text{ mod } 1000\text{ mod } 1000\text{ mod } 1000\text$ PWR 10 25 50 100 200W **USB** 

**2** [MULTI] ツマミを回す、またはマイクロホンの [UP]/ [DWN] を押して、メモリーチャンネ ルを選ぶ

- マイクロホンの [UP]/ [DWN] を押し続けるとキーが離さ れるまで連続してメモリーチャンネルが変わります。
- データが登録されていないメモリーチャンネルはスキッ プされます。
- 送信中はメモリーチャンネルを変更することはできませ  $h_{\rm o}$

# **3** (A/B)を 1 秒以上押す

メモリーチャンネルモードが解除されます

メモリースクロールモード

<mark>】 ( ेें</mark>) を 1 秒以上押して、メモリースクロー ルモードに入る

最後に選ばれたメモリーチャンネルが表示されます。

14 ANT<br>  $5^{13} \frac{3679}{2048}$  $\frac{^{20}$  <sup>40</sup> <sup>60dB</sup> MCH **CI CI** PWR 10 25 50

**2** [MULTI] ツマミを回す、またはマイクロホンの [UP]/ [DWN] を押して、メモリーチャンネ ルを選ぶ

# 3 (MTR) を押す

メモリースクロールモードが解除されます メモリースクロールモードに入る前に選ばれていたメモ リーチャンネルや VFO 周波数表示に戻ります。

- メモリースクロールモード中は、(<u>owl</u>)、MTBJ、テ ンキー、マイクの [UP]/[DWN]/[PTT]、[AF] ツマ ミ、[SQL] ツマミ、[MULTI] ツマミおよび (⊙)以外は 操作できません。
	- メモリースクロールモー≦iに入ったあとは、 (<u>OM)</u> を 押さないでください。(◎△)を押すと選ばれたメモ リーチャンネルに現在の VFO データを上書きしてし まいます。

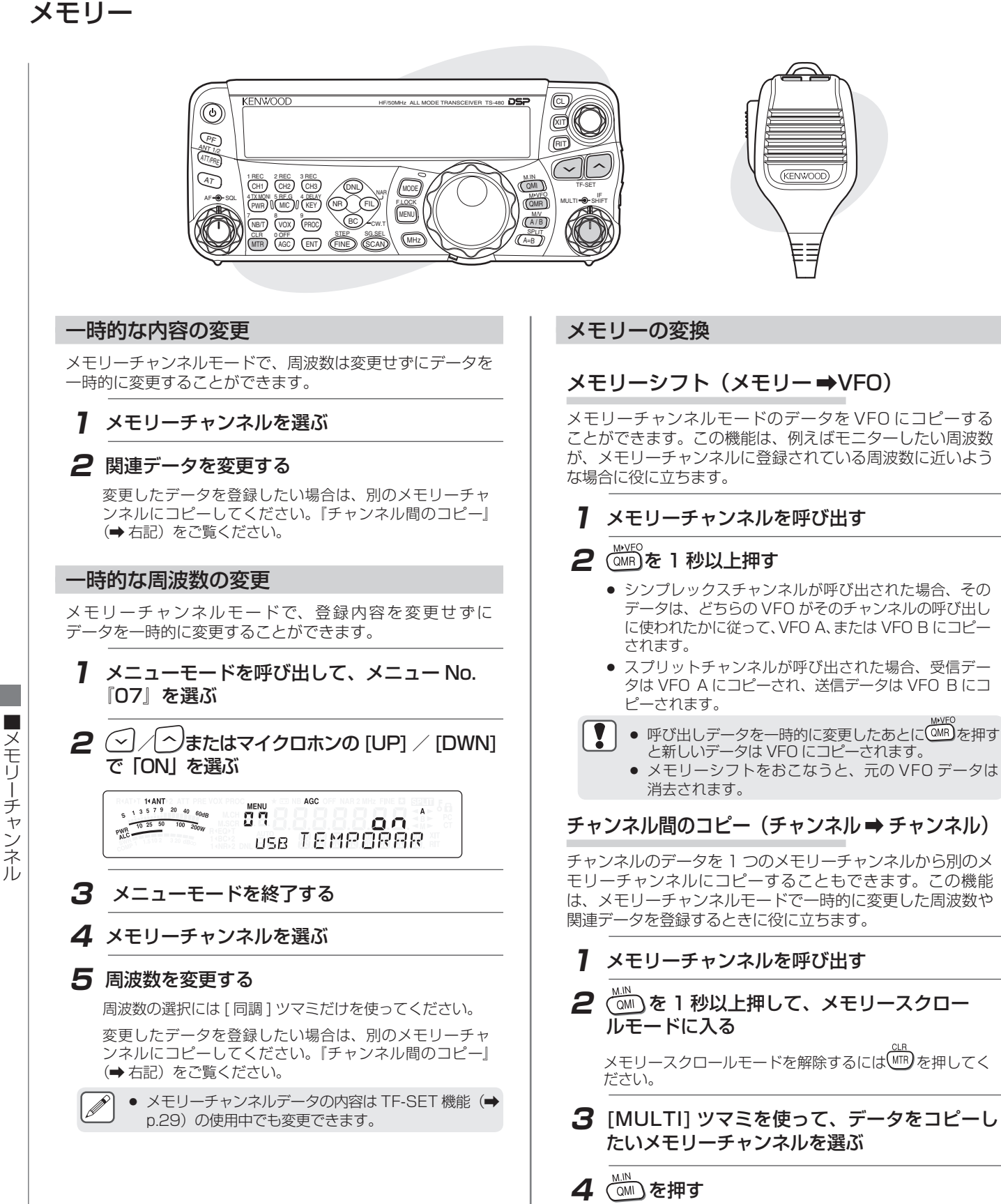

コピーされます。

右の表はチャンネル間コピーしたとき、データがメモ リーチャンネルの間でどのように変換されるかを示したも のです。

# メモリー

#### ●標準チャンネル間のコピー

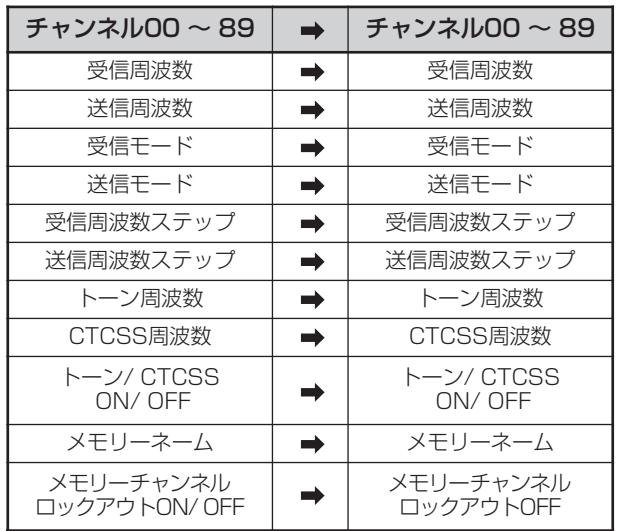

#### ●標準チャンネル→区間指定チャンネルのコピー

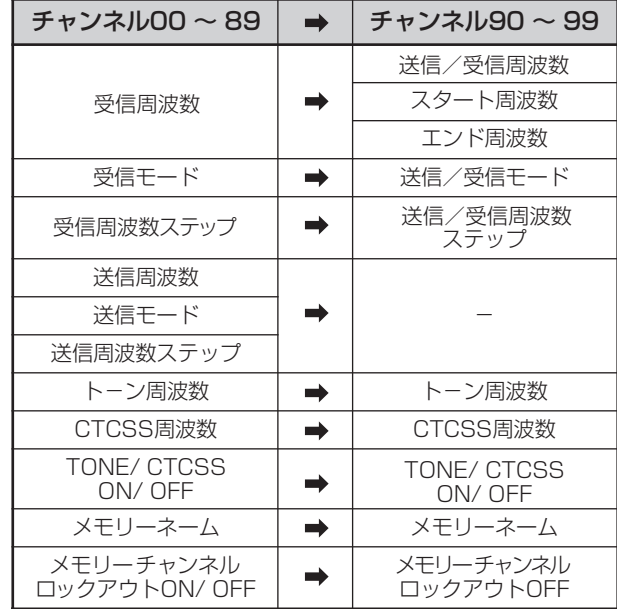

#### ●区間指定チャンネル→標準チャンネルのコピー

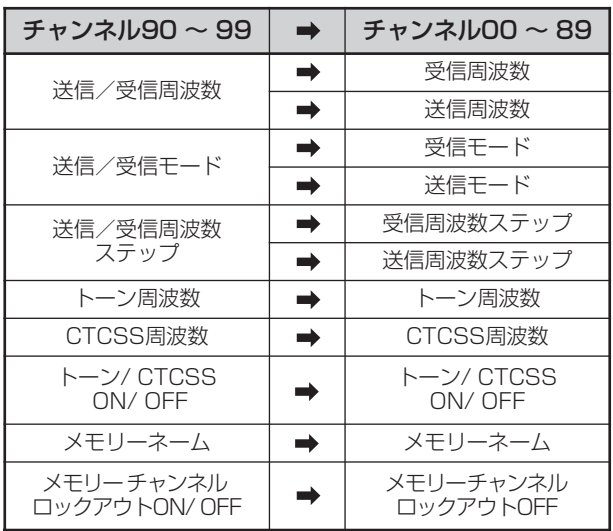

メモリーチャンネルにコピーしたとき、メモリーチャンネ ルロックアウトの設定はコピーする前の設定に関係なく OFF になります。

#### 周波数範囲の登録

メモリーチャンネルの「90 〜 99」には、プログラマブル VFO やプログラムスキャンの周波数範囲を登録します。プロ グラムスキャンは次の章で詳しく説明します。周波数をある 特定の範囲の中で変えたり、スキャンをしたりするには、あ らかじめスタートとエンドの周波数を登録しておきます。

- **1** を押して、VFO A または VFO B を選ぶ
- **2** スタート周波数を選ぶ
- **3**  $\overline{\text{OMD}}$ を 1 秒以上押して、メモリースクロー ルモードに入る

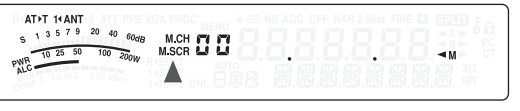

メモリースクロールモードを解除して登録を中断するとき は (WTR) を押してください。

**4** [MULTI] ツマミを回す、またはマイクロホンの [UP]/ [DWN] を押して、「90 〜 99」の範囲 でメモリーチャンネルを選ぶ

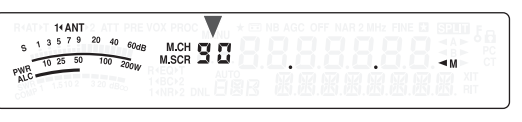

数字キーを使って [9][0] のような 2 桁の番号を入力して、 チャンネルを選ぶこともできます。

**5** ()を押して、メモリーチャンネルにスター ト周波数を登録する

スタート周波数が登録されて、"ENDINPUT"と表示され ます。

- **6** [同調]ツマミまたは[MULTI]ツマミを回して、 エンド周波数を選ぶ
- **7** (<mark>)</mark>を押して、メモリーチャンネルにエンド 周波数を登録する

チャンネルに登録されていた前のデータは上書きされます。

## スタート/エンド周波数の確認

この操作は「90 〜 99」までのチャンネルに登録したスター トとエンド周波数を確認するために使ってください。

- **1**  $\frac{M\vee}{A/B}$ を 1 秒以上押して、メモリーチャンネル モードに入る
- **2** [MULTI] ツマミを回すか、またはマイクロホン の [UP]/ [DWN] を押して、「90 〜 99」まで のメモリーチャンネルを選ぶ
- **3** (~)を押してスタート周波数を、 へ)を押して エンド周波数を確認する

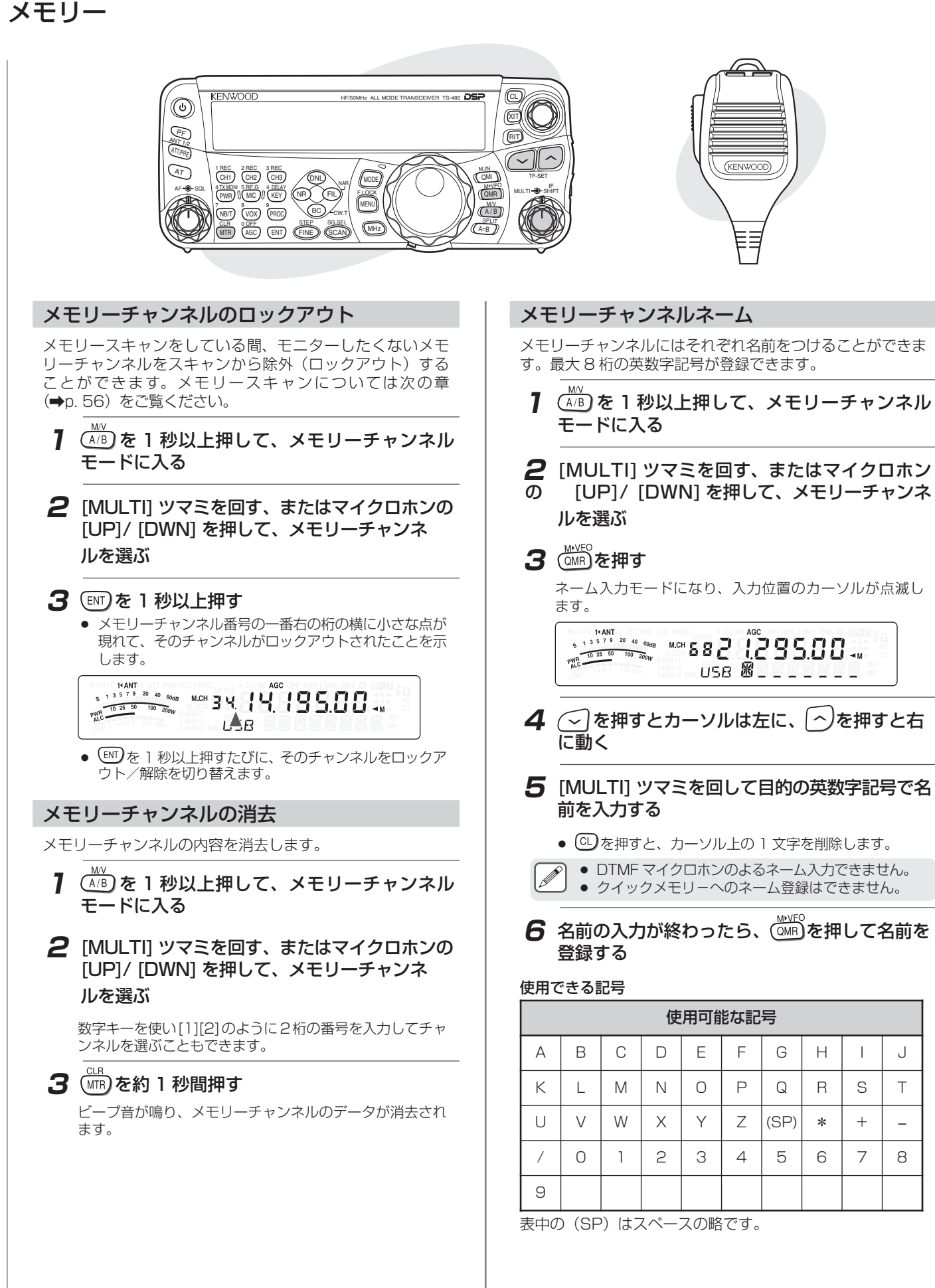

■メモリーチャンネル ■メモリーチャンネル

# クイックメモリー

クイックメモリーは特定のメモリーチャンネルを指定せずに データを素早く一時的に登録するための機能です。例えば、 DX を探してバンドの中を移動するとき、コンタクトした い無線局を登録しておくと便利です。モニターしながらいく つかのメモリーチャンネルを素早く飛び越えていくことがで きます。

本機には 10 個「0\_ 〜 9\_」のクイックメモリーチャンネ ルがあります。クイックメモリーには下記のデータを登録す ることができます:

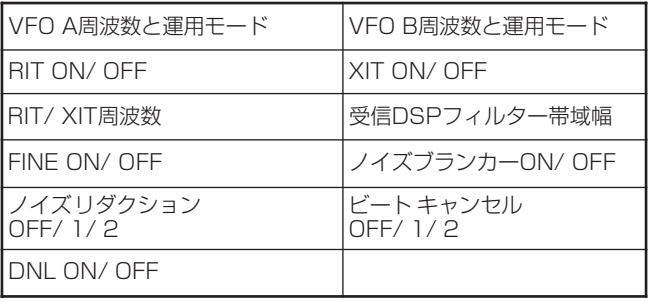

クイックメモリーは、VFO モードで運用しているときのみ呼 び出せます。

## クイックメモリーに登録する

新しい周波数を登録するたびに、前に登録されていた周波数 は、下記のクイックメモリーチャンネルに移っていきます。 10 個の全メモリーチャンネルに周波数が入っている場合、 さらにもう 1 つ周波数を登録すると一番初めに登録された (メモリー 9)メモリーチャンネルの内容は消去されます。

#### 下記の図は(品)を押すたびに、クイックメモリーがどのよう にデータを移し替えていくのかを表したものです。 **1** VFO で周波数、モードなどを選ぶ **(2MI)を押す** 24.911 )≻( 51.350 )≻( 14.235 )≻( 51.250 )≻( 18.111 メモリー0 メモリー1 メモリー2 メモリー3 メモリー4 50.015 7.082 29.610 3.545 1.120 メモリー5 メモリー6 メモリー7 メモリー8 メモリー9 21.005 )≻( 24.911 )≻( 51.350 )≻( 14.235 )≻( 51.250  $x \pm 1 - 0$  $x \neq 1$  $xF11-2$  $x \neq 3$  $xF1$  $-4$ 18.111 )≻( 50.015 )≻( 7.082 )≻( 29.610 )≻( 3.545 メモリー5 メモリー6 メモリー7 メモリー8 メモリー9 14.085 )≻( 21.005 )≻( 24.911 )≻( 51.350 )≻( 14.235 メモリー0 メモリー1 メモリー2 メモリー3  $x + 1 - 4$ 51.250 )≻( 18.111 )≻( 50.015 )≻( 7.082 )≻( 29.610 メモリー5 メモリー6 メモリー7 メモリー8 メモリー9 新しい周波数 新しい周波数 新しい周波数

押されるたびに現在の VFO データがクイックメモリーに 登録されます。

# クイックメモリーチャンネルを呼び出す

# 1 (<sup>MAVEO</sup>)を押す

現在のメモリーチャンネル番号が表示されます。

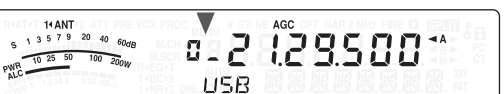

クイックメモリーチャンネルが 1 つも登録されてい ない場合、エラービープ音が鳴ります。

**2** [MULTI] ツマミを回して、クイックメモリー チャンネル「0\_ 〜 9\_」を選ぶ

送信中はメモリーチャンネルを変更できません。

# 3 (MR)を押す

クイックメモリーチャンネルモードが解除されます。

#### 一時的に周波数を変更する

クイックメモリーチャンネルモードで登録内容を変更せず に、一時的にデータを変更することができます。メニュー No. 『07』を「OFF」に選択していても周波数を変えることができ ます。

# **1** ()を押す

- **2** [MULTI] ツマミを回して、クイックメモリー チャンネル「0\_ 〜 9\_」を選ぶ
- **3** 周波数と関連データを変更する
- **4** 変更したデータを登録したい場合は、 を押す 変更したデータは、現在のクイックメモリーチャンネ

ルに登録され、前のデータは次のクイックメモリー チャンネルに移し替えられます。

# 5 (MR)を押す

クイックメモリーチャンネルモードが解除されます。

# メモリーシフト(クイックメモリー ➡VFO)

クイックメモリーチャンネルのデータを VFO にコピーす ることができます。

**1** クイックメモリーチャンネルを呼び出す

## 2 (OMR)を 1 秒以上押す

データが VFO にコピーされます。

- 呼び出したデータを一時的に変更したあとに (SMR) を  $\overline{\mathbf{Y}}$ 1 秒以上押すと、変更したデータが VFO にコピーさ れます。
	- メモリーシフトをおこなうと、元の VFO データは消 去されます。

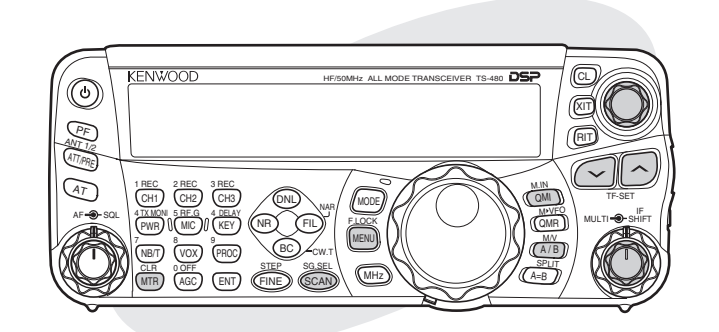

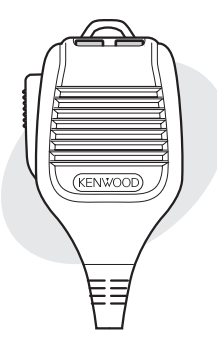

スキャンは周波数を自動的に変化させて信号を探す機能で す。使い方に合わせて、いろいろなタイプのスキャンを選ん でください。

本機には下記のタイプのスキャンがあります。

スキャン

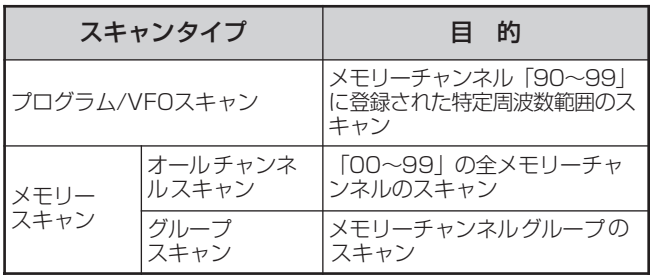

● FM 以外のモードでは、メモリースキャンでのみ、ス  $\mathbf{V}$ ケルチが開くと停止します。

- FM モードでは、プログラム /VFO スキャン、メモリー スキャン共に、スケルチが開くとスキャンが停止します。
- FM モードで CTCSS 使用中は、選んでいる CTCSS トーンと一致したときにのみスキャンが停止します。

# プログラム /VFO スキャン

メモリーチャンネル「90 〜 99」でスタートとエンド周波 数を設定することによって、プログラムスキャンの周波数範 囲を設定します。DX 局が出てきそうな周波数範囲を何個か (最大 10個)設定して、ある周波数で待っていると、その局 がその周波数の近くで出てきたような場合に役立ちます。

プログラムスキャンはメモリーチャンネル「90 〜 99」に 登録したスタートとエンド周波数の範囲をスキャンします。 スタートとエンド周波数の登録については『周波数範囲の登 録』(→p. 51)をご覧ください。

# 1  $\frac{\text{SG.SEL}}{\text{SCAND}}$ を 1 秒以上押す

プログラム /VFO スキャン設定モードになります。

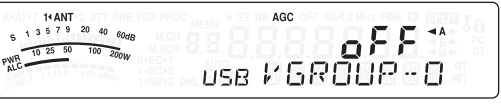

## **2** [MULTI] ツマミを回す、またはマイクロホンの [UP]/ [DWN] を押して、メモリーチャンネ ルを選ぶ

チャンネル No. は下 1 桁を表示します。例えば"VGROUP-- ^ はチャンネル「90」を、"VGROUP-1"はチャンネ ル「91」を意味します。

**3** スキャンしたいチャンネルで、 (~) / ^ を押し て「ON」を選ぶ

> 14 ANT<br>1 3 5 7 9 20 40 60dB  $ACC$  $\triangleleft$  A PWR 10 25 50 100 200W oπ use VGROUP-3

選択したチャンネルをスキャンに使用しないときは、 「OFF」を選択します。

● プログラムスキャンを動作させるには、プログラム スキャンチャンネル「90 〜 99」の少なくとも 1 つ は、周波数範囲が設定され選ばれている必要がありま す。もしプログラムスキャンのためにプログラムチ ャンネルが 1 つも選択されていなかったり、使える状態 になっていない場合は、VFO スキャンで全周波数のス キャンを実行します。

# 4  $\xi_{\text{GCAN}}$ を押す

または (WTR) を押す。

プログラム /VFO スキャン設定モードが解除されます。

# 5 SGARD を押す

プログラムスキャンを開始します。もう一度 (scan) を押す と、プログラムスキャンが解除されます。

● FM モードでは、信号が存在する周波数でスキャン は自動的に停止します。そこで、決められた時間そ のチャンネルに停止するか (to: タイムオペレート モード)、あるいはその信号がなくなるまで停止す るか (co: キャリアーオペレートモード)のどちら かが選べます。 メニュー No.『11』を呼び出して、どちらかの条件

**を選んでください(→p. 56)。** 

- FM モードで、[SQL] ツマミをスケルチ臨界点をはる かに超えて時計方向に回すと、スキャンは信号が存在 するチャンネルで停止しない場合があります。[SQL] ツマミはスケルチ臨界点付近に設定してください。
- メモリーチャンネル「90 〜 99」に周波数範囲を登録 する前に を押すと、VFO スキャンを始めます。
- スキャンを開始したときの受信周波数がメモリーチャ ンネル番号で選んだ中の 1 つの範囲内にある場合、ス キャンはそのときの周波数で開始します。メモリー チャンネルに登録された運用モードが使われます。
- スキャンを開始したときの受信周波数がチャンネル番 号で選んだすべての範囲の外にある場合、スキャンは 最も小さいチャンネル番号に登録されたスタート周波 数から開始します。
- 運用モードはスキャン中にも変えることはできます が、メモリーチャンネルはその変えられたモードに上 書きされます。
- スキャン範囲が [MULTI] ツマミの1ステップより小さ い場合、つまみを時計方向にまわすとスキャンはス タート周波数に、また反時計方向にまわすとエンド周 波数へジャンプします。
- ¡ プログラム /VFO スキャンを開始すると、RIT および XIT 機能を「OFF」にします。
- FM モードでは、プログラムスキャンはメニュー No. 『05』の設定とは無関係に丸められた数字の周波数 をスキャンします。

# スキャン

# スキャンスピードの切り替え

FM 以外のモードでは、VFO スキャン / プログラムスキャンの スピードを切り替えることができます。

## **●** スキャン中に [RIT/XIT] ツマミを回す

14 ANT 3 40 60 dB MOH 12 14 195.00\* PWR 10 25 50 100 200W USB SCAN PS

スキャンスピードが下記のように切り替わります。

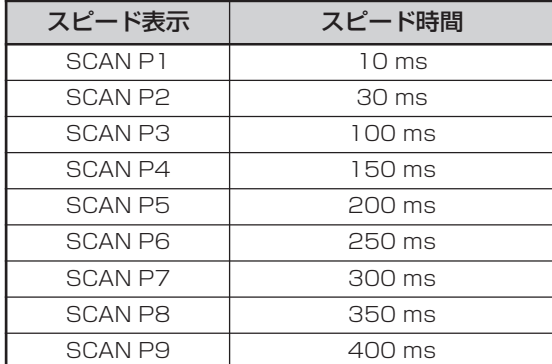

- FMモード時のプログラム/VFOスキャンスピードは80 ms 固定になります。ただし、CTCSS が「ON」の場合 は受信すると 400 ms 間デコードをおこないます。
	- メモリースキャン時のスキャンスピードは 400 ms 固 定になります。ただし、CTCSS が「ON」の場合は 受信すると 600 ms 間デコードをおこないます。

## スキャン時の周波数可変

プログラム /VFO スキャン中に、周波数を素早く変えることが できます。

## **●** [同調]または[MULTI]ツマミを回すか、マイクロ ホンの [UP]/IDWN] を押す

# スキャンホールド

プログラム/VFOスキャン中に[同調]または[MULTI]ツマミを 回すか、またはマイクロホンの [UP]/ [DWN] を押して、目的 の周波数に移ると、スキャンを約 5 秒間停止します。そのあと スキャンは再開します。

- **1** メニューモードを呼び出して、メニュー No. 『10』を選ぶ
- **2 △/◇またはマイクロホンの [UP] / [DWN]** で「ON」を選ぶ

14 ANT AGC MENU<br>10 A PWR 10 25 50 100 200W  $0<sub>n</sub>$ USB SERN HOL

**3** メニューモードを終了する

# プログラムスロースキャン

「90 〜 99」までのそれぞれのメモリーチャンネルで、ス キャンスピードを遅くしたい周波数ポイントを最大5個まで選 べます。その周波数ポイントの前後何 Hz(100 〜 500Hz) の間は、スキャンスピードが遅くなります。まずスタートと エンド周波数をメモリーチャンネル「90 〜 99」へ登録して <ださい(→p. 52)。

**1** メニューモードを呼び出して、メニュー No. 『08』を「ON」に設定しておく

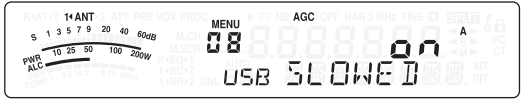

- **2** [MULTI] ツマミを回して、メニュー No.『09』 を選ぶ
- **3**  $\left[\frac{1}{2}\right]$   $\left[\frac{1}{2}\right]$   $\left[\frac{$ で帯域幅を選ぶ

AGC  $14 \text{ANT}$ <br> $5 \times 13 = 5 \times 9 \times 20 = 40$  $5<sup>9</sup>$ 588 PWR 10 25 50 100 200W USB SCRN RAN

「100」〜「500」[Hz] の 5 段階から選択します。 例えば「500」[Hz] を選んだ場合、プログラム /VFO ス キャンはメモリーチャンネルで選ばれた周波数ポイントを 中心に± 500Hz の幅でスローダウンします。

# **4** メニューモードを終了する

# プログラムスロースキャンの周波数設定

**1** を 1 秒以上押して、メモリーチャンネル モードにする

《M.CH》インジケーターが点灯します。

**2** [ 同調 ] ツマミを回して、スロースキャンを動作さ せる周波数の中心に合わせる

# 3<sup>(MM</sup>)を押します

スロースキャン周波数ポイントが設定されます。同じポイン トでもう一度(  $\frac{N N}{N}$ ) を押すとそのポイントは解除されます。

VFO モードではスロースキャンの範囲に入ると《3》イン ジケーターが点灯します。

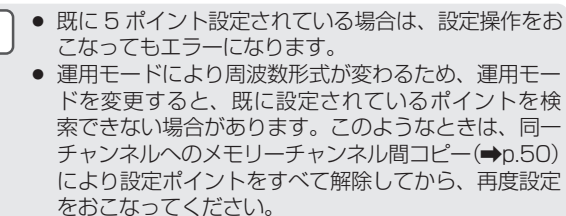

● ポイント周波数は 10Hz 未満を切り捨てた周波数でメ モリーされます。

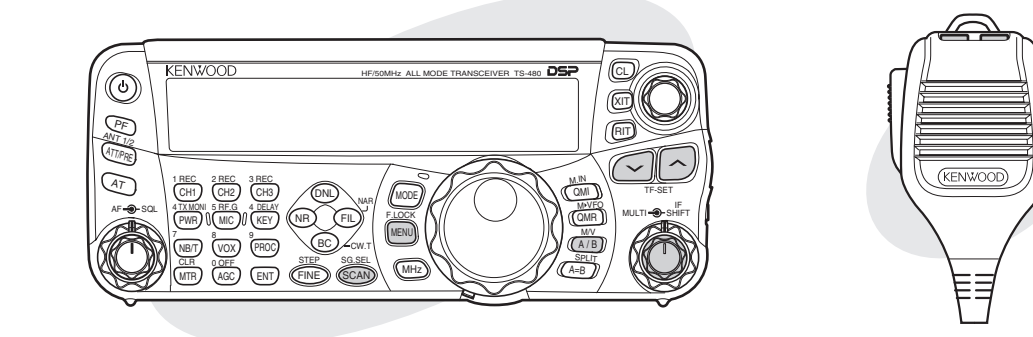

## メモリースキャン

メモリースキャンには周波数を登録したすべてのメモリー チャンネルをスキャンする全チャンネルスキャン、またはメ モリーチャンネルのうちの希望のグループだけスキャンする グループスキャンがあります。

## スキャンの再開条件

モードに関係なく、信号を受信した周波数(またはメモリー チャンネル)で自動的に停止します。そのあと、選んだモー ドでスキャンを再開します。お買い上げ時の設定は「to」( タ イムオペレートモード ) です。

#### to(タイムオペレートモード):

受信している周波数(またはメモリーチャンネル)で約 6 秒間 停止し、そのあと、その信号を受信していてもスキャンを再 開します。

#### co(キャリアーオペレートモード):

信号がなくなるまで受信している周波数(またはメモリー チャンネル)で停止します。信号がなくなってから約 2 秒後に スキャンを再開します。

- **1** メニューモードを呼び出して、メニュー No. 『11』を選ぶ
- **2** △/△またはマイクロホンの [UP] / [DWN] で再開条件を選ぶ

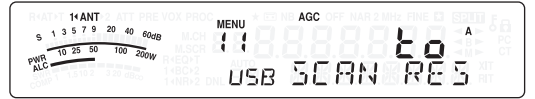

スキャンしたくないメモリーチャンネルは飛び超すことが できます。その方法は『メモリーチャンネルのロックアウ **ト』をご覧ください(→p. 52)。** 

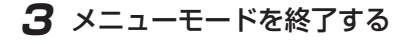

## 全チャンネルスキャン

周波数データが登録されているすべてのメモリーチャンネル をチャンネル番号順にスキャンします。

- **1** メ ニ ュ ー No.『11』 を「to」 ま た は「co」 に設定しておく
- 2 (A/B)を 1 秒以上押して、メモリーチャンネルモー ドを選ぶ

《M.CH》インジケーターが点灯します。

**3**  $\widehat{S}$  (SCAN) を 1 秒以上押す メモリースキャン設定モードになります。

- **4** [MULTI] ツマミを回して、メモリーグループ を選ぶ
- $\overline{\mathbf{5}}$  すべてのメモリーグループを $\leq\!/\!$ っを押し て「ON」を選択します

AGC M.CH 30 r<br>Usa MGROUP - 3 PWR 19 25 50 100 200W

**6** 6 <a>
を押して、メモリースキャン設定モードを 解除する

# **7** (som)を押して、スキャンを開始する

- スキャンは現在のメモリーチャンネルから開始して、番 号の大きい方へスキャンします(スキャンの方向は変更 できません)。
- スキャン中に希望のチャンネルに変えるには [MULTI] ツマミを回すか、またはマイクロホンの [UP]/ [DWN] を 押します。

# **8** (SCAD)を押して、スキャンを終了する

- [SQL] ツマミを、スケルチ臨界点を超えて時計方向に 回すと、スキャンは信号が存在するチャンネルで停止 しない場合があります。[SQL] ツマミは適切な位置に 設定してください。
	- メモリースキャンを開始すると、RIT や XIT 機能は解 除されます。

# スキャン

## グループスキャン

100 のメモリーチャンネルは 10 のグループに分けられま す。そのときの状況により 1 つまたは複数のグループを選ん でグループスキャンをすることができます。

メモリーチャンネルに周波数データを登録すると(→p. 48)、そのチャンネルには自動的にグループ「0(ゼロ)」 が登録されています。

#### グループ No. は下記のようになっています。

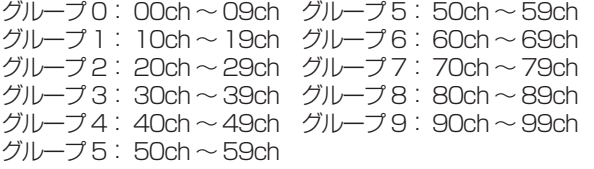

チャンネルデータを呼び出して、グループ番号を設 定する

- **1** メニュー No.『11』を「to」または「co」 に設定しておく
- **2** (A/B)を1秒以上押して、メモリーチャンネルモー ドを選ぶ

《M.CH》インジケーターが点灯します。

- **3**  $\overline{\text{scab}}$ を 1 秒以上押して、メモリースキャン設定 モードにする
- **4** [MULTI] ツマミを回して、メモリーグループ を選ぶ
- $\overline{\mathbf{5}}$  スキャンしたいメモリーグループに、 を押して「ON」を選択する

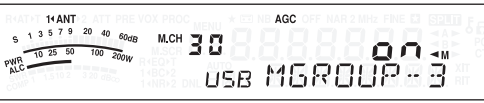

最高 10 グループまで選ぶことができ、それらのグループの チャンネルを順番にスキャンすることができます。グルー プスキャンは最も小さいグループ番号から開始し、順番に くり返します。

例 グループ 3 →グループ 5 →グループ 7 →グループ 3 →…

# **6** SOLARY を押して、メモリースキャン設定モードを 解除する

# 7  $\overline{\text{SCAND}}$ を押して、スキャンを開始する

もう一度 (SCAR) を押すとスキャンは解除されます。

- [SQL] ツマミを、スケルチ臨界点を超えて時計方向に  $\overline{\mathbf{r}}$ 回すと、スキャンは信号が存在するチャンネルで停止 しない場合があります。[SQL] ツマミは適切な位置に 設定してください。
	- 現在のチャンネルが選んだグループのうちの 1 つに 入っているとき、スキャンはそのときのチャンネル から開始します。
	- 現在のチャンネルが選んだすべてのグループのどれ にも入っていないとき、スキャンはそのときのチャ ンネルのグループ番号より大きくてしかも最も近い グループ番号から開始します。
	- メモリースキャンを開始すると、RIT や XIT 機能は OFF になります。

## メモリースキャンの早送り

メモリースキャン中に、メモリーチャンネルを素早く変える ことができます。

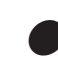

**●** [MULTI] ツマミを回すか、マイクロホンの [UP]/ [DWN] を押す

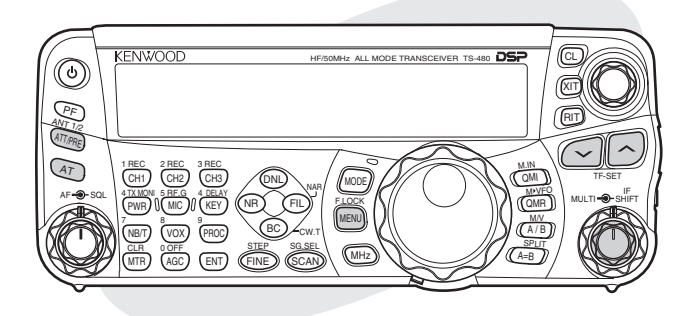

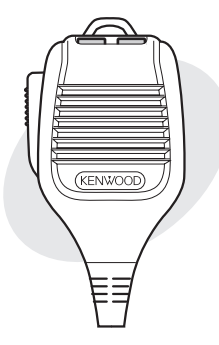

# アンテナ切り替え

送受信ユニットには 2 つのアンテナコネクターがあります。こ の2つのアンテナを切り替えて使用できます。

# **ANT 1/2**<br>
(ATT/PRE)を 1 秒以上押す

1 秒以上押すたびに「ANT 1」と「ANT 2」が切り替わ ります。

選んだアンテナにより、《1 ◀ ANT》または《ANT▶2》 インジケーターが点灯します。

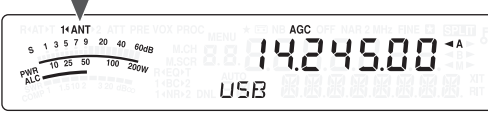

ANT 1/ ANT 2 の設定は自動的にアンテナバンドメモ リーに登録されます。次回同じバンドを選ぶと、同じアン テナが自動的に選ばれます。

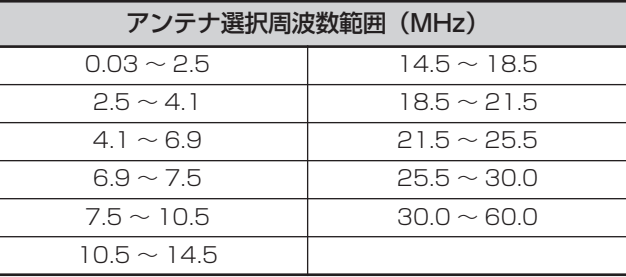

● 外部アンテナチューナーは必ず ANT 1 コネクターに  $\mathbf{V}$ 接続し、「ANT 1」を選んでください。外部アンテナ チューナー接続時は、ANT 1 に接続していた内蔵 アンテナチューナーはスルーになります。

## オートアンテナチューナー(AT)

『アンテナの設置と接続』(→p. 9)の説明のように、同軸 ケーブルとアンテナのインピーダンスを合わせることが大切 です。アンテナと本機の間のインピーダンスを調整するには 外 部 ア ン テ ナ チ ュ ー ナ ー と 内 蔵 ア ン テ ナ チ ュ ー ナ ー (TS-480SAT/DAT/VAT のみ)のどちらかを使用すること ができます。

## アンテナチューニング

## **1** 送信周波数を選びます

**2** 4 種を 11 秒以上押して、「ANT 1」または 「ANT2」を選ぶ

外部アンテナチューナーがANT 1コネクターに接続されて いるときに、内蔵アンテナチューナーを使用する場合は ANT 2を選んでください。外部アンテナチューナーがANT 1 に接続されると内蔵アンテナチューナーは自動的に ANT1 では使用できなくなります。

# **3** (AT)を押す

 $\blacktriangledown$ AT+T 14 ANT<br>  $\frac{1}{9}$  1 3 5 7 9 20 40 60dB PWR 10 25 50 100 200W

内蔵アンテナチューナーに接続されている場合は、 《AT▶T》インジケーターが点灯します。

## 4 (47) を 1 秒以上押す

- CW モードが自動的に選ばれてチューニングが始まり ます。
- 《R< ▶T》インジケーターが点滅し、《送受信 LED》 が赤色に点灯します。
- チューニングを取り消すにはもう一度 <<r )を押します。
- アンテナの SWR が非常に高い場合(10:1 以上)警告音 (モールス符号の「SWR」)が鳴り、内蔵アンテナ チューナーが使用できなくなります。もう一度チューニ ングする前にSWRが低くなるようにアンテナを調整し てください。
- **5** ディスプレイを見てチューニングが終了したこ とを確認する

正常終了ではモールス符号の「T」が鳴ります。

- チューニングが成功すると《R< ▶T》インジケーター の点滅が止まり、《送受信 LED》の赤色が消えます。
- チューニングが約 20 秒たっても終了しないと警告音 (モールス符号で「5」)が鳴ります。 (\_4r`)を押して警 告音とチューニングを止めてください。

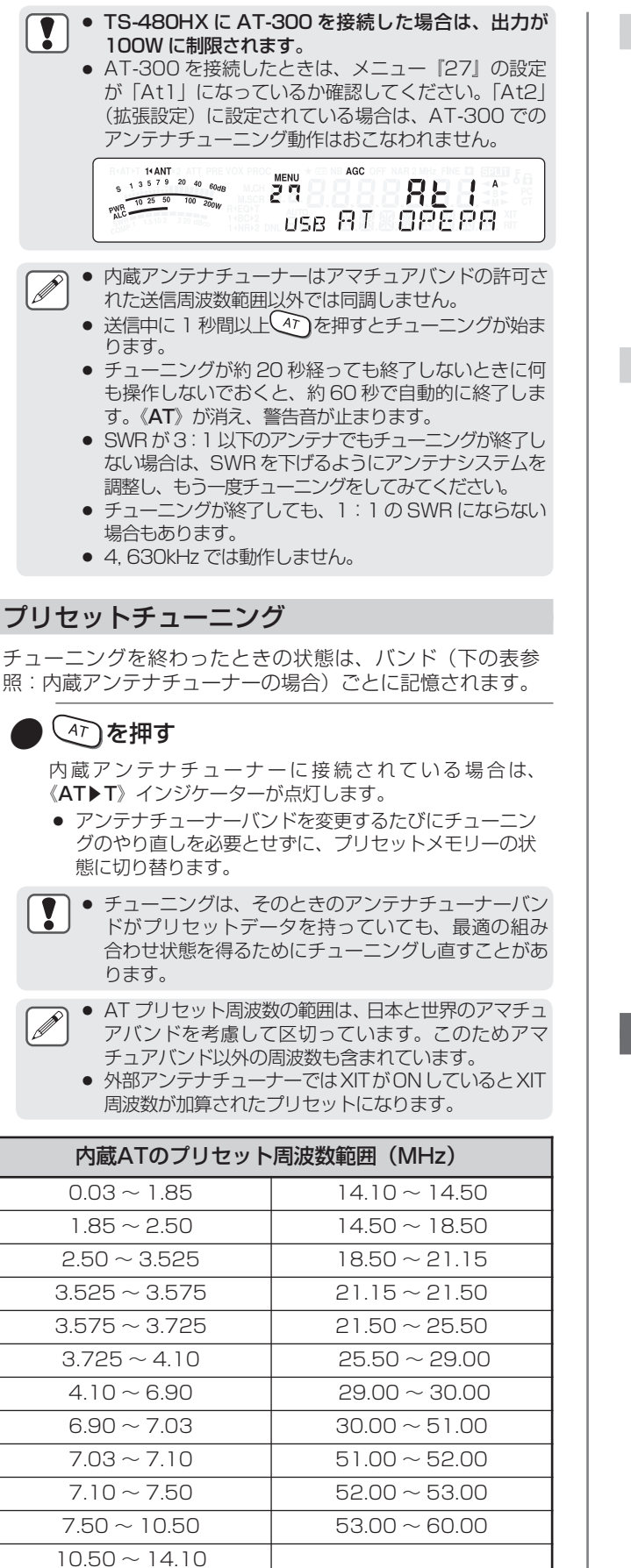

#### アンテナチューニング終了時の送信保持 アンテナチューニング終了後も送信を保持することができ ます。 メニュー No.『25』を選んで「ON」に設定してください。 AGC.  $14$  ANT  $2$  AT P **MENU**  $\overline{A}$ PWR 10 25 50 100 200W  $0<sub>0</sub>$ USB TX HOLD 送信を保持しない場合は「OFF」に設定します。 送信保持中に[PTT]や (Ar)を押すと、送信は解除されます。 受信時のアンテナチューナー動作 受信信号も内蔵アンテナチューナーを通すことができます。 この機能が ON のときは受信周波数の妨害が減少します。 **1** を押して、アンテナチューナーを ON にする ON にすると《AT▶T》インジケーターが点灯します。 **2** メニューモードを呼び出して、メニュー No. 『26』を選ぶ  $\mathbf{3} \odot$  /  $\odot$ またはマイクロホンの [UP] / [DWN] で「ON」を選ぶ **RATE 14 ANT**  $ACC$ A 26 PWR 10 25 50 100 200W oπ USB TUNER FO ON にすると《R◀AT▶T》インジケーターが点灯します。

# **4** メニューモードを終了する

 $\overline{\mathscr{P}}$ ● CW フルブレークイン中はメニュー No.26 の設定にか かわらず、内蔵アンテナチューナー使用時は送受信と も内蔵アンテナチューナーを通り、《R<AT>T》イン ジケーターが点灯します。

# APO(オートパワーオフ)

APO は受信状態で何もキー操作しないまま一定時間が経過す ると、自動的に電源を切る機能です。電源が切れる 1 分前に モールス符号で「CHECK」が出力されます。この時間は OFF、60、120、180 分の中から選ぶことができます。 お買い上げ時は「OFF」に設定されています。

- **1** メニューモードを呼び出して、メニュー No. 『59』を選ぶ
- **2**  $\odot$  /  $\circlearrowright$  またはマイクロホンの [UP] / [DWN] で時間を選ぶ

「OFF」「60」「120」「180」[ 分 ] の中から APO 時間 を選びます。

AGC 120 53 PWR 10 25 50 100 200W USB BUID POW

# **3** メニューモードを終了する

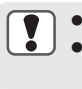

● APO 機能はスキャン中でも動作します。 ■ APO 時間は、操作ユニットや PC コントロールから最後 に操作された時点から時間のカウントを開始します。

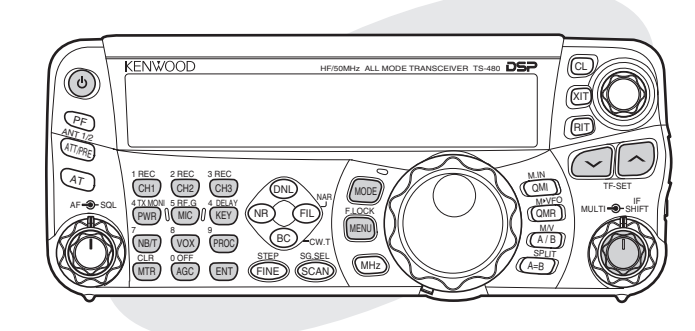

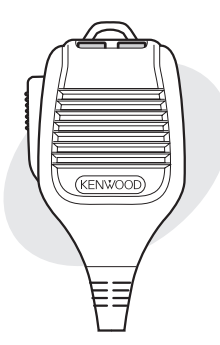

## オートモード

あらかじめオートモード周波数ポイントとそれに対応した運 用モードを設定しておくことにより、周波数変更によりオー トモード周波数ポイントを超えたときに自動的に運用モード も切り替わるようになります。バンドプランにそって自動的 に運用モードを切り替えたいときに便利な機能です。 オートモード周波数は最大 32 ポイント設定が可能です。

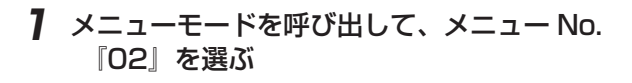

#### **2**  $\odot$  /  $\odot$ またはマイクロホンの [UP] / [DWN] で「ON」を選ぶ 14 ANT<br>1 3 5 7 9 20 40  $60dB$ AGO **MENU**

PWR 10 25 50 100 200W on **CGB RUTO MOD** 

オートモードを ON にすると《AUTO》インジケーターが点 灯します。

**3** メニューモードを終了する

# オートモードの周波数ポイント設定

- **(MODE)を押しながら、本機の電源を入れる**
- **2** [MULTI] ツマミを回して、設定チャンネル番号 を選ぶ

 $14$  ANT<br>1 3 5 7 9 20 40  $60$ dB 950000 88 PWR<br>PWR<br>MLC  $\overline{100}$   $\overline{200}$ der BD LOMO DE

**3** [ 同調 ] ツマミを回して、周波数ポイントを選ぶ か、  $\overline{\text{EM}}$ を押して、数字キーで周波数ポイント を入力する (→p. 32)

▲ (MODE)を押して運用モードを選ぶ 14 ANT<br>  $S$  1 3 5 7 9 20 40 60dB e (DOOOO)<br>Cse AUTOMODE  $52$ PWR 10 25 50 100 200W

## **5** 操作 2 から 4 を繰り返して、すべてのデータを設 定する

**6** (MTR)を押す

データが登録されます。

下の表は HF/ 50MHz 帯のお買い上げ時のオートモード周 波数ポイント初期値を示したものです。オートモード機能を 「ON」にすると、自動的にそのモードを選びます。LSB は 9. 5MHz 未満の周波数を、USB は 9. 5MHz 以上の周波数 を選びます。

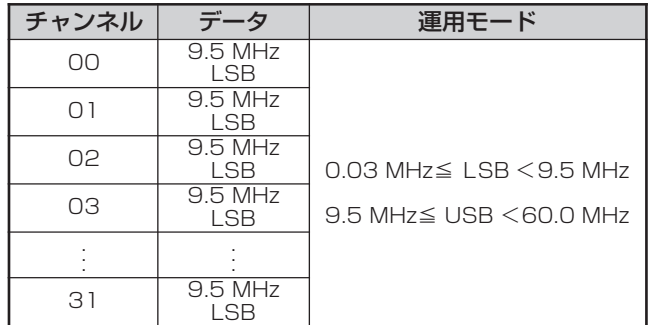

下の表は1. 62MHz/ AMの周波数ポイントをメモリーに追加 した一例を示したものです。この設定で本機はAMモードを1. 62MHz 未満で、LSB モードを 1. 62MHz 〜 9. 5MHz まで、 そして USB モードを 9. 5MHz 〜 54. 0MHz まで選びます。

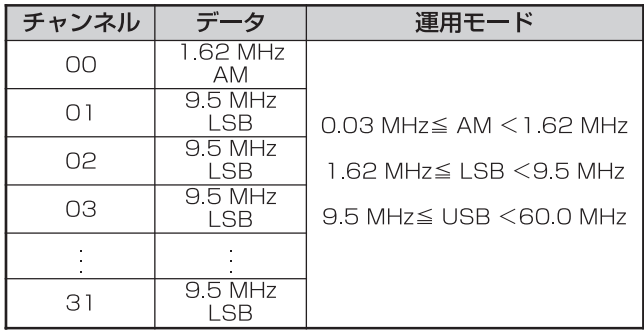

下の表は4つの周波数ポイントをメモリーに追加した一例を示 したものです。この設定で本機は AM モードを 1. 62MHz 未 満で、CW モードを 1. 62MHz 〜 2. 0MHz まで、LSB モード を2. 0MHzから9. 5MHzまで、FMモードを9. 5MHz〜53. 0MHz まで、そして USB モードを 53. 0MHz 〜 54. 0MHz まで選びます。同じ周波数で異なるモードを持つ複合データ がメモリーに入力された場合は、最も低い番号のメモリー チャンネルが、オートモードとして反映されます。

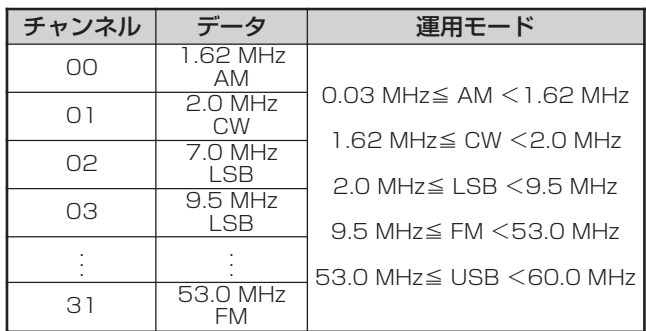

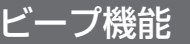

ビープ機能により、入力、エラーの状態が確認できます。ま た、ビープ機能を「OFF」(消す)したり、音量を変えること もできます。なお、ビープ音の音量は [AF] ツマミには連動 しません。

## ビープ音の音量調整

- **1** メニューモードを呼び出して、メニュー No. 『12』を選ぶ
- **2** △ / △またはマイクロホンの [UP] / [DWN] で数値を選ぶ

14 ANT<br>  $9^{13}$  5 7 9 20 40 60dB AGC  $\overline{2}$  $\overline{A}$  $\overline{5}$  $\begin{array}{r} 6 & 1357920406000 \\ \hline 102550 & 100200W \\ \hline 10200W & 100200W \end{array}$ USB BEEP VOL

OFF(ビープ消音)、「1」〜「9」から音量を設定しま す。数値が大きくなるほど音量が大きくなります。

# **3** メニューモードを終了します

本機では下記のような警告、確認時にビープ音が鳴ります。

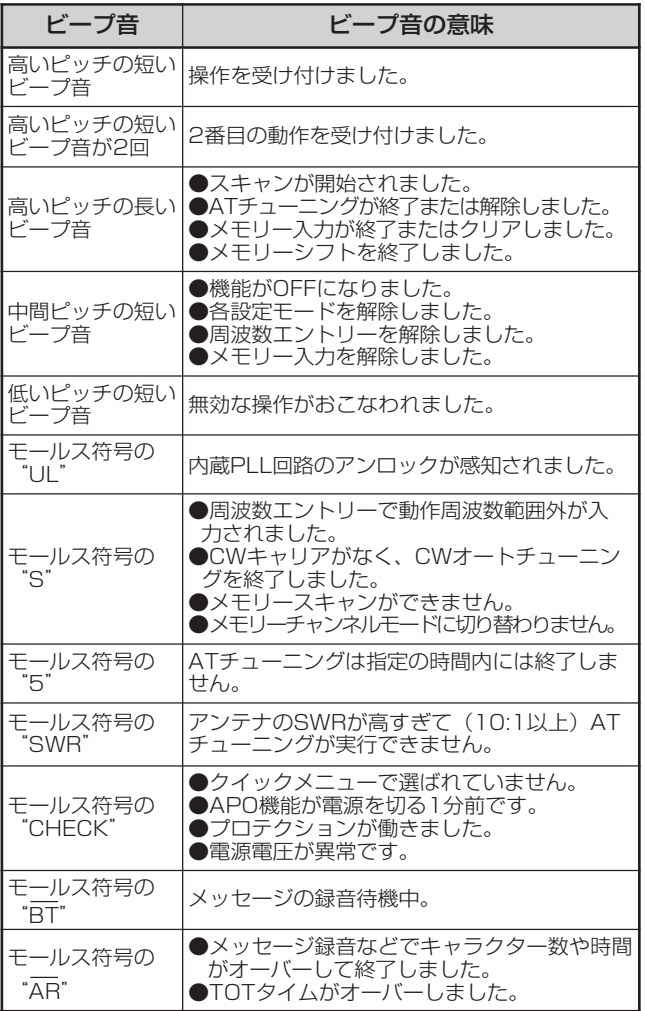

運用モードを変更したときは、どのモードが選ばれたかを モールス符号によりお知らせます。

運用モードを変更すると、下表のモールス符号が鳴ります。

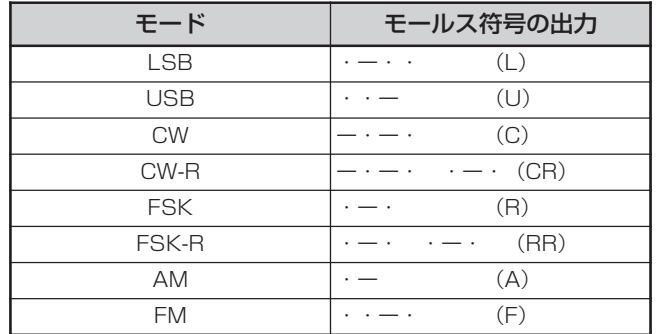

# ディスプレイの明るさ調整

周囲の明るさに合わせて、ディスプレイの部の明るさを設定 します。

- **1** メニューモードを呼び出して、メニュー No. 『00』を選ぶ
- **2 ②/ ③またはマイクロホンの[UP] / [DWN]** で設定を選ぶ

14 ANT<br>1 3 5 7 9 20 40 60dB AGC.  $055<sup>2</sup>$ **MENU**<br>**CI** C  $P_{NLC}^{WR}$ USB BRIGHTNE

「OFF」 (バックライト消灯)、「1」~「4」から明る さを設定します。数字が大きくなるほど明るくなります。

**3** メニューモードを終了します

## 操作キーの照明

操作キーの照明を消すことができます。

- **1** メニューモードを呼び出して、メニュー No. 『01』を選ぶ
- **2**  $\odot$  /  $\odot$ またはマイクロホンの [UP] / [DWN] で「OFF」を選ぶ

AGC 14 ANT<br>(13579 20 40 60 de  $QFE$ <sup>\*</sup>  $\overline{a}$ PWR 10 25 50 100 200W USB KEY TEEU

操作キーの照明を消さないときは「ON」にします。

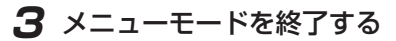

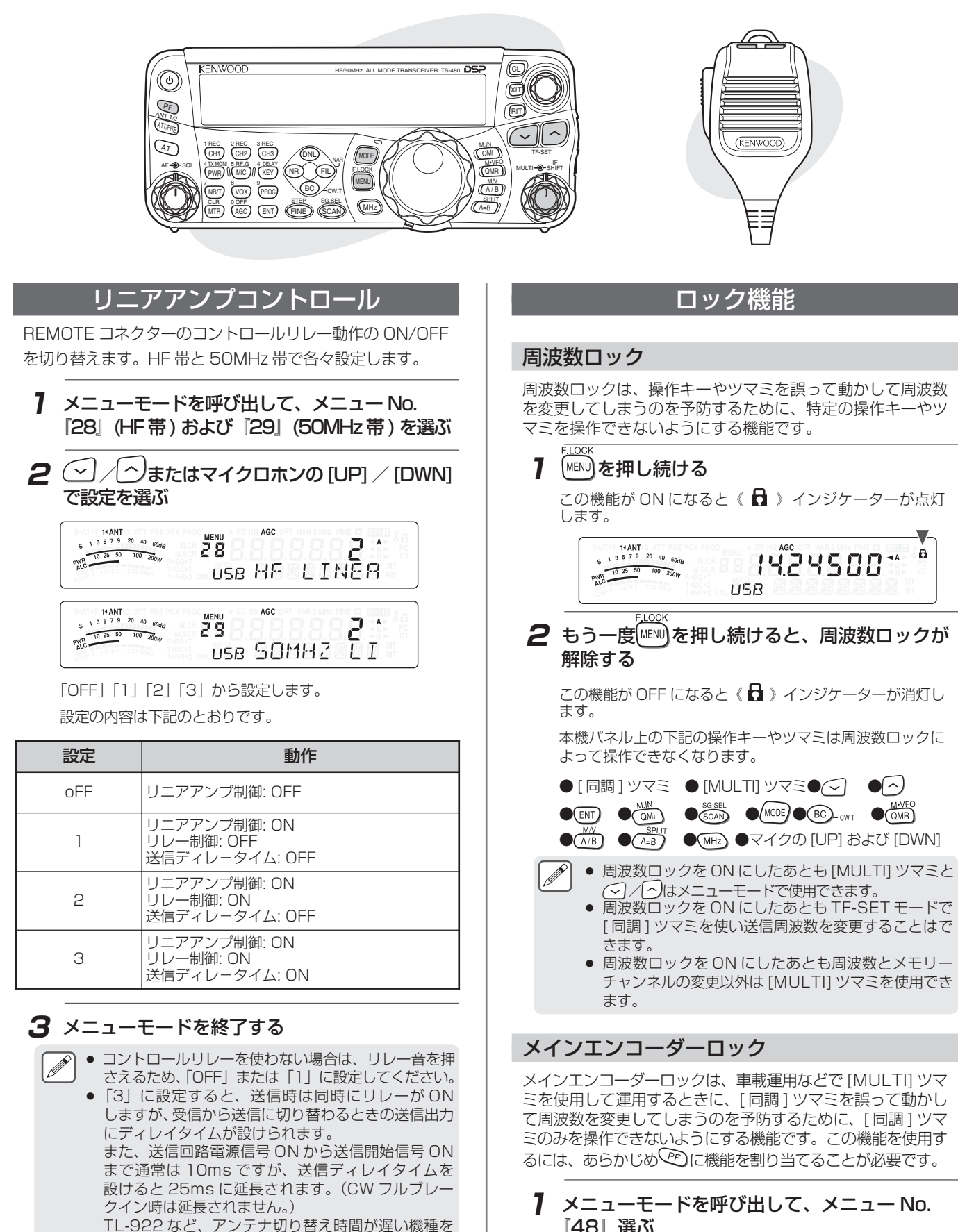

TL-922 など、アンテナ切り替え時間が遅い機種を 接続するときは「3」に設定してください。

● TS-480HX を、TL-922 や TL-933 など 100W 以  $\vert \mathbf{Y} \vert$ 下でドライブ可能なリニアアンプに接続する際は、過 大入力によるトラブルを防ぐため TH-480HX の送信 出力を 100W 以下にしてください。

98

**18**<br>USB PRNEL PF

 $14 \text{ANT}$ <br>1 3 5 7 9 20 40 60

PWR 10 25 50 100 200W

■リニアアンプコントロール■ロック機能

 $\overline{\phantom{a}}$ ىزر

■□ック機

ニアアンブコントロ

 $\overline{\underline{U}}$ 

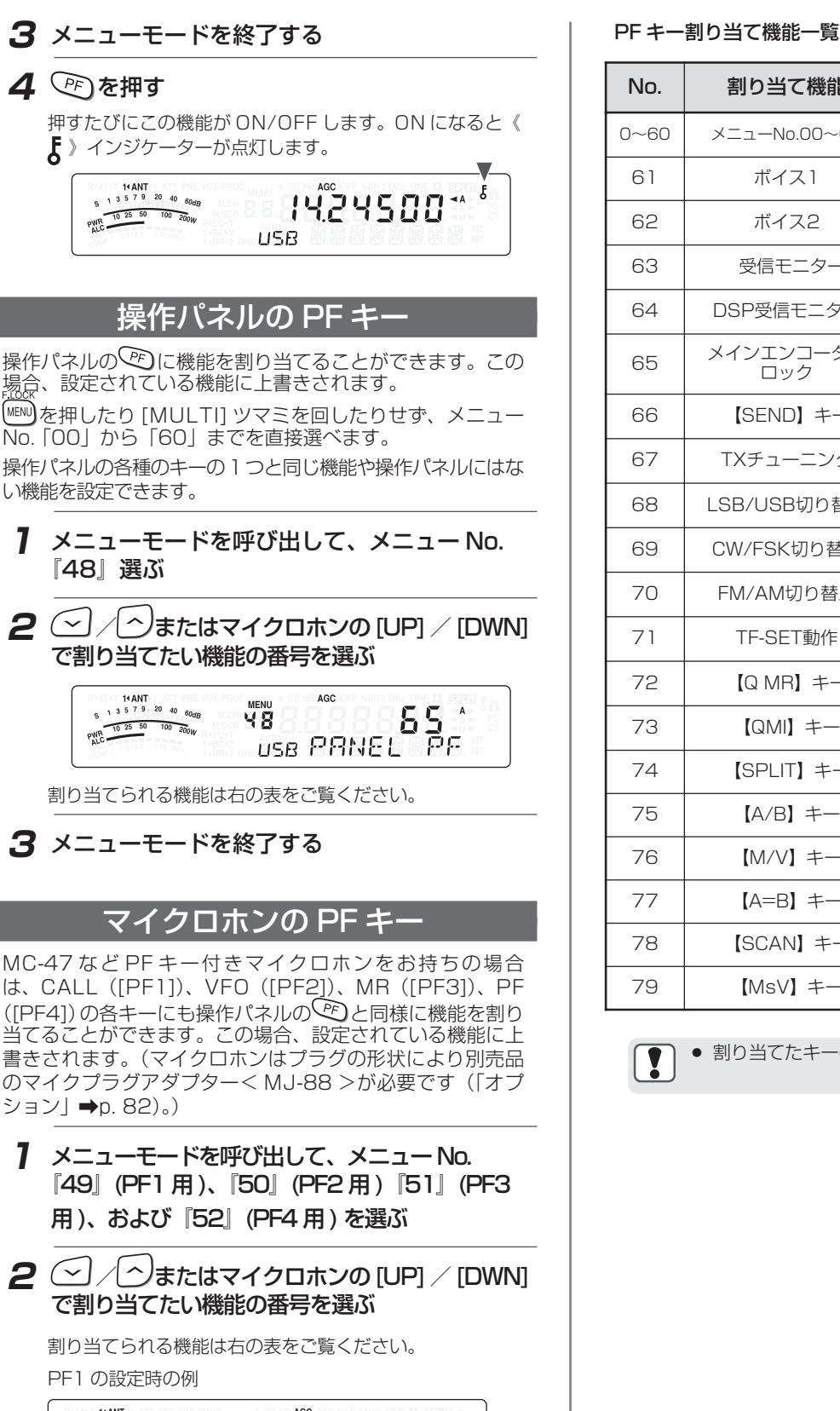

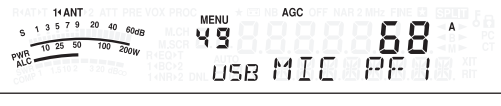

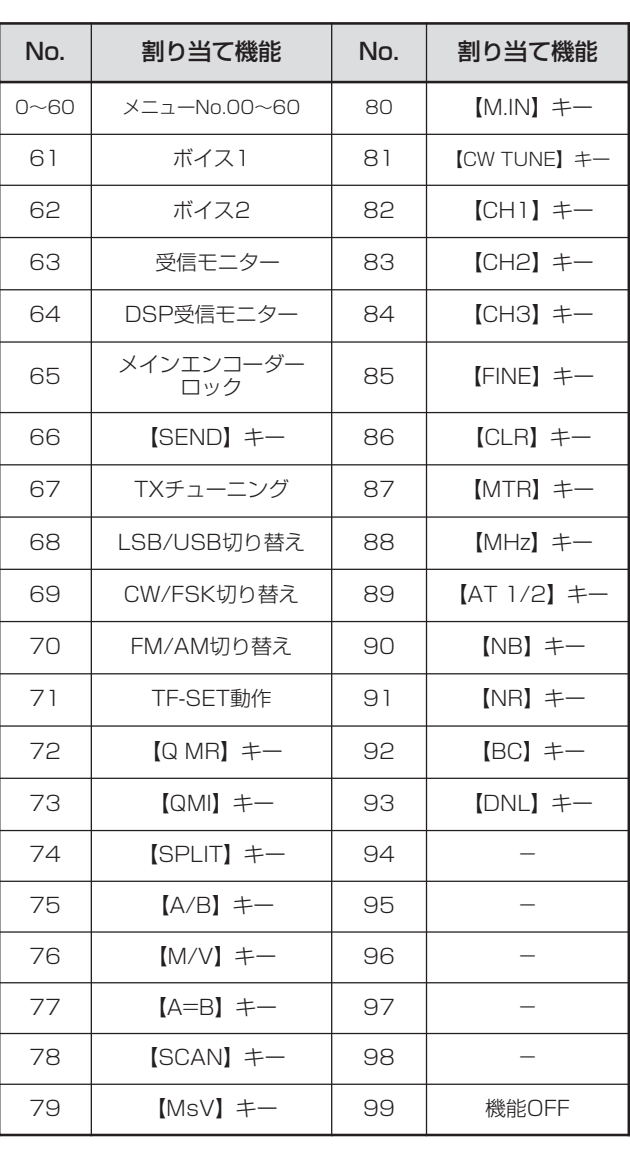

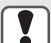

● 割り当てたキーの長押しによる機能は動作しません。

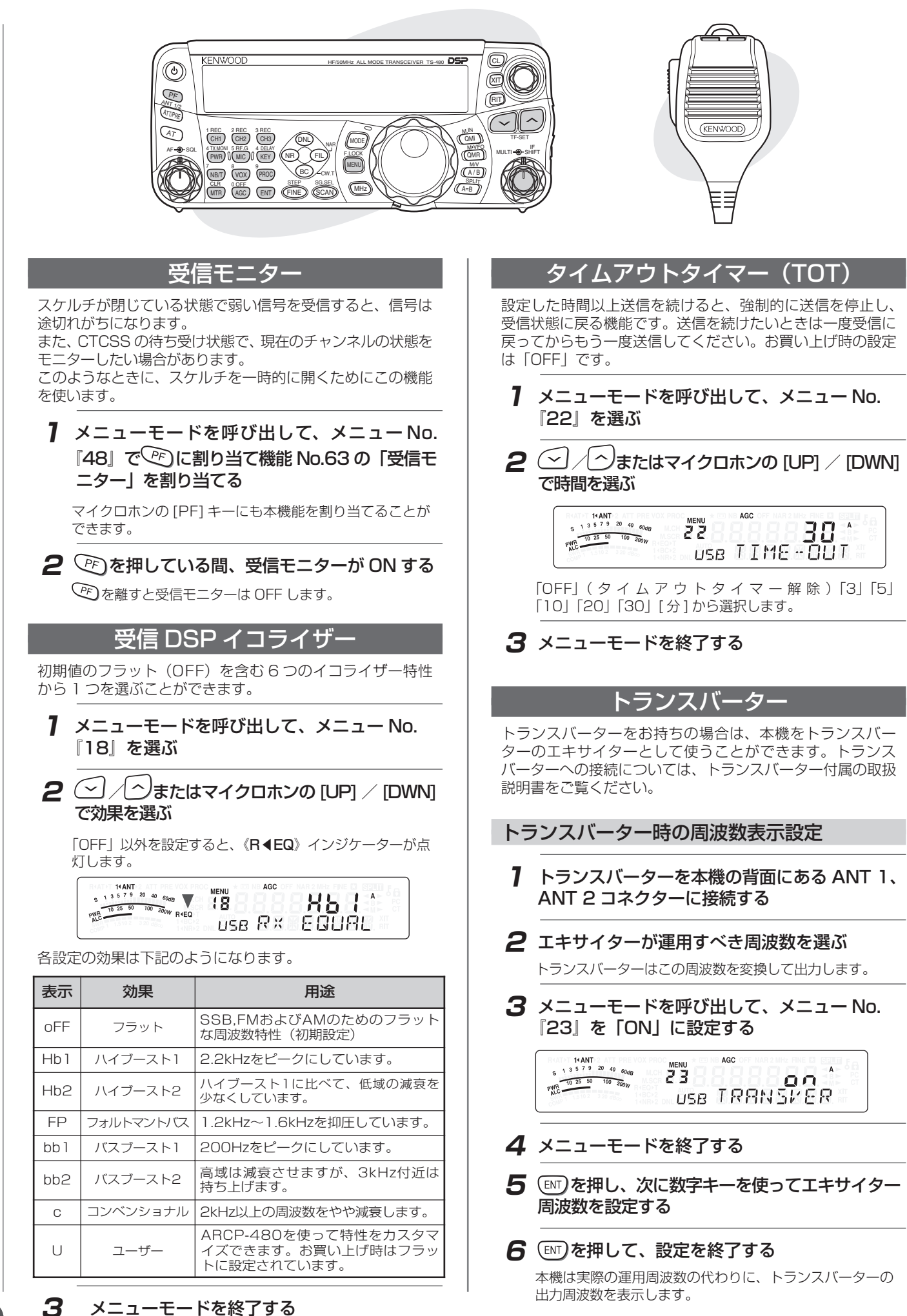

- トランスバーターを使用するとき、本機の一部の機能  $\mathbf{y}$ が使用できません。
	- 数字キーで周波数を入力後、周波数を可変しトランス バーターの表示上で"999.999.9"を超える、また は"30.0"を下廻ると、周波数表示が正しくできな くなります。
	- スタンバイ端子やALC出力のあるトランスバーターに 接続する場合は、REMOTE コネクターをご利用くだ さい。

トランスバーター時の送信出力切り替え

接続するトランスバーターの入力パワーに余裕があるときは、 本機の送信出力を定格出力に設定することができます。お買い 上げ時は「ON」(パワーダウン)に設定されています。

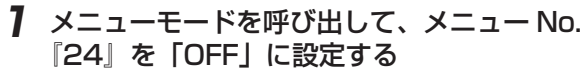

14 ANT<br>1 3 5 7 9 20 40  $\frac{1}{60}$ <sub>MENU</sub><br>근 닉  $0FF$  $\overline{A}$  $PMR = \frac{13579}{10.2550}$  $\frac{100}{200}$ USB DOWN IN

「ON」に設定すると、本機の送信出力は TS-480HX/ SAT/DAT では 5W、TS-480VAT では 1W になります。

# **2** メニューモードを終了する

● 設定を「OFF」(定格出力)に設定する場合は、接続 するトランスバーターの最大入力パワーを確認してく - デビ・ディ・・・・ ディング・・・ ニュー・・・・<br>ださい。最大入力パワーが本機の定格出力パワーを超 える場合は、「ON」の設定のままにしてください。

# 送信(TX)モニタ・

送信中に送信音声をモニターすることができます。送信イコラ イザーなどの効果を確認するときに便利です。FSK モードで は本機で送信する FSK 信号をモニターすることができます。

# 1 (PWR) を 1 秒以上押す

送信モニター設定モードになり、現在の送信モニターの音 量レベルが表示されます。

**2** [MULTI] ツマミを回して、モニターする音のレ ベル(大きさ)を 1 〜 9 までの間で選ぶ

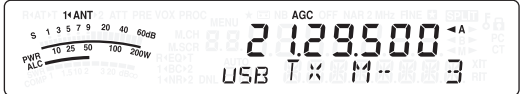

「OFF」を選択すると送信モニター機能は OFF になりま す。数値が大きくなるほど音量が大きくなります。

# **3**  $\overline{3}$   $\overline{(\overline{PWR})}$ を押して、選んだ送信モニターレベルを 登録する

を 1 秒以上押しても登録できます。

- SSB、AM あるいは FM モードでモニターするときは、  $\mathbf{r}$ ハウリングを避けるためヘッドホンの使用をおすすめ します。
	- 送信モニター機能を使って CW 送信信号をモニターす ることはできません。CW 送信のモニターには CW サ イドトーン機能を使用してください(メニュー No. 『13』と『34』)。
	- 本機のモニター機能はAFモニターです。実際に送信さ れる音声とは若干異なります。

## 送信出力の微調整設定

希望の送信出力を設定します。さらに細かく送信出力を調整 する場合は (TS-480HX/SAT/DAT のみ)、メニュー No. 『21』を呼び出し、機能を「ON」にします。

**1** メニューモードを呼び出して、メニュー No. 『21』を「ON」に設定する

14 ANT<br>  $6.13579204060$ AGC  $\overline{z}$  (  $\overline{A}$  $P_{N1}^{WR}$  $Q \cap$ USB EINE TRR

「ON」に設定すると、調整できるステップが細かくな ります。

# **2** メニューを終了する

TS-480HX

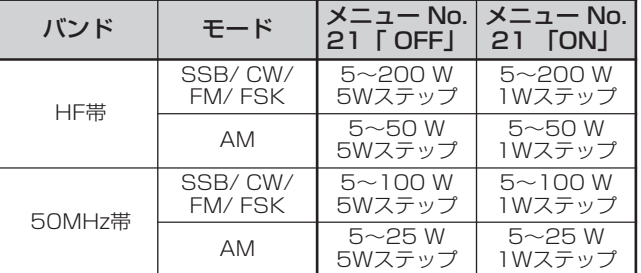

#### TS-480SAT/DAT ※()は TS-480DAT の送信出力

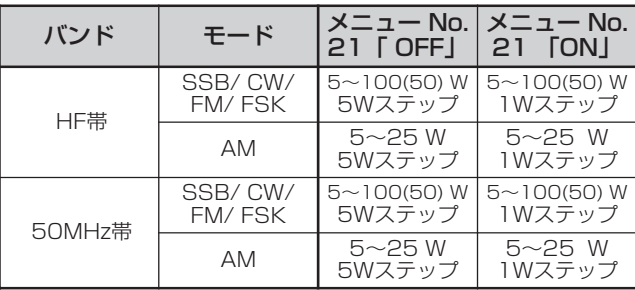

#### TS-480VAT

送信出力は常に 1W ステップです。

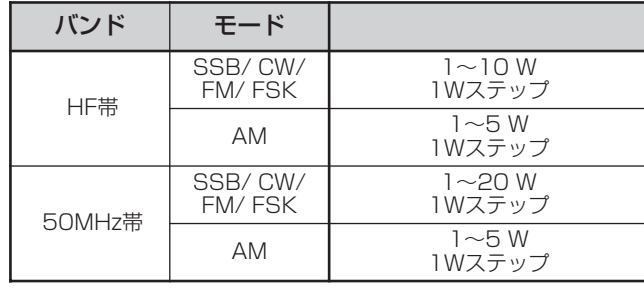

● 送信出力は、HF 帯、50MHz 帯でそれぞれ個別に設 定できます。また、上の表のように AM モードとそれ 以外のモードでは異なる送信出力を設定できます。

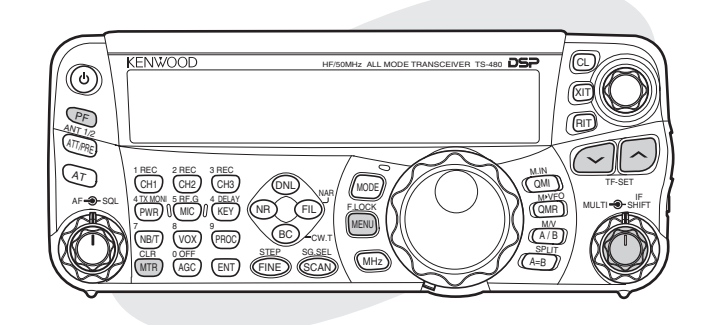

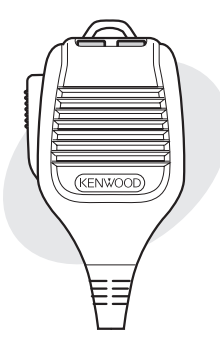

## TX チューニング

現在のモードとは無関係に連続した一定出力のキャリアを送 信する機能です。 本機の\℃)や PF キー付きマイクロホンの [PF1] 〜 [PF4] に「TX チューニング」機能を割り当てる と本機能が使用できます。機能の割り当てについては『操作 パネルの PF キー』『マイクロホンの PF キー』(→p.63)を ご覧ください。

# **1** 送信周波数を合わる

## **2** 機能を割り当てたキーを押す

TX チューニングモードになり、キャリアが送信されます。 送信モードは「CW」、メーター表示は「SWR」になります。

## **3** もう一度、機能を割り当てたキーを押す

TX チューニングモードが解除されます。

- TX チューニングモード中は送信出力調整以外のほとん どの操作は禁止されます。
- 送信出力は初期設定は 10W ですが、TX チューニング モード中に送信出力を調整した場合は、次に TX チュー ニングモードにしたときは調整した送信出力が記憶さ れています。

# スプリット転送

本機は受信周波数やモードを、接続している別のトランシー バーに転送することができます。コンテストでのツーマンオ ペレーションの際、受信周波数データを転送するときなどに 役立つ機能です。

転送できるトランシーバーは下記の機種です。

- TS-480 シリーズ TS-2000 シリーズ
- TS-590 シリーズ TS-590 G シリーズ
- TS-990 シリーズ TS-870 シリーズ
- TS-570 シリーズ

#### ◆準備

#### ■必要な装置

適合トランシーバーの他に下記のケーブルが必要です:

● RS-232C クロスケーブル 1 本

両端に 9 ピン D-SUB メスのコネクターのついたもの。

#### ■接続

トランシーバーの接続方法については『適合トランシーバー』 (→p.75) をご覧ください。

## データ転送

両方のトランシーバーには同じ通信スピードおよびストップ ビットを設定してください。

● 誤動作を防ぐため、メニュー設定後は一度両方のトラ ンシーバーの電源を切ってください。

# データを転送する

本機は子機(スレーブトランシーバー)へデータを送る親機 (マスタートランシーバー)として働きます。

## **1** 両方のトランシーバーのスプリット転送機能を 「ON」にする

本機ではメニュー No.『53』を呼び出して、「ON」を選び ます。本機以外のトランシーバーについてはそのトラン シーバーに付属の取扱説明書をご覧ください。

14 ANT<br>  $5^{13}$  5  $7^{9}$  20 40  $60$ dB 53 PWR 10 25 50 100 200W  $0<sub>n</sub>$ USB TRANSFER

**2** 本機を VFO モードにして、運用周波数とモード を選ぶ

# **3** 本機の ( am) を押す

- もう一台のTS-480 シリーズを子機として使っている場 合、《PC》インジケータ−が点灯します。
- 表示されたデータは親機(マスタートランシーバー) のクイックメモリーチャンネル「0」に登録され、子機 側へ転送されます。

● 親機のRITがONの場合は、転送される受信周波数にオ

# データを受信する

本機は親機(マスタートランシーバー)からデータを受け取る 子機(スレーブトランシーバー)として働きます。子機はクイッ クメモリーチャンネル [0] か、VFO のどちらかを使ってデー タを受信することができます。

フセット周波数が追加されます。

**1** 両方のトランシーバーのスプリット転送機能を 「ON」にする

本機ではメニュー No.『53』を呼び出して、「ON」を選び ます。別のトランシーバーについてはそのトランシーバー に付属の取扱説明書をご覧ください。

**2** 本機でメニュー No.『54』を呼び出して、 「OFF」(クイックメモリーチャンネル 0)、ま たは「ON」(VFO)を選ぶ

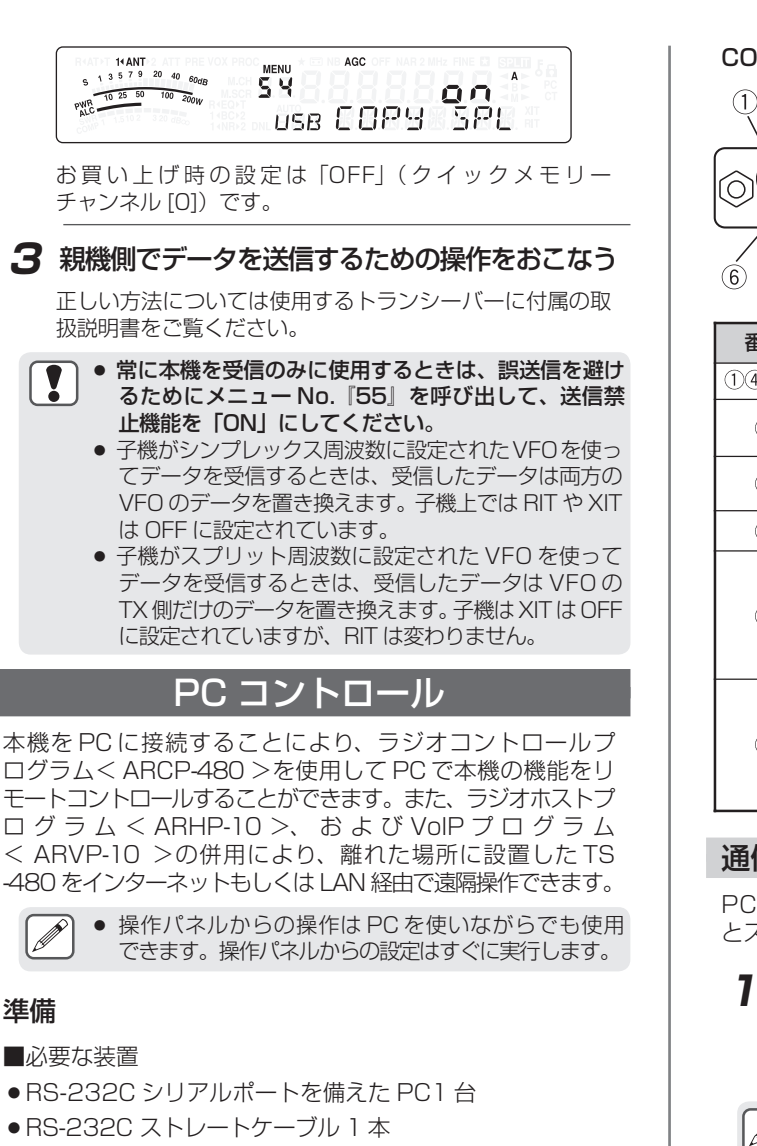

片方の端に9ピンD-SUB メスのコネクター 他方の端に使用する PC の RS-232C と接合する 9 ピン または 25 ピン D-SUB メスのコネクターがついたもの。

● ARCP-480 や ARHP-10、および ARVP-10 は下記 URL からダウンロードしてください。

https://www.kenwood.com/jp/faq/com/ts\_480/ index.html

#### ■接続

準備

 $\overline{\mathscr{P}}$ 

本機の COM コネクターと PC の RS-232C ポート をストレートケーブルで直接接続します。

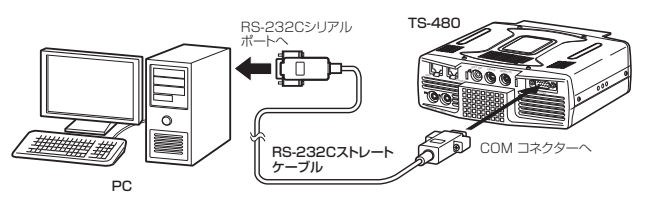

- 本機と PC を接続するときは、本機の電源を切ってか  $\mathbf{r}$ らおこなってください。
	- USB -シリアル変換ケーブルを使用される場合、USB -シリアル変換ケーブルの種類や、OS、ドライバーの 組み合わせなどの条件によっては正常に動作しない場 合があります。
	- ARCP-480 や ARHP-10、および ARVP-10 の動作 環境や使用方法については、ソフトウェアの説明文を ご覧ください。

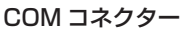

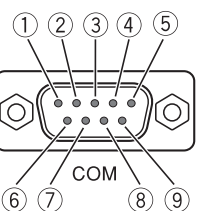

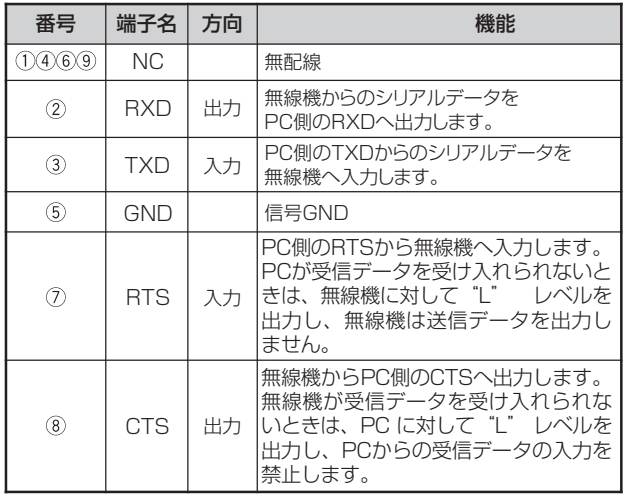

## 通信速度とストップビットの設定

PC で本機をコントロールするためには、初めに通信速度 とストップビットを選択します。

- **1** PC の RS-232C の 設 定 を 同 期 方 式 = 調 歩 同期方式(非同期)データ長= 8 ビット、パリ ティ=なしに設定する
- 使用するソフトウェアにより設定が異なる場合があり ます。詳しくはご使用のソフトウェアの取扱説明書を ご覧ください。
- **2** 本機はメニュー No.『56』で使用したい転送 速度を選ぶ

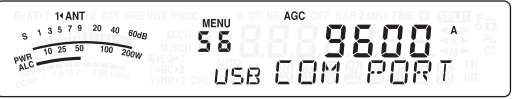

 $\overline{\mathscr{P}}$ ● 38400、57600 または 115200 bps の通信速 度を使うには、その PC の RS-232C ポートがこの 高速の通信速度に対応している必要があります。 ● ARCP-480 を使用するときは、できるだけ速い転送 速度に設定してください。

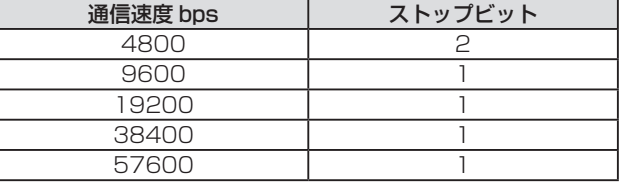

## **3**  メニューを終了する

## **4** 電源を入れ直す

● 電源を入れ直さないと、メニュー No. 『56』の設定は 反映されません。

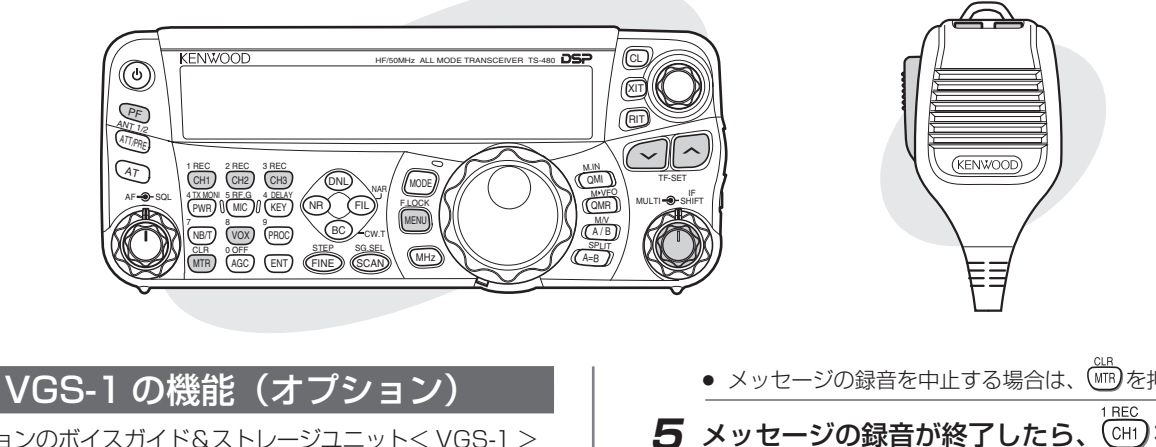

オプションのボイスガイド&ストレージユニット< VGS-1 > を装着すると、下記の機能が追加されます。

#### ■録音機能

#### ボイスメッセージ録音

3つのチャンネルに音声メッセージが可能です。マイクロホン を通じてメッセージを録音すると、そのメッセージを送信す ることができます。

DX 局を繰り返し呼んだり、コンテスト運用の場合、または 試験電波を送信し、アンテナやトランシーバーの調整をおこ なうときなどに便利な機能です。

各チャンネルの最大録音時間は約 30 秒です。

#### 常時録音

受信音声や送信音声を一時的に保持しています。キー操作 で、常時録音用のチャンネルに最新の約 30 秒の音声を保存す ることができます。交信時の内容をあとで確認したいときに 便利な機能です。

#### ■ボイスガイド機能

VFO A/ B またはメモリーチャンネルのようなモードを変え るたびに自動的にモードを声でアナウンスします。

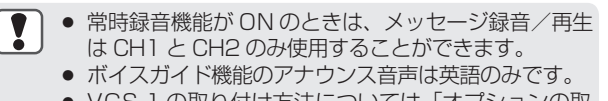

VGS-1 の取り付け方法については「オプションの取 り付け (→p. 76)」をご覧ください。

## 録音機能

## ボイスメッセージの録音

- **1** 「SSB」、「FM」または「AM」モードを選ぶ ボイスメッセージを送信したいモードにします。
- **2** VOX が ON の場合は、(wx)を押して VOX を OFF にする

#### BE<sub>C</sub> **3** ( CHT) を押し続ける

 $100 - 200$ 

モールス符号の「BT」が鳴ったら、手を離します。録 音待機状態になり"AP1-"と表示されます。

14 ANT<br>3 5 7 9 20 40 60dB PWR 10 25 50

**4** 再度 (CHT) を押し続け、マイクに向かって話す

押し続けている間録音され、残りの秒数が表示されます。

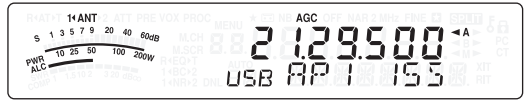

● メッセージの録音を中止する場合は、 (…)を押します。

# 5 メッセージの録音が終了したら、 (GH) を離す

30 秒間のカウントダウン表示が終了したときは、自動的 に録音は終了します。

VGS-1の内部メモリーへ自動的にメッセージがしばらくの 間保存され、"FLASH WR"と表示されます。

**6** メッセージを他のチャンネルに録音するには操作 3 ( (  $\frac{1}{(10H)}$ または (  $\frac{1}{(10H)}$ を選ぶ) 〜 5 までを繰り返す

- 録音中にを の押すと、進行中の録音操作を取り消し 、録音中のチャンネルは消去されます。
	- **"FLASH WR"を表示中は、電源を OFF にしないで** ください。正しく保存されなかったり、故障の原因に なります。

## ボイスメッセージの再生

PWR 10 25 50 100 200W

チェックや送信のために CH1、2 または 3 のメッセージを再生 することができます。2 つ以上のチャンネルをつなげて連続的 に再生することにより長いメッセージを作ることもできます。 また、リピート機能を使い、メッセージを繰り返し再生する こともできます。この機能を ON にするには、メニュー No.『 31』を呼び出して「ON」を選びます(お買い上げ時の設定 は OFF です)。次に、メニュー No.『32』の繰り返し再生の インターバルタイム(間隔)を選びます(お買い上げ時 の設定は 10 秒間)。

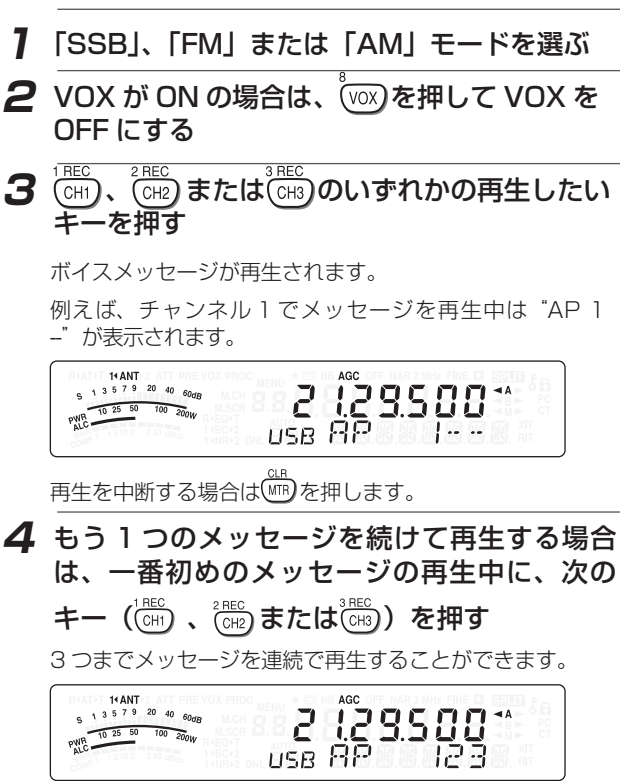

能

 $\overline{A}$ 

 $Q \cap$ 

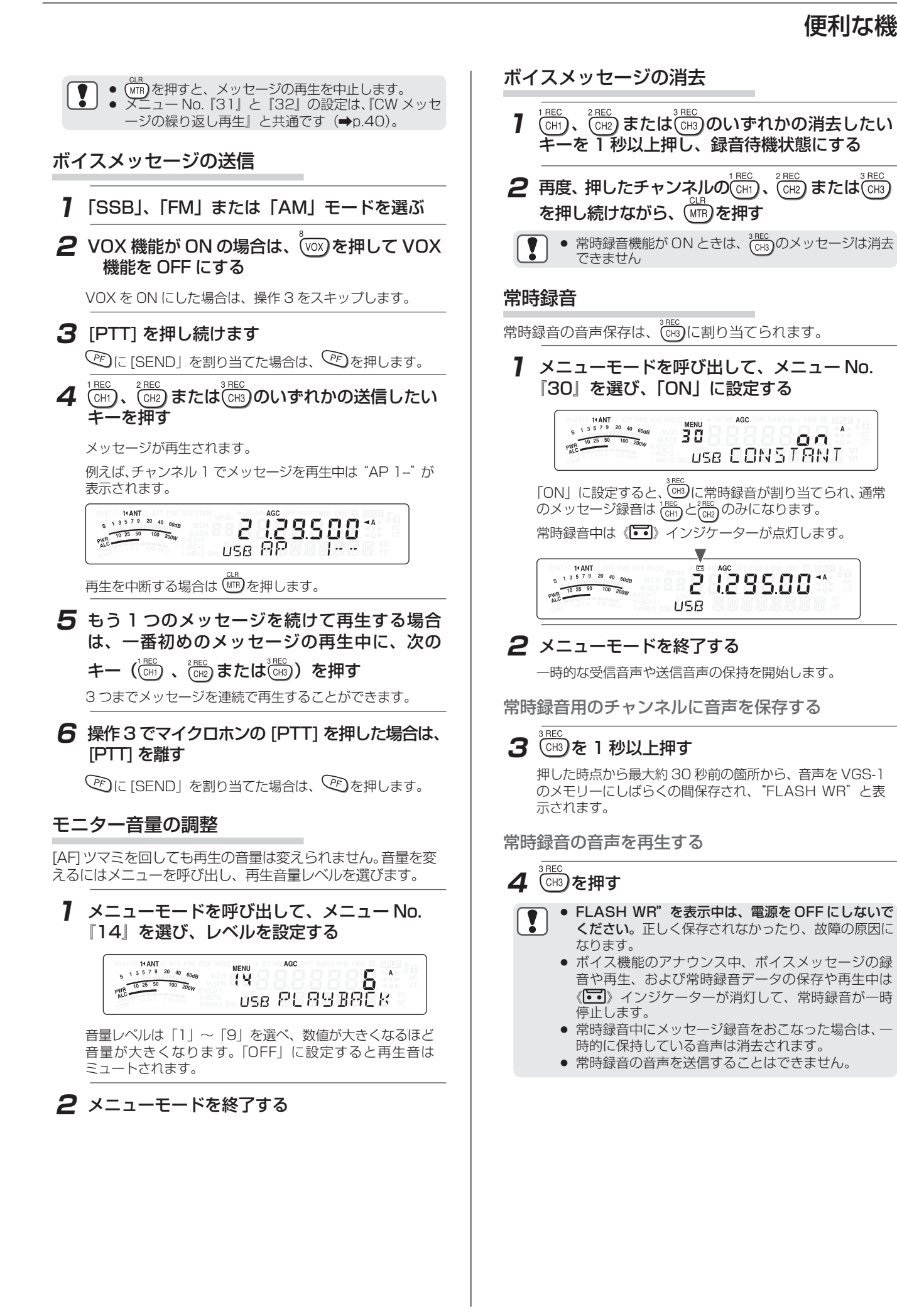

 $V$ GS-1の機能

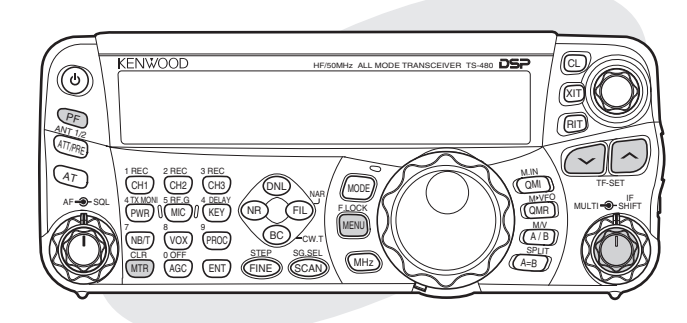

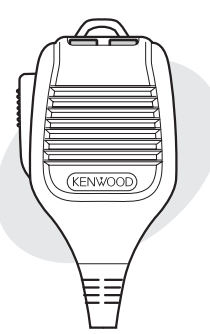

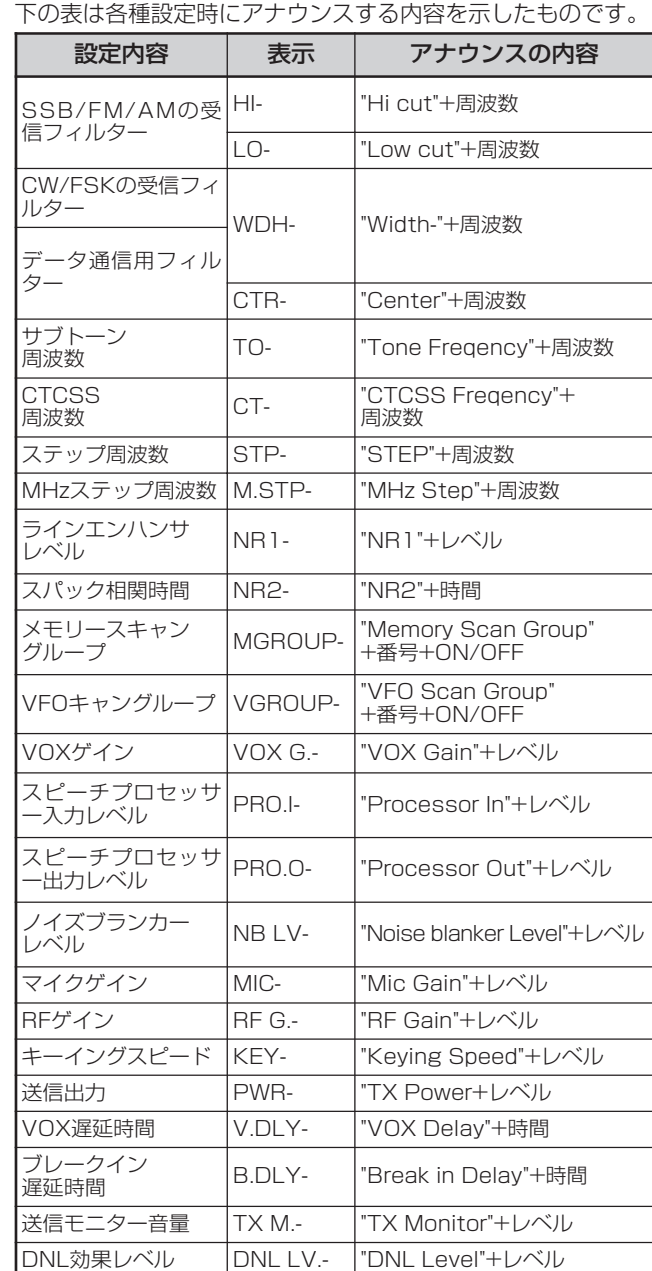

[PF] キーについては、Voice 1 か Voice 2 のどちらが選ばれ たかにより異なる情報をアナウンスします。

#### Voice 1:

- 表示している周波数、チャンネル No. 各種設定モードの 内容、メニューの設定内容などをアナウンスします。
- VFO およびメモリーチャンネルの周波数は 10Hz より 上の桁をアナウンスします。また MHz 桁の周波数は "Point"とアナウンスします。
- メモリースクロールモードで、空きチャンネルを選択し たときは"Blank"とアナウンスします。

## ボイスガイド機能

操作パネルのピりを設定すると、 ピりを押すだけでディスプ レイに出ている情報を声でアナウンスします。マイクロホン の [PF] キーの 1 つをこの機能に設定することができます。 下の表は、キーやツマミを操作したときに自動的にアナウン スする内容を示したものです。

() 内はスプリット運用時に追加されるアナウンスです。

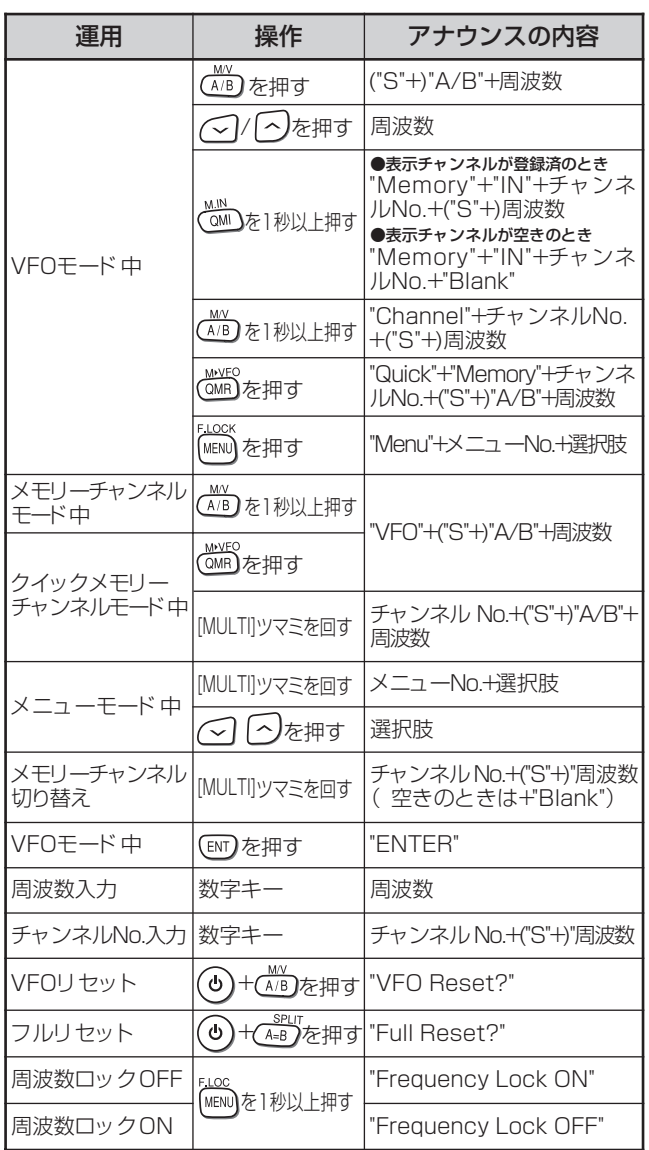

#### 周波数入力時のアナウンス例

テンキーにより周波数を直接入力するときは、 、と操作すると、各キーを押すごとに "ENTER""TWO""ONE""POINT""ONE"NINE""FIVE" とアナウンスし、入力が確定されるとビープの「T」が鳴り、 周波数をアナウンスします。

● PF キーへの設定項目は番号で発声します。

■VGS‐1の機能  $-$  00 $\Omega$  $\frac{1}{\mathcal{O}}$ ) 機能

Į

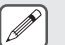

● アナウンス中に操作をしてディスプレイの内容が変 わった場合は、アナウンスは中断されます。

#### Voice 2:

● キーを押したときの S メーターの振れがアナウンスされま す。例えば"S5"や"20dB"のようにアナウンスされます。 下の表は [PF](Voice 2)キーが押されたときにおこなわれる アナウンスの内容を示したものです。

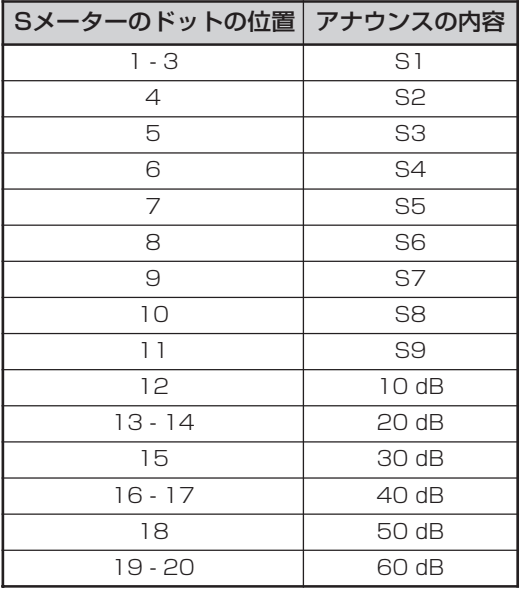

**1** メニューモードを呼び出して、メニュー No. 『48』を選び、「61」(Voice 1)または 「62」(Voice 2)を選ぶ

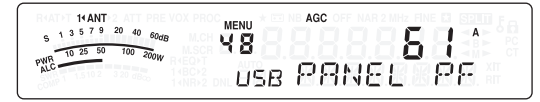

操作パネルの トワ に別の機能を割り当てている場合はマイ クロホンの[PF 1]〜[PF 4]にVoice 1かVoice 2のどち らかを割り当ててください。

PFキーの設定項目は番号でアナウンスします。機能について は「PF キー割り当て一覧表」(→p. 63)をご覧ください。

# **2** 設定した [PF] キーを押す

- Voice 1 または Voice 2の選択に基づいてアナウンスさ れます。
- アナウンスを中断するには、もう一度 [PF] キーを押し ます。

## アナウンス音量の調整

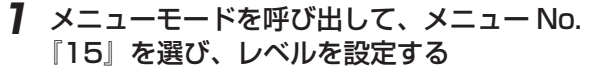

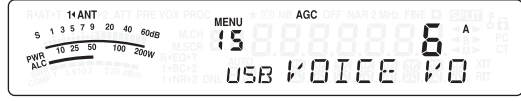

モニター音量調整 (→p69) と同じ操作です。

**2** メニューモードを終了する

## アナウンス速度の設定

好み応じてアナウンスの発声速度が設定できます。

**1** メニューモードを呼び出して、メニュー No. 16』を選び、速度を設定する

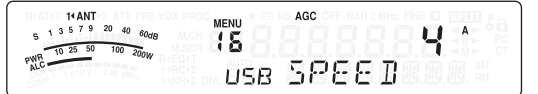

アナウンス速度レベルは 0 (0.85 倍) ~ 4 を選べ、数字 が大きくなるほど速度が速くなります。

● アナウンス速度を上げると、音声のトーンも上がり ます。

# **2** メニューモードを終了する

## DTS 極性の切り替え

接続する機器に合わせて極性を切り替えます。メニュー No. 『57』で設定します。

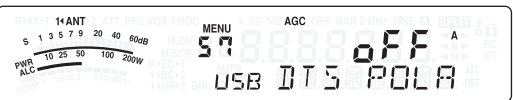

- 「OFF」のときは、DATA コネクターの DTS 端子を GND に接続すると送信状態になります。
- 「ON」のときは、DATA コネクターの DTS 端子に 3 ~ 9V の電圧を供給すると送信状態になります。

## パケットクラスターチューニング

TM-D710、TM-D710G、RC-D710、TM-D700 また は TH-D72 と本機を接続して、TS-480 でパケットクラ スターチューニングができます。TM-D710/TM-D710G/ RC-D710/TM-D700/TH-D72 で操作します。

- **1** APRS/ナビトラモードに切り替えて、DXパケッ トクラスター情報を受信する
- **2** DX パケットクラスター表示にして、チューン させたい周波数データにカーソルを合わせる

## **3** [MHz] キーを押す

 $\overline{\mathscr{P}}$ 

#### TS-480 側で設定可能な周波数であれば、受信データを元 に VFO に設定されます。

- TM-D710/TM-D710G/RC-D710/TM-D700/  $\mathbf{Y}$ TH-D72 から送られてくる受信データのみの対応に なります。
	- VFO モードの場合は、現在使用している VFO が上書 きされます。メモリーチャンネルモードの場合は、直 近まで使用していた VFO が上書きされます。
	- DX パケットクラスターデータを自動的に TS-480 に送ることはできません。
	- 本機能が使用できる TM-D700 はバージョン G2.0 以上です。
	- TM-D710/TM-D710G/RC-D710/TM-D700との 接続は 75 ページをご覧ください。
		- TH-D72 との接続は、TH-D72 の取扱説明書をご 覧ください。
		- TM-D710/TM-D700 は生産を終了しています。

# 外部機器を接続する

# データ通信機器との接続

## PC との接続

サウンド機能を持つ PC( と市販のインターフェースなど ) を使用して、データ通信用ソフトウェアにより RTTY(AFSK)、 PSK31、SSTV、JT65、FT8 などのデータ通信を運用するときは、下記のように無線機の DATA コネクターに接続します。 PC のオーディオ出力からのラインを DATA コネクターのピン 1(ANI) に、PC のオーディオ入力へのラインを DATA コネクター のピン 5(ANO) に接続します。送受信切り換えは、DATA コネクターのピン 3(DTS)、データ入力による VOX 機能(→p.35)、 もしくは PC コマンド ( 送信開始時 "TX1;"、送信終了時 "RX;") を使用します。

( 操作パネルの [PF] に割り当てた [SEND]、MIC コネクターの PTT、または REMOTE コネクターの SS 端子により送信に切り 替えた場合は DATA コネクターへのオーディオ入力は遮断されますのでご注意ください。)

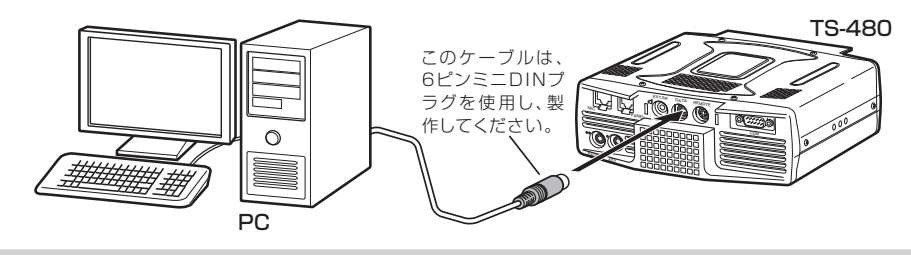

#### TNC との接続

外部 TNC( ターミナルノードコントローラー ) を使用してパケット通信などを運用するときは、下記のように無線機の DATA コネ クターに接続します。

外部 TNC の変調出力ラインを DATA コネクターのピン 1(ANI) に、外部 TNC の復調入力ラインを DATA コネクターのピン 5(ANO) に、外部 TNC の送信制御 (PTT) ラインを DATA コネクターのピン 3(DTS) に接続してください。

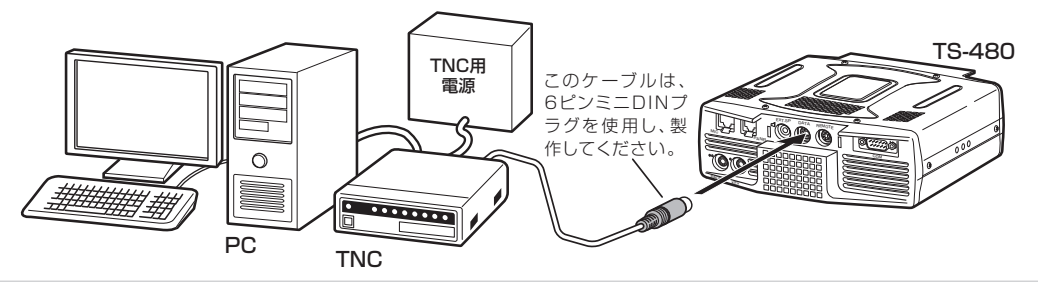

## RTTY 装置との接続 (FSK)

本機を FSK モードに設定し、MCP( マルチコミュニケーションプロセッサ ) など RTTY 装置を使用して RTTY を運用するときは、 下記のように無線機の REMOTE コネクターと DATA コネクターに接続します。

RTTY 装置のキーイング出力ラインを REMOTE コネクターのピン 8(RTK) に、また RTTY 装置の復調入力ラインを DATA コネ クターのピン 5(ANO) に接続してください。

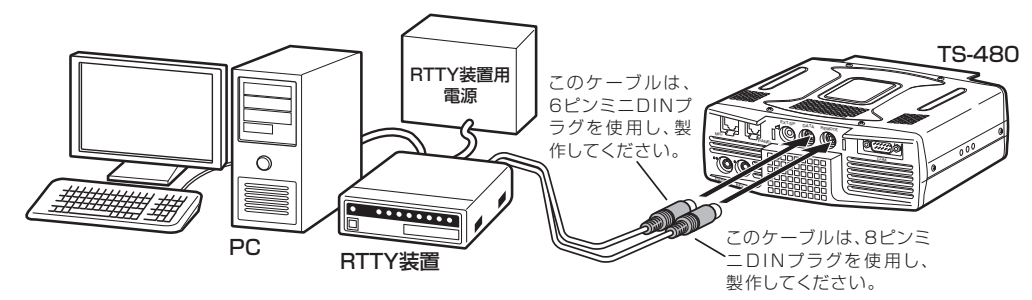

◆ 本機と TNC や RTTY 装置の電源を共用しないでください。

◆ 本機と PC、および TNC や RTTY 装置との間は、本機がノイズを拾わないようにできるだけ離してください。

◆ データ通信用ソフトウェアの設定については、ご使用になるソフトウェアの説明書やヘルプファイルなどをご覧ください。

#### DATA コネクター

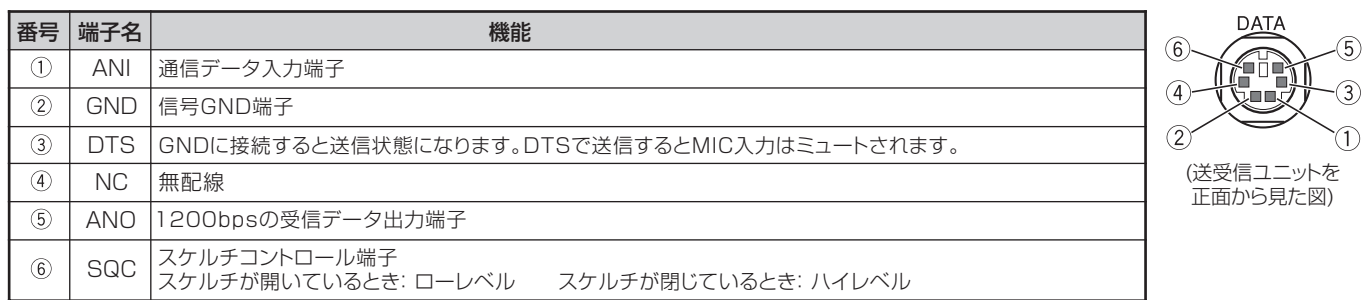
# 外部機器を接続する

### リニアアンプとの接続

リニアアンプを REMOTE コネクターに接続してください。リニアアンプを使用する前に、リニアアンプ・コントロールのメニュー No. 『28』および『29』の設定をしてください。(→p.62)

送信状態になってから実際に電波が出力されるまでのレスポンスタイムは、CW フルブレークインの場合は 10ms、CW セミブレー クインの場合は 25ms です。

### REMOTE コネクター

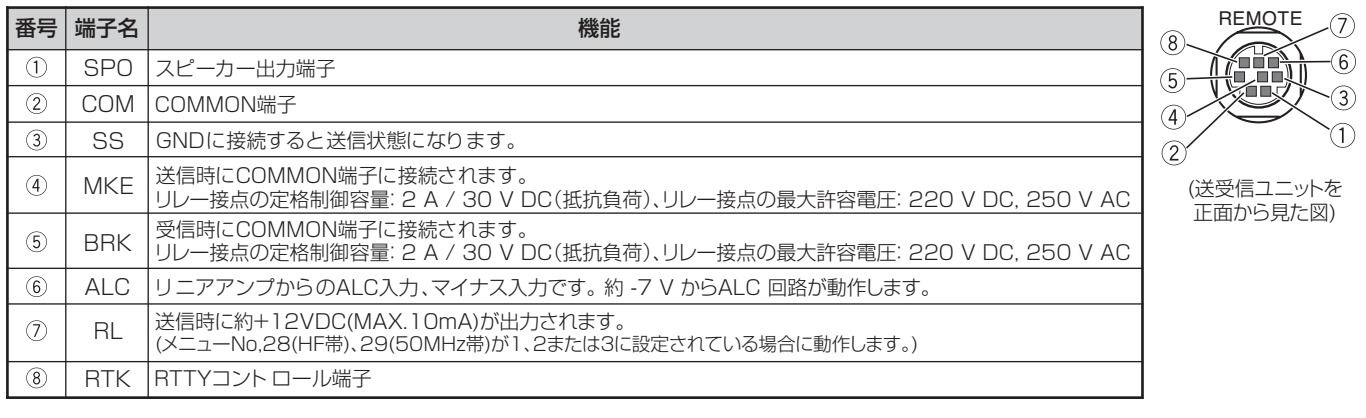

### TL-933 との接続

下記のように接続し、メニュー No.『28』(HF 帯 ) およびメニュー No.『29』(50 MHz 帯 ) を、それぞれ "1" に設定します。

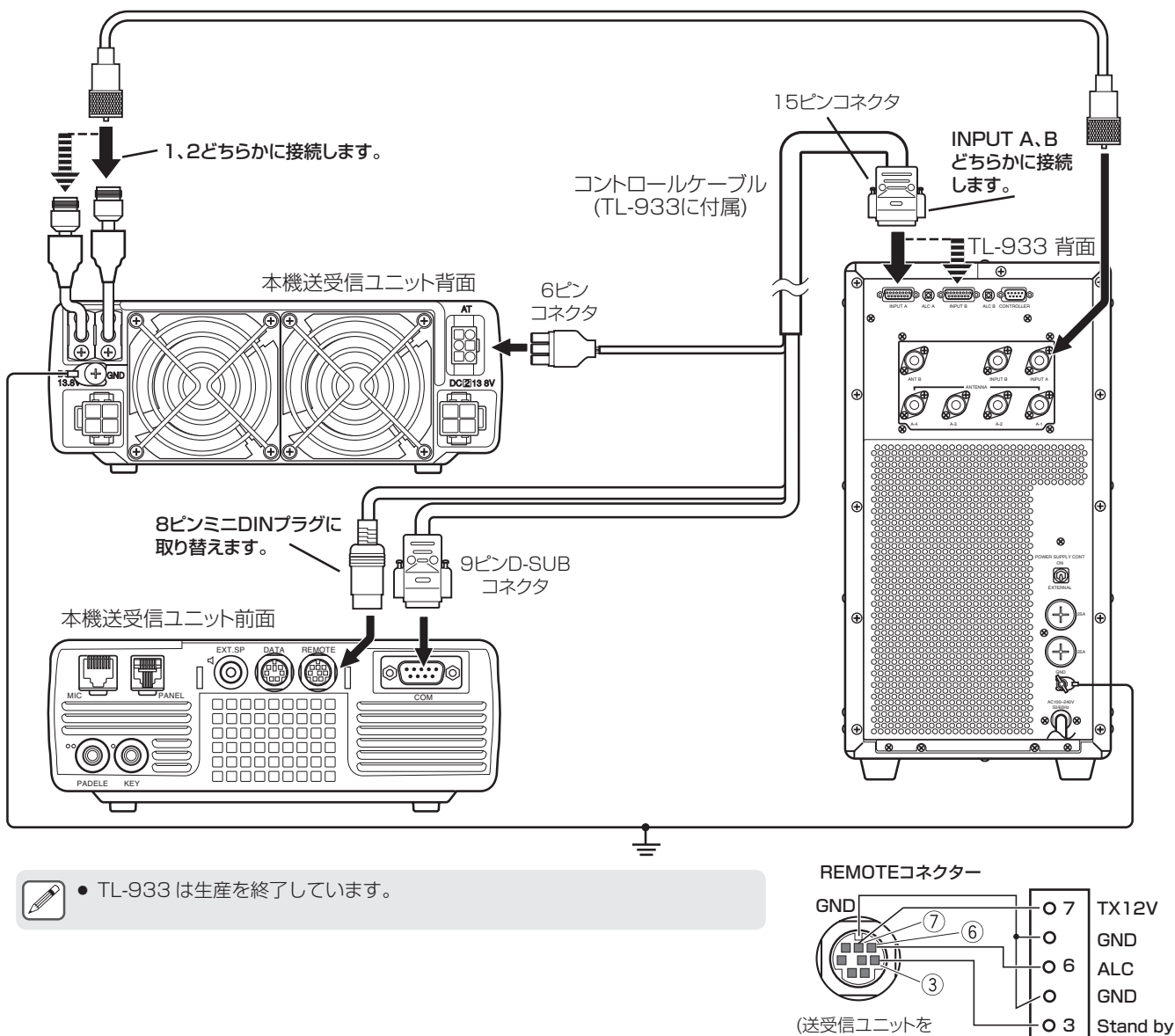

(送受信ユニットを 正面から見た図)

# 外部機器を接続する

### TL-922 との接続

REMOTE コネクターのピン 2 (COM) を TL-922 の GND に接続し、REMOTE コネクターのピン 4 (MKE) を TL-922 の RL CONT に接続します。REMOTE コネクターのピン 6 (ALC) を TL-922 の ALC OUT に接続します。また、メニュー No.『28』(HF 帯 ) を "3" に設定します。

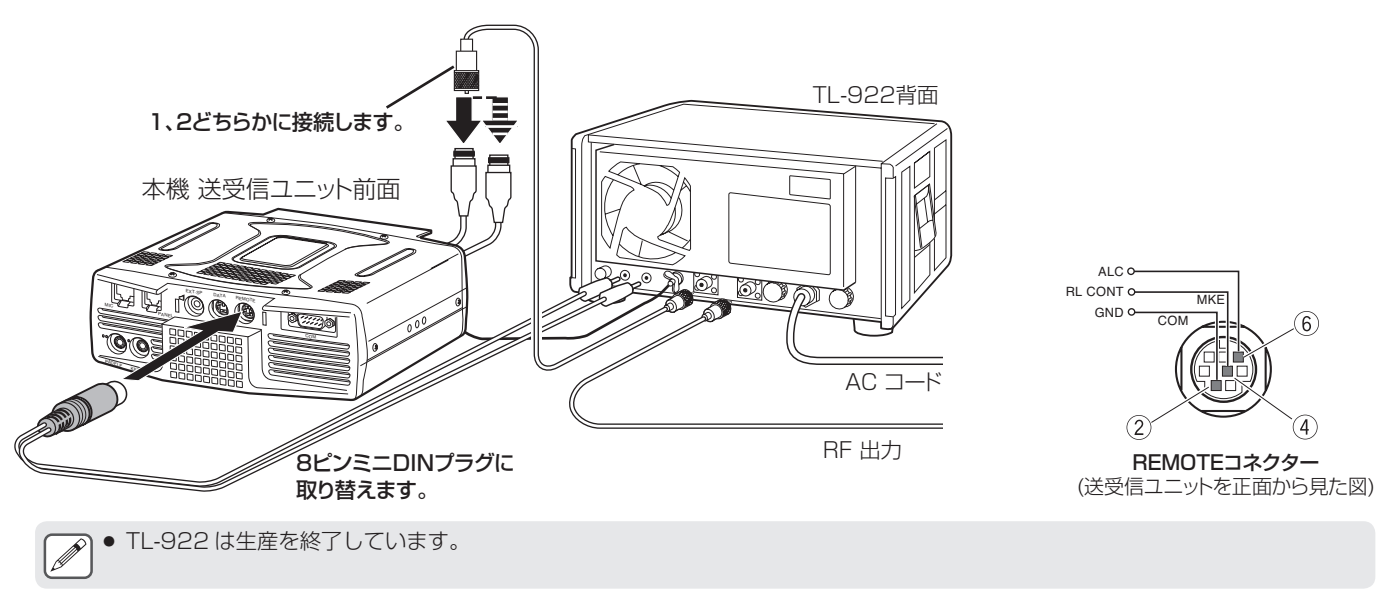

### 一般的なリニアアンプとの接続

市販品のリニアアンプを接続するには、下図のように接続してください。

- 本機の ALC 回路は、リニアアンプからの ALC 出力電圧が -7 V ~ -10 V の間で動作します。  $\overline{\mathscr{P}}$ 
	- リニアアンプとの接続につきましては、リニアアンプの取扱説明書をご覧ください。

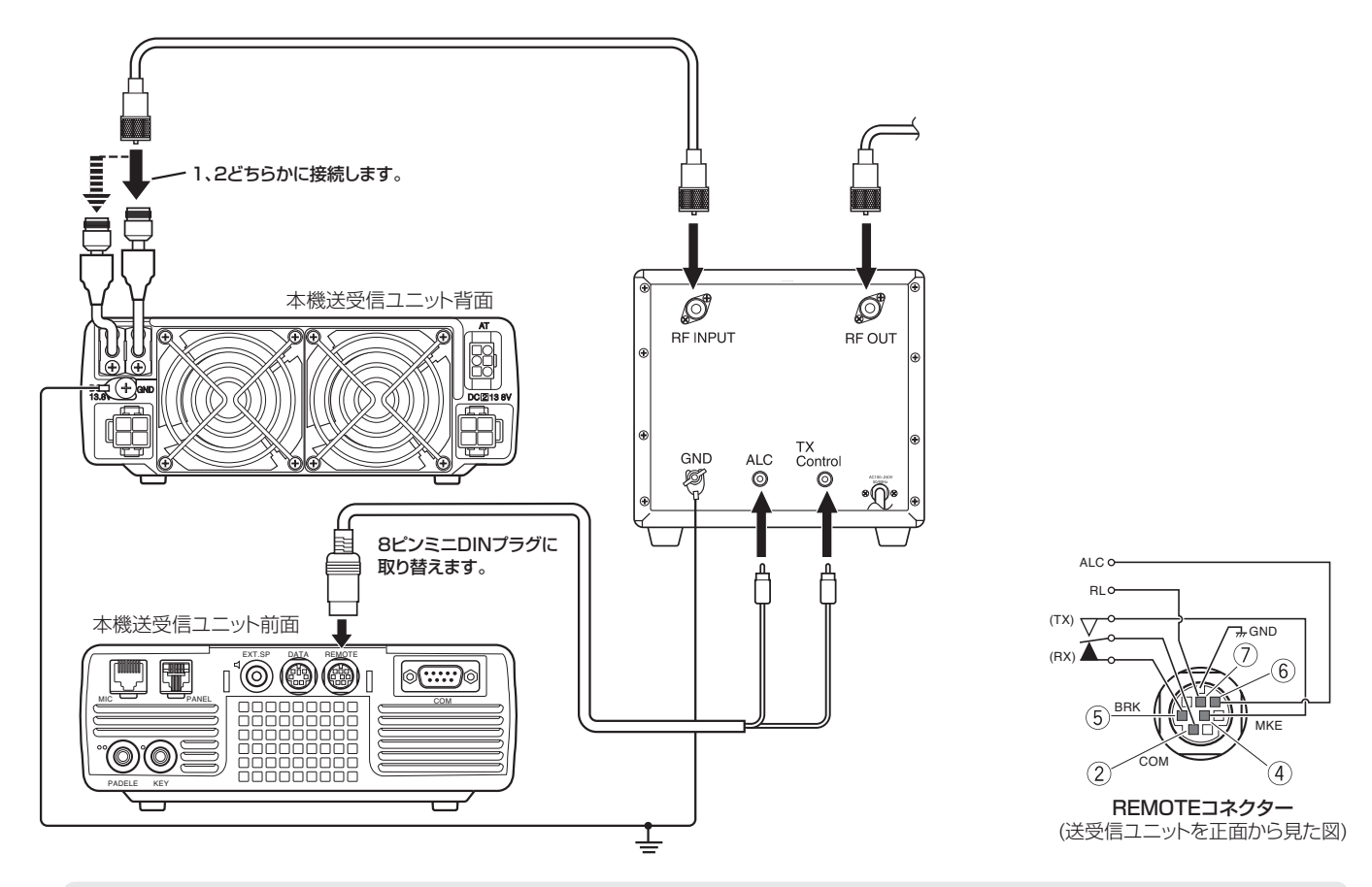

● リニアアンプの制御方法は、リニアアンプの機種により異なります。リニアアンプの中には、制御端子が GND に接続されたと き TX モードに入るものがあります。このようなリニアアンプに対しては、リニアアンプの GND に REMOTE コネクターのピ ン 2(COM) を接続し、リニアアンプの制御端子に REMOTE コネクターのピン 4(MKE) を接続してください。

## 外部機器を接続する

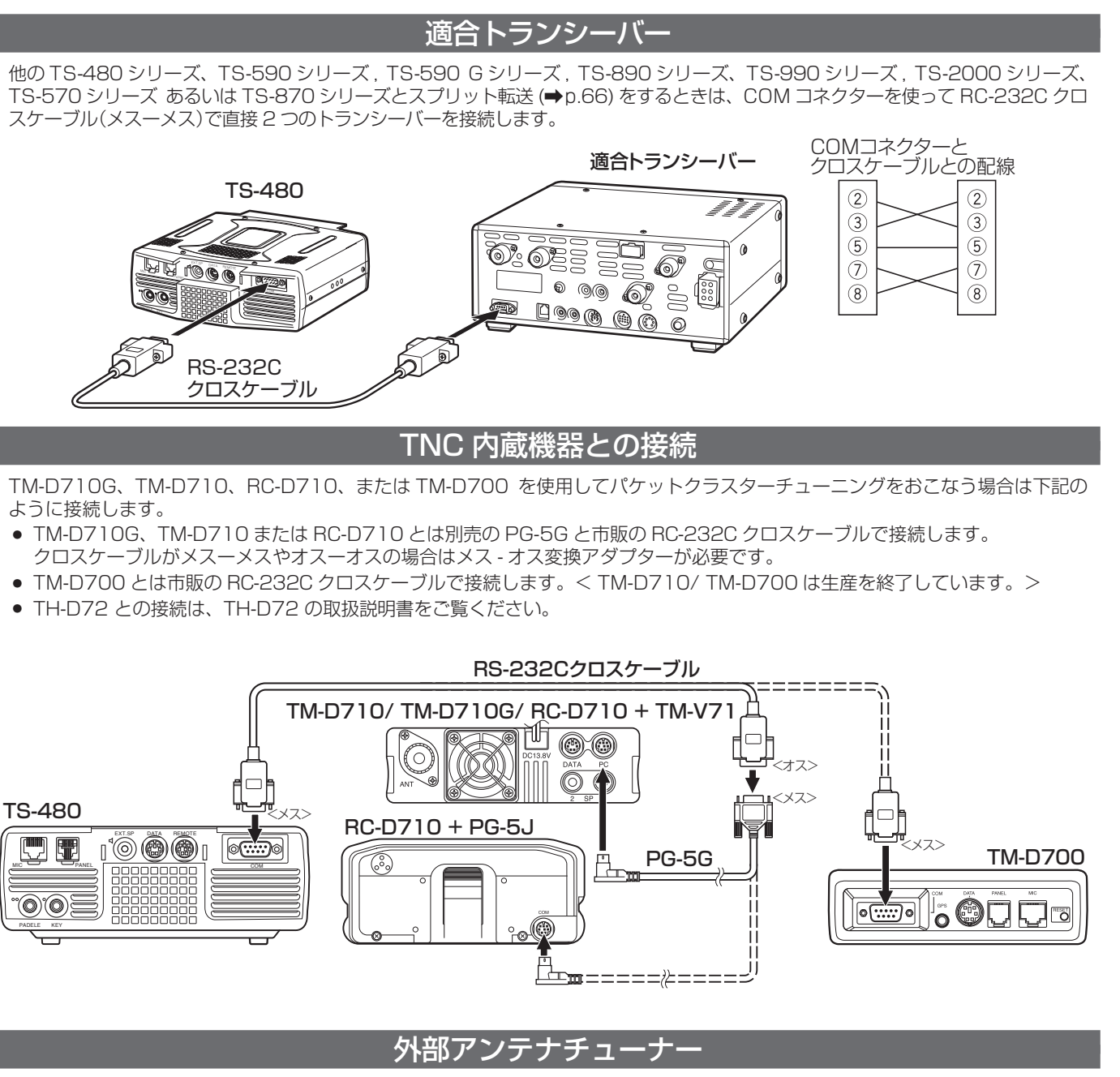

外部アンテナチューナーと接続するときは必ず ANT1 コネクターと AT コネクターを使用します。外部アンテナチューナーを ANT2 コネクターに接続すると、外部アンテナチューナーは動作しません。

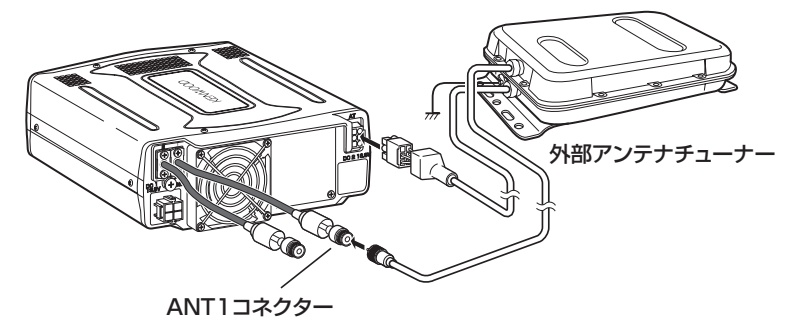

● AT-300 を使用する場合は 50MHz 帯は使えません。50MHz 帯のアンテナは ANT2 コネクターに接続してください。 AT コネクターに外部アンテナチューナーを接続すると、ANT1 コネクターを使用しているときの内蔵アンテナチューナーはスルー になります。

● AT-300 は生産を終了しています。

# オプションの取り付け

### IF フィルター /TCXO を取り付ける

別売品の IF フィルター< YF-107C、YF-107CN、YF-107SN >を2つまでと、温度補償型水晶発振ユニット (TCXO) < SO-3 >を取り付ける場合は、下記のようにおこなってください。

- 1 作業を始める前に電源コードを抜きます。
- 2 上ケースのねじを外して上ケースを取り外します。

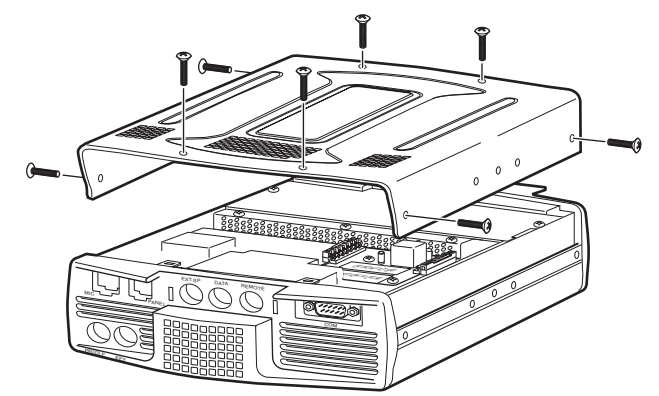

3 IF フィルター /TCXO 取付基板のねじを外します。

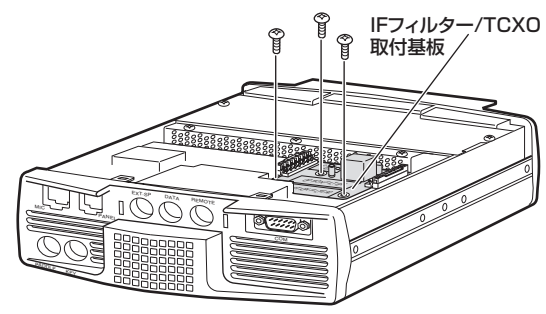

4 IF フィルター /TCXO 取付基板の 2 つのコネクターを 外して、IFフィルター/TCXO取付基板を取り出します。

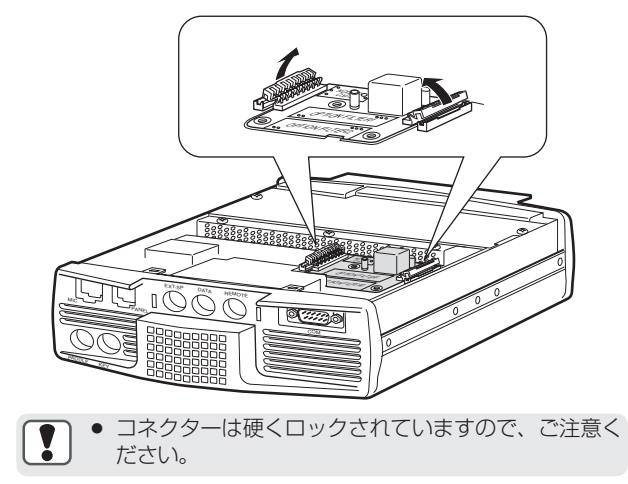

5 IF フィルターは [OPTION FILTER 1] および、[OP-TION FILTER 2] と書かれている箇所に差し込み、ハ ンダ付けします。

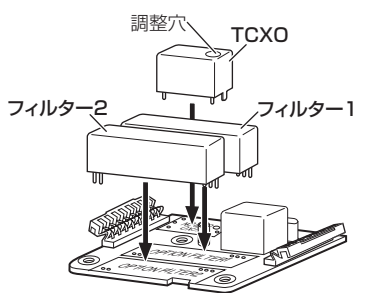

<SO-3> は [OPTION TCXO] と書かれている箇所に 調整穴の向きを合わせて差し込み、ハンダ付けします。

- <SO-3> は基板に書かれている○と調整穴の方向が合 Ţ うように差し込んでください。
	- ハンダ付け後は IF フィルターや <SO-3> の端子間 がブリッジしていないかご確認ください。

● IF フィルターの種類は自動的に判別されますので、装 着する順番はありません。

6 IF フィルター /TCXO 取付基板を元の位置に戻し、2 つのコネクターを差し込み、ねじ止めします。

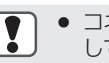

### ● コネクターは"カチッ"と音がするまで確実にロック してください。

### <SO-3> を取り付けた場合

内蔵基準周波数発振回路の動作を停止させるため、 R104(0Ω)とR103(0Ω)をカットします。

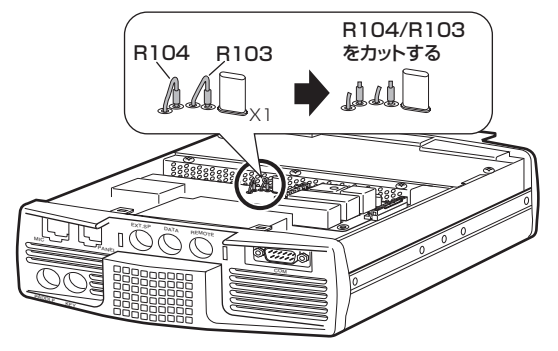

7 上ケースを取り付けます。

# オプションの取り付け

#### ■<S0-3 >の基準周波数の校正

<SO-3> は工場出荷時に校正されていますので、特に必要 な場合以外は校正しないでください。

- 校正には 100MHz まで測定できる周波数カウンターが 必要です。
- 調整棒は <SO-3> に付属しています。
- 1 CN1 に周波数カウンターを接続します。
- 2 付属の調整棒の小さい方で <SO-3> の調整穴にあるト リマーを回し「62.400MHz(許容差は± 20Hz)」に 合わせます。

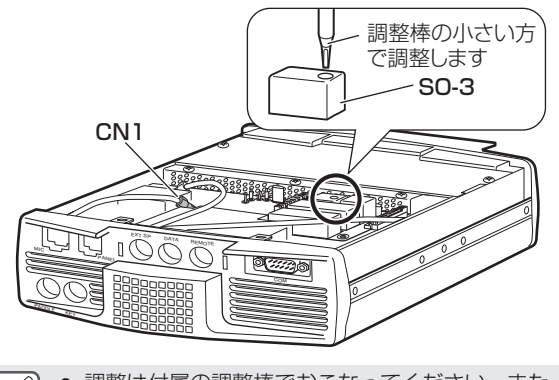

調整は付属の調整棒でおこなってください。また、調 整棒の先を正しくトリマーの溝に合わせてください。 ● 頻繁に調整すると、トリマーが破損することがあり ます。

### VGS-1 を取り付ける

別売品のボイスガイド&ストレージユニット< VGS-1 >を 取り付ける場合は、下記のようにおこなってください。

- 1 上ケースを取り外します。
- 2 VGS-1 接続ソケット横のシールド板のねじを外し、 シールド板を取り外します。

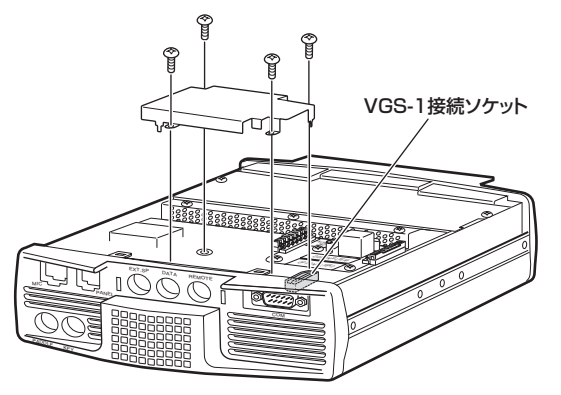

- 3 VGS-1 付属の 5 種のクッションの内、長方形の中厚 クッションを VGS-1 のシールド板面に貼付け、正方形 の薄厚クッションを基板面に貼付けます。 (その他のクッションは使用しません。)
	- 基板面のクッションは VGS-1 の端子に干渉しないよ B うに貼付けてください。

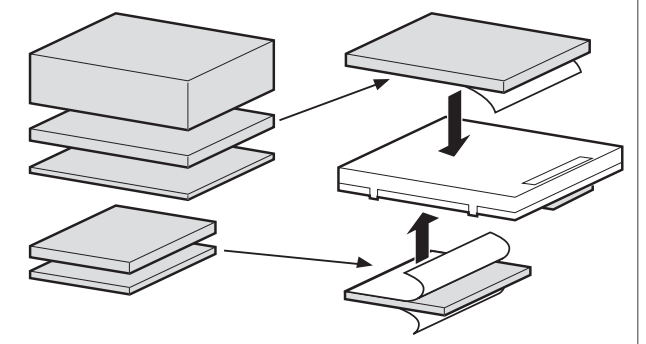

4 VGS-1 を接続ソケットに差し込みます。

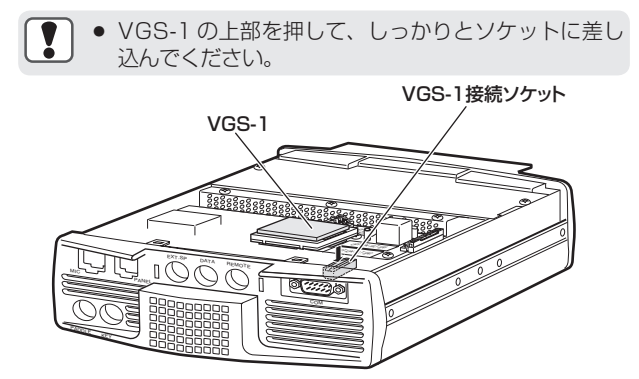

5 シールド板を取り付けてから、上ケースを取り付けます。

▉

# 故障かな?と思ったら

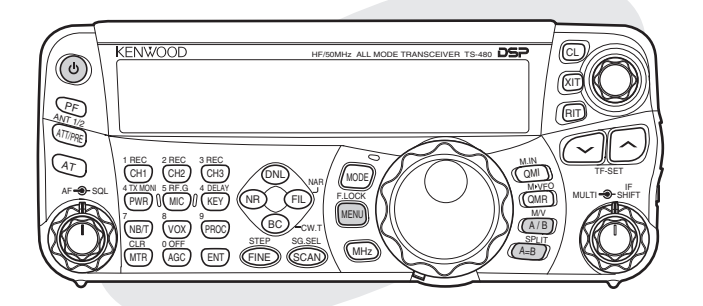

### リセット

電源からのノイズや静電気などにより、キー操作を受け付け なくなったり、[ 同調 ] ツマミを回しても周波数が変化しなく なるなど、取扱説明書どおりに操作しても正常に動作しない ときはリセットしてください。リセットにはVFOリセットとフ ルリセットの 2 つの種類があります。

各 VFO のお買い上げ時の設定は下記のとおりです:

周波数:14. 000. 000MHz 運用モード:USB

メモリーチャンネルとクイックメモリーにはデータは保存さ れていません。

### VFO リセット

キーやツマミが取扱説明書どおりに動作しないときは VFO リ セットを実行してください。VFO リセットを実行しても下記 のデータは消去されません。

- メモリーチャンネルデータ
- メニューや各種レベルなどの設定
- オートモード設定周波数
- アンテナチューナープリセットデータ
- $\bullet$  ANT 1/ ANT 2 データ

### **1** を押して、一度電源をOFFにする

### **2** (A/B)を押しながら、(b)を押して電源をONする

ディスプレイに "HELLO" が表示されたあと、VFO リセッ トを実行するための確認メッセージが表示されます。

ה הק"

veg See<br>Bred

### **3** (A/B)を押す

リセットが実行されてお買い上げ時の表示に戻ります。

● FM 系の機能もリセットされます。 例: FM リバースの ON/OFF (初期値: OFF) FM ナローの ON/OFF(初期値:OFF) CTCSS/ TONE の ON/OFF(初期値:OFF)

### フルリセット

メモリーチャンネルにあるすべてのデータを消去したいとき にはフルリセットを実行します。この機能は設定したすべて の設定がリセットされます(例えば、メニュー設定、アンテ ナチューナープリセットデータなど)。

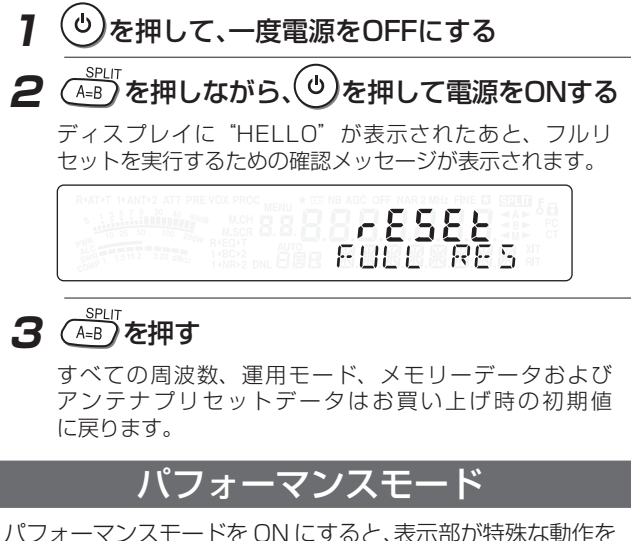

パフォーマンスモードを ON にすると、表示部が特殊な動作を 繰り返します。

- パフォーマンス動作中でも通常の受信がおこなわれます。
- パフォーマンス動作中でも操作はできます。操作を 10 秒 以上しないと、再びパフォーマンス動作に入ります。

お買い上げ時の設定は「OFF」です。

**1** を押して、一度電源をOFFにする

2 MENU)を押しながら、<sup>(0</sup>)を押して電源をONする

パフォーマンスモードになります。

パフォーマンスモードを解除するには、もう一度操作1~2 をおこないます。設定前の表示に戻ります。

# トラブルシューティング

修理を依頼される前に下記の項目をお確かめください。

### 受信 / 送信に関するトラブル(1/2)

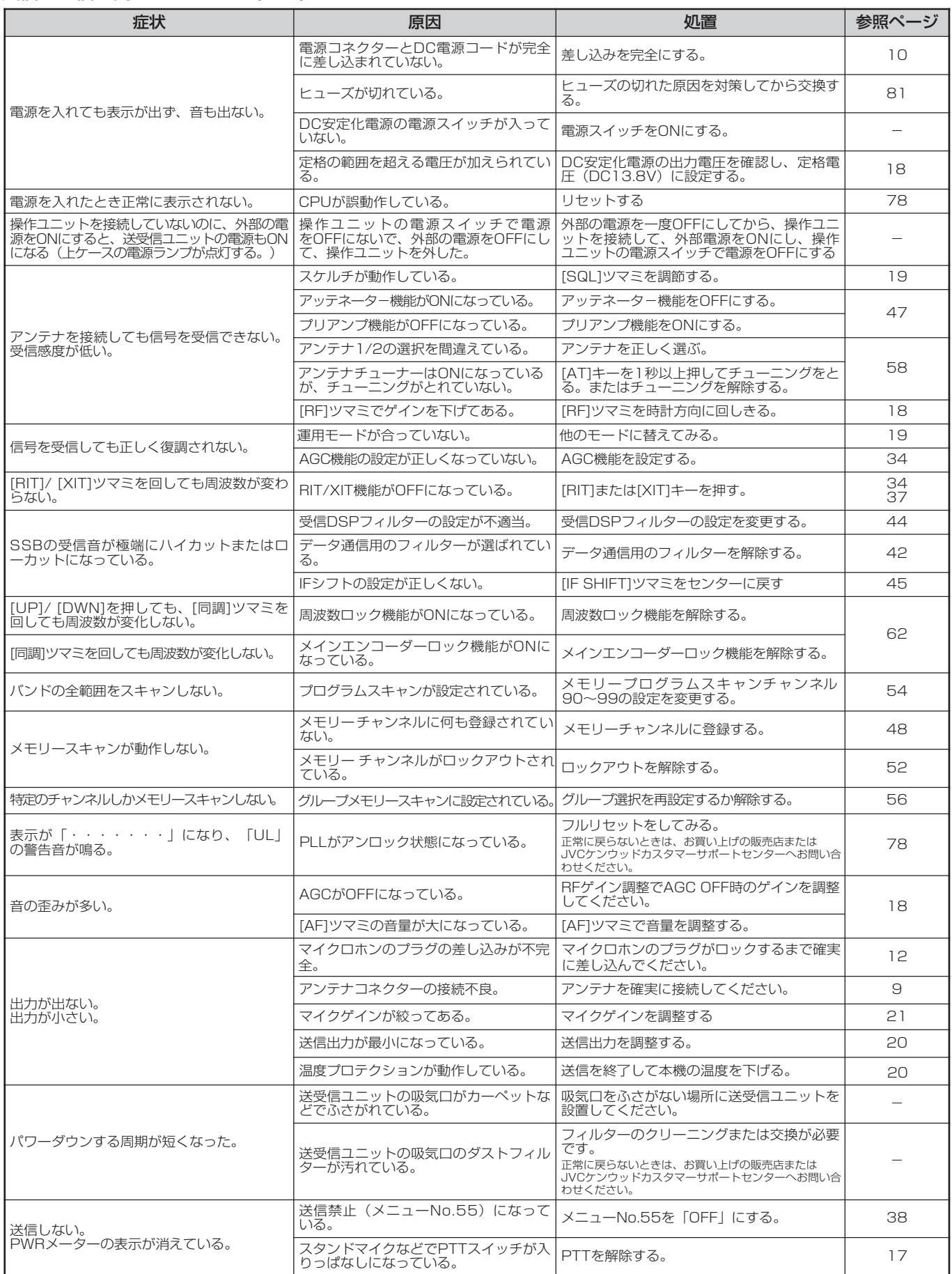

### ●受信 / 送信に関するトラブル (2/2)

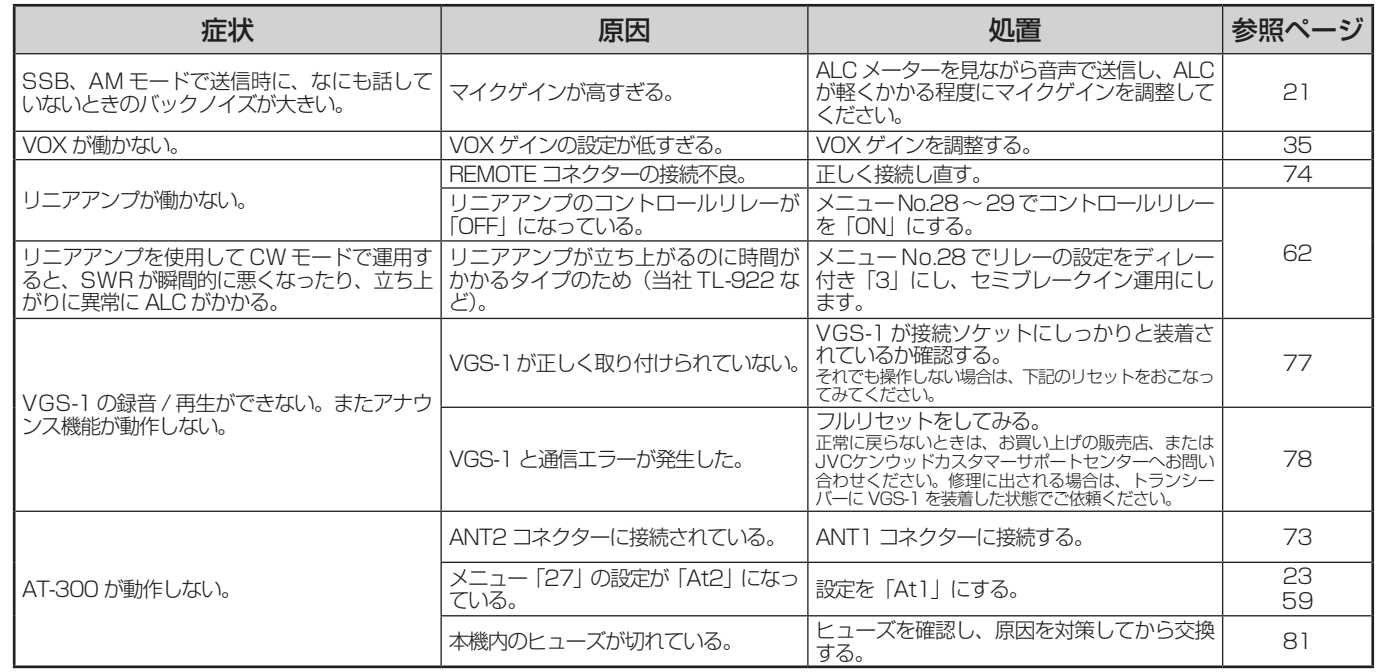

### ●データ通信に関するトラブル

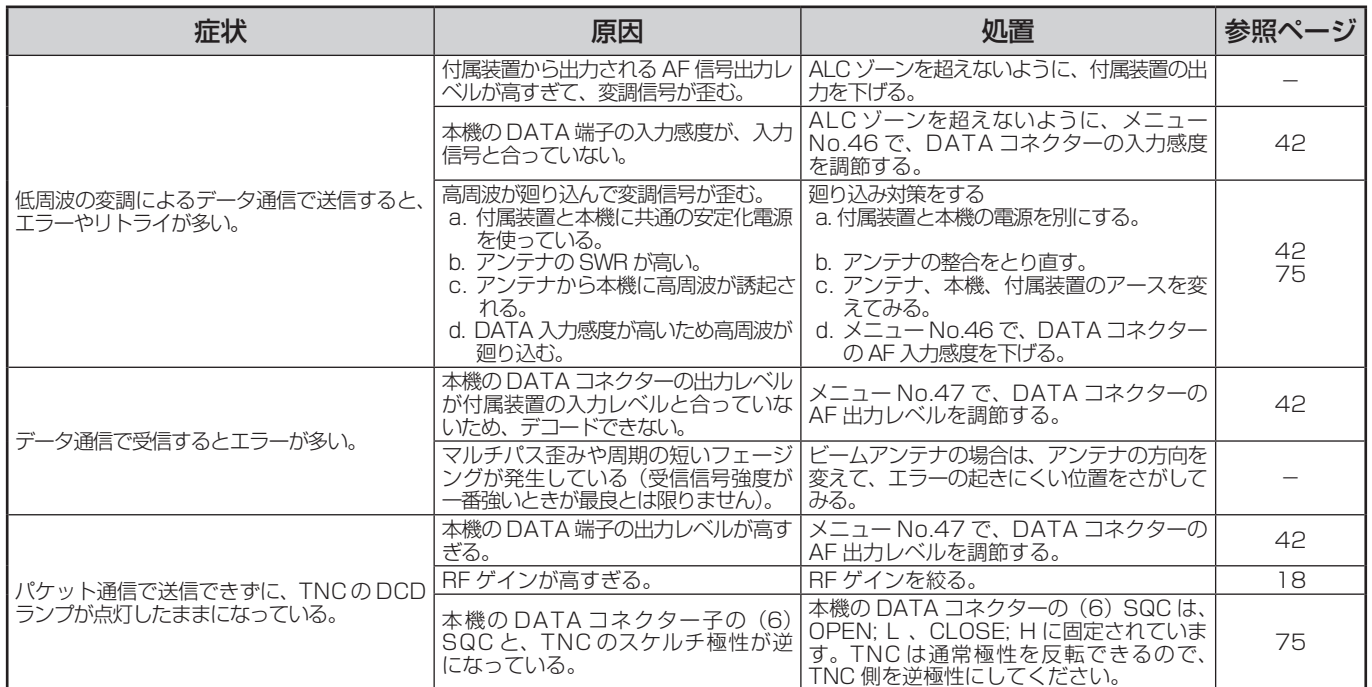

### ●このような表示が出たら

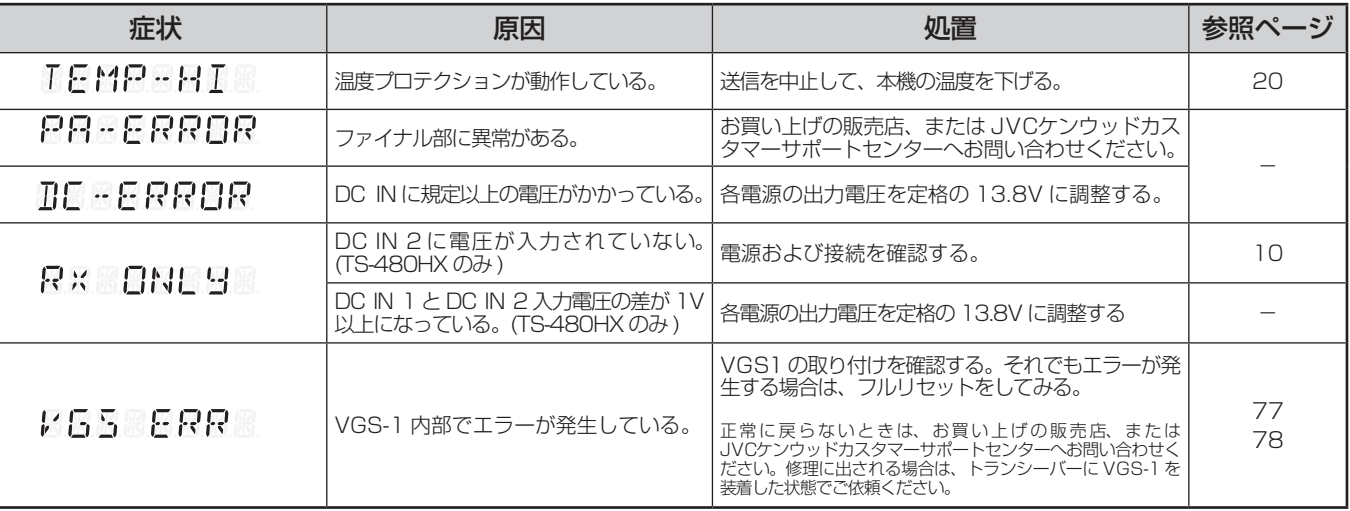

■■トラブルシューティング ■トラブルシューティング

# 故障かな?と思ったら

### ヒューズの交換

本機を外部アンテナチューナーと接続する回路にはヒュー が入っています。外部アンテナチューナー使用時にヒューズ が切れる場合は、原因を対策したあと、ヒューズを交換して ください。また、DC 電源コードにもヒューズが入っていま す。こちらも同様にヒューズが切れる場合は、原因を対策し たあと、ヒューズを交換してください。

- 外部アンテナチューナー用ヒューズの交換
- 1 下ケースのねじ 7 本を外して、下ケースを取り外し、 次にシールド板のねじ 8 本を外して、シールド板を取 り外します。

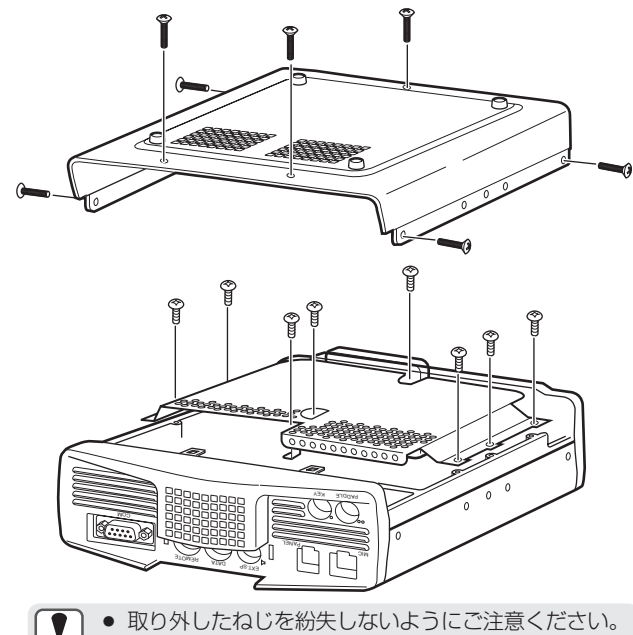

Ţ

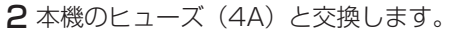

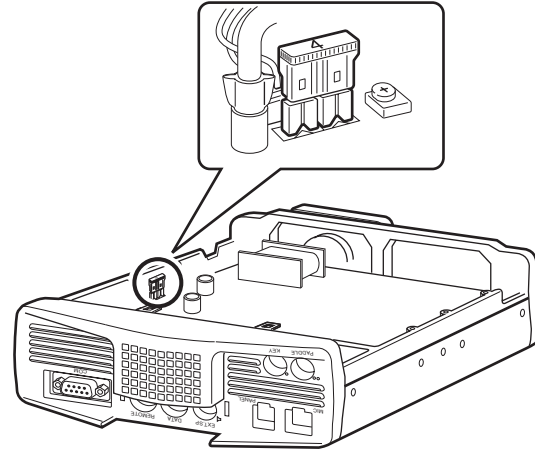

- 3 下ケースを元に戻します。
- DC 電源コード用ヒューズの交換
	- ヒューズカバーを開いて、ヒューズを交換します。

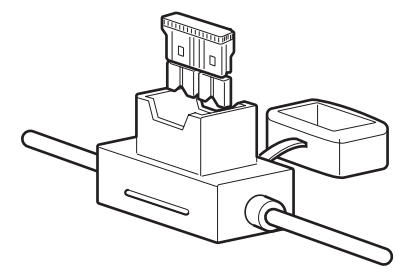

基準周波数の校正

本機は工場出荷時に校正されていますので、特に必要な場合 以外は校正しないでください。

校正はCWモードで800HzのCWピッチ/サイドトーンを聞き ながら、トリマーを調整します。

メニュー No.『34』の CW ピッチを変更している場合は、 800Hz に戻してください。

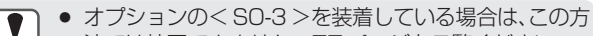

- 法では校正できません。77 ページをご覧ください。
- 調整はトリマーと合った調整棒でおこなってくださ い。また、調整棒の先を正しくトリマーの溝に合わせ てください。
- 頻繁に調整すると、トリマーが破損することがあり ます。
- RIT や VOX は OFF にしてください。
- [AF] ツマミはセンターにしてください。
- KEY ジャックに電鍵またはショートプラグを接続してくだ さい。
- 1 上ケースを外します。

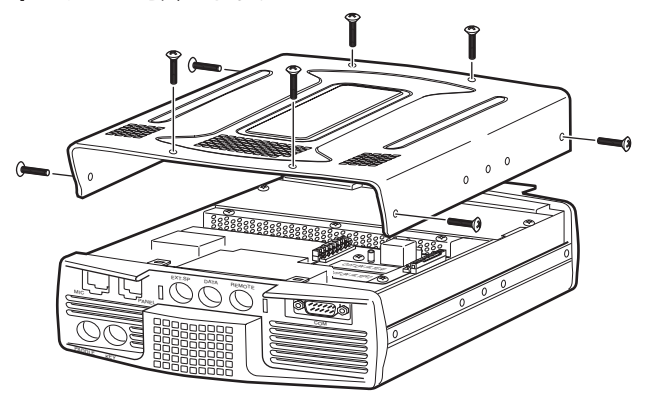

- 2 CW モードにします。
- 3 [IF シフト ] ツマミをセンターにします。
- 4 受信 DSP フィルターの帯域幅を 1000Hz にします。
- 5 BPM/WWV など (10MHz,15MHz) を受信します。 例えば 10MHz なら 10.000.00 に正確に合わせます。 約 800Hz のビートが聞こえます。
	- $f_{AF} = \frac{f_{display(NHz)}}{15.8} \times \triangle f_{reference} + 800_{[Hz]}$  $15.6$  [MHz]

freference : 基準周波数のずれ

6 キーダウンします。 800Hz のサイドトーンが聞こえ、受信音と重なって、うな り(ダブルビート)が生じます。うなりが聞き取りにくいとき は、[AF] ツマミで受信音、またはメニュー No.『13』でサイド トーンの音量を調整します。

 $f_{\text{sidetone}} = 800_{\text{[Hz]}} \pm 50_{\text{[ppm]}} (800 \pm 0.04_{\text{[Hz]}})$ 

7 トリマー (TC1) を調整します。 うなりの周期が最大になり、うなりがなくなる位置に合わせ ます。このとき、受信音とサイドトーンの周波数差は最小に なります。

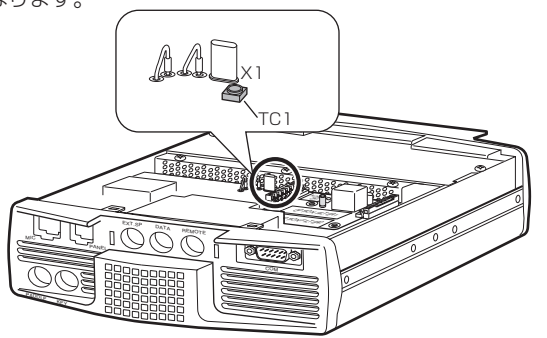

8 上ケースを元に戻します。

### オプション(別売品)

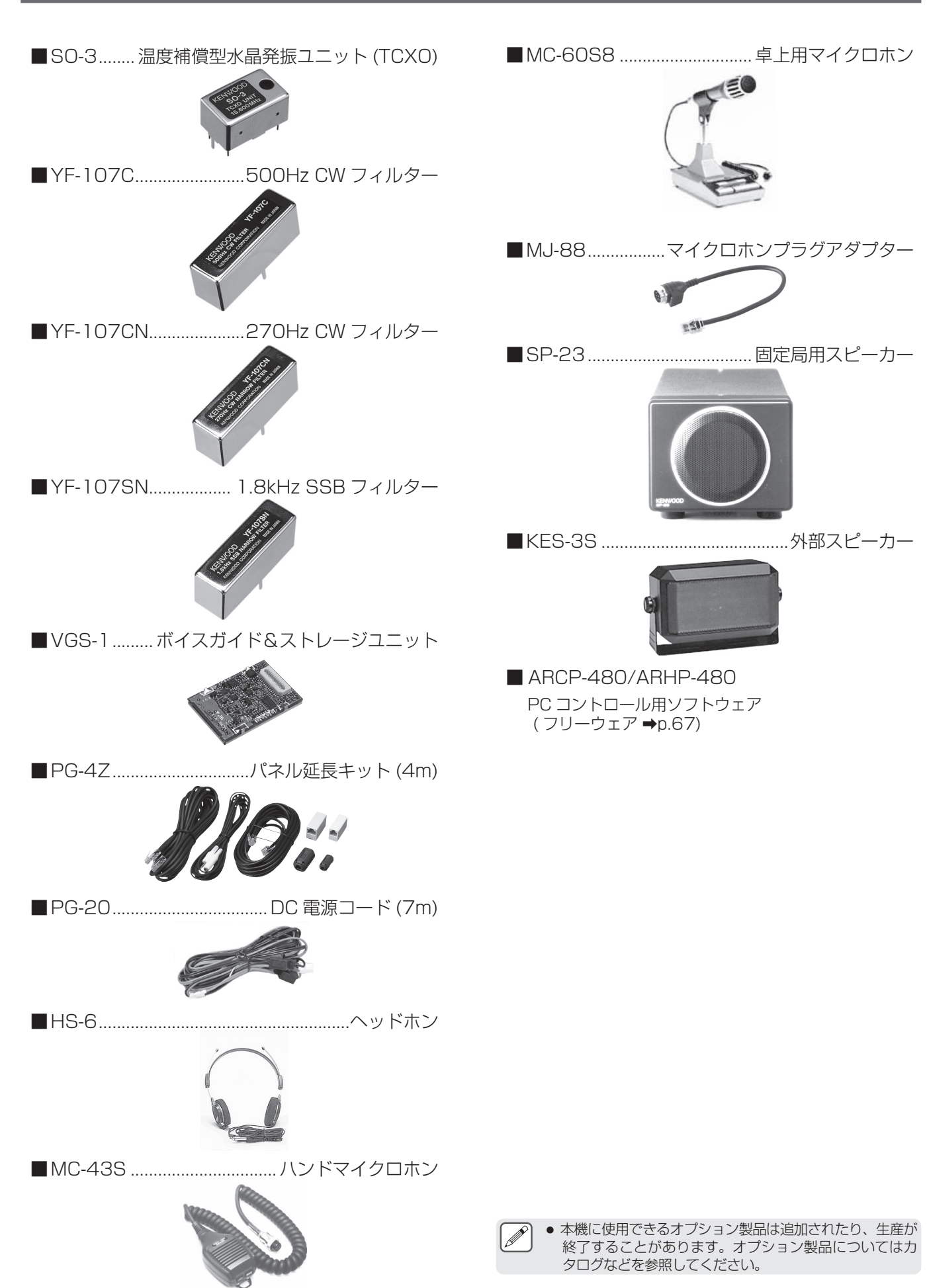

■オプション

■オプション

### 50W にパワーダウンする

TS-480HX/SAT を移動する局の設備として申請する場合、および第 3 級アマチュア無線技士に対する 50W 固定措置をする場合は、出 力を 50W にパワーダウンしなければなりません。

● 50W に改造した場合は、適合表示無線設備の送受信機としての申請はできません。下記のように必要な書類を添付して、  $\overline{1}$ 保証業務実施者の保証を受けて申請してください(「保証を受けて申請する場合」→p. 85)。

■販売店 (JAIA 加盟店) または当社で改造した場合 販売店 (JAIA 加盟店 ) または当社が発行する<空中線電力の 50W 固定措置に関する証明書>を添付して、保証業務実施者の 保証を受けて申請してください。

#### ■お客様が改造した場合

<下記改造方法 1 〜 5 の内容のコピー>と<改造箇所 (R321) がわかる写真>を添付して、保証業務実施者の保証を受けて申 請してください。

Ţ

- 改造後に電源を ON するとフルリセットがかかります。
- お客様が改造したことに伴う故障は、保証期間内でも無償修理の対象外になります。

### 改造方法

- 1 作業を始める前に電源コードを抜きます。
- 2 上ケースのねじを外して上ケースを取り外します。

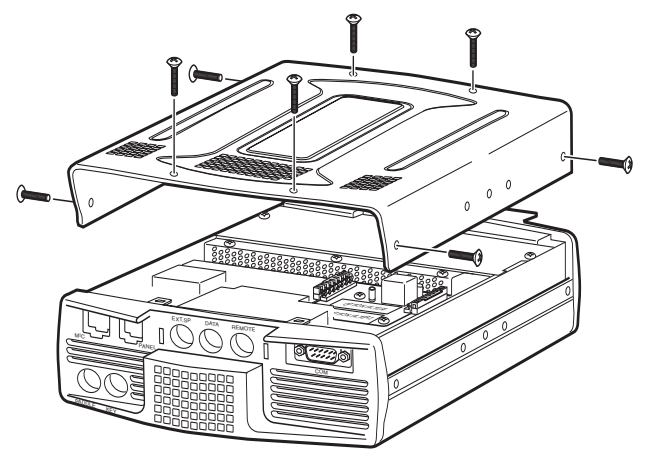

3 VGS-1 接続ソケット横のシールド板のねじを外し、シー ルド板を取り外します。

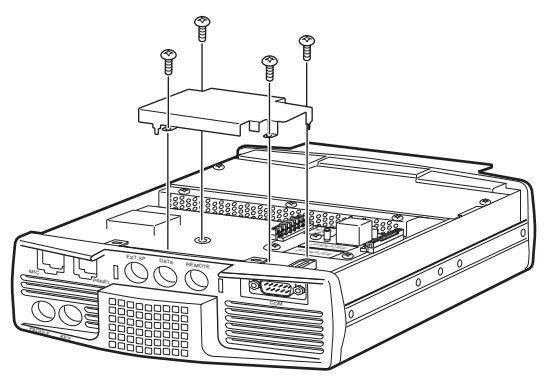

- 4 IC220 と IC204 の間にある抵抗器 <R321>(0 Ω ) をニッパなどでカットします。
	- 抵抗器を引っ張ったりして外さないでください。基板 のパターンが破損することがあります。

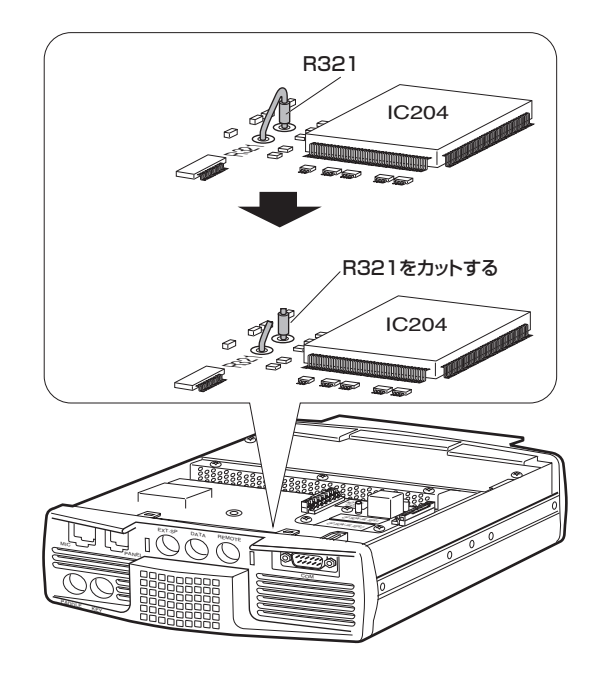

5 シールド板を取り付けてから、上ケースを取り付けます。

### 申請について

ここでは、アマチュア局の申請において本機に関する箇所のみの説明をしています。申請に関する全般的な内容は、申請用紙に付属されて こここで、ディンコングラフト。

- 本機は工事設計認証を受けた適合表示無線設備です。本機の送受信ユニット底面に貼ってある技適ラベルには、技適マークと "002" ではじまる本機 の工事設計認証番号が記載されています。本機を改造せずに、また付属装置、付加装置のいずれも付けない場合は、適合表示無線設備として申請します。
- 本機を改造したり、付属装置 ( 外付けの TNC など ) や、付加装置 ( トランスバーターやブースターなど)を付ける場合は、適合表示無線設備と しての申請はできません。保証業務実施者の保証を受けるなどして申請してください。 ここで記載された内容は、2019年1月現在のものです。
- 申請書類の書き方は変更になる場合があります。最新の申請書類をご確認ください。 申請書類は、下記の総務省「電波利用ホームページ」からもダウンロードできます。 https://www.tele.soumu.go.jp/j/download/proc/index.htm 電子申請については、下記の電子申請に関する「ご利用の手引き」などをご覧ください。

https://www.denpa.soumu.go.jp/public2/help/doc/index.html

### 適合表示無線設備として申請する場合

本機のみで適合表示無線設備として申請する場合は、管轄の総 合通信局へ直接申請してください。このとき、「工事設計書」の「適 合表示無線設備の番号」の欄には、本機の "002" ではじまる工 事設計認証番号を記入してください。

### 技適ラベル位置 ক্ত ہ ۔ ั EL DDAP <sup>Y</sup> KE MOC  $E_{\rm max}$ SLOWING VERG ASSAULT

■ 記入例 無線局事項書及び工事設計書

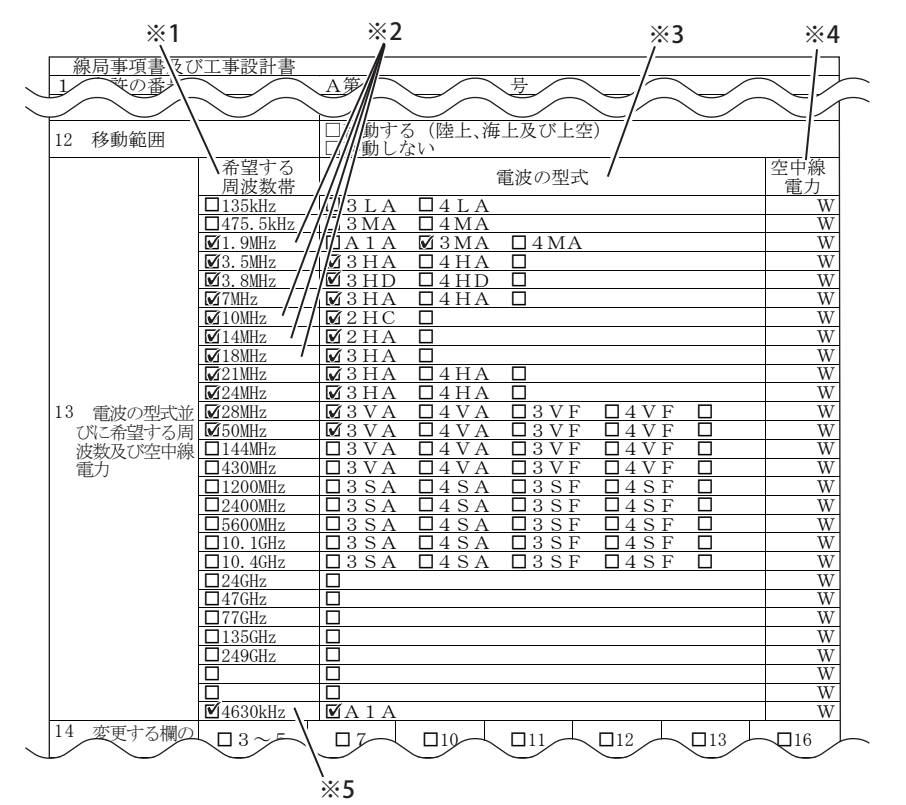

- ※ 1 無線従事者資格に対応した、希望する周波数帯のチェックボックスにレ印を入れます。
- ※ 2 第 3 級アマチュア無線技士のかたは「10MHz」、「14MHz」、第 4 級アマチュア無線技士のかたは「1.9MHz」、「10MHz」、「14MHz」、 「18MHz」のチェックボックスにレ印を入れないでください。
- ※ 3 該当する一括記載コードのチェックボックスにレ印を入れます。
	- 第4級アマチュア無線技士のかたは、3.5MHz は「4HA」, 3.8MHz は「4HD」, 7MHz は「4HA」, 21MHz は「4HA」, 24MHz は「4HA」, 28MHz は「4VA」, 50MHz は「4VA」のチェックボックスにレ 印を入れます。
	- 1.9MHz 帯の一括記載コードは、平成 21 年 03 月 17 日 総務省告示第 127 号 によるものです。
- ※ 4 無線従事者免許資格に対応した、希望する空中線電力を記入します。移動する局の場合は50 W までしか免許を受けることはできません。
- ※ 5 非常通信の連絡設定用周波数です。第 4 級アマチュア無線技士のかたは、「4630kHz」にチェックを入れないでください。

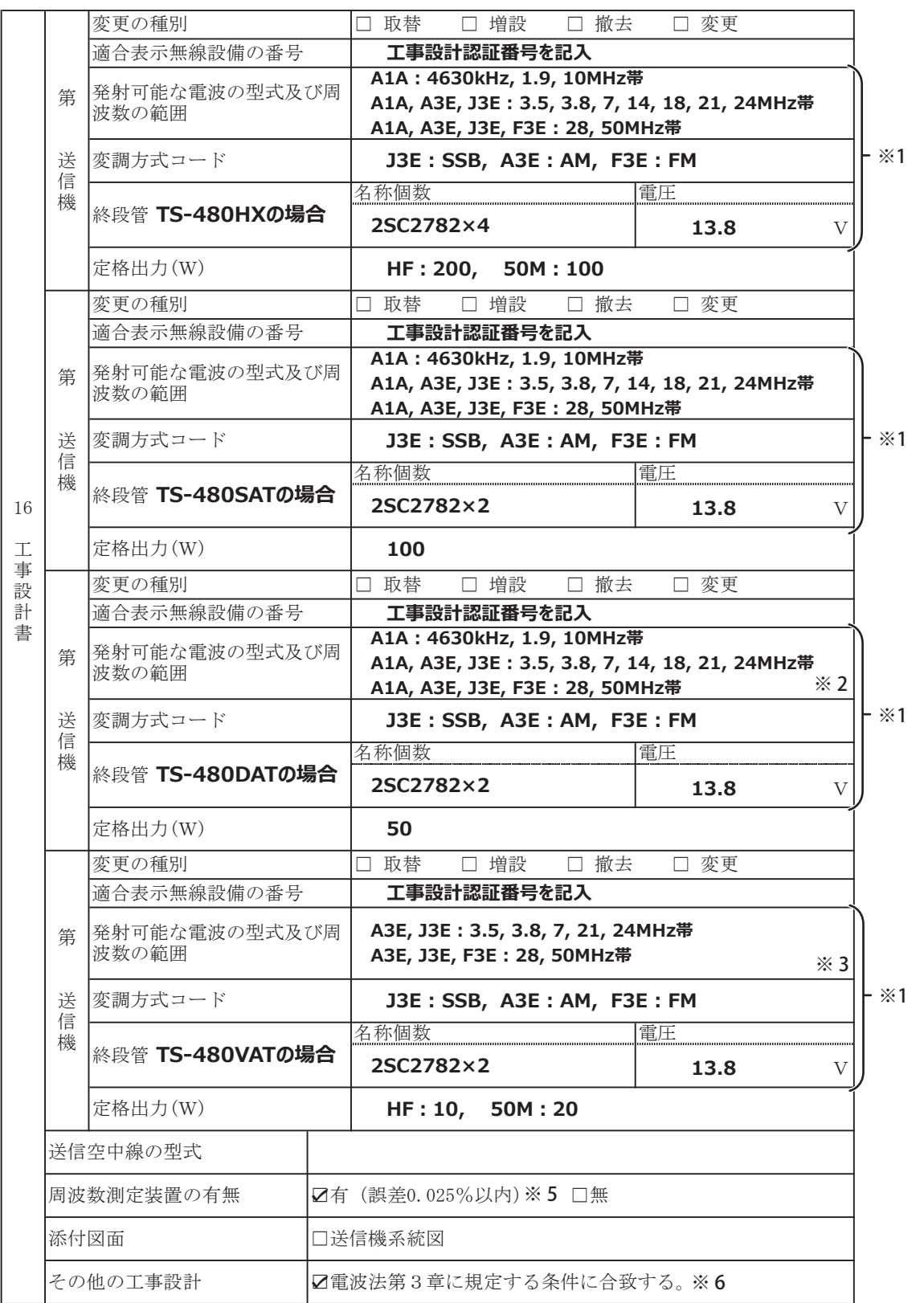

※ 1 適合表示無線設備として申請する場合は、「発射可能な電波の型式及び周波数の範囲」、「変調方式コード」、「終段管」、「定格出力 (W)」 の記入と、送信機系統図の添付を省略できます。

※ 2 第 3 級アマチュア無線技士のかたは、10MHz 帯と 14MHz 帯は記入しないでください。

※ 3 第 4 級アマチュア無線技士のかたが申請される場合の記入例です。

※ 4 使用する空中線の型式名を記入します。移動する局の場合は記入を省略できます。

※ 5 「周波数測定装置の有無」の欄は、有のチェックボックスにレ印を入れます。

※ 6 必ずチェックボックスにレ印を入れます。

■申請について

ı.

### 遠隔操作をするための申請について

- 遠隔操作の方法に応じて、無線局事項書の備考欄に、「第○○送信機は、インターネットによる遠隔操作をおこなう」、「第○○送信機は、 専用線 (LAN) による遠隔操作をおこなう」などのように記入します。
- 工事設計として、電波法関係審査基準で定めるアマチュア局の遠隔操作についての要件に適合することを説明した書類の添付が必要です。書 類はウェブサイトに掲載されている「TS-480 シリーズ『遠隔操作』運用ガイド」巻末の付録をご利用ください。(当社のアプリケー ション専用の書類です。他のアプリケーションを使用する場合は、添付書類として使用できません。)「TS-480 シリーズ『遠隔操作』 運用ガイド」(PDF 形式 ) は、下記ウェブサイトからダウンロードすることができます。 https://www.kenwood.com/jp/faq/com/ts\_480/

### データ通信をするための申請について

本機の改造をせずに、本機に装備されているコネクター (MIC、DATA) に付属装置を接続してデータ通信をする場合は、下記のように申請 してください。

- 1) 新たに使用する無線機に付属装置を接続する場合(開設、もしくは取替増設)は、送信機系統図と付属装置の諸元を添付して、保証業 務実施者の保証を受けて申請します。
- 2) すでに免許を受けている無線機に付属装置を接続する場合 ( 変更 ) は、送信機系統図と付属装置の諸元を添付して、直接、管轄の総合 通信局へ申請します。

#### ■記入例

本機とPCを接続し、PCのサウンド機能を利用して低周波の変調によるデータ通信をする場合。申請には、送信機系統図とデー タ通信の諸元を添付します。

- 次ページに記載の送信機系統図を使用される場合は、申請の内容に応じて送信機系統図を変更してください。
- 無線機内部の記載を簡略化した送信機系統図を作成される場合は、下記の記載例のように、次ページの送信機系統図に基づき、マイ クロホンからの入力と付属装置からの入力との関係、および低周波の変調によるデータ通信であることが具体的にわかるように記載 してください。

● MIC コネクターを使用する場合の例 ろんだ インストン → ● ANI 端子 (DATA ネクター ピン 1) を使用する場合の例

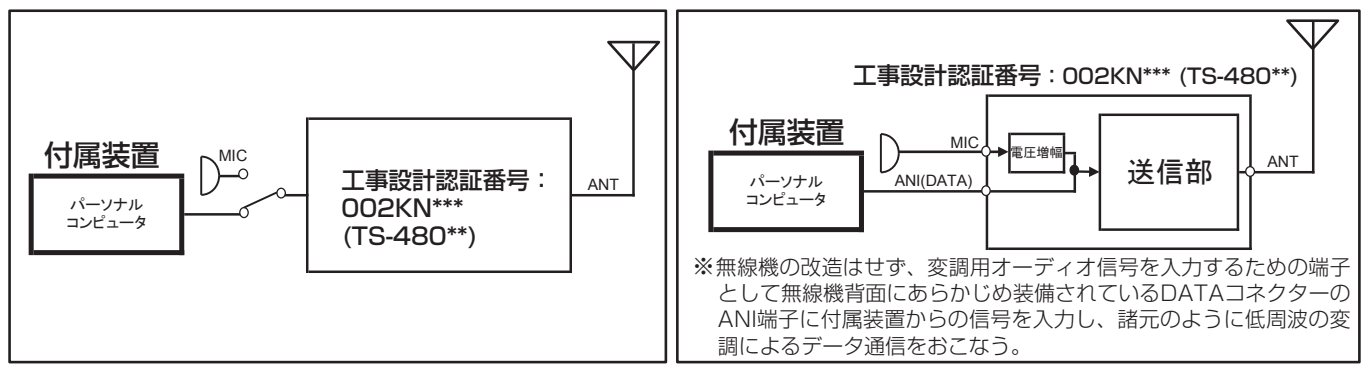

● 諸元の内容につきましては、データ通信用ソフトウェアの仕様などをご確認のうえ記載してください。

● 上記の記載例は、申請先の審査の結果を保証するものではありません。申請の内容や申請先によって、審査の結果が変わることがあります。 必要に応じて申請先にご確認ください。

### 保証を受けて申請する場合

無線局申請書類に、必要事項を記入した「アマチュア局の無線設備の保証願書」を添えて、保証業務実施者の保証を受けて 申請してください。

保証を受けて申請する場合のお問い合わせ先 (2019 年 1 月現在 )

JARD 保証事業センター 〒 170-8088 東京都豊島区巣鴨 3-36-6 共同計画ビル 5F TEL (03) 3910-7263

https://www.jard.or.jp/warranty/

TSS 株式会社 保証事業部 〒 101-0051 東京都千代田区神田神保町 3-11-1 TEL (03) 6261-3686 http://tsscom.co.jp/tss/

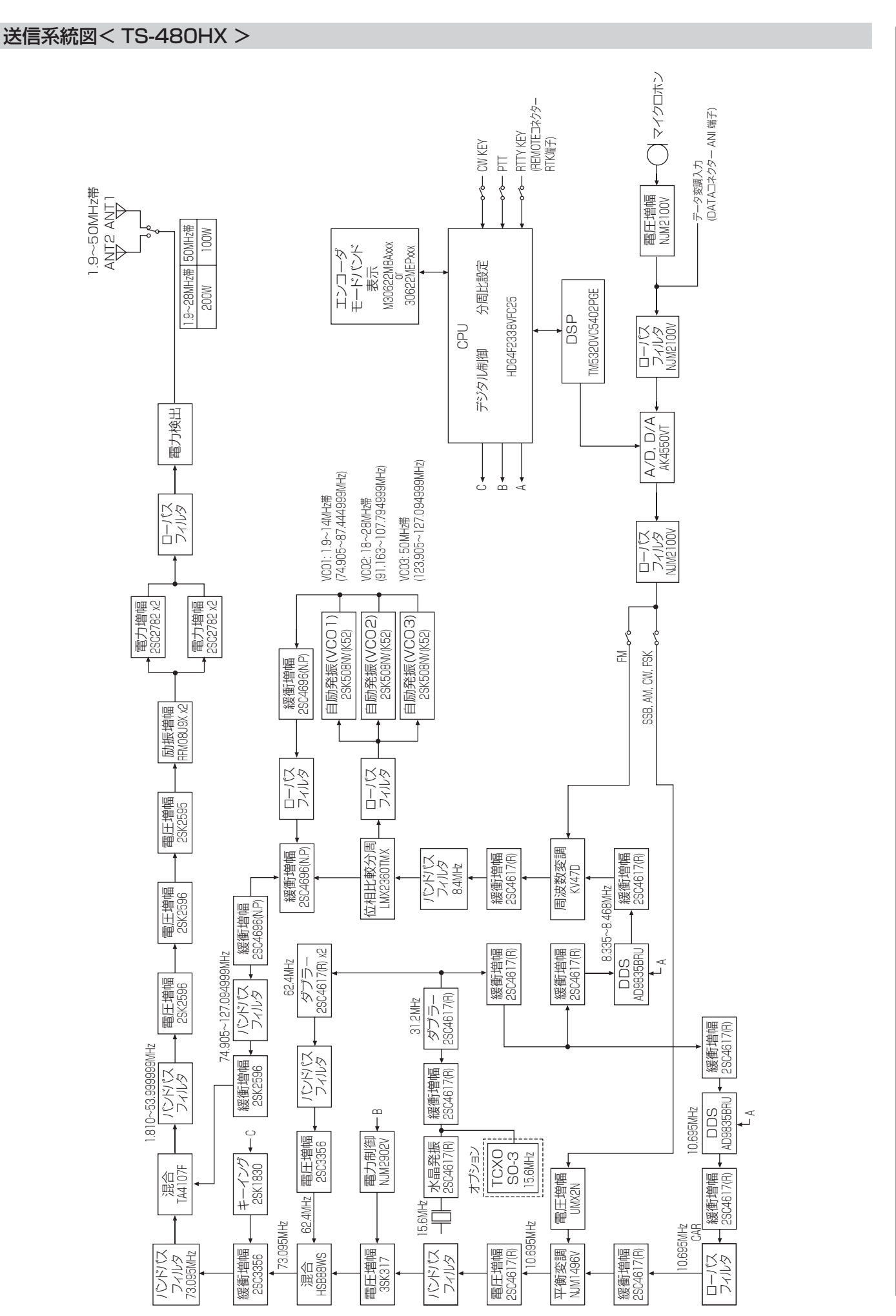

**87**

■申請書類の書き方

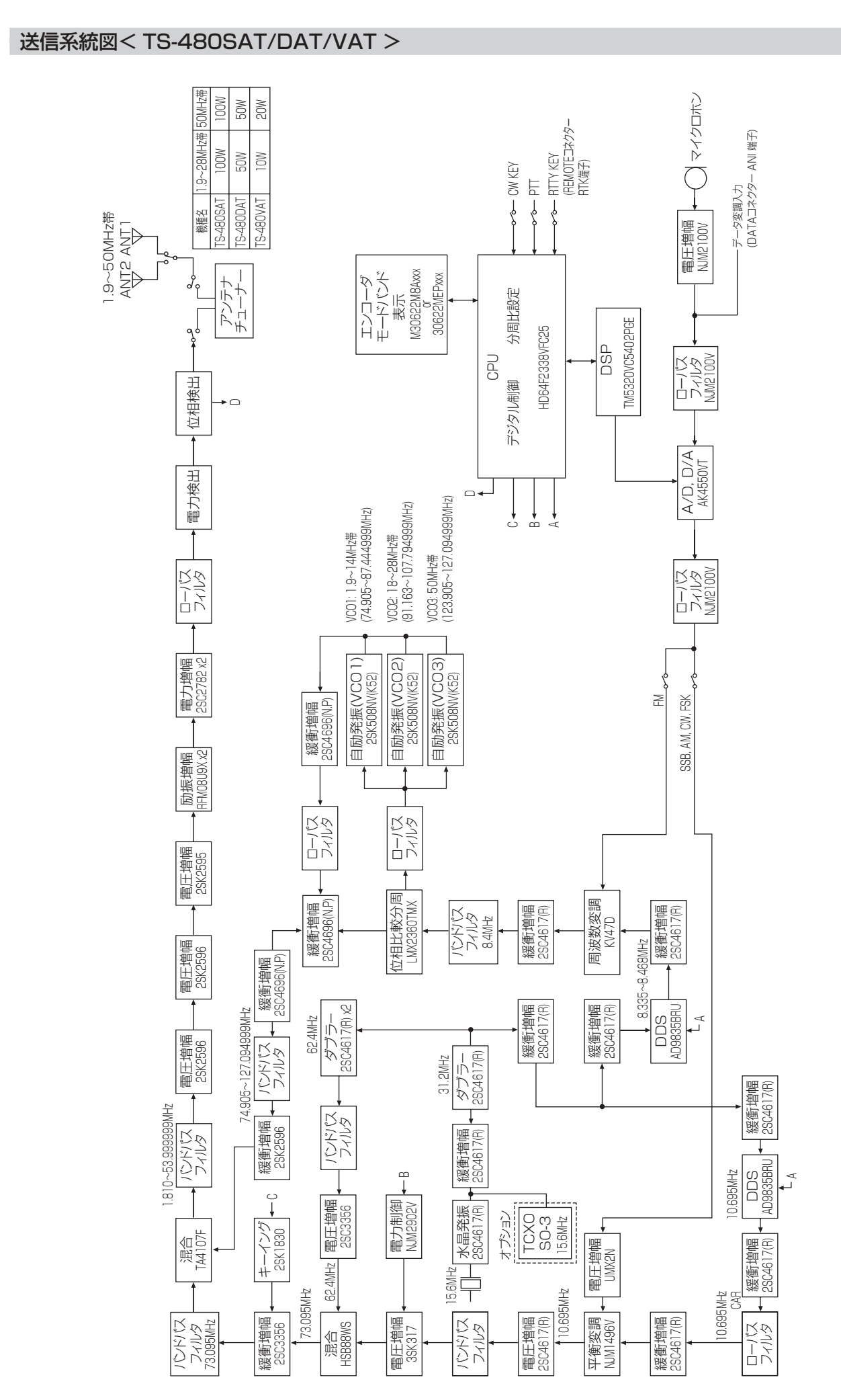

- 申請について ■申請について

**88**

### 保証とアフターサービス(よくお読みください)

### 【保証書(別添)】

この製品には、保証書を(別途)添付しております。保証書は、必ず「お買い上げ日販売店名」などの記入をお確かめのうえ、 販売店から受け取っていただき、よくお読みいただいたあと、大切に保管してください。

### 【保証期間】

保証期間は、お買い上げの日より 1年間です。

#### 【補修用性能部品の最低保有期限】

弊社はこの TS-480HX/SAT/DAT/VAT の補修用性能部品を、製造打ち切り後、8 年保有しています。補修用性能 部品とは、その製品の機能を維持するために必要な部品です。

#### 【修理に関する相談窓口】

修理に関するご相談ならびに不明な点は、お買い上げの販売店または JVCケンウッドカスタマーサポートセンターへお問い 合わせください。)

商品に関するお問い合わせは、JVCケンウッドカスタマーサポートセンターをご利用ください。 (お問い合わせ先は、裏表紙をご覧ください。)

### 修理を依頼されるときは

79-80 ページの「トラブルシューティング」に従って調べていただき、なお異常のあるときは、ご使用を中止し、 JVCケンウッドカスタマーサポートセンターへお問い合わせください。

修理に出された場合、設定されたデータが消去される場合がありますので、別途お客様御自身でお控え下さいますよ うお願いいたします。また、本機の故障、誤動作、不具合などによって通話などの利用の機会を逸したために発生した 損害などの付随的損害につきましては、弊社は一切その責任を負いませんので、あらかじめご了承ください。

#### 【保証期間中は】

正常な使用状態で故障が生じた場合、保証書の規定に従って、修理させていただきます。修理に際しましては、保証書をご 提示ください。

### 【保証期間が過ぎているときは】

修理をして使用できる場合には、ご希望により有料で修理させていただきます。

### 持込修理

この製品は持込修理とさせていただきます。修理をご依頼のときは、製品名、製造番号、お買い上げ日、故障の状況(で きるだけ具体的に)、ご住所、お名前、電話番号をお知らせください。

【修理料金の仕組み】(有料修理の場合は下記の料金が必要です。)

#### 技術料:

製品の故障診断、部品交換など故障箇所の修理および付帯作業にかかる費用です。技術者の人件費、技術教育費、測定機器 等設備費、一般管理費等が含まれます。

#### 部品代:

修理に使用した部品代です。その他修理に付帯する部材等を含む場合もあります。

送料:

郵便、宅配便などの料金です。保証期間内に無償修理などをおこなうにあたって、お客様に負担していただく場合があります。

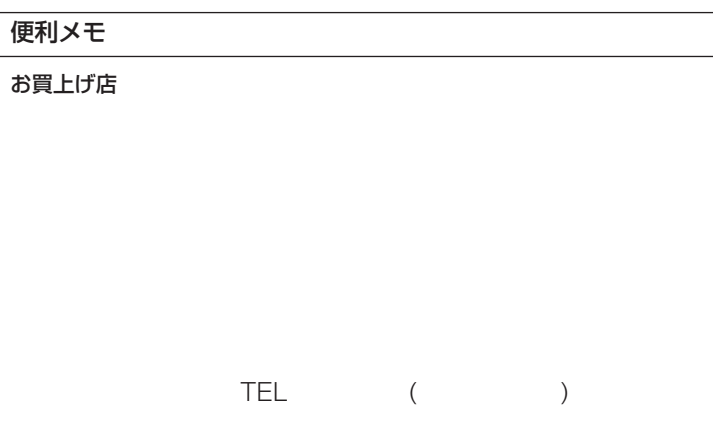

保証とアフターサービス

# 仕様

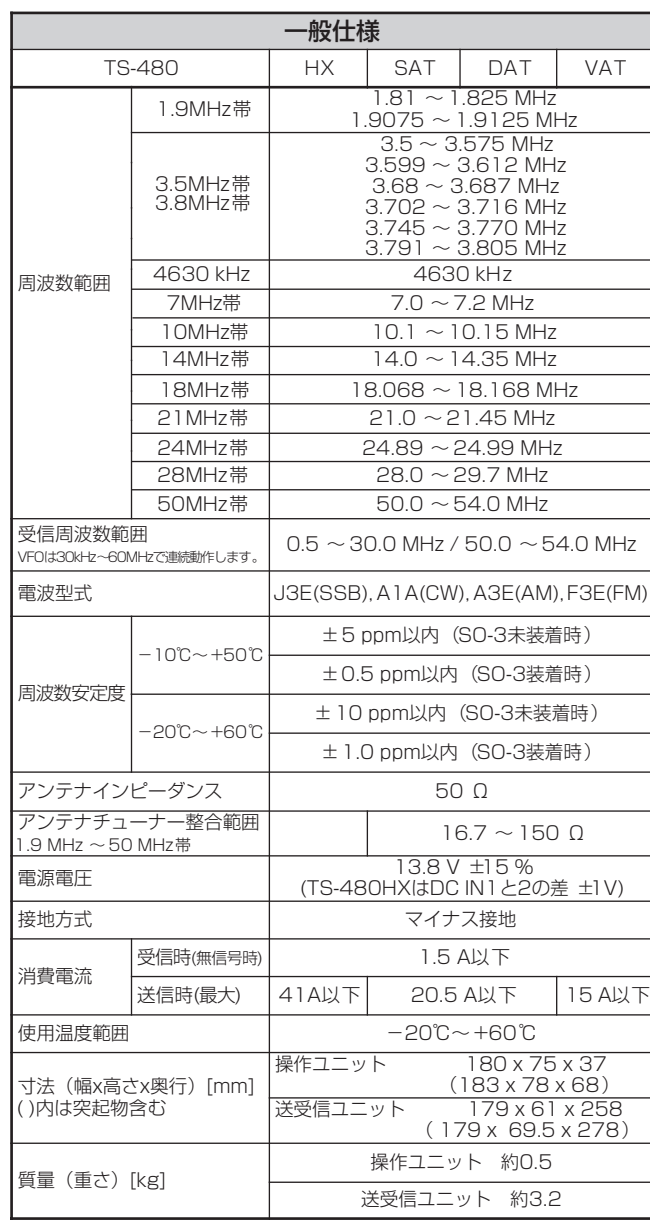

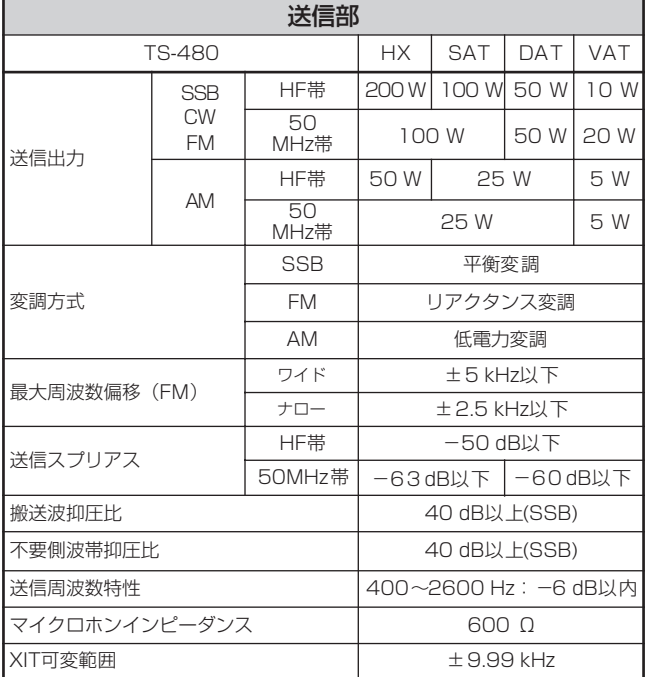

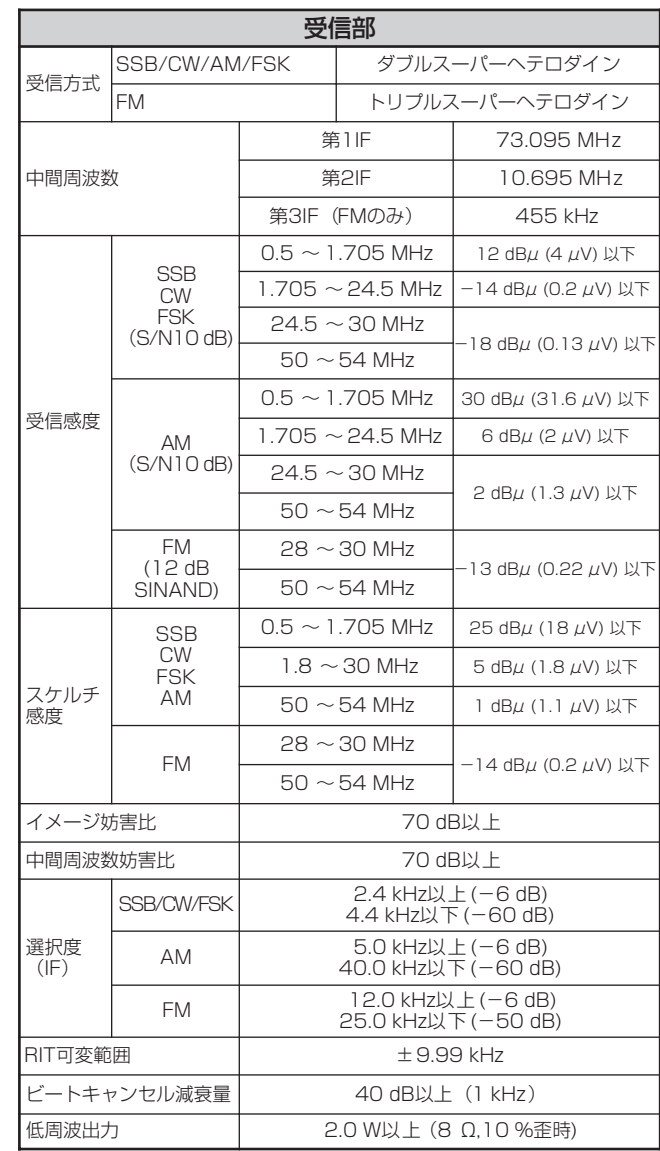

● JAIA(日本アマチュア無線機器工業会)で定めた測定法 による数値です。

● 仕様は技術開発に伴い変更することがあります。

# 索引

# アルファベット<br><sub>・・・・・・・・・・・・・・</sub>・・・

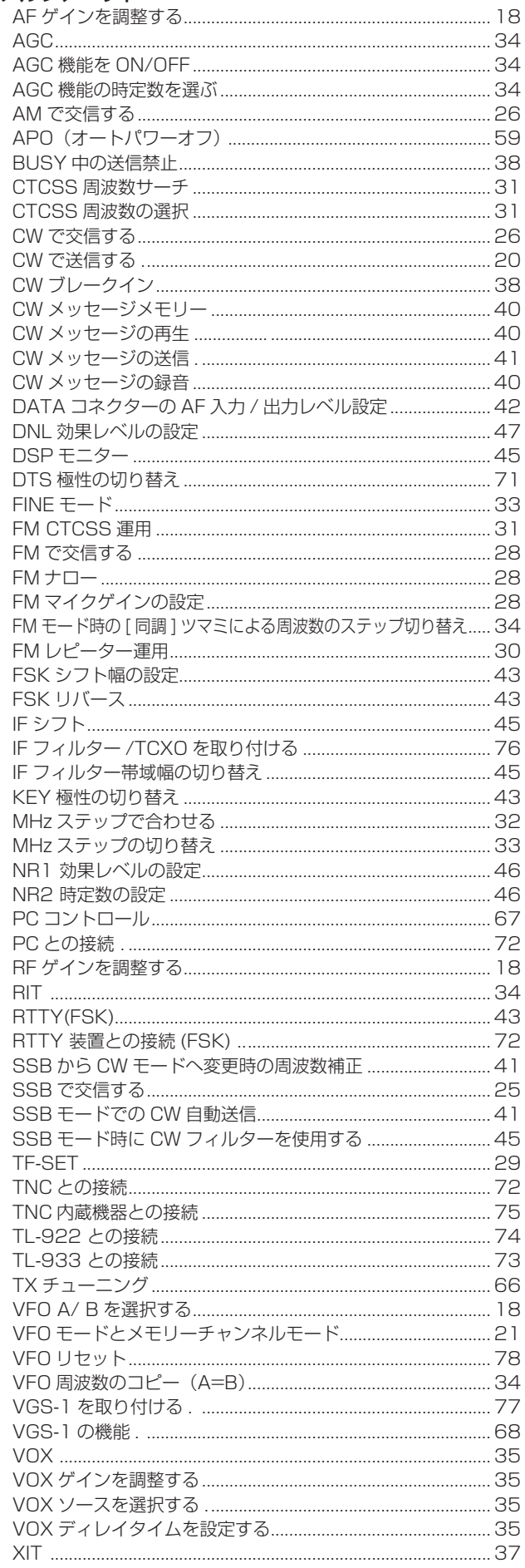

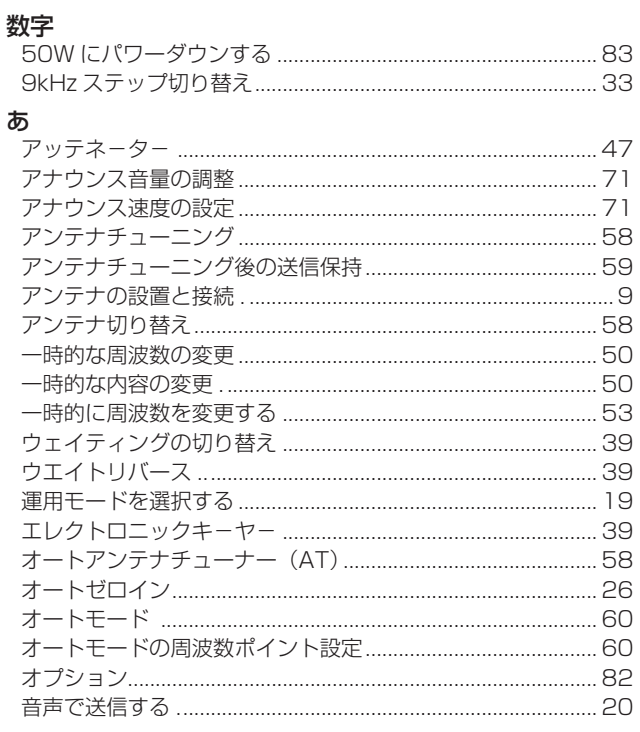

### ゕ

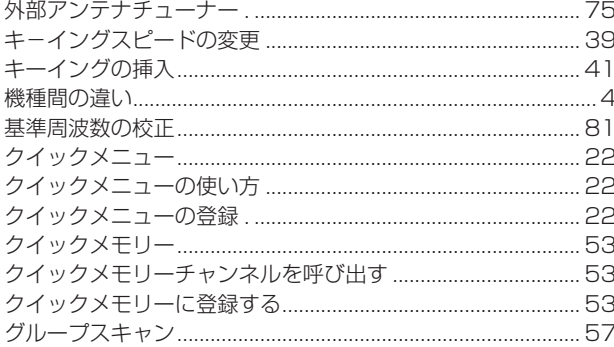

### さ

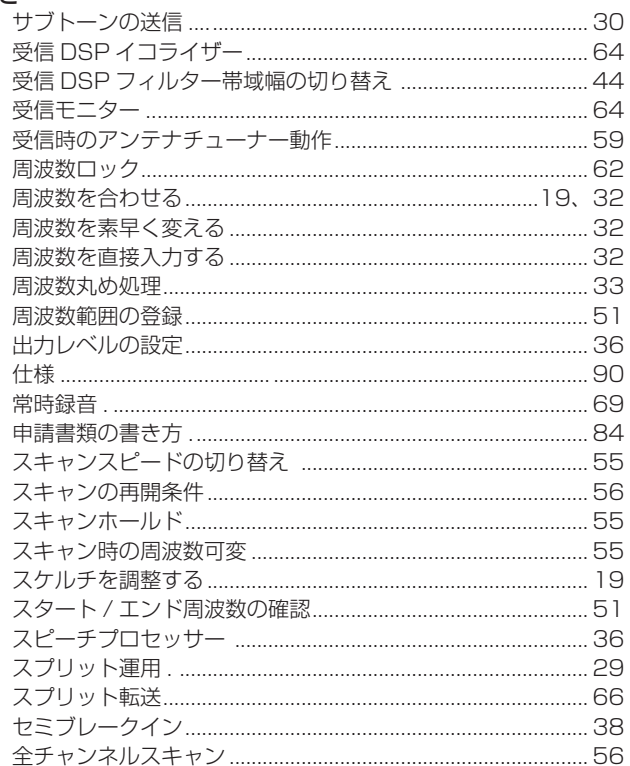

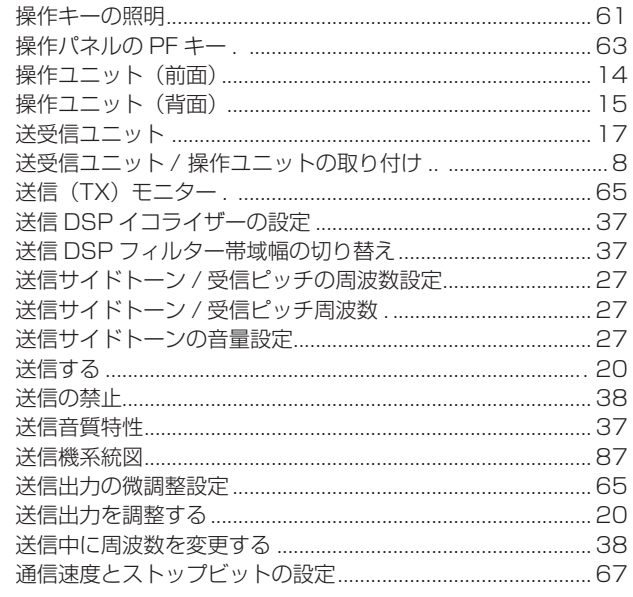

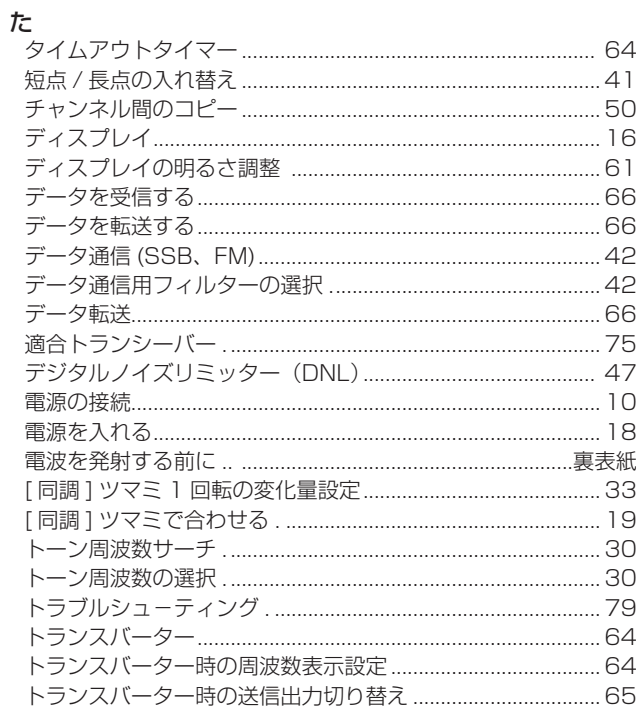

■索引

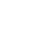

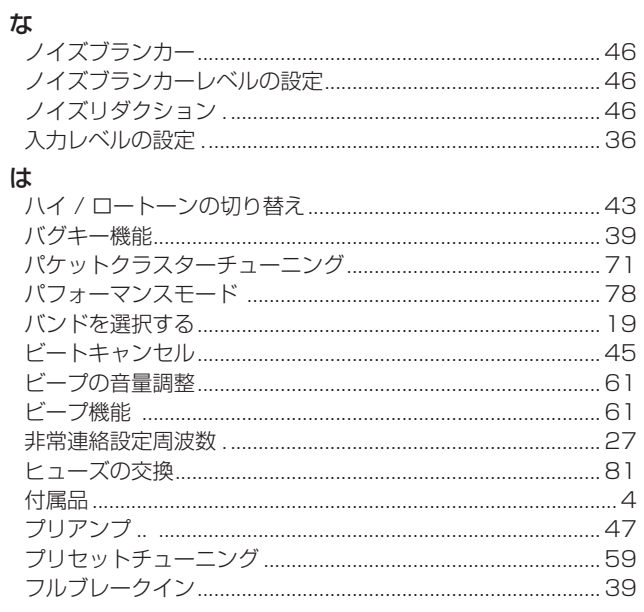

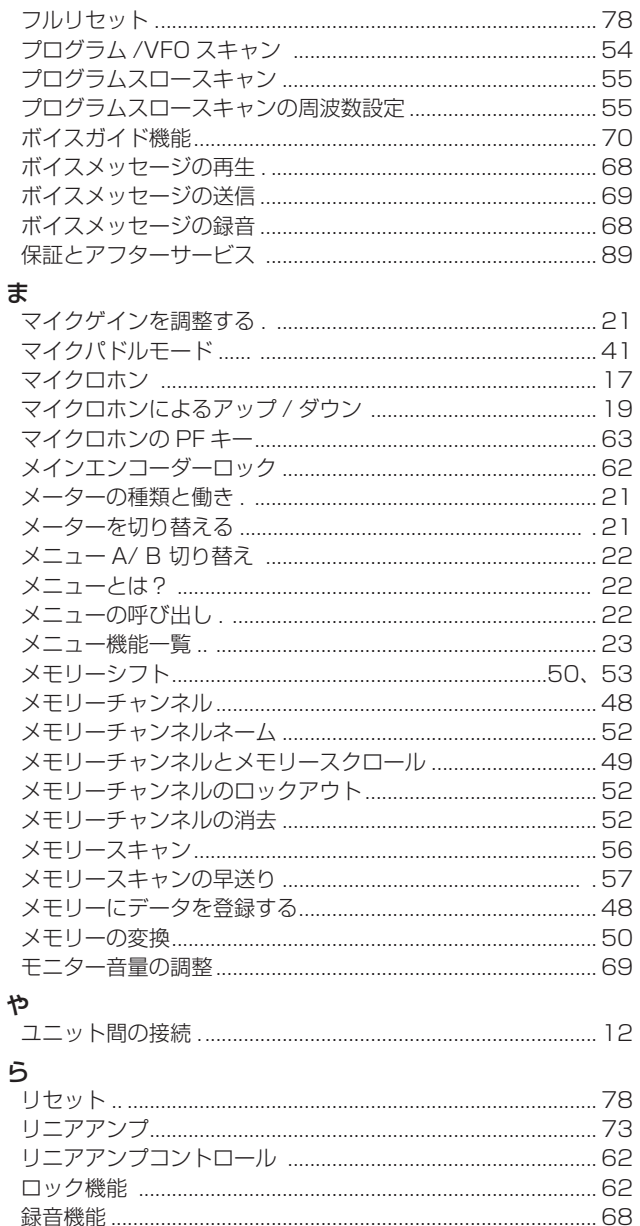

# 電波を発射する前に

アマチュア局は、自局の発射する電波が、テレビやラジオの受信に障害を与えたり、障害を受けているとの連絡を受けた場合は、た だちに電波の発射を中止し障害の有無や程度を確認してください。

### 参考 無線局運用規則 第 8 章 アマチュア局の運用第 258 条

アマチュア局は、自局の発射する電波が他の無線局の運用又は放送の受信に支障を与え、若しくは与えるおそれがあるときは、すみ やかに当該周波数による電波の発射を中止しなければならない。以下省略

障害が自局の電波によるものと確認された場合、無線機、アンテナ系を点検し障害に応じて JVCケンウッドカスタマーサポートセ ンターやお買い上げの販売店などに相談するなどして、適切な処置をおこなってください。

受信側に原因がある場合、障害対策は単に技術的な問題に止まらず、ご近所付き合いなどで、むずかしい場合もあります。

日本アマチュア無線連盟(JARL)では電波障害の対策と防止についての相談窓口を開設しておりますので、対策にお困りの場合は ご相談ください。

日本アマチュア無線連盟(JARL)

〒 170-8073 東京都豊島区南大塚 3-43-1 大塚 HT ビル 6F TEL (03) 3988-8754 https://www.jarl.org/

# 製品を安全にお使いいただくために

長期の使用、または長期保管のあとに使用された通信機は、電気部品などの経年劣化がすすんでいる場合があります。感電、火災の 原因になるおそれがありますのでご注意ください。

下記のような異常に気づかれたら、直ちに使用を中止し JVCケンウッドカスタマーサポートセンターへご連絡ください。

- 煙が出る。
- 音がひずむ。雑音が出る。異音がする。
- 変なにおいがする。
- 製品を振ると、内部から異物(ねじ、クリップなど)が入っているような音がする。
- 製品本体、電源コード、プラグが異常に熱くなる。
- 交換しても、すぐにヒューズが切れる。
- 電源を入れるとブレーカーが落ちる。
- 電源を入れると火花が出る。
- 落雷があったあと、正常に動作しなくなった。
- さわるとビリビリと電気を感じる。

日頃からの点検により、製品を安全にお使いください。

# 株式会社JVCケンウッド

〒 221-0022 神奈川県横浜市神奈川区守屋町 3-12

●製品および製品の取り扱いに関するお問い合わせは、JVCケンウッドカスタマーサポートセンターをご利用ください。 <電話番号を良くお確かめのうえ、おかけ間違いのないようにご注意ください。>

### 固定電話からは、フリーダイヤル 20 0120-2727-87 携帯 PHS からは、 ナビダイヤル 220570-010-114

<発信番号通知が非通知の場合は、電話番号の前に「186」を付けて、ダイヤルしてください。>

一部の IP 電話など、フリーダイヤル、ナビダイヤルがご利用になれない場合は、045-450-8950

FAX 045-450-2308

住所 〒 221-0022 神奈川県横浜市神奈川区守屋町 3-12

受付日 月曜日〜土曜日(祝祭日弊社休日を除く)

- 受付時間 月曜日〜金曜日 9:30 〜 18:00 土曜日 9:30 〜 12:00、13:00 〜 17:30
- 修理などアフターサービスについては、弊社ホームページをご覧いただくか、JVCケンウッドカスタマーサポートセンターに お問い合わせください。

URL https://www.kenwood.com/jp/cs/service.html

● ユーザー登録 (My-Kenwood) をご利用ください。 お買い上げいただいたケンウッド製品をご愛用いただくために、弊社ホームページ内でユーザー登録することをおすすめします。 URL https://jp.my-kenwood.com